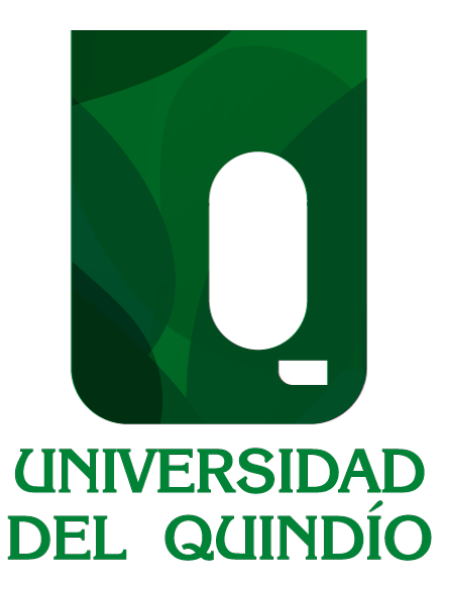

#### **INCIDENCIA DEL USO DE UN ENTORNO VIRTUAL GAMIFICADO PARA LA COMPRENSIÓN DE LA RESOLUCIÓN DE TRIÁNGULOS**

JORGE ANDERSON MONTOYA ORJUELA

Universidad del Quindío

Facultad de Ciencias de la Educación

Programa de Licenciatura en Matemáticas

Armenia - Quindío

2023

#### **INCIDENCIA DEL USO DE UN ENTORNO VIRTUAL GAMIFICADO PARA LA COMPRENSIÓN DE LA RESOLUCIÓN DE TRIÁNGULOS**

Trabajo de Grado como requisito para optar por el título de: Licenciado en Matemáticas

**Director** 

Mgs. Ed. Julián Andrés Rincón Penagos

Trabajo de grado bajo la modalidad de Informática Educativa Grupo de estudio y desarrollo de software (GEDES)

> Universidad del Quindío Facultad de Ciencias de la Educación Programa de Licenciatura en Matemáticas Armenia - Quindío

> > 2023

# Índice general

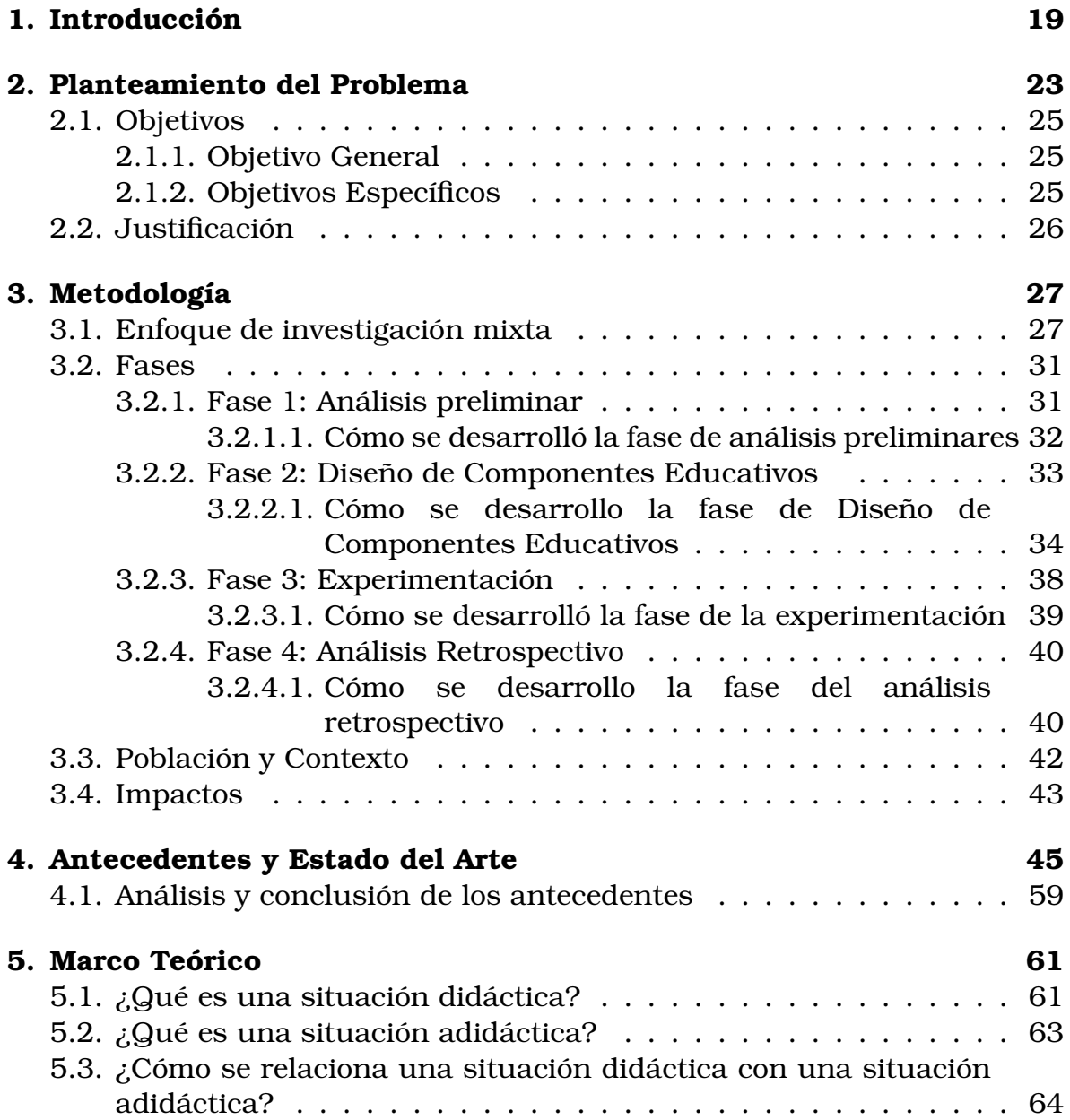

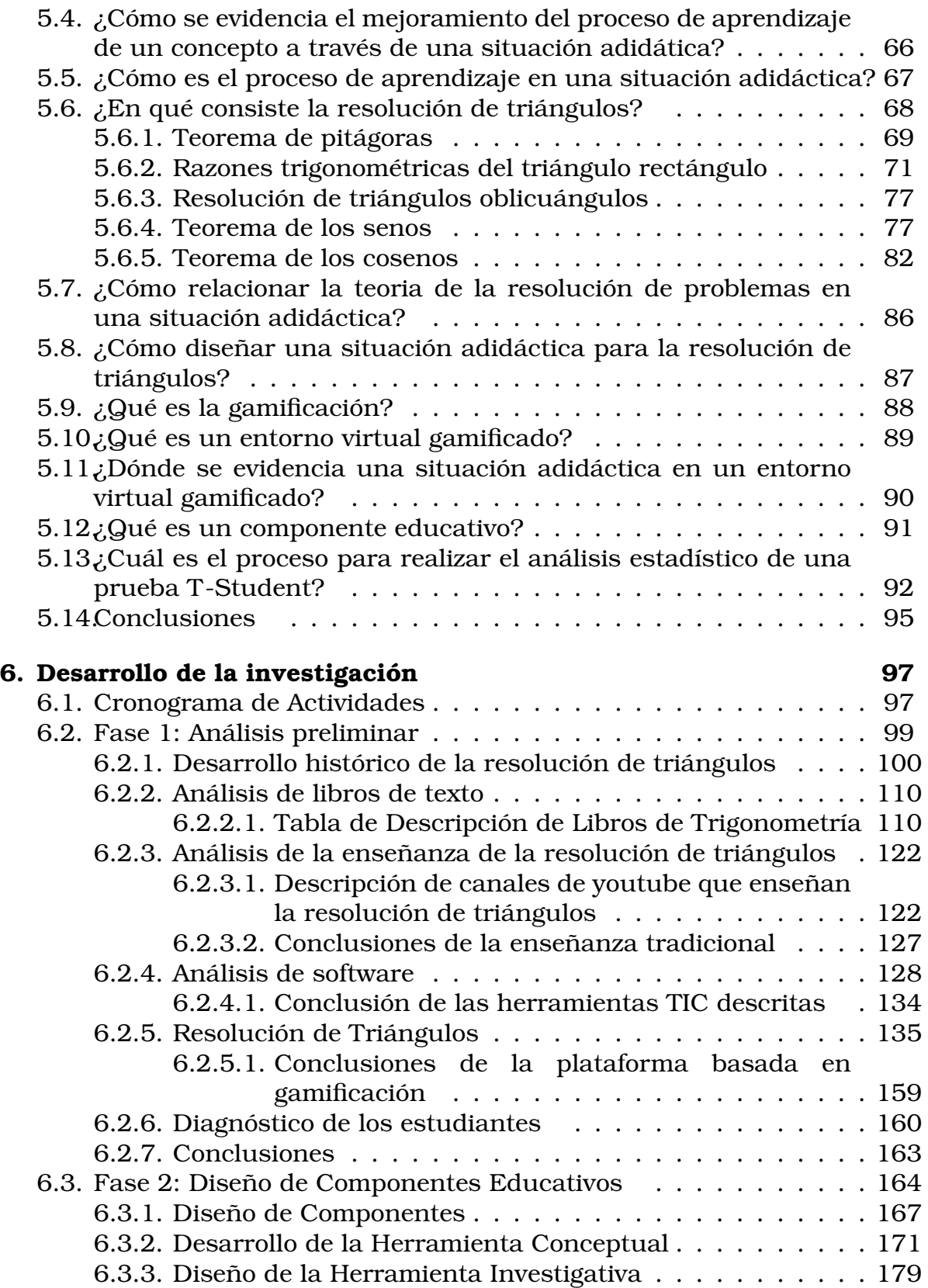

 $\overline{4}$ 

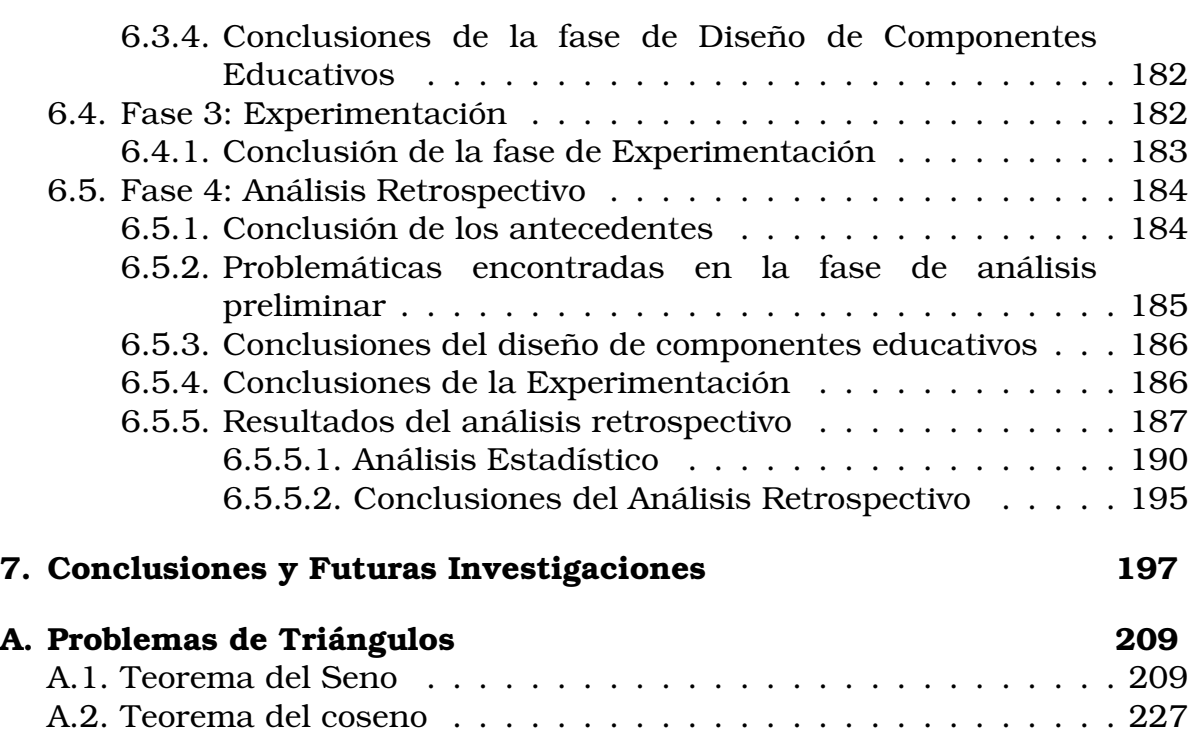

# Índice de figuras

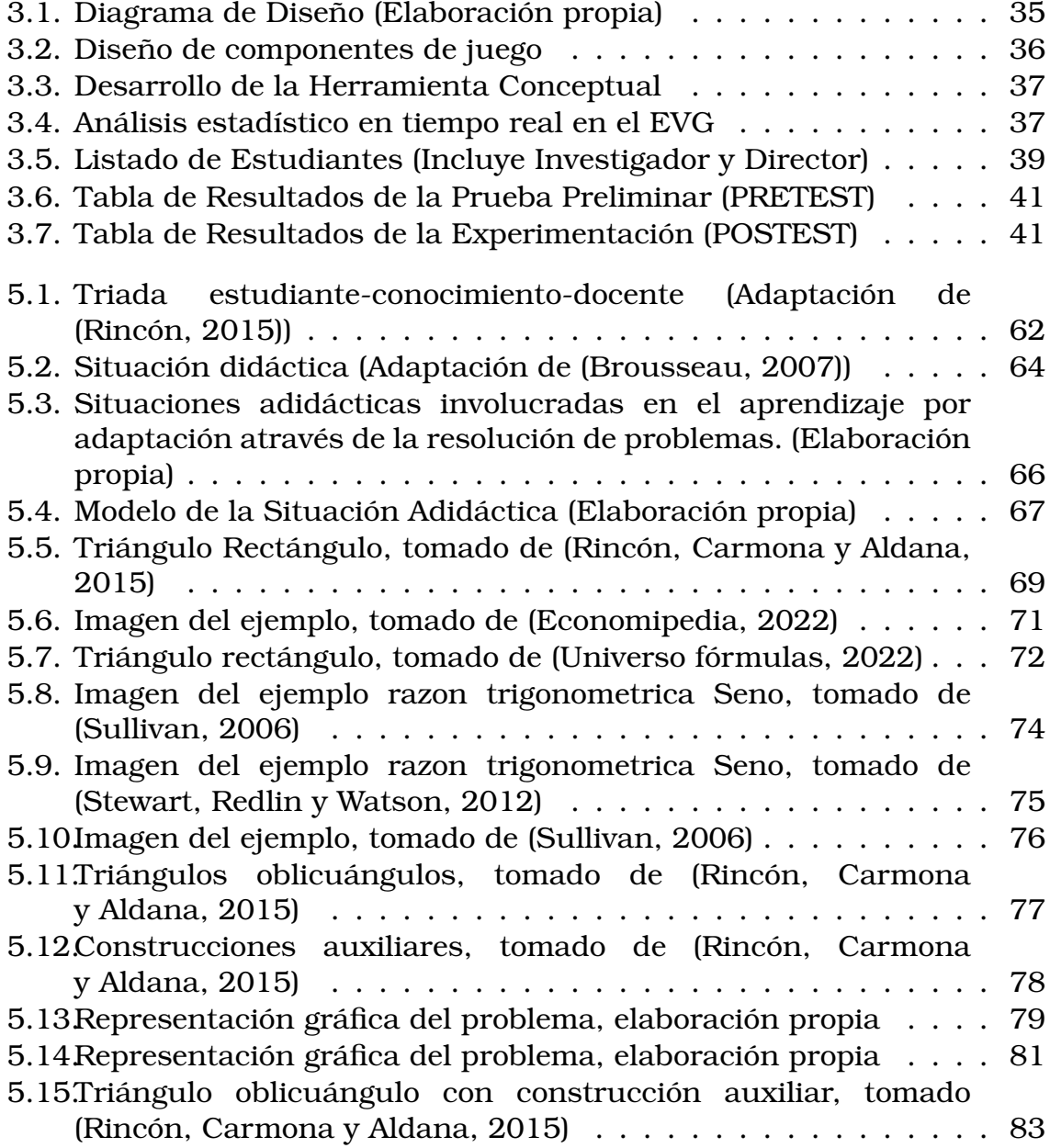

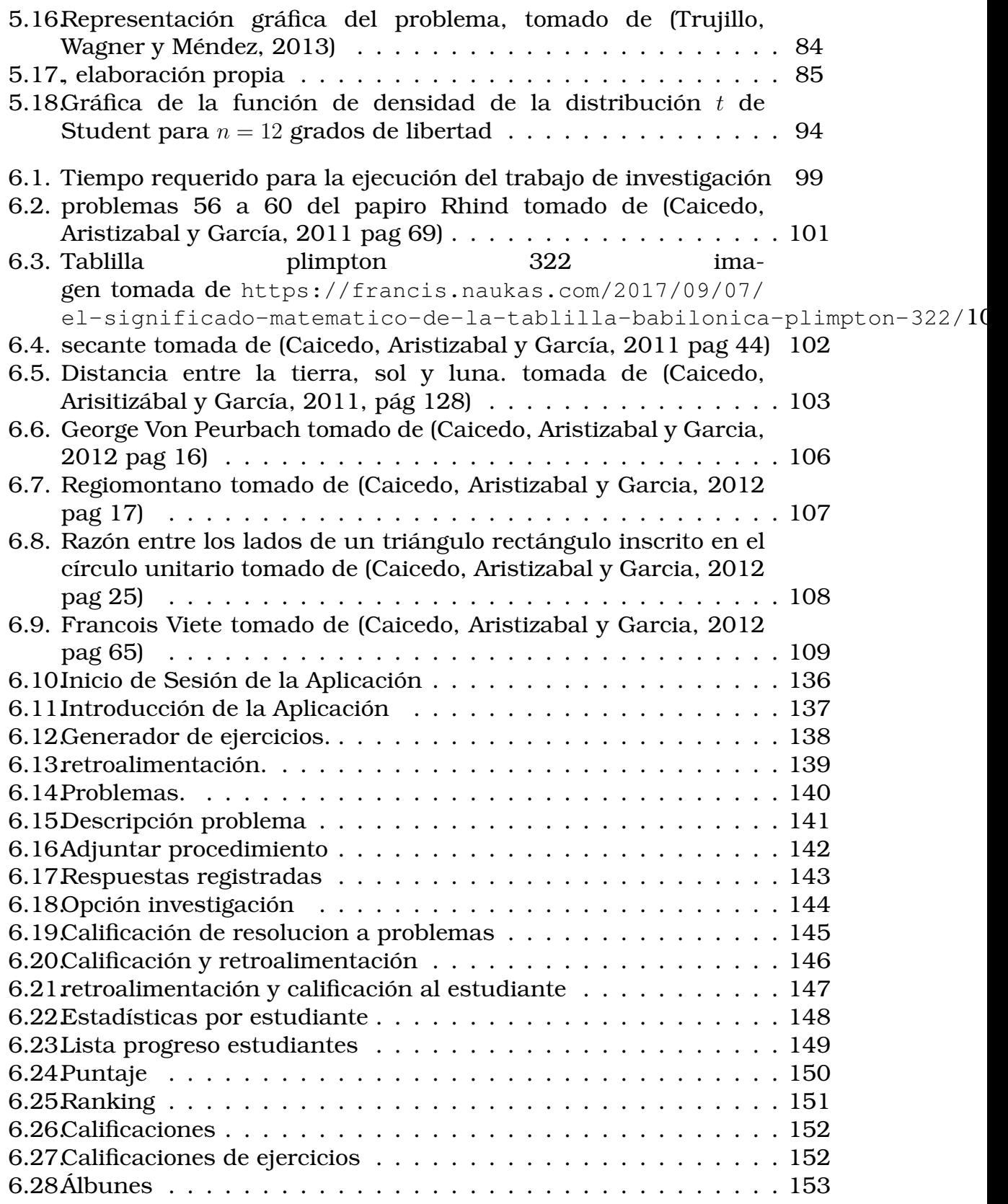

#### Jorge Anderson Montoya

#### Plantilla: Julián Rincón 8

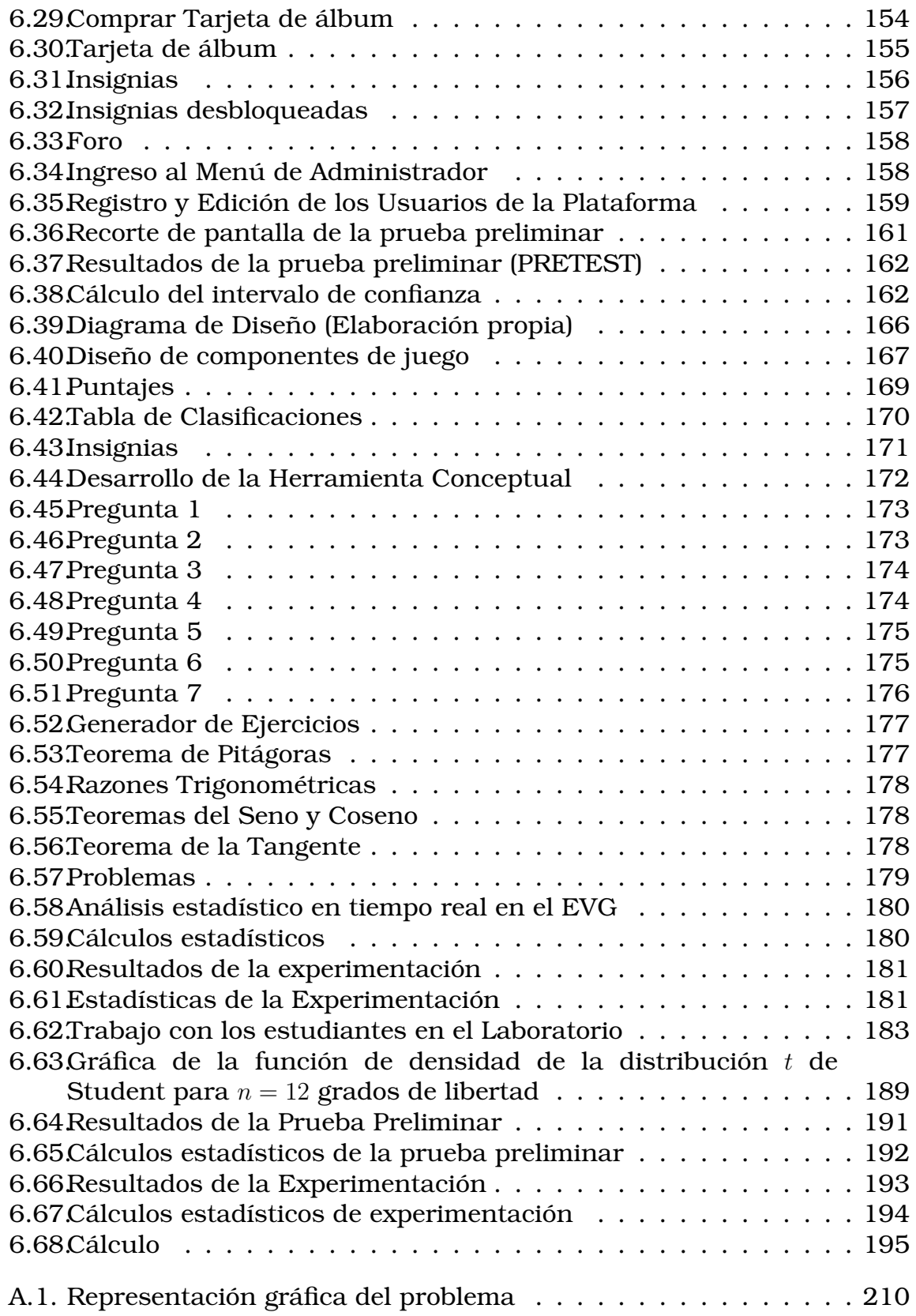

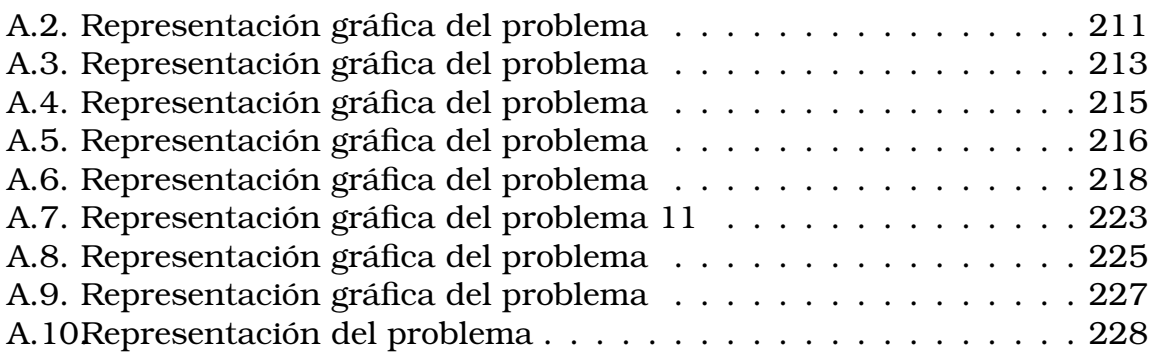

# Índice de cuadros

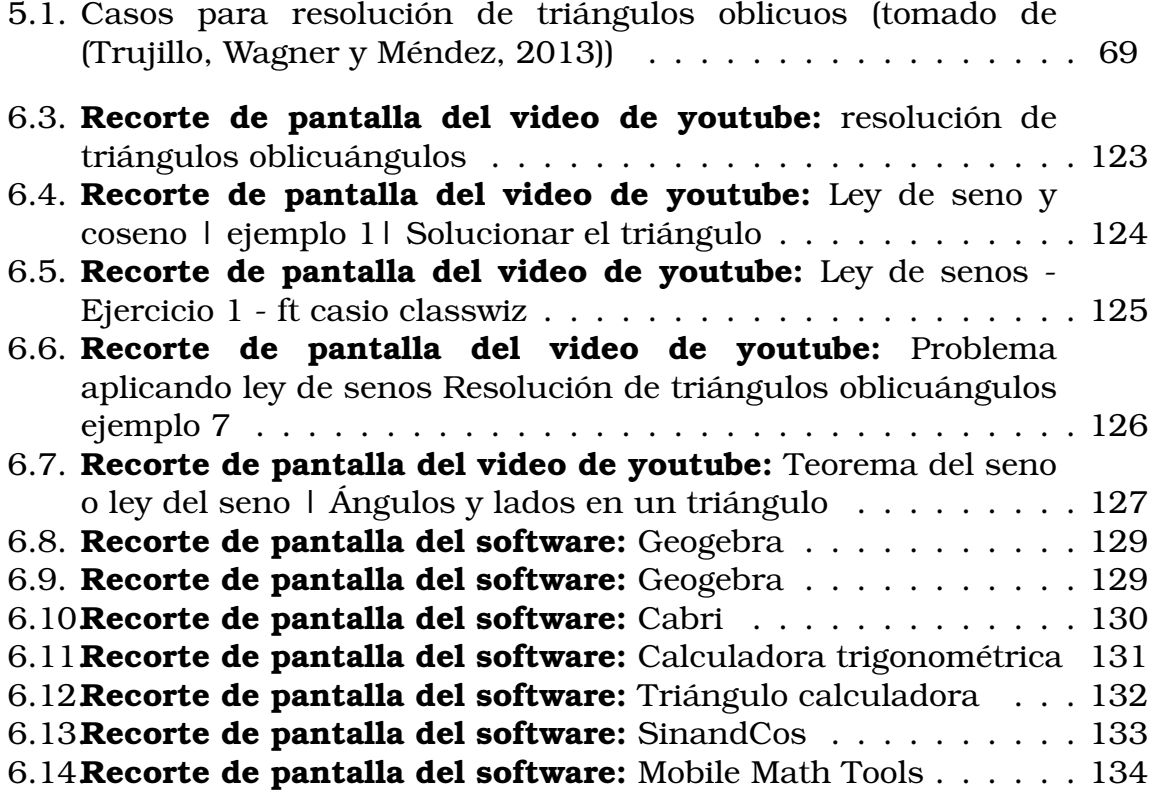

# Resumen

El presente trabajo de grado pretende contribuir al proceso de enseñanza y aprendizaje de la trigonometría en estudiantes del programa de Ingeniería Civil, sobre todo en el tópico de resolución de triángulos; para esto se diseñó e implementó un entorno virtual gamificado (EVG), que involucró situaciones problemas, los cuales se puedan visualizar con mayor facilidad. Para ello se empleó una metodología mixta, que contiene cuatro fases, en su primera fase (**análisis preliminares**) se realizó un análisis de libros de texto, una prueba diagnóstica a los estudiantes (mediante el EVG), análisis de la enseñanza tradicional a través de canales de youtube, análisis epistemológico del concepto y el análisis de software educativo y aplicaciones en relación con la resolución de triángulos, en donde Arroyo [\(2006\)](#page-202-2) menciona que se pueden clasificar como herramientas para enseñar, herramientas para validar lo aprendido y herramientas para evaluar el conocimiento. Según esta clasificación se eligió el tercer tipo de herramienta para desarrollar el EVG. En la segunda fase (**diseño de componentes educativos**) se diseñaron los ejercicios y problemas de resolución de triángulos. En la tercera fase (**experimentación**) se implementó el EVG (se recolectarón los datos de la implementación a través de la misma plataforma), la cual se realizó con un grupo de trece (13) estudiantes, y se determinó que en su mayoría los estudiantes resolvieron de manera correcta ejercicios que involucran el uso del teorema del coseno, mejorando así uno de las falencias identificadas en los estudiantes durante la prueba diagnóstica (PRETEST). Finalmente en la cuarta fase (**análisis a retrospectivo**) se realizaron los análisis de la investigación comparando los resultados obtenidos en las tres fases anteriores, mediante un análisis cuantitativo fundamentado en la implementación de una prueba T-Student de las cuales se evidencia en las respuestas de los estudiantes una mejora en sus interpretaciones, análisis y respuestas proporcionadas, por lo tanto, se pudo concluir que el EVG acompañado de la intencionalidad del docente es una herramienta útil para facilitar el proceso de aprendizaje del estudiante en trigonometría específicamente en el tópico de resolución de triángulos.

#### Palabras Clave

Aprendizaje, Resolución de Triángulos, Tics, Trigonometía, Entorno Virtual Gamificado.

# **Dedicatoria**

Este proyecto está dedicado a mi Dios quien me dio las fuerzas y la sabiduría para terminar este trabajo de investigación de manera exitosa, sin la ayuda de Él no hubiera sido posible este logro tan importante en mi carrera profesional.

De igual manera, dedico este logro a mi madre que ha sabido educarme con buenos valores, hábitos y me ha demostrado su amor y apoyo incondicional.

A mi Abuela, que siempre quiso verme alcanzando esta meta, que me acompañó en casi todo este proceso con sus cuidados y amor, te recuerdo en todo momento.

Jorge Anderson Montoya Orjuela

# Agradecimientos

El agradecimiento de este proyecto de grado es dedicado primeramente a Dios que me permitió aprender y disfrutar de esta experiencia, además me ha dado fuerza para culminar esta etapa profesional.

A mis padres por su apoyo incondicional, a mis hermanos por siempre creer en mí y a mi novia por motivarme constantemente, porque cada uno de ellos me dieron fuerza para lograr esta meta.

Al profesor Julián Andrés Rincón que me acompañó en este proceso de investigación con su profesionalismo y su disposición para asesorarme con sus conocimientos en todo lo necesario.

Al Profesor Julián Carmona que me enseño a interpretar el tiple y estar becado durante toda mi carrera.

A cada uno de los profesores del programa que hicieron parte de mi formación profesional.

Por temas de salud pública del covid 19 y otros factores no ha sido sencillo el camino, pero gracias a su apoyo, aportes, amor y profesionalismo lo difícil de alcanzar esta meta ha sido posible. Les agradezco, y hago presente mi gran afecto hacia ustedes.

Jorge Anderson Montoya Orjuela

# <span id="page-18-0"></span>**Capítulo** Introducción **1**

En el proceso de aprendizaje de la trigonometría en la actualidad se han encontrado algunos problemas de tipo conceptual, didáctico y tecnológico que dificultan el aprendizaje de la resolución de problemas en los estudiantes (Muñoz, [2013\)](#page-205-0). En los problemas de tipo conceptual, los estudiantes pueden encontrar problemas a la hora de asimilar un concepto, esto debido a saberes previos débilmente adquiridos Fernández [\(2010\)](#page-203-1). En segundo lugar los problemas de tipo didáctico, se encontró que se presenta desmotivación de los estudiantes por las posibles dificultades inherentes al proceso de enseñanza aprendizaje Herrera [\(2013\)](#page-204-0). por último los problemas en cuanto al componente tecnologico el autor Gómez [\(2013\)](#page-204-1) en su investigación pudo concluir que "Los estudiantes viven en una sociedad audiovisual en la que la rápidez con que se da la información esta modificando los estilos de aprendizaje, en este sentido el educando de hoy no aprende de igual manera que hace diez (10) o mas años". De acuerdo a las problemáticas identificadas, el presente trabajo buscó implementar la metodología de la gamificación por medio de herramientas TIC con el fin de presentar una alternativa diferente a los estudiantes en sus clases, y de esta manera aumentar su motivación por el aprendizaje de la resolución de triángulos.

En este trabajo se diseñó e implementó un EVG<sup>[1](#page-18-1)</sup>, con el fin de mejorar el proceso de aprendizaje de la resolución de triángulos en los estudiantes. Uno de los elementos más efectivos para superar la desmotivación estudiantil es la puesta en marcha de metodologías que involucren herramientas virtuales para el aprendizaje de las matemáticas (Jiménez, [2019\)](#page-204-2) , aplicaciones

<span id="page-18-1"></span><sup>1</sup>Entorno Virtual Gamificado

llamativas, prácticas, interesantes, versátiles que capturen la atención de los estudiantes y los involucren en el manejo de opciones diferentes a las ya manejadas habitualmente por ellos, además que contengan un sustento teórico didáctico, es decir fundamentados en teorías que permitan explicar por qué surge el aprendizaje de un determinado conocimiento (Sarmiento, [2007\)](#page-206-2).

En este sentido se propone una metodología que permite desarrollar un proceso investigativo, por medio del cual se ejecuta el método científico y que asegura unos resultados que permitirán la implementación y replicación de la investigación (Sampieri, Fernández y Baptista, [2014\)](#page-206-3). Por otra parte el EVG asegura un método que da cuenta de un proceso formal para la adquisición de nuevos conocimientos en contexto (López, Franco y Reynoso, [2021\)](#page-204-3), así mismo en el diseñó e implementación del EVG se crearon las pruebas PRETEST y POSTEST para determinar el nivel de significancia alcanzado por los estudiantes, esto quiere decir que, en la intención dirigida por el investigador sobre EVG se plantean situaciones (ejercicios y problemas) que estén relacionadas con el contexto y apoyados en la Gamificación. A través de lo anterior se asegura que las herramientas tecnológicas y didácticas apunten a la construción de conocimientos en contexto en el marco de una teoría didáctica (Rincón, [2015\)](#page-206-0).

Es así como, con este trabajo de investigación se usó el software educativo como una alternativa ante las clases tradicionales (Niola, [2015\)](#page-205-1), con la finalidad de optimizar los recursos que brinda la tecnología de hoy, favoreciendo el desarrollo de competencias y habilidades que induzcan al estudiante a interpretar, comprender y solucionar situaciones problema, en diferentes contextos matemáticos y así poder llegar a soluciones concretas (Nuñez, Ávila y Olivares, [2016\)](#page-205-2). En este sentido el objetivo de la investigación apuntó a determinar la incidencia del uso de un entorno virtual gamificado (EVG) para la comprensión de la resolución de triángulos, particularmente, implementar un entorno virtual gamificado (EVG) para el mejoramiento del proceso de aprendizaje de la resolución de triángulos (a través de los teoremas del seno y coseno).

Así, para el desarrollo de este proceso se diseñó el EVG con la ayuda del docente Julián Andrés Rincón Penagos, del grupo de estudio y desarrollo de software (GEDES) de la Universidad del Quindío, que se usó como medio para desarrollar una secuencia de ejercicios y problemas por parte de los estudiantes, mediante el cual se mejoró el proceso de aprendizaje de la resolución de triángulos.

Es así como el proyecto de investigación muestra el potencial que tiene

la gamificación para cambiar actitudes en los estudiantes y promover la motivación por el aprendizaje de las matemáticas. En este sentido, mediante la implementación del EVG se observó que hubo una gran significancia en la resolución de ejercicios y problemas de triángulos.

# <span id="page-22-0"></span>Planteamiento del Problema **Capítulo 2**

En el paso que hay entre temas como la geometría y el álgebra vistos en la básica secundaria a la trigonometría vistos en la media y retomados en la universidad, existen diferentes dificultades en el aprendizaje de algunos conceptos observados en los estudiantes; lo cual genera una preocupación por parte del docente de matemáticas puesto que es una materia de gran rigor académico que genera en los estudiantes dificultades, que no permiten comprender diferentes situaciones problema (Montero y Mahecha, [2021\)](#page-205-3).

A partir de estas dificultades surgen las siguientes preguntas ¿dónde residen las dificultades, son aspectos técnicos o teóricos?, ¿qué herramientas pueden ayudar al profesor para facilitar el aprendizaje en el estudiante? (Sarmiento, [2007\)](#page-206-2). Uno de los principales obstáculos con los que se encuentran los estudiantes en el proceso de aprendizaje en la trigonometría y que refleja Flores (2002), citado por Diaz [\(2014\)](#page-203-2) es que a pesar de ser un objeto matemático muy visual es uno de los más técnicos. Al ser visual debería ser más fácil de entender para los estudiantes, sin embargo no ocurre así porque al momento de dibujar e interpretar se encuentran algunas dificultades de tipo conceptual, esto quiere decir que la geometría basada en el uso de lápiz y papel deja al estudiante poco margen de improvisación, imaginación y sobre todo poco dinamismo lo que es importante al momento de interpretar los conceptos de la trigonometría, por otra parte Diaz [\(2014\)](#page-203-2), menciona que, la falta de contextualización de los problemas aplicados genera una dificultad más en la comprensión de la resolución de triángulos.

En este sentido, lo expuesto con anterioridad en el proceso de aprendizaje

23

de la trigonometría específicamente en la resolución de triángulos da lugar a la identificación de tres (3) componentes que dificultan el proceso de aprendizaje, y estos son: problemas de tipo conceptual, didáctico y tecnológico.

En primer lugar los problemas de tipo conceptual se refieren a: **(1)** dificultad para extrapolar en el contexto, es decir que, no se interpreta de forma correcta un problema de la vida cotidiana a través de la resolución de triángulos (Herrera, [2013\)](#page-204-0), **(2)** los estudiantes pueden encontrar problemas a la hora de asimilar un concepto, esto debido a deficiencias en contenidos anteriores (saberes previos) necesarios para los propios conceptos de la resolución de triángulos (Fernández, [2010\)](#page-203-1). En segundo lugar los problemas de tipo didáctico, se refieren a los siguientes aspectos: **(1)** desmotivación de los estudiantes por las posibles dificultades inherentes al proceso de enseñanza-aprendizaje (Herrera, [2013\)](#page-204-0), **(2)** el proceso de enseñanza aprendizaje queda limitado al mecanismo, repetición de fórmulas, un aprendizaje memorístico solo para el momento y además descontextualizado (Andrade, [2015\)](#page-202-3), **(3)** dificultades de carácter metodológico, consistentes en el desarrollo de destrezas a través de una práctica repetitiva de algoritmos y procedimientos que carecen de todo significado para el estudiante, por otra parte, la preferencia por la acumulación de información en lugar de procesar los contenidos y descubrir relaciones entre los diferentes objetos matemáticos, y además la poca importancia que se le da a la preparación y orientación de las tareas para que el trabajo realizado lleve al estudiante a una sensación de éxito (Reyes, [1999\)](#page-206-4) y **(4)** la ausencia de la actividad de resolución de problemas en la enseñanza, unida a la casi nula presencia de ejercicios relacionados con otras áreas del conocimiento (Reyes, [1999\)](#page-206-4) y en tercer lugar los problemas de tipo tecnológico se refieren a: **(1)** los estudiantes viven en una sociedad audiovisual en la que la rápidez con que se da la información está modificando los estilos de aprendizaje, en este sentido el educando de hoy no aprende de igual manera que el de hace diez (10) o más años (Gómez, [2013\)](#page-204-1), **(2)** los docentes del área de matemáticas solo hacen uso del texto guía, tablero y el borrador, dejando de lado el uso de las TIC en la enseñanza de las matemáticas (Andrade, [2015\)](#page-202-3).

Es así como, con lo expuesto con anterioridad surge la siguiente pregunta de investigación: ¿Cuál es la incidencia del uso de un entorno virtual gamificado para la comprensión de la resolución de triángulos?

<span id="page-23-0"></span>A continuación, se da lugar a proponer los siguientes objetivos de investigación.

# **2.1** Objetivos

## <span id="page-24-0"></span>**2.1.1** Objetivo General

Determinar la incidencia del uso de un entorno virtual gamificado (EVG) para la comprensión de la resolución de triángulos.

### <span id="page-24-1"></span>**2.1.2** Objetivos Específicos

- 1. Determinar las dificultades del aprendizaje de la resolución de triángulos a través del análisis de libros de texto, prácticas docentes tradicionales y la epistemología del concepto.
- 2. Diseñar un entorno virtual gamificado (EVG) para la resolución de triángulos.
- 3. Implementar un entorno virtual gamificado (EVG) para el mejoramiento del proceso de aprendizaje de la resolución de triángulos (a través del teorema de pitágoras, razones trigonométricas, los teoremas del seno y coseno y el teorema de la tangente).
- 4. Realizar un análisis estadístico mediante la prueba T-Student para determinar los intervalos de confianza y la comparación de las medias entre las prueba (PRETEST) y la prueba (POSTEST) realizadas con los estudiantes.

#### Hipótesis

Dado que la metodología de investigación es de tipo mixto, se proponen las siguientes hipótesis.

- $\overline{O}$  H<sub>0</sub> (Hipótesis Nula): No existe una diferencia significativa en el uso de un entorno virtual gamificado (EVG) para la comprensión de la resolución de triángulos.
- <span id="page-24-2"></span> $\bigcirc$   $H_a$  (Hipótesis Alternativa): Existe una diferencia significativa en el uso de un entorno virtual gamificado (EVG) para la comprensión de la resolución de triángulos

# **2.2** Justificación

Esta investigación pretende dar a conocer la problemática que existe alrededor del aprendizaje de la resolución de triángulos. En este sentido, es importante señalar que se pretende diseñar una herramienta que abordó netamente un proceso investigativo pues se buscó determinar la incidencia de un EVG en la resolución de triángulos, es decir, que se elaboraron instrumentos de tipo cualitativo y cuantitativo que dieron cuenta de las dificultades, y a partir de ello, se elaboró un plan de mejoramiento para el aprendizaje de la resolución de triángulos.

Las TIC acompañado con la gamificación pueden contribuir a la innovación y mejora del proceso de enseñanza aprendizaje de la resolución de triángulos, fomentando un mayor interés y motivación por su aprendizaje; es importante tener en cuenta lo que menciona Gómez (2013) "los estudiantes viven en una sociedad audiovisual en la que la rapidez con que se da la información está modificando los estilos de aprendizaje, en este sentido el educando de hoy no aprende de igual manera que el de hace diez (10) o más años", por lo tanto, debe surgir cambios en la práctica docente en cuanto al uso de las Tecnologías de la Información y la comunicación en la clase de matemáticas; la manera en que la enseñanza se da en el aula de clases y las actividades propuestas a los estudiantes son algunos cambios que deben se deben considerar para el docente del siglo XXI.

Los tiempos que viven los estudiantes en esta era digital, requieren una actitud renovada por parte del docente. Para hacer de la educación matemática una instancia motivadora, es preciso la implementación de softwares educativos, en el proceso de enseñanza aprendizaje. La posibilidad de acceder a internet y a herramientas TIC son cada vez mayores. Por lo tanto se pretende diseñar y desarrollar un entorno virtual gamificado al cual los estudiantes tengan acceso, posibilitando así, un espacio interactivo con una herramienta que posibilite una retroalimentación inmediata al estudiante con respecto a sus respuestas. Así pues, en el diseño y desarrollo de la herramienta se implementó aspectos importantes de la gamificación que permiten al estudiante por medio de recompensas, rankings, insignias pasar de una motivación extrínseca a una motivación intrínseca.

En este sentido, se pretende en el presente trabajo determinar la incidencia del uso de un EVG, para la comprensión de la resolución de triángulos.

# <span id="page-26-0"></span>**Capítulo** Metodología **3**

# <span id="page-26-1"></span>**3.1** Enfoque de investigación mixta

Un enfoque de investigación mixto, implica, la recolección, análisis, integración de los datos cuantitativos y cualitativos. Generan inferencias cuantitativas y cualitativas, metainferencias (mixtas).

En la investigación mixta, sus diseños generales son: diseños concurrentes, diseños secuenciales, diseños de conversión y diseños de integración. Por otra parte utilizan con frecuencia de manera simultánea el muestreo, que puede ser probabilístico o guiado por el propósito.

En los métodos mixtos se realiza una recolección de información tanto del tipo cualitativa como cuantitativa para realizar diversas inferencias a través de la integración de la información y los datos. Los métodos mixtos utilizan evidencia de datos numéricos, verbales, textuales , visuales, simbólicos y de otras clases para entender problemas en las ciencias Sampieri, Fernández y Baptista [\(2014\)](#page-206-3).

En un proyecto de investigación el investigador debe elegir el tipo de investigación que usará, por lo general, un enfoque mixto permite inclinarse más a uno de los enfoques puros, todo esto dependiendo del planteamiento del problema y la profundidad que se requiere en el análisis de la información, a su vez, del tipo de información que se tiene del trabajo de campo.

En el caso particular de este trabajo de investigación, se trabajó con una plataforma educativa (EVG), que ofrece una variedad de datos, por ejemplo tablas de calificaciones, tablas de ranking, comentarios en las respuestas de los ejercicios y problemas, que si se usara para un enfoque únicamente cualitativo no permitiría el análisis total de los datos, por tal razón se ha elegido el enfoque de investigación mixto.

Las ventajas que ofrece un enfoque mixto se enumeran en la siguiente lista Sampieri, Fernández y Baptista [\(2014\)](#page-206-3)

- 1. Lograr una perspectiva más amplia y profunda del fenómeno.
- 2. Producir datos más "ricos" y variados mediante la multiplicidad de observaciones.
- 3. Potenciar la creatividad teorica por medio de suficientes procedimientos críticos de valoración.
- 4. Apoyar con mayor solidez las inferencias científicas.
- 5. Permitir una mejor "exploración y explotación" de los datos.
- 6. Posibilidad de tener mayor éxito al presentar resultados a una audiencia hostil.
- 7. Desarrollar nuevas destrezas o competencias en materia de investigación.

Las etapas o fases en las que se pueden integrar los enfoques cuantitativos y cualitativos son fundamentalmente: **a)** el planteamiento del problema, **b)** el diseño de investigación, **c)** el muestreo , **d)** la recolección de los datos y **e)** los procedimientos de análisis y/o interpretaciones de los datos (resultados).

En la primera etapa/fase que corresponde al planteamiento del problema, se pueden diseñar objetivos enfocados cualitativamente a través de preguntas que busquen contextualizar el fenómeno estudiado, mientras que desde el enfoque cuantitativo se pueden diseñar objetivos y preguntas que buscan determinar la **incidencia del fenómeno o de las herramientas usadas para determinar tal incidencia**.

Para realizar el diseño de investigación el investigador debe responderse algunas preguntas orientadoras.

- 1. ¿Qué clase de datos tienen prioridad: los cuantitativos, los cualitativos o ambos por igual?
- 2. ¿Qué resulta más apropiado para la investigación: recolectar los datos cuantitativos y cualitativos de forma simultánea o secuencial (un tipo de datos primero y luego el otro)?
- 3. ¿Cuál es el propósito central de la integración de los datos cuantitativos y cualitativos: triangulación, complementación, exploración o explicación?

Los tipos de ejecución del diseño de investigación son: **a)** concurrente; **b)** secuencial. La ejecución concurrente se realiza cuando se toman los datos y se analizan de forma simultánea. Por otra parte, la ejecución secuencial da un orden a la obtención y análisis de datos.

Sampieri, Fernández y Baptista [\(2014\)](#page-206-3), describe que: "para analizar los datos, en los métodos mixtos el investigador confía en los procedimientos estandarizados y cuantitativos (estadística descriptiva e inferencial), así como en los cualitativos (codificación y evaluación temática)"

Algunos ejemplos de analisis de datos se presentan a continuacion:

En un diseño concurrente donde se evidencian los tipos de procedimientos de triangulación, anidados y transformativos se busca:

- 1. Se codifican los datos cualitativos y se realiza una estadística descriptiva con las frecuencias para establecer incidencias.
- 2. Se cualifican los datos cuantitativos, se determina el significado del dato y se precede a encontrar patrones, conductas o tendencias que se puedan categorizar.
- 3. Se crean matrices de referencia a través de información cualitativa a modo de categorías y a través de códigos se cuantifica la frecuencia de las categorías cruzadas.

En un diseño secuencial con procedimientos de exploración, explicación y transformación se busca:

- 1. Explicar los resultados de una encuesta de tipo cuantitativa, con el fin de establecer comparaciones o diferencias.
- 2. Desarrollar tipologías, establecer categorías o conjunto de categorías, por ejemplo a través del análisis de factores que se pueden clasificar en alguna de las categorías.
- 3. Establecer instrumentos de recolección de datos que permitan directamente recolectar la información categorizada en las variables establecidas en un análisis preliminar.
- 4. Examinar multiniveles secuencialmente permite al igual que en el paso anterior concebir una nueva estrategia de recolección de la información en base al análisis de la información de las conclusiones preliminares de esta fase.

Una de las secuencias que propone Sampieri, Fernández y Baptista [\(2014\)](#page-206-3) es la siguiente:

- 1. Transcripciones (anotaciones), segmentos de audio y video, que permiten el análisis de determinación, en el cual se identifican factores o dimensiones centrales del fenómeno o problema.
- 2. Generación de categorías y desarrollo de códigos o definición y ejemplificación de categorías o agrupamientos de categorías en temas.
- 3. Cuantificación de la presencia de categorías, que permite un análisis de contraste, es decir, comparar frecuencias de la codificación cualitativa con las frecuencias de los datos cuantitativos.
- 4. Relacionar categorías, que permite el análisis de vinculación, es decir comparar modelos de teoría fundamentada con modelos estadísticos.

Así, una vez clarificado a grandes rasgos el paradigma de investigación mixto, esta investigación se orientó bajo este paradigma a través de un diseño secuencial, usando procesos de exploración, explicación y transformación, estableciendo igual peso tanto al enfoque cualitativo como al cuantitativo en la recolección y análisis de los datos.

Dado que la metodología de investigación contiene cuatro fases, de las cuales la fase de análisis preliminar permite el análisis de la enseñanza tradicional de las matemáticas y sus efectos, el diseño de investigación es secuencial, en el cual se recogen los datos de cada fase se procesan y analizan y con base en ellos se introduce a la nueva fase. Esta metodología se basa en el método ciéntifico expuesto en (Sampieri, Fernández y Baptista, [2014\)](#page-206-3).

Como se mencionó anteriormente, las primeras etapas que corresponden al planteamiento del problema, se pueden diseñar objetos enfocados cualitativamente mientras que desde el enfoque cuantitativo se pueden diseñar objetos y preguntas que busquen determinar la incidencia del

fenómeno o de las herramientas usadas para determinar tal incidencia. En este sentido, en las primeras dos fases análisis preliminar y diseño de componentes educativos se realiza un análisis cualitativo, mientras que en la fase tres experimentación y la fase cuatro análisis retrospectivo se realiza un análisis cuantitativo con el fin de determinar la incidencia del EVG para la comprensión de la resolución de triángulos.

<span id="page-30-0"></span>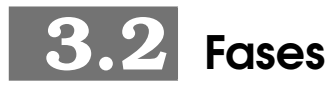

A continuación se describen cada una de las fases desarrolladas en la metodología.

#### <span id="page-30-1"></span>**3.2.1** Fase 1: Análisis preliminar

Para el desarrollo de ésta fase, se toma como **referencia** la metodología de la Ingeniería Didáctica en su primera fase, que según Artigue, Douady y Moreno [\(1995\)](#page-202-4), en una investigación de educación matemática, la fase de concepción se basa no solamente en un cuadro teórico didáctico general y en los conocimientos didácticos adquiridos previamente, si no también en una serie de análisis preliminares. (p. 38).

Los análisis mas frecuentes mencionados por Artigue, Douady y Moreno [\(1995\)](#page-202-4) son:

- ❍ El análisis epistemológico de los contenidos contemplados en la enseñanza.
- ❍ El análisis de la enseñanza tradicional y sus efectos.
- ❍ El análisis de las concepciones de los estudiantes, de las dificultades y obstáculos que determinan su evolución.
- ❍ El análisis del campo de restricciones donde se va a situar la realización didáctica efectiva.
- ❍ Y, por su puesto, todo lo anterior se realiza teniendo en cuenta los objetivos específicos de la investigación.

Según Artigue, Douady y Moreno [\(1995\)](#page-202-4), los análisis preliminares, se retoman y profundizan en el transcurso de las diferentes fases de la misma, en función de las necesidades sentidas. Además Artigue, Douady y Moreno [\(1995\)](#page-202-4), argumentan que, los estudios preliminares tan sólo mantienen su calidad de "preliminar" en un primer nivel de elaboración y que con frecuencia las diferentes dimensiones, no intervienen de manera explicita en la investigación (p. 39)

Por lo tanto, el objetivo de este análisis es determinar las dificultades en el aprendizaje de la resolución de triángulos en las instituciones de educación superior con respecto a la enseñanza tradicional, particularmente en la Universidad del Quindío, en el programa de ingeniería Civil, es decir determinar la influencia de la enseñanza tradicional y sus efectos. Para llevar a cabo este análisis se requiere de cinco dimensiones como lo son: **1)** epistemología del concepto: En esta dimensión se busca consultar el desarrollo histórico de la resolución de triángulos y el origen de este concepto. **2)** Diagnóstico de los estudiantes: en esta dimensión se realizó un diagnóstico a los estudiantes para determinar la comprensión del desarrollo de este tema mediante un EVG. **3)** Encuesta a docentes: esta encuesta buscó determinar cuál es el método que usan los docentes para la enseñanza de la resolución de triángulos, **4)** Análisis de Videos de Youtube en la enseñanza tradicional y **5)** Análisis de software para la resolución de triángulos. Estas cinco dimensiones determinan el estado de las dificultades en el aprendizaje del concepto de resolución de triángulos visto desde la enseñanza tradicional.

#### <span id="page-31-0"></span>**3.2.1.1** Cómo se desarrolló la fase de análisis preliminares

La fase de análisis preliminares se baso en los análisis preliminares de la Ingeniería Didáctica, dado que la investigación tomó un enfoque de investigación mixto, en el cual se optó por realizar una investigación secuencial en la cual, en las primeras fases se realizaría prioritarimente un análisis cualitativo. En esta fase se desarrollaron una serie de descripciones y análisis que permiteron a la investigación un panorama general del estado del arte del problema de investigación a nivel conceptual, didáctico y tecnológico. Para detallar, en esta fase se realizó una descripción breve acerca de la epistemología del concepto de resolución de triángulos, y cómo a través de la historia el concepto ha tomado importancia desde sus origenes en los pueblos antiguos hasta los aportes de algunos matemáticos durante el perido de renacimiento (Caicedo, Arisitizábal y García, [2012\)](#page-202-5).

Por otra parte, en la descripción de algunos libros de texto (Zill y Dewar, [2012;](#page-207-4) Sullivan, [2006;](#page-207-1) Swokowski y Cole, [2008;](#page-207-5) Trujillo, Wagner y Méndez, [2013\)](#page-207-3) se evidenció que la mayoría de los libros de trigonometía en su contenido estan presentes conceptos fundamentales de álgebra y

trigonometría y posteriormente el tema de trigonometría del triángulo rectángulo, donde se encuentran el teorema de pitágoras, razones trigonométricas y propiedades de los triángulos; algunos de estos libros incluyen su demostración, luego está el tema de resolución de triángulos oblicuángulos donde se presenta el teorema del seno, el teorema del coseno y en algunos libros el teorema de la tangente.

También se desarrolló una descripción de algunos videos encontrados en la plataforma youtube, encontrando que en su gran mayoría se reduce a la trasmisión del conocimiento y la explicitación de las técnicas necesarias para resolver los ejercicios propuestos entorno a la problemática planteada, resolución de triángulos.

Así también, se desarrolló una prueba diagnóstica (PRETEST) con un grupo de trece (13) estudiantes (mediente un EVG) en la cual se determinó que los procesos en los cuales los estudiantes tienen falencias tiene que ver con conceptos relacionados con el álgebra, la comprensión de comó usar el teorema del coseno para resolver los triángulos con los datos proporcionados por el software.

## <span id="page-32-0"></span>**3.2.2** Fase 2: Diseño de Componentes Educativos

Esta fase tuvo como objetivo, el diseño y desarrollo de un Entorno Virtual Gamificado (EVG) para la resolución de triángulos. En este sentido se realizó un desarrollo de un software en línea (online) para el desarrollo y la evaluación de la resolución de triángulos tendiendo en cuenta los elementos de la gamificación.

Gallego, Molina y Llorens, citados por Ortegón [\(2016\)](#page-205-4), definen la gamificación como el ejercicio de emplear estrategias y mecánicas de juegos en contextos no jugables, con el fin de que las personas acojan ciertos comportamientos.

También Macías [\(2017\)](#page-204-4) define la gamificación como una técnica, método o estrategia a la vez, donde se involucran los elementos que hacen atractivos a los juegos e identifica dentro de un contexto no jugable, los aspectos que se pueden convertir en juego o dinámicas lúdicas, con el fin de potenciar la motivación, la concentración, el esfuerzo y coseguir una vinculación especial con los jugadores, incentivando un cambio de comportamiento frente a la posición del aprendizaje de los contenidos matemáticos.

Por su parte, Werbach y Hunter (2012), citados por Macías [\(2017\)](#page-204-4) sugiren el modelo Dinámica, Mecánica y Componentes (DMC) como la estructura apropiada para diseñar una estrategia de Gamificación, en ella se clasifica a los elementos del juego en tres grupos:

- 1. Dinámica, que corresponde a la estructura general o los elementos que provocan la inmersión del participante: limitaciones, emociones, narrativa, sentido de progresión y de mejora, relaciones, entre otros.
- 2. Mecánica, que hace referencia a los modos del juego o cómo se lleva a cabo la estrategia: retos, oportunidades, cooperación, competición, feedback, adquisición de recursos, recompensas, transacciones, turnos, estados de bonificación, entre otros.
- 3. Componentes, que son los elementos que integran la estrategia y permiten la implementación de las mecánicas y dinámicas: logros, avatares, coleccionables, peleas de jefe, objetos utilizables, combate, contenidos desbloqueables, regalos, rankings, niveles, puntos, búsquedas, grafo social, equipos, bienes virtuales, entre otros.

#### <span id="page-33-0"></span>**3.2.2.1** Cómo se desarrollo la fase de Diseño de Componentes **Educativos**

En esta fase, el investigador y director de trabajo, desarrollaron el EVG usando herramientas actuales de programación como Angular.js y Node.js.

Para el diseño se realizó el siguiente diagrama que permitió dar una ruta de desarrollo a la aplicación web.

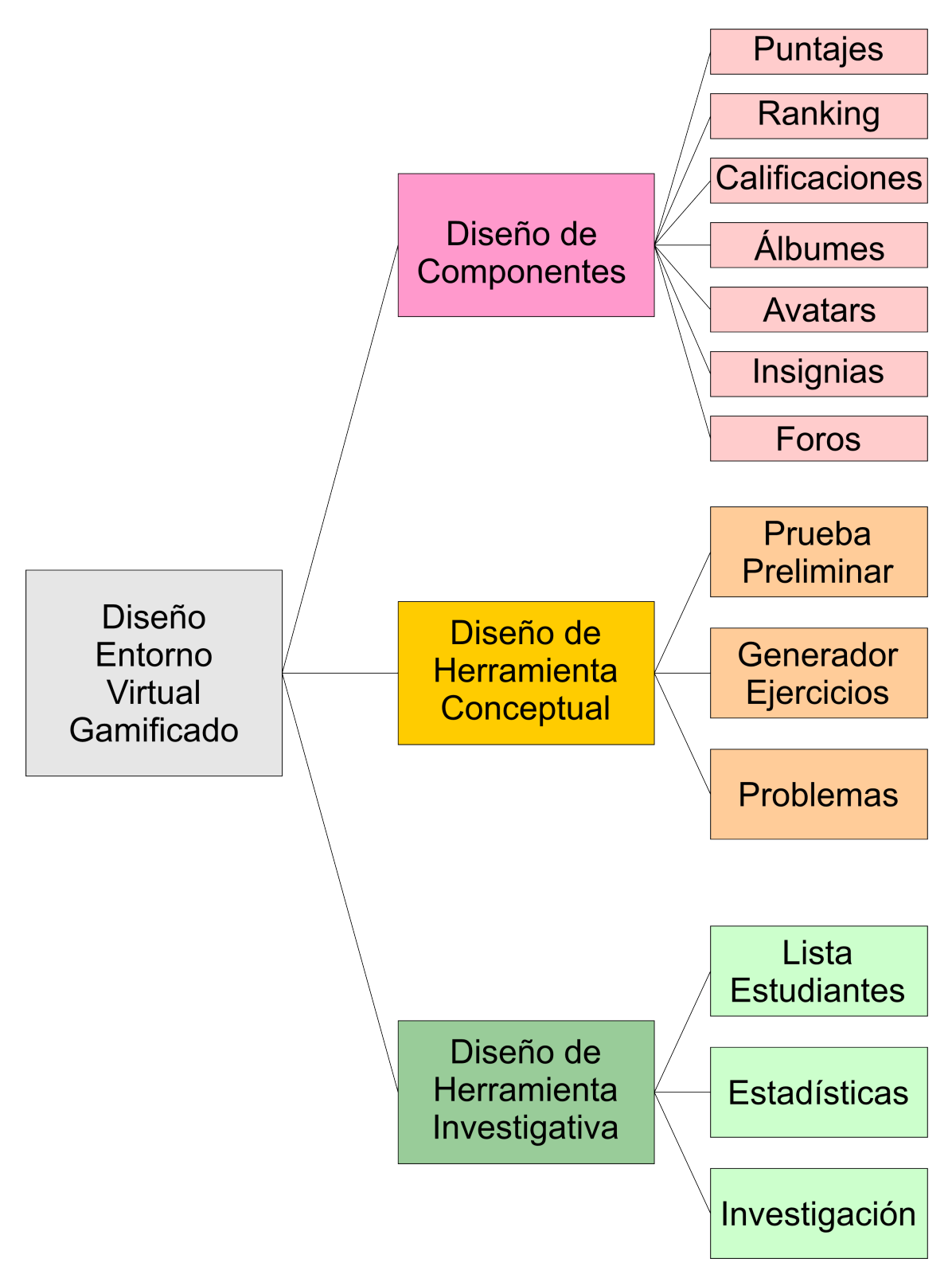

<span id="page-34-0"></span>Figura 3.1: Diagrama de Diseño (Elaboración propia)

En el diseño de componentes se desarrollaron los siguientes: 1) Puntaje, 2) Ranking, 3) Calificaciones, 4) Álbumes, 5) Avatars, 6) Insignias y 7) Foro, tal como se muestra en la siguiente figura:

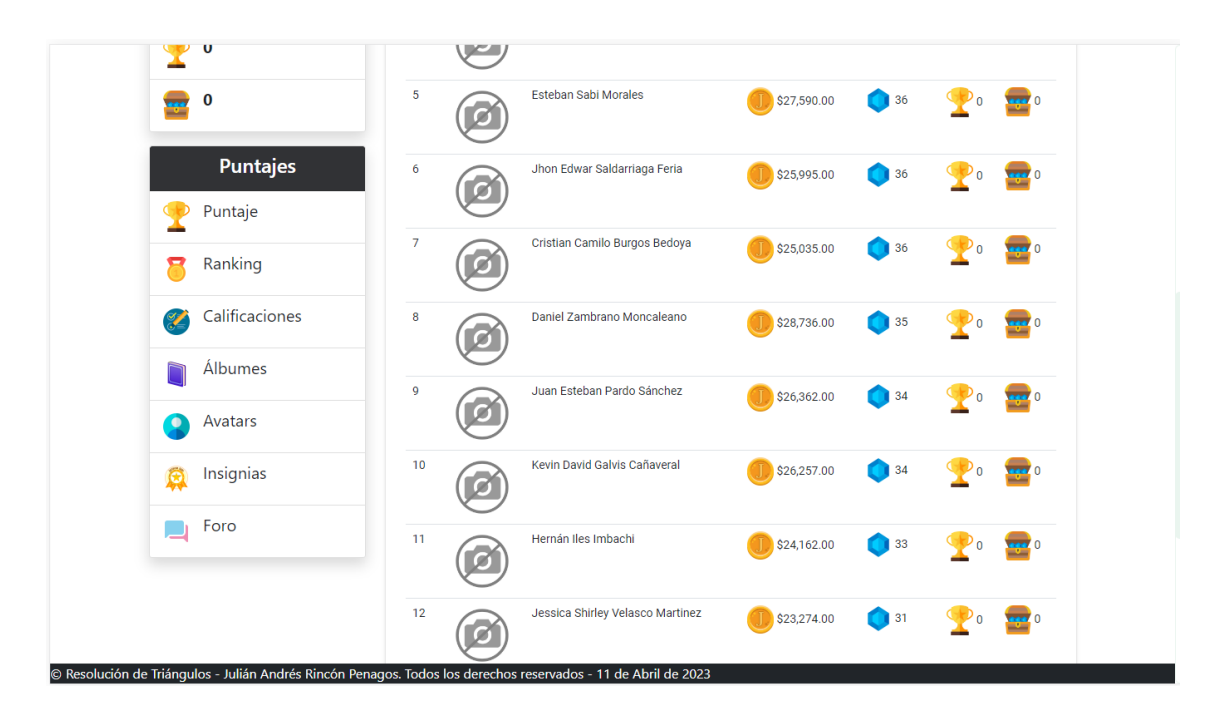

<span id="page-35-0"></span>Figura 3.2: Diseño de componentes de juego

Estos componentes permitieron describir algunas dinámicas de juego como:

- 1. Motivación de los estudiantes por alcanzar los primeros puestos en la tabla de Rankings
- 2. Mejorar progresivamente las notas obtenidas mediante la resolución de ejercicios y problemas de triángulos.
- 3. Tener la posibilidad de adquirir elementos coleccionables como las tarjetas de historia de las matemáticas.

En el desarrollo de la herramienta conceptual se definieron los siguientes elementos: **1)** Prueba Preliminar, **2)** Generador de Ejercicios y **3)** Problemas, tal como se muestra en la siguiente figura:
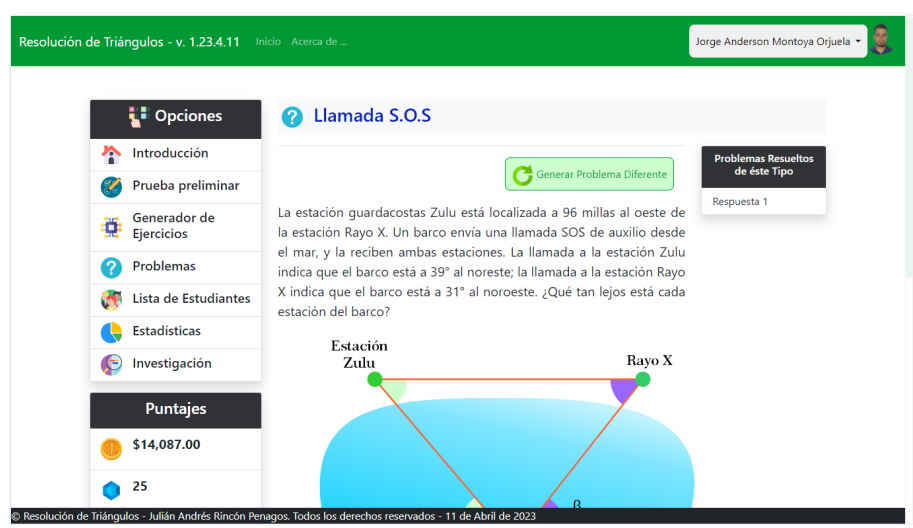

Figura 3.3: Desarrollo de la Herramienta Conceptual

Finalmente en el diseño de la herramienta investigativa, se pensó que tuviera lugar dentro de la misma plataforma, con el fin de que el análisis estadístico se viera en tiempo real. En ese sentido, la plataforma muestra varias tablas mediante las cuales se pueden observar diferentes gráficas y análisis estadístico, principalmente en el cálculo de la prueba T-Student, tal como se muestra en la siguiente figura:

| <b>Puntajes</b>                                                                                                    |                | <b>Prueba (PRETEST)</b>               |                          |                           |
|----------------------------------------------------------------------------------------------------|----------------|---------------------------------------|--------------------------|---------------------------|
| \$14,087.00                                                                                                    | <b>No</b>      | <b>Nombre</b>                         | <b>Prueba Preliminar</b> | <b>Calificación Total</b> |
|                                                                                                    | 1              | cristian20                            | 28.57                    | 28.57                     |
| 25                                                                                                    | $\overline{2}$ | dlego23                               | 42.86                    | 42.86                     |
| 0<br>ŒÐ                                                                                                    | 3              | edwar.21                              | 42.86                    | 42.86                     |
|                                                                                                    | 4              | elkevin                               | 57.14                    | 57.14                     |
| $\bf{0}$                                                                                                    | 5              | freider <sub>20</sub>                 | 28.57                    | 28.57                     |
|                                                                                                    | 6              | hernancho                             | 42.86                    | 42.86                     |
| <b>Puntajes</b>                                                                                                    | $\overline{7}$ | ivans14                               | 28.57                    | 28.57                     |
| GID                                                                                                    | 8              | juanes14                              | 42.86                    | 42.86                     |
| Puntaje                                                                                                    | 9              | kevin.13                              | 57.14                    | 57.14                     |
| Ranking<br>o                                                                                                    | 10             | monca.dani                            | 42.86                    | 42.86                     |
|                                                                                                    | 11             | sabi20                                | 14.29                    | 14.29                     |
| Calificaciones<br>$\mathscr{D}$                                                                                            | 12             | sebas-23                              | 28.57                    | 28.57                     |
|                                                                                                    | 13             | yeye                                  | 14.29                    | 14.29                     |
| <b>Álbumes</b>                                                                                                    |                | <b>Total</b>                          | 36.26                    |                           |
| Avatars<br>۰                                                                                                    |                | Cálculos de la Distribución t-Student |                          |                           |
| Insignias<br>O Resolución de Triánquios - Julián Andrés Rincón Penagos Todos los derechos reservados - 11 de Abril de 2023 |                | Seleccione la probabilidad            |                          |                           |

Figura 3.4: Análisis estadístico en tiempo real en el EVG

Esta sección se amplia con más detalle en la descripción de la fase dos (diseño de componentes educativos [6.3 en la página 164\)](#page-163-0)

## **3.2.3** Fase 3: Experimentación

La experimentación se **basó en parte** de la teoría de la Ingeniería Didáctica. Rincón [\(2015\)](#page-206-0), referenciando a Artigue, Douady y Moreno [\(1995\)](#page-202-0), comenta que, la experimentación es la fase de la realización de la ingeniería con cierta población de estudiantes. Esa etapa se inicia en el momento en que se da el contacto investigador/profesor/observador con la población de los estudiantes objeto de la investigación.

La experimentación supone:

- ❍ La explicitación de los objetivos y condiciones de realización de la investigación a los estudiantes que participaron de la experimentación Rincón [\(2015,](#page-206-0) p. 31);
- ❍ El establecimiento del contracto didáctico (Rincón, [2015,](#page-206-0) p. 31);
- ❍ La aplicación de los instrumentos de investigación (mediante el EVG) (Rincón, [2015,](#page-206-0) p. 31);
- ❍ El registro de observaciones realizadas durante la experimentación (mediante el RVG) (Rincón, [2015,](#page-206-0) p. 31).

Es recomendable, cuando la experimentación tarda más de una sesión, hacer un análisis a posteriori local, confrontandolo con el análisis a priori, con el fin de hacer las correcciones necesarias (Rincón, [2015,](#page-206-0) p. 31).

La experimentación supone el hecho de poner a prueba la secuencia didáctica (EVG) elaborada en la fase anterior, y a partir de la relación de los estudiantes con el EVG describir el proceso (el cual realiza la misma plataforma), que registró los acontecimientos y las experiencias de los estudiantes en el desarrollo de las actividades de la resolución de triángulos.

En este sentido, después del diseño del EVG viene el lugar de la experimentación, es decir, de la ejecución de la secuencia de actividades con un grupo de trece (13) estudiantes del programa de Ingeniería Civil. Es decir, que la experimentación es la fase en la cual se recolectaron los datos reales de la investigación mediante los componentes del EVG, con el fin de confrontarlos en la siguiente fase.

### **3.2.3.1** Cómo se desarrolló la fase de la experimentación

Particularmente se realizó el registro de cada uno de los estudiantes en la plataforma usando su nombre real y un seudónimo para realizar el análisis estadístico correspondiente, respetando las normaticas bioéticas. A continuación, se muestra una figura con el listado de los estudiantes.

|                |                       | Obtener Lista Estudiantes<br>Mostrar Datos |
|----------------|-----------------------|--------------------------------------------|
| No             | Seudónimo             | <b>Identificación</b>                      |
| 1              | cristian20            | burgos.cristian.29                         |
| $\overline{2}$ | monca.dani            | moncaleano.daniel.26                       |
| 3              | diego23               | riascos.diego.28                           |
| 4              | sabi20                | morales.esteban.20                         |
| 5              | freider <sub>20</sub> | nieto.freider.20                           |
| 6              | hernancho             | imbachi.hernan.19                          |
| 7              | ivans14               | pineda.ivan.25                             |
| 8              | yeye                  | velasco.jessica.32                         |
| 9              | edwar.21              | saldarriaga.jhon.28                        |
| 10             | yors                  | 1094954264                                 |
| 11             | juanes14              | pardo.juan.26                              |
| 12             | jarincon              | 1098308059                                 |
| 13             | elkevin               | cabrera.kevin.27                           |
| 14             | kevin.13              | galvis.kevin.28                            |
| 15             | sebas-23              | ospina.sebastian.25                        |

Figura 3.5: Listado de Estudiantes (Incluye Investigador y Director)

A cada estudiante se le entregó el usuario y la contraseña correspondiente. Posteriormente, cada estudiante ingreso a la plataforma usando sus credenciales y resolvieron la prueba preliminar (PRETEST) en el laboratorio de Matemática Aplicada y Desarrollo de Software de la Universidad del Quindío. Seguidamente los estudiantes recibieron la clase de resolución de triángulos por parte del docente encargado del espacio académico. Así, luego los estudiantes ingresaron a la plataforma para resolver ejercicios y problemas de triángulos con el fin de ejercitar lo aprendido.

### **3.2.4** Fase 4: Análisis Retrospectivo

Ésta corresponde a la última fase de la investigación, en la cual se examinó lo realizado en las fases anteriores y posteriormente se realizó el cálculo de la prueba T-Student para el intervalo de confianza y la comparación de las medias. Este análisis se basa netamente en los resultados obtenidos del EVG, puesto que en la resolución de los ejercicios y problemas de triángulos se generan unas respuestas que se almacenan en una base de datos y que posteriormente se pueden revisar desde la misma plataforma.

### **3.2.4.1** Cómo se desarrollo la fase del análisis retrospectivo

Para el desarrollo de esta fase, se integró en el EVG una herramienta para el análisis estadístico tanto de la prueba preliminar (PRETEST) como de ejecución de la experimentación (POSTESTS) que permite en tiempo real calcular las estadísticas, esto quiere decir que a medida que los estudiantes resuelven ejercicios y problemas de triángulos la media, varianza y desviación estándar de la prueba de la experimentación van cambiando, tal como se muestran en la siguiente figura:

## Prueba (PRETEST)

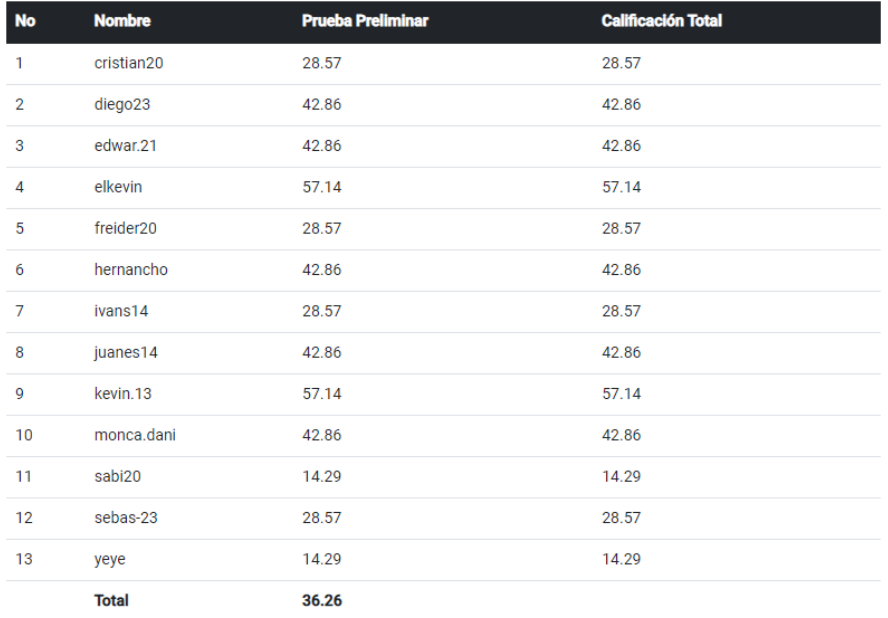

### Figura 3.6: Tabla de Resultados de la Prueba Preliminar (PRETEST)

### **Prueba (POSTESTS)**

A continuación se presenta una tabla con las calificaciones de los estudiantes. Las calificaciones<br>estan en el rango de cero (0) a (100). Posteriormente se realiza el cálculo mediante la distribución t-<br>Student en la cual

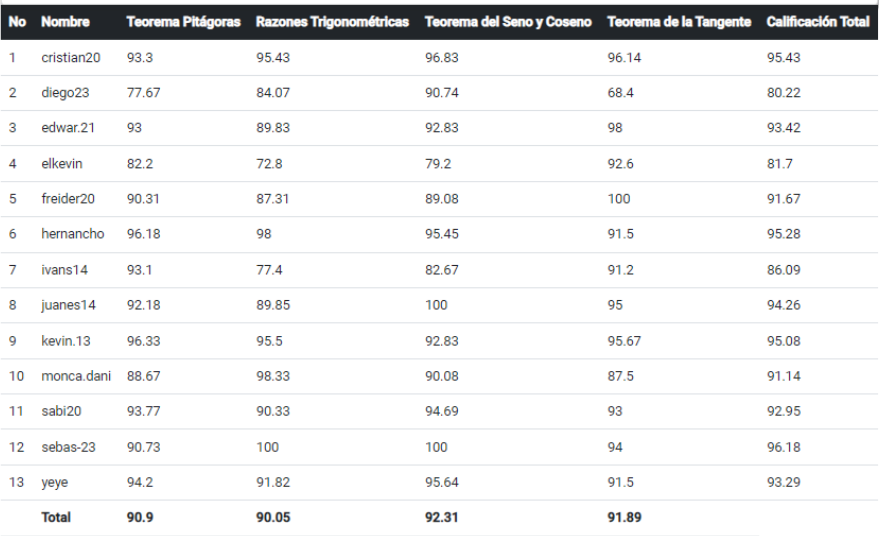

Figura 3.7: Tabla de Resultados de la Experimentación (POSTEST)

41

esta descripción se profundiza a mayor detalle en el desarrollo de la fase de análisis retrospectivo en [6.5 en la página 184](#page-182-0)

# **3.3** Población y Contexto

La población en la cual se implementó los componentes educativos diseñados (EVG), corresponde a trece (13) estudiantes de la Facultad de Ingeniería de la Universidad del Quindío, particularmente del programa de ingeniería Civil. Son estudiantes de primero y segundo semestre respectivamente.

La Universidad del Quindío, es una institución pública y departamental de educación superior en Colombia acreditada en alta calidad, sujeta a inspección y vigilancia por medio de la ley 1740 de 2014 y la ley 30 de 1992 del Ministerio de Educación de Colombia. Su cede esta ubicada en Armenia la capital del Quindío. Fue inaugurada en 1962.

Según el Programa de Ingeniería Civil de la Universidad del Quindío [\(2020\)](#page-206-1), el perfil ocupacional del ingeniero civil de la Universidad del Quindío , publicado en el sitio web  $^{\rm l}$ , el ingeniero(a) Civil de la Universidad del Quindío es un profesional capacitado para identificar los problemas y necesidades asociadas a su ocupación cuya soluciones son propias de la heurística y del diseño, a través de la modelación y/o simulación, ejecución, gestión de proyectos y administración de recursos con responsabilidad social y ambiental. Por su formación, es un profesional competente para desempeñarse en las diferentes fases de los proyectos y desde la óptica de las áreas de la ingeniería civil.

Además, el Syllabus de Matemáticas Generales del programa de Ingeniería Civil, describe que el espacio académico trata temás básicos de la aritmética, álgebra, trigonometría y geometría, dentro de los cuales se encuentra el tema de resolución de triángulos, así mismo el espacio de Matemáticas Generales permite a los estudiantes la adquisición de los conocimientos y la destreza necesaria para lograr la comprensión de otros cursos. También dentro las competencias propias del curso, se tiene: Analiza las relaciones entre dos variables de un proceso social o natural para determinar o estimar su comportamiento.

<span id="page-41-0"></span><sup>&</sup>lt;sup>1</sup>[https:](https://www.uniquindio.edu.co/programas/publicaciones/285/ingenieria-civil/)

[<sup>//</sup>www.uniquindio.edu.co/programas/publicaciones/285/ingenieria-civil/](https://www.uniquindio.edu.co/programas/publicaciones/285/ingenieria-civil/)

El tema de resolución de triángulos se trata al final de la quinta unidad, a través de la resolución de triángulos mediante el uso de las razones trigonométricas, el teorema de pitágoras, y los teoremas del seno y coseno.

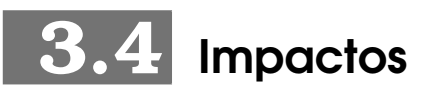

Ésta investigación está enmarcada en el ámbito de la informática educativa, esto genera una interacción con estudiantes. De este modo en el entorno y/o impacto del proyecto de investigación es de tipo social. Mediante este proyecto se generó un impacto social positivo, ya que se buscó mejorar el proceso de aprendizaje de resolución de triángulos a través de la implementación de un EVG para la resolución de triángulos.

# Antecedentes y Estado del Arte **Capítulo 4**

En esta investigación, se han consultado veinte (20) autores que aportan al estado del arte entorno al problema de investigación.

Reyes [\(1999\)](#page-206-2), en su tesis de Maestría titulada: Juegos didácticos en el proceso enseñanza- aprendizaje de las matemáticas en el nivel medio superior, tuvo como objetivo, contribuir a elevar el proceso docente educativo en la enseñanza de la Trigonometría y tiene como campo de acción los métodos de enseñanza que propician la actividad cognoscitiva. Para ello fue empleada una metodología que consistió en la implementación de juegos didácticos y en la aplicación de técnicas de trabajo grupal que debe contribuir a lograr mejor solidez en la asimilación de los contenidos matemáticos en el nivel medio superior de la U.A.N.L . Finalmente se obtuvieron como conclusiones: **1)** Existen problemas en la solidez con que se asimilan los contenidos matemáticos en el nivel medio superior, como se constata en pruebas diseñadas al efecto. **2)** Una de las principales causas que determinan esta problemática está en la incorrecta selección y aplicación de los métodos de enseñanza en el proceso docente educativo. **3)** El empleo sistemático de juegos didácticos, apoyados en las técnicas de trabajo grupal, constituyen una alternativa prometedora para lograr incrementar los niveles de solidez en la asimilación de los contenidos matemáticos en el nivel medio superior. **4)** La aplicación de los juegos didácticos en el proceso docente educativo deberá atender a metodologías bien definidas, proponiéndose en este trabajo indicaciones concretas al respecto.

También, Araya, Monge y Morales [\(2007\)](#page-202-1), en su artículo titulado:

Comprensión de las razones trigonométricas: niveles de comprensión, indicadores y tareas para su análisis. Tuvieron como objetivo, **1)** Desarrollar un conjunto de tareas, criterios e indicadores que resulten apropiadas para valorar la comprensión del tema razones trigonométricas. **2)** Estudiar la comprensión de las razones trigonométricas que evidencian estudiantes de la carrera de enseñanza de la matemática de la UCR. Para ello fue empleada una metodología que consiste en un análisis de tareas aplicadas a tres estudiantes de la carrera de Bachillerato en enseñanza de la matemática en la Universidad de Costa Rica. Finalmente obtuvieron como conclusiones: **1)** La experiencia de los autores y los resultados sobre los niveles de comprensión de los participantes, sugieren que la formación de los docentes de matemáticas en el área de **Trigonometría**, podría no estar satisfaciendo los requerimientos mínimos para enseñar ciertos temas de forma no mecánica (ausencia de explicaciones y justificaciones). **2)** Es indispensable hacer **partícipe al estudiante**, de un modelo de enseñanza que evidencie las aplicaciones de los contenidos en la resolución de problemas, vinculados con otros de distintas áreas.

Ahora bien, Fernández [\(2010\)](#page-203-0), en su tesis de Maestría titulada: Unidad didáctica: trigonometría. Tuvo como objetivo, llevar a cabo una planificación completa del currículo teniendo como base la resolución de problemas: **1)** Uso de los **recursos TIC en la enseñanza y el aprendizaje** de las matemáticas, **2)** dimensión histórica, social y cultural de las matemáticas, **3)** desarrollo del sentido numérico y la simbolización matemática, **4)** las formas y figuras y sus propiedades **5)** Interpretación de fenómenos ambientales y sociales a través de las funciones y sus gráficos y de las estadísticas y probabilidad. **6)** Resolver problemas de doble medición, y reconocer la utilidad práctica de este método para el cálculo de distancias inaccesibles. **7)**. Aplicar correctamente la estrategia de la altura para resolver triángulos oblicuángulos. **8)** Modelizar y resolver correctamente problemas de la vida real que involucren triángulos oblicuángulos, usando el **teorema del seno y del coseno**. Para ello fue empleada una metodología que consiste en realizar un análisis didáctico completo que facilite desarrollar la unidad didáctica teniendo en cuenta todas las variables que definen el currículo. La estructura del análisis didáctico es la siguiente: **(1)** Análisis de contenido (desarrollo histórico, estructura conceptual, sistemas de representación y fenomenología). **(2)** Análisis cognitivo (objetivos y competencias, errores y dificultades, oportunidades de aprendizaje). **(3)** Análisis de instrucción (variables a considerar en las tareas, materiales y recursos). **(4)** Análisis de la evaluación (instrumentos y criterios de evaluación). Finalmente obtuvo como conclusión que es necesario realizar una reflexión acerca de cómo los objetivos antes descritos contribuyen al logro de las competencias matemáticas PISA.

Así mismo, Escobar [\(2012\)](#page-203-1), en su tesis de Maestría titulada: Propuesta didáctica para la enseñanza de la resolución de triángulos con el apoyo del programa **Cabri Geometry**, tuvo como objetivo, desarrollar, con apoyo del programa anteriormente mencionado y a partir de situaciones reales, una propuesta didáctica que permita revisar la teoría básica de la trigonometría relacionada con la determinación de elementos de un triángulo para estructurar algunas actividades de aplicación del tema, en los estudiantes del ciclo IV (grado décimo) de la jornada mañana, en el colegio Integrado de Fontibón, de la localidad nueve (9). Para ello fue empleada una metodología que consiste en la organización de situaciones o actividades que contemplen diferentes etapas y propicien la construcción gradual de procesos de pensamiento espacial; actividades que permitan a los estudiantes adquirir de manera comprensiva los conocimientos básicos necesarios (nuevos conceptos, propiedades, vocabulario, entre otros.) con los cuales van a trabajar, aprender a utilizarlos y combinarlos. Para fundamentar las actividades se tomaron elementos de investigaciones relacionadas con el desarrollo y evolución de los niveles de razonamiento geométrico y el uso de programas computacionales como una **herramienta**. Finalmente se obtuvieron como conclusiones: **1)** La revisión y análisis de aspectos relacionados con el desarrollo histórico de la trigonometría podría enriquecer el trabajo del docente en el aula. En las fuentes históricas no solamente se encuentran aproximaciones didácticas a los conceptos que pueden ser más pertinentes para los estudiantes de la educación media sino que en ellas se identifican elementos que permiten mejorar la comprensión sobre la relación entre la geometría y la trigonometría. **2)** Es importante que los docentes de matemáticas revisen bibliografía actual relacionada con la didáctica de la trigonometría, en particular el fundamento teórico del modelo de Van Hiele puesto que está relacionado con el pensamiento y razonamiento geométrico y proporciona herramientas para diseñar actividades en **Cabri** para la enseñanza de los elementos básicos de la resolución de triángulos fortaleciendo de esta forma la estructura de pensamiento espacial y sistemas geométricos en los estudiantes de media.

Por otra parte, Urrea [\(2012\)](#page-207-0), en su tesis de Maestría titulada: Diseño de una estrategia didáctica para la **enseñanza-aprendizaje de la trigonometría** mediada por las nuevas tecnologías: estudio de caso en el curso nivelatorio de matemáticas básicas de la Universidad Nacional de Colombia, tuvo como objetivo, identificar y caracterizar los enfoques de nuevas tecnologías para la enseñanza-aprendizaje de la trigonometría, también diseñar una estrategia metodológica para la enseñanza-aprendizaje de la trigonometría apoyada en el uso de las **nuevas tecnologías de la información y la comunicación**, en especial la **plataforma Moodle** y sus recursos como

**foros y wikis**. Para ello fue empleada una investigación de tipo cualitativo referido a un estudio de casos, donde se permite determinar la dinámica del pensamiento del sujeto para comprender por qué se comporta de cierta manera. Los datos que se obtienen se relacionan con el estado actual del sujeto, sus experiencias, factores situacionales y del medio, pertinentes al problema que se examina. La población objeto de estudio estuvo compuesta por todos los estudiantes de los diecinueve (19) grupos del curso nivelatorio de Matemáticas Básicas de la Universidad Nacional de Colombia – Sede Medellín, que han ingresado a su primer semestre a los programas universitarios que ofrece la institución educativa. Finalmente se obtuvieron como conclusiones: **1)** Se logró la comprensión de los problemas generales y específicos de las ciencias, y se profundizó en la actividad del docente con vistas a optimizar el trabajo; el mayor énfasis estuvo en el proceso de enseñanza. Dentro de ésta práctica se estableció un vínculo entre estudiantes y docentes a través de los contenidos por enseñar. Así, un docente desde esta perspectiva prepara su clase resaltando: la categoría de contenido, su interés en el tema, en las tareas, en la materia, en la asignatura; ya que se debe tener en cuenta también el proceso de aprendizaje. **2)** La reflexión permite que el docente universitario pueda mejorar su práctica pedagógica y realice procesos en los cuales se funden la instrucción, la educación para dotar a los estudiantes de conocimientos, hábitos, habilidades y capacidades; organizando y estructurando un plan de trabajo que permita asegurar un sistema didáctico correcto para que dicha estructura y organización, conduzca a la formación integral y al fortalecimiento de la actitud del estudiante para aprender a aprender de tal manera que adquiera capacidades, habilidades o destrezas que permitan el acceso personal a diversos contenidos. **3)** Es así que el docente debe desempeñar una función mediadora, y sus grandes preocupaciones en este proceso son las de "enseñar", pero también la de "hacer razonar", además conoce bien la estructura del contenido que enseña, y domina abundantes estrategias para que los estudiantes aprendan dicho contenido; una de las estrategias es el uso de las tecnologías de la información y la comunicación como una alternativa complementaria a la enseñanza presencial, de tal manera que se pueda favorecer el aprendizaje significativo y el trabajo autónomo del estudiante.

Así mismo, Herrera [\(2013\)](#page-204-0), en su tesis de Maestría titulada: Enseñanza de los conceptos básicos de la trigonometría mediante el uso de tecnología informática, tuvo como objetivo, diseñar una propuesta didáctica para la enseñanza de la trigonometría a través de herramientas informáticas específicas implementadas en una **plataforma virtual e-learning** con el fin de fortalecer los procesos de enseñanza-aprendizaje que se dan en esta temática en la IE Instituto Universitario de Caldas. Además tuvo como

### $\pm 48$

objetivo: Identificar prácticas de enseñanza actuales para la enseñanza de los conceptos básicos de la **trigonometría**; Seleccionar software educativo para diseñar herramientas didácticas; Seleccionar y clasificar las herramientas didácticas a diseñar, aplicables en un **aula virtual** y acorde a las necesidades escolares; Diseñar una unidad didáctica vinculada con los aplicativos informáticos relacionados. Para ello fue empleada una metodología de tipo cualitativa; La investigación se realizó durante un periodo académico, este periodo conformado por veinte (20) semanas de estudio. Es de enfoque cualitativo porque se trabaja en el entorno natural de los participantes y su contexto. La Investigación se realizó con estudiantes de grado décimo y finalmente se obtuvieron como conclusiones: **1)** El uso de herramientas didácticas aplicadas a las tecnologías de información y comunicación para la orientación de cursos de matemáticas brinda la posibilidad de la versatilidad en la metodología del docente e incremento en el interés de los estudiantes. **2)** Las matemáticas deben ser orientadas preferiblemente **mediante el uso de software educativo** que permitan el díalogo bidireccional entre la teoría y la práctica, de tal forma que se le oferte al estudiante la aplicabilidad de cada una de las temáticas de una manera amigable, acertada y precisa. **3)** El programa **Geogebra** facilita la enseñanza del plan de estudios de la asignatura de trigonometría en el grado décimo de la educación media, constituyéndose en una **herramienta eficaz** para la asimilación de contenidos más abstractos, que en el aula y **bajo la ideación de la clase magistral, difícilmente el estudiante podría apropiarse del tema**. **4)** La plataforma Moodle es un instrumento útil para el desarrollo de cursos en la modalidad virtual, siendo un elemento sencillo, ágil, comprensible y muy ajustable a las intencionalidades del docente. **5)** Cursos de matemáticas orientados en ambientes virtuales privilegian el saberhacer del estudiante, competencia que históricamente se relega a las tareas escolares o al corto tiempo de ejercitación en el aula. **6)** Los estudiantes que son sumergidos en cursos de matemáticas a la luz de ambientes virtuales, incrementan sus resultados académicos, cuestionan tanto al docente como a sus compañeros sin temor alguno, realizan migraciones de conceptos previos, desarrollan sus construcciones, en aplicativos reales, optimizan sus conocimientos en TIC's, lo que amplía su panorama en el uso de las tecnologías, permean las demás áreas del currículo, al querer encontrar aplicativos similares relacionados con diversas temáticas, **hacen uso efectivo de su tiempo libre, al usar de manera intencionada los software y/o plataformas disponibles para mejorar su nivel en el área**. **7)** Con el uso de herramientas didácticas elaboradas en GeoGebra y la plataforma Moodle las dinámicas propias de clase se alteran, observándose una gran confluencia de intereses del docente y el estudiante, se supera la barrera vertical maestro-educando y se migra a relaciones horizontales que posibilitan la generación espontánea de cuestionamientos, fruto del que

#### hacer del aula.

También, Muñoz [\(2013\)](#page-205-0), en su tesis de Maestría titulada: El uso de la tecnología en la trigonometría, en algunos libros de texto, para el grado escolar décimo. Tuvo como objetivo, **1)** Identificar la presencia y la variedad de usos que se hace de la tecnología en algunos libros de texto de décimo grado, en el contenido de los capítulos o unidades donde se abordan los conceptos y temas trigonométricos; **2)** Analizar si las Tecnologías de la Información y la Comunicación (TIC), contribuyen al fortalecimiento de los procesos del aprendizaje y la enseñanza de la trigonometría, tanto dentro como fuera del aula. **3)** Establecer la relevancia sobre la participación del docente en el proceso didáctico a medida que se van produciendo y perfeccionando nuevos artefactos para el uso de las matemáticas. Para ello fue empleada una metodología que consistió en el enfoque cualitativo de investigación y su proceso está basado en la técnica o el método del análisis de contenido, es decir, en este proyecto se realizó una investigación aplicada de tipo descriptivo porque en ella se buscó confrontar la teoría con la realidad. Finalmente se obtuvieron como conclusiones: **1)** Los contenidos de trigonometría en todos los libros de texto analizados sin excepción están desarrollados cumpliendo con Los Estándares Básicos de Competencias (Colombia. 2006) sugeridos por el MEN para el área de matemáticas y ellos si promueven el desarrollo integrado de los pensamientos matemáticos a saber: Pensamiento Numérico, Pensamiento Espacial, Pensamiento Métrico, Pensamiento Variacional y el Pensamiento Aleatorio, permitiendo establecer conexiones entre ellos. **2)** Las TIC definitivamente sirven de apoyo y son de gran ayuda para los estudiantes y el mismo docente; durante los procesos de la enseñanza y el aprendizaje de la trigonometría, en especial con el estudio de las relaciones trigonométricas; todos los libros de texto utilizan la calculadora científica para procesar la información, realizando cálculos, verificando resultados, haciendo conversiones o representándola en forma algebraica y gráfica, algunos promueven la exploración y ampliación de sus conocimientos con la ayuda del computador trabajando con **softwares matemáticos de fácil acceso** y manejo, para que la modelación les permita visualizar mejor los ejercicios estudiados. **3)** El Sketchpad o Geométra y el Geogebra son softwares dinámicos que se pueden implementar en la trigonometría al trabajar con aplicaciones que originan triángulos rectángulos y triángulos oblicuángulos, especialmente para realizar construcciones y modelaciones, esta puede ser una buena estrategia metodológica que le permita a los docentes incrementar la motivación individual y grupal de sus estudiantes en clase y fuera de ella, además para que estos se vean invitados a estudiar y resolver situaciones problemas haciendo la modelación adecuada, la cual les permitió obtener una mejor visualización e interpretación de los conceptos

 $\sim 50$ 

matemáticos, y tomar mejores decisiones para resolver las dificultades encontradas.

En otro sentido, Cabellero [\(2013\)](#page-202-2), en su tesis de Maestría titulada: una transición de la geometría a la trigonometría, utilizando problemas históricos de la astronomía como recurso didáctico en la clase de matemáticas, tuvo como objetivo, pretender contribuir al campo de las investigaciones didácticas que tienen como objetivo analizar la relación de la enseñanza y aprendizaje de los conceptos matemáticos en la escuela secundaria. Para ello fue empleada una metodología que consistió en **generar un ambiente de aprendizaje alternativo** a la clase tradicional, que propició en los estudiantes un estudio significativo de la relación geométrica-trigonométrica de manera que aporte elementos que además le permita a los estudiantes incrementar su razonamiento científico. Finalmente se obtuvieron como conclusiones **1)** La utilización de la astronomía como marco epistemológico que dio origen a la trigonometría, sirvió para contextualizar y motivar a los estudiantes; a su vez impulsó la experimentación y el análisis científico, permitiendo encontrar una alternativa a la clase tradicional y generó la utilización de recursos que tiene el colegio y que generalmente no son usados en la clase de matemáticas, entre otros la sala de sistemas y el salón de audiovisuales. **2)** Las situaciones didácticas utilizadas potenciaron la utilización de diferentes modelos, concretos, gráficos y simbólicos. El trabajo con dichos modelos permitió a los estudiantes encontrar relaciones entre contextos geométricos y contextos algebraicos (la modelación) que motivaron un trabajo netamente matemático. En ese sentido se observó que aún persisten vacíos en algoritmos y manejo algebraico básico para solucionar un problema. **3)** Se encontraron evidencias de los avances conceptuales de los estudiantes respecto de las observaciones que dieron origen a la investigación, en este sentido se percibió que los estudiantes encuentran relaciones lógicas, anticipan resultados, plantean ecuaciones, pero aún les falta destreza algorítmica para despejar una variable o para solucionar un sistema de ecuaciones. Respecto al método queda claro que algunos contenidos de las matemáticas escolares pueden ser enseñados mediante proyectos interdisciplinares a través de procesos de investigación dirigidos a la explicación de fenómenos (en este caso astronómicos), esto no implica que se relativice el pensamiento científico pues todas las repuestas deben ser validadas rigurosamente.

Ahora bien, Gómez [\(2013\)](#page-204-1), en su tesis de Maestría titulada: Resolución de triángulos rectángulos y problemas en contexto, tuvo como objetivo, diseñar e implementar una estrategia didáctica basada en el aprendizaje significativo y los problemas en contexto para la enseñanza de la resolución de triángulos rectángulos. Para ello fue empleada una metodología que consistió en un estudio de casos como experiencia de aula con un grupo experimental y otro de control. Finalmente se obtuvieron como conclusiones: **1)** Se evidenció con el trabajo activo de los educandos del grupo experimental, en el curso de la plataforma moodle, la capacidad de razonamiento y adquisición de aprendizajes lógico-matemáticos de una forma más motivadora, activa, significativa y consecuente en el momento sociocultural que se esta viviendo; en especial con la era digital. **2)** En esta práctica docente se mostró que el abordaje de la resolución de triángulos rectángulos, mediada por el planteamiento de problemas en contexto y la incorporación de las TIC, proporcionó un acercamiento a un aprendizaje significativo y una sustancial ganancia en la apropiación de conceptos y su correcta aplicación. **3)** La incorporación de las TIC como herramienta complementaria juega un papel importante de motivación en el educando y en la mejora del proceso de enseñanza aprendizaje de las matemáticas, el video, el audio, los equipos, programas informáticos como GeoGebra, y en definitiva los recursos TIC, puestos a disposición de educadores y educandos con un mismo fin, consiguen que las matemáticas sean más sencillas.

Así mismo, Rendón [\(2013\)](#page-206-3), en su tesis de Maestría titulada: Las prácticas topográficas básicas como vía para el aprendizaje de la solución de triángulos en el área de trigonometría, tuvo como objetivo, determinar comó la estrategia pedagógica de aplicación de los métodos topográficos básicos, facilita el aprendizaje de la solución de triángulos en los estudiantes de grado décimo. Para ello fue empleada una metodología que consistió en un enfoque exploratorio dado que parte de un tópico novedoso y poco aplicado. Además porque con ella se buscó determinar si a partir de la intervención de la propuesta se logran aprendizajes significativos en los estudiantes del grado 10º. Después de terminada la intervención se adoptó el enfoque descriptivo, puesto que en ese momento se hicieron los respectivos análisis de cómo el desarrollo de prácticas básicas de topografía, facilitan en los estudiantes el aprendizaje de la solución de triángulos en el área de trigonometría. Finalmente se obtuvieron como conclusiones: **1)** En cuanto a determinar cómo la estrategia pedagógica de aplicación de los métodos topográficos básicos, facilitó el aprendizaje de la solución de triángulos en los estudiantes de grado décimo se puede concluir que esta es una buena opción de enseñanza ya que despierta el interés y motiva al estudiante en dicho aprendizaje. Además es una forma de lograr un aprendizaje significativo de la trigonometría, pues es evidente que en la actualidad se hace necesario adquirir conocimiento desde lo real por el tipo de pensamiento de los estudiantes modernos. **2)** la oportunidad que encuentra el maestro para conocer más su saber matemático, pues este tipo de metodología exige un conocimiento amplio, no solo de la matemática sino

### $\sim 52$

de la transversalización que se puede hacer con muchas otras áreas y de esta manera cualifica constantemente las prácticas pedagógicas.

Ahora bien, Montiel y Cortés [\(2014\)](#page-205-1), en su artículo titulado: Significado Trigonométrico en el Profesor, tuvo como objetivo, entender por qué se presenta este significado en la relación ángulo- distancia e identificar su origen. Partieron preguntándose entonces ¿qué condiciona la actividad y la producción del profesor de matemáticas en una situación problema de cálculo de distancias inaccesibles?. Para ello fue empleada una metodología que consistió en recoger y analizar: los reportes de solución de cada profesor y el panorama curricular de la trigonometría en el sistema educativo mexicano del nivel básico-secundaria; los reportes de solución de cada profesor y el panorama curricular de la trigonometría en el sistema educativo mexicano del nivel básico-secundaria. Finalmente se obtuvieron como conclusiones: **1)** En la experiencia con los profesores el triángulo, como modelo geométrico, no es una construcción geométrica, en tanto no guarda una relación proporcional con la realidad modelada. **2)** No se puede declarar que el profesor no domina los conceptos o tiene concepciones erróneas, sino que hay significados de lo trigonométrico que subyacen a su quehacer: significado lineal, significado como división de longitudes, significado como técnica para obtener un valor; porque subyacen también a la trigonometría escolar y en consecuencia a todo aquello que la transmite con intencionalidad didáctica.

Así mismo, Diaz [\(2014\)](#page-203-2), en su tesis de Maestría titulada: Enseñanza de trigonometría en 4 de la Eso con **GeoGebra**, tuvo como objetivo, presentar y fundamentar una propuesta didáctica basada en el uso del software **GeoGebra** para mejorar el proceso de aprendizaje de la trigonometría de los alumnos de  $4\circ$  de la ESO. Para ello se realizó una investigación bibliográfica y un estudio de campo. Finalmente se obtuvieron como conclusiones que muchos de los problemas en el aprendizaje de la trigonometría pueden ser abordables a través de sistemas de geometría dinámica ya que permiten al estudiante visualizar y construir de una forma sencilla y manipular las construcciones lo que le permite experimentar y reflexionar sobre los conceptos y comprender mejor.

Así mismo, Andrade [\(2015\)](#page-202-3), en su tesis de Maestría titulada: Diseño de una propuesta de aula para enseñar razones trigonométricas en el grado décimo de la institución educativa Presbítero Bernardo Montoya Giraldo del municipio de Copacabana Antioquia, tuvo como objetivo, diseñar una propuesta de aula para enseñar razones trigonométricas en el grado décimo. Para ello fue empleada una investigación de profundización, es decir una monografía de experiencia de aula; dicho informe se presenta en forma

argumentativa, en esté, la información recogida se estructura de forma analítica. Finalmente se obtuvieron como conclusiones: **1)** lo significativo en el aprendizaje en la propuesta de este trabajo fue el aprendizaje a través del uso de TIC, al presentar el tema en forma dinámica, la utilización de plataformas como Moodle y thatquiz; además, la construcción de instrumentos de medición de ángulos tales como el Goniómetro, para realizar una medición de alturas indirectamente. El ambiente en el proceso de enseñanza y aprendizaje de las razones trigonométricas fue agradable tanto para los estudiantes como para el docente al utilizar las TIC en este proceso. También los estudiantes manifestaron haber aprendido el tema muy bien y con la construcción de un instrumento para la medición de ángulos el goniómetro fue algo que cautivo la atención de ellos, para proceder a calcular alturas de distintas situaciones de manera indirecta.

Tambíen, Peña y Vargas [\(2015\)](#page-205-2), en su tesis de Pregrado titulada: Unidad didáctica para la enseñanza de las funciones trigonométricas en la educación media utilizando el modelo de Van Hiele, tuvieron como objetivo, promover el desarrollo de estrategias utilizando el método de Van Hiele como base fundamental para la enseñanza y aprendizaje de la **trigonometría**. Para ello fue empleada una metodología de Investigación acción. Para su análisis se tuvo en cuenta dos métodos; un método cualitativo en cuanto permite dotar de significado el estudio del comportamiento de los sujetos sometidos al estudio; y un método cuantitativo que proporciona datos susceptibles de análisis estadístico que permitió validar los resultados. Los instrumentos para la recolección de la información fueron: observación directa, el diario de campo para recoger la información de lo observado, cuestionarios, grabaciones en audio y video, mapas conceptuales, exposiciones. La población corresponde a los estudiantes del grado décimo de la Institución Educativa Francisco Arango, y la muestra estaba conformada por once (11) estudiantes. Finalmente se obtuvieron como conclusiones: **1)** Las diferentes formas de razonar de los estudiantes muestran que dependiendo de las actividades propuestas, los procesos matemáticos de descripción, definición y demostración están presentes en sus actuaciones y en los trabajos elaborados. **2)** Los procedimientos desarrollados, mediante la implementación de las actividades, permitieron a los estudiantes avanzar en sus niveles de razonamiento, se pudo observar que mediante la descripción de los archivos, los estudiantes fueron generalizando propiedades y usando definiciones que los llevaron a adquirir habilidades en la demostración. A pesar que las actividades no se pudieron desarrollar en su totalidad, debido a que el proceso de aprendizaje y de desarrollo de habilidades de descripción, definición y demostración se hizo en un contexto de clase normal de una institución de carácter oficial, en donde la mayoría de estudiantes tiene deficiencias

 $\sim 54$ 

en los conceptos y procesos, pre-requisitos para el estudio de las razones y las funciones trigonométricas se puede concluir que el uso de la tecnología favoreció el análisis, la generalización, la deducción, y en especial, la relación entre conceptos y la generación de ideas, ya que los archivos se convirtieron en una herramienta de aprendizaje, lo cual facilitó la reflexión y comunicación de ideas entre estudiantes y, entre alumnos y profesor, este último, enfocando a los aprendices a la construcción de los conocimientos matemáticos. **3)** Con los resultados encontrados se confirma que la tecnología por sí misma no logra el objetivo, es el docente quien enfoca al estudiante para que mediante la observación, el análisis, la producción de conjeturas y la elaboración de demostraciones, avance en su nivel de razonamiento.

Por otra parte, Gutiérrez [\(2016\)](#page-204-2), en su tesis de Maestría titulada: Sistemas de geometría dinámica como herramientas en el proceso de enseñanza-aprendizaje de trigonometría en la educación secundaria, tuvo como objetivo, Identificar la semejanza entre figuras planas, definir las razones trigonométricas en el triángulo rectángulo; definir las razones trigonométricas de un ángulo agudo y de un ángulo cualquiera en la circunferencia unidad, obtener las razones trigonométricas de un ángulo con la ayuda de la calculadora, obtener un ángulo con la calculadora a partir de una razón trigonométrica de ese ángulo, obtener el signo de las razones trigonométricas de un ángulo en función del cuadrante en el que se encuentre, hallar las razones trigonométricas de un ángulo a partir de una de ellas, resolver un triángulo rectángulo y aplicar las relaciones trigonométricas para resolver problemas diversos: cálculo de distancias, de áreas, para ello fue empleada la herramienta (**geogebra**) es su faceta personal y creativa, pues permite la creación de diseños personales y adaptables a los conocimientos adquiridos. También es importante su carácter gradual, ya que el autoaprendizaje se realiza a través de actividades ordenadas y estructuradas de forma secuencialmente progresiva. Finalmente se obtuvieron como conclusiones: **1)** Las matemáticas pueden ser tratadas en las aulas de secundaria mediante el uso de software educativo que permitan el diálogo bidireccional entre la teoría y la práctica, de tal forma que se le oferte al estudiante la aplicabilidad de cada una de las temáticas de una manera amigable, acertada y precisa. **2)** El programa de **geometría dinámica Geogebra**, constituye una herramienta eficaz para la asimilación de los contenidos más abstractos y de difícil comprensión, que tratados en el aula bajo la tutela de una clase magistral, resultan muy costosos de asimilar para los estudiantes. **3)** Hay cierta problemática en el aprendizaje de la trigonometría de 4º de la ESO ya que los alumnos tienen una especial dificultad en comprender y asimilar los conceptos relacionados con este campo. Algunos de los problemas identificados pasan por cuestiones como falta de justificación, falta de visualización, conceptos débilmente adquiridos, etc. Muchos de estos problemas pueden ser abordables a través de sistemas de geometría dinámica ya que permiten al alumno visualizar y construir de una forma sencilla y manipular las construcciones, lo que le permite experimentar y reflexionar sobre los conceptos y comprenderlos mejor.

Así mismo, Vega y Guerrero [\(2016\)](#page-207-1), en su tesis de pregrado titulada: Estudio de dificultades y errores en estudiantes de grado décimo en la resolución de problemas trigonométricos tuvieron como objetivo, realizar una clasificación y análisis de los errores y dificultades que presentan los estudiantes de grado décimo al trabajar problemas de resolución de triángulos a partir de la metodología resolución de problemas. Para ello fue empleada una metodología que consistió en utilizar los procedimientos y razonamientos que llevaron a cabo (95) estudiantes durante la resolución de diferentes situaciones problema relacionadas con la resolución de triángulos, en un instrumento propuesto basado en tres situaciones problema para detectar los errores en que incurren y las dificultades que encuentran en su ejecución. Además se aplicó una entrevista y encuesta enfocada a determinar las actitudes afectivas y emocionales que tienen los estudiantes frente a la matemática y si por esta razón los estudiantes incurren en errores que se relacionen con esta dificultad. Finalmente se obtuvieron como conclusiones: **1)** La resolución de problemas es parte fundamental en el desarrollo del pensamiento matemático de los estudiantes y que aumenta significativamente la dificultad de las matemáticas, y por tanto requieren un mayor esfuerzo por parte de los estudiantes, de igual manera esta metodología propicia que los estudiantes cometan un mayor número de errores, y permite identificar más dificultades y errores que en una metodología tradicional, pero los autores consideran que lejos de ser algo que entorpezca los procesos de enseñanza aprendizaje es una metodología que realmente enriquece los procesos educativos, que esos errores se pueden convertir en fortalezas y que de esta manera se logra un verdadero aprendizaje significativo en los estudiantes. **2)** Los errores encontrados en las pruebas enfocadas en la resolución de triángulos, permitieron identificar los posibles orígenes, como se pudo observar en el análisis de resultados, existen errores de tipo aritmético, algebraico y geométrico, con lo cual se concluye, que los errores presentados en la trigonometría, especialmente en problemas con resolución de triángulos, tienen una estrecha relación con la aritmética, la geometría y el álgebra, ya que los conocimientos y destrezas que tengan los estudiantes en éstas, facilita/obstaculiza un mejor entendimiento en conceptos relacionados con la trigonometría.

También, Fonseca [\(2016\)](#page-203-3), en su tesis de Maestría titulada: La resolución

de triángulos y sus aplicaciones. Una unidad didáctica para estudiantes de grado décimo, tuvo como objetivo, diseñar una unidad didáctica sobre la resolución de triángulos y sus aplicaciones en diferentes contextos, para desarrollarla con estudiantes de grado décimo de la institución educativa Milciades Cantillo Costa. Para ello fue empleada una metodología que consistió en aplicar la teoría de investigación acción teniendo en cuenta la resolución de problemas. Se consideraron estos modelos, debido a que las personas participan con la intención de mejorar sus prácticas a través de la planificación, colaboración. Finalmente se obtuvieron como conclusiones: **1)** La unidad didáctica tiene en cuenta las dificultades que se presentan en el aprendizaje y precisa las actividades para explicar los conceptos de la solución de triángulos apoyada en problemas en contexto, los cuales son conducidos hacia el desarrollo de conocimientos y habilidades para su utilidad en situaciones reales o del ambiente cotidiano, que pueden ponerse en práctica en otros ámbitos de la educación. **2)** Trabajar problemas en contexto permitió que el estudiante tomará las clases con mayor interés. El apartarse de las guías de textos tradicionales o cambiarlas por situaciones del propio medio, permitió que el estudiante comprendiera en buena forma las relaciones existentes entre lo geométrico y lo algebraico, manejando aceptablemente elementos del lenguaje gráfico, verbal y simbólico, muy importantes en matemáticas.

También, Cardona [\(2017\)](#page-202-4), en su tesis de Maestría titulada: Uso de las TIC como una herramienta para la enseñanza de las **funciones trigonométricas**, tuvo como objetivo, diseñar un proyecto de aula mediado por las TIC que fortalezca la enseñanza de las funciones trigonométricas de los estudiantes del grado décimo en la Institución Educativa Antonio Ricaurte. Para ello fue empleada una metodología cuantitativa, donde se trabajo con un grupo experimental y otro denominado de control para poder, al final realizar conclusiones que se validaron a partir de las diferencias observadas en ambos grupos; dicha propuesta se basó en el diseño de unos módulos didácticos que le permitieron a los estudiantes poder explotar todas sus capacidades y generar facilidades al estudiante para realizar procesos lógico-matemáticos por medio de la trigonometría. Finalmente se obtuvieron como conclusiones: **1)** Al diseñar una metodología frente a los proyectos la didáctica actual de cada docente debe ejercer su rol acorde con lo que en los últimos años se ha venido planteando frente a la importancia que el estudiante se convierta en un ente activo en el proceso educativo, es decir que actué en el aula de clases como quien orienta y guía el aprendizaje de manera participativa. **2)** Todas las herramientas disponibles deben ser utilizadas para el favorecimiento del aprendizaje de procedimientos que permitan un mejoramiento en el desarrollo de destrezas intelectuales de carácter general, esto da pie a que se busque transmitir información y crear ambientes virtuales que combinen texto, audio, video y animaciones, buscando esto el mejoramiento académico en las aulas de clase.

Por otra parte, Méndez y Leal [\(2018\)](#page-205-3), en su artículo titulado: La modelación matemática y los problemas de aplicación como promotores de la creatividad en la enseñanza y el aprendizaje de la trigonometría, tuvieron como objetivo, explicar, interpretar y valorar el desempeño de los estudiantes en la resolución de problemas, tomando la modelación matemática como estrategia transformadora del trabajo de aula (específicamente los problemas de aplicación relacionados con la solución de triángulos rectángulos); además diseñar una estrategia que introduce la Trigonometría en el cuarto año de Educación Media General que consiste en la solución de triángulos rectángulos. Para ello fue empleada una metodología cualitativa (investigación- acción participativa) cuyo propósito fue comprobar y valorar el impacto de la resolución de problemas en el aprendizaje de la Matemática al vincularse con la **Trigonometría** y al sustentarse en la modelación, la creatividad y las aplicaciones de la Matemática en el contexto real del estudiante. Finalmente se obtuvieron como conclusiones: **1)** El uso de materiales para la medición, aplicados en objetos del entorno del estudiante, favorece la construcción de modelos matemáticos que inducen al alumno a la resolución de problemas prácticos, y lo coloca en sintonía con la satisfacción de necesidades de su contexto, permitiéndole apreciar la utilidad de la matemática en espacios distintos al aula de clase. **2)** La modelación matemática promueve la resolución de problemas y, por ende, la participación del estudiante al propiciar la discusión entre ellos para encontrar vías de solución. Y por otra parte, como método de enseñanza y aprendizaje, permite la construcción de estrategias centradas en el estudiante haciéndolo consciente de su desempeño.

Finalmente, López, Franco y Reynoso [\(2021\)](#page-204-3) en su Artículo titulado Gamificación: una estrategia de enseñanza de las matemáticas en secundaria publicado en la revista Educate con ciencia, tuvo como objetivo, diseñar, implementar y evaluar una estrategia de enseñanza de las matemáticas basada en la gamificación para la mejora del desempeño académico en los estudiantes de secundaria en la asignatura de matemáticas específicamente con el tema de polinomios. Para el diseño de la estrategia los autores, citando a Werbach y Hunter explicitan seis elementos principales: **1)** Definir con claridad los objetivos educativos, en función de ello se establecen las reglas y normas de la gamificación. **2)** Delimitar las conductas de los participantes, delimitar los comportamientos que se desean potencializar en los estudiantes como la participación, el conocimiento, las actividades y habilidades. **3)** Descripción de los jugadores, se describen principalmente cuatro tipos de jugadores: competidor, social, explorador y triunfador .**4)** Diseñar el ciclo de actividad, definir claramente

las mecánicas del juego y el orden en que se darán las actividades. **5)** Asegurar la diversión, la gamificación gira en torno a ello, para facilitar los resultados y los objetivos planteados. **6)** Utilización de las herramientas adecuadas, se trata de los recursos que se utilizaran para la implementación de la gamificación. Además Werbach y Hunter (2015) citados por los López, Franco y Reynoso [\(2021\)](#page-204-3) definen la gamificación como: "la gamificación consiste en el uso de elementos y técnicas de diseño de juegos en contextos no lúdicos , que se clasifican en: dinámicos, mecánicos y componentes; Las dinámicas del juego son aquellos aspectos y valores que influyen en cómo la persona percibe la actividad; las mecánicas básicas del juego se refieren a sus reglas, que corresponden al motor y el funcionamiento del juego; Los componentes son los recursos y herramientas que se utilizan para diseñar una actividad en la práctica de la gamificación" Los autores, basaron la narrativa de la gamificación en las criaturas legendarias, en la cual los estudiantes realizaron y construyeron los vestuarios. Por otra parte la información de las mecánicas, dinámicas y componentes de la gamificación, la registraron en una página web diseñada en wix.com. Finalmente los autores tuvieron como conclusión que la metodología de la gamificación posibilita un cambio de actitud en el aprendizaje de las matemáticas, motivación y participación en la clase de matemáticas y un trabajo colaborativo a través de los equipos. Estos resultados se obtuvieron de una encuesta realizada a los estudiantes en la cual se les preguntó por el nivel de satisfacción en el aprendizaje del tema propuesto de los polinomios.

## **4.1** Análisis y conclusión de los antecedentes

Los trabajos consultados anteriormente muestran cómo los diferentes autores han abordado sus investigaciones con temas relacionados al problema de investigación propuesto, lo cual permitió comprender qué tanto se ha trabajado sobre la problemática, y además servir de base para realizar el trabajo de investigación y así poder generar resultados.

Investigaciones como las de Herrera [\(2013\)](#page-204-0) y Urrea [\(2012\)](#page-207-0) muestran que el desarrollo de secuencias didácticas usando **herramientas tecnológicas, en su caso Moodle y applets de Geogebra** permitieron una mejor comprensión de los conceptos, ya que, se realizan construcciones del conocimiento sobre la manipulación de los objetos matemáticos. También Andrade [\(2015\)](#page-202-3) realiza un proceso similar y añade el uso de materiales tangibles como el goniométro para acompañar el proceso, por otra parte Gutiérrez [\(2016\)](#page-204-2) argumenta que:

*algunos de los problemas identificados pasan por cuestiones como falta de justificación, falta de visualización, conceptos débilmente adquiridos, etc. Muchos de estos problemas pueden ser abordables a través de sistemas de geometría dinámica ya que permiten al alumno visualizar y construir de una forma sencilla y manipular las construcciones, lo que le permite experimentar y reflexionar sobre los conceptos y comprenderlos mejor.*

También Muñoz [\(2013\)](#page-205-0), agrega qué, los libros de texto deben contener actividades en las cuales se usen **herramientas TIC**, de tal forma que el lector (estudiante) pueda desarrollar juntamente la teoría con la práctica; además que los contenidos de los libros de trigonometría analizados sin excepción están desarrollados cumpliendo con Los Estándares Básicos de Competencias (MEN, [2016\)](#page-205-4) sugeridos por el MEN para el área de matemáticas y ellos si promueven el desarrollo integrado de los pensamientos matemáticos a saber: Pensamiento Numérico, Pensamiento Espacial, Pensamiento Métrico, Pensamiento Variacional y el Pensamiento Aleatorio, permitiendo establecer conexiones entre ellos.

También es importante resaltar que el involucrar la teoría de la gamificación en el proceso de aprendizaje favorece y motiva a los estudiantes asi como lo afirma López, Franco y Reynoso [\(2021\)](#page-204-3) "La metodología de la gamificación posibilita un cambio de actitud en el aprendizaje de las matemáticas, motivación y participación en la clase de matemáticas y un trabajo colaborativo a través de los equipos"

Por otra parte Reyes [\(1999\)](#page-206-2) propone que el uso de juegos didácticos potencia el aprendizaje de las matemáticas, en este caso y acudiendo a las propuestas y conclusiones de Herrera [\(2013\)](#page-204-0), Urrea [\(2012\)](#page-207-0) y (López, Franco y Reynoso, [2021\)](#page-204-3) , el EVG diseñado por investigador y tutor, aporta esta intención didáctica, pues propone al estudiante un entorno gamificado el cual permite resolver diferentes problemas del objeto matemático propuesto en esta investigación a través de una plataforma dinámica.

# **Capítulo** Marco Teórico **5**

Para el desarrollo del marco teórico se presentan las siguientes preguntas: ¿qué es una situación didáctica?, ¿qué es una situación adidáctica?, ¿cómo se relaciona una situación didáctica con una situación adidáctica?, ¿cómo se evidencia el mejoramiento del proceso de aprendizaje de un concepto a través de una situación adidática?, ¿cómo es el proceso de aprendizaje en una situación adidáctica?, ¿en qué consiste la resolución de triángulos?, ¿cómo relacionar la teoría de la resolución de problemas en una situación adidáctica?, ¿cómo diseñar una situación adidáctica para la resolución de triángulos?,¿qué es la gamificación?, ¿qué es un entorno de virtual gamificado?, ¿Dónde se evidencia una situacion adidáctica en un entorno virtual gamificado?, ¿qué es un componente educativo?, ¿cuál es el proceso para realizar el análisis estadístico de una prueba T-student?

## **5.1** ¿Qué es una situación didáctica?

En el contexto del proceso de enseñanza aprendizaje existen y se dan situaciones inherentes a este proceso, algunas de estas situaciones involucran a los actores principales, es decir, al estudiante, el conocimiento y el docente (Brousseau, [2007\)](#page-202-5). En este sentido se entiende que tales situaciones se desenvuelven en un entorno de interación entre los actores, aquí, el docente tiene la responsabilidad de generar un espacio de diálogo entre el estudiante y el conocimiento, posibilitando los espacios en los cuales se desarrollará la institucionalización del conocimiento, convirtiendolo así de un conocimiento en contexto a un saber (García, [2009\)](#page-203-4).

Esta tríada de actores desarrollan en estas situaciones diferentes procesos generando diversas combinaciones de tales actores, por ejemplo un modelo centrado en el estudiante, un modelo centrado en el contenido o un modelo centrado en la construción del saber o el estudiante (Gargallo et al., [2017\)](#page-203-5). De estos tres (3) modelos se quiere resaltar el último en el cual se da un proceso de interación entre el estudiante y el conocimiento dejando al docente como un participante que proporciona una intención dirigida al estudiante a través del conocimiento por medio de situaciones problema, tal como se observa en la siguiente figura, en la cual el docente motiva al estudiante a aprender un conocimiento.

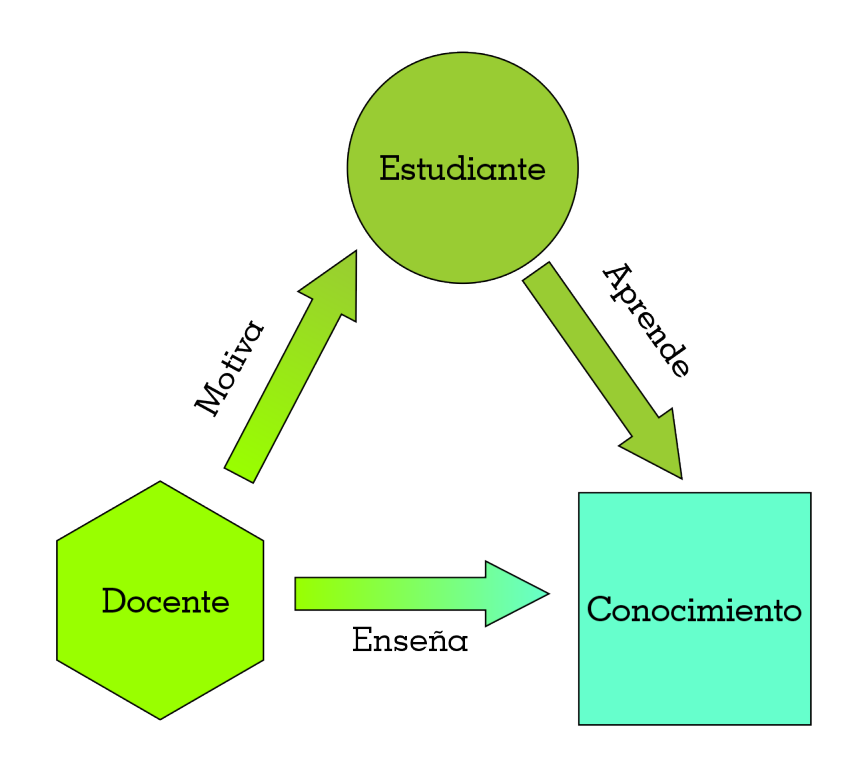

Figura 5.1: Triada estudiante-conocimiento-docente (Adaptación de (Rincón, [2015\)](#page-206-0))

A través de esta situación se desarrolla el concepto de situación a-didáctica que se expone en el siguiente interrogante.

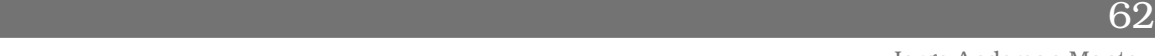

# **5.2** ¿Qué es una situación adidáctica?

Como se mencionó anteriormente y como afirma Salmerón [\(2013\)](#page-206-4), una situación didáctica ofrece un espacio para la transferencia de conocimientos de los actores principales del proceso de enseñanza aprendizaje, dando lugar a un espacio en el cual se genera un proceso de relación entre el estudiante y el conocimiento, denominando a este espacio, como una situación adidáctica. Esto quiere decir que una situación a-didáctica se puede entender como un subproceso de una situación didáctica (Brousseau, [2007\)](#page-202-5).

Así, entre la relación que existe entre un estudiante y el conocimiento se desarrollan una serie de procesos alrededor del aprendizaje (Brousseau, [2007\)](#page-202-5). Es así como desde la ingeniería didáctica se propone la teoría de las situaciones didácticas que incluyen las situaciones adidácticas. En este sentido, como lo menciona Brousseau [\(2007\)](#page-202-5) en su libro, se observa que una situación adidáctica hace parte de una situación didáctica, y se debe entender que en una situación adidáctica el docente o investigador no esta presente como trasmisor de conocimientos, si no, únicamente a través de las intenciones plasmadas en la secuencia didáctica y como mediador entre el estudiante y el conocimiento (Brousseau, [2007\)](#page-202-5).

Para precisar más, se entiende de la situación adidáctica una situación en la cual hay tres componentes importantes, el estudiante, el conocimento y el medio (Sarmiento, [2007\)](#page-206-5). El medio hace referencia a la herramienta que se desea usar para adquirir el conocimiento, que por lo general en la ingeniería didáctica se trabaja con medios digitales y/o tecnológicos (Fandos, [2003\)](#page-203-6). Es así como, en el proceso de aprendizaje el investigador o docente diseña una secuencia de actividades pensadas, para que el estudiante pueda adquirir un conocimiento específico a través de la manipulación de elementos en el medio (Vásquez, [2010\)](#page-207-2). El medio debe tener la capacidad de responder a las acciones del estudiante y promover una interpretación inmediata, es decir, si la tarea se ha resuelto exitosamente o no (Brousseau, [2007\)](#page-202-5).

En esta dinámica se observa un proceso cíclico al cual desde la teoría de las situaciones didácticas se le ha denominado aprendizaje por adaptación al medio (Chamorro, [2018\)](#page-202-6), esto quiere decir que, con la realización de las tareas propuestas por el docente/investigador el estudiante alcanzará el conocimiento deseado. Este tipo de situaciones se puede observar en la siguiente figura:

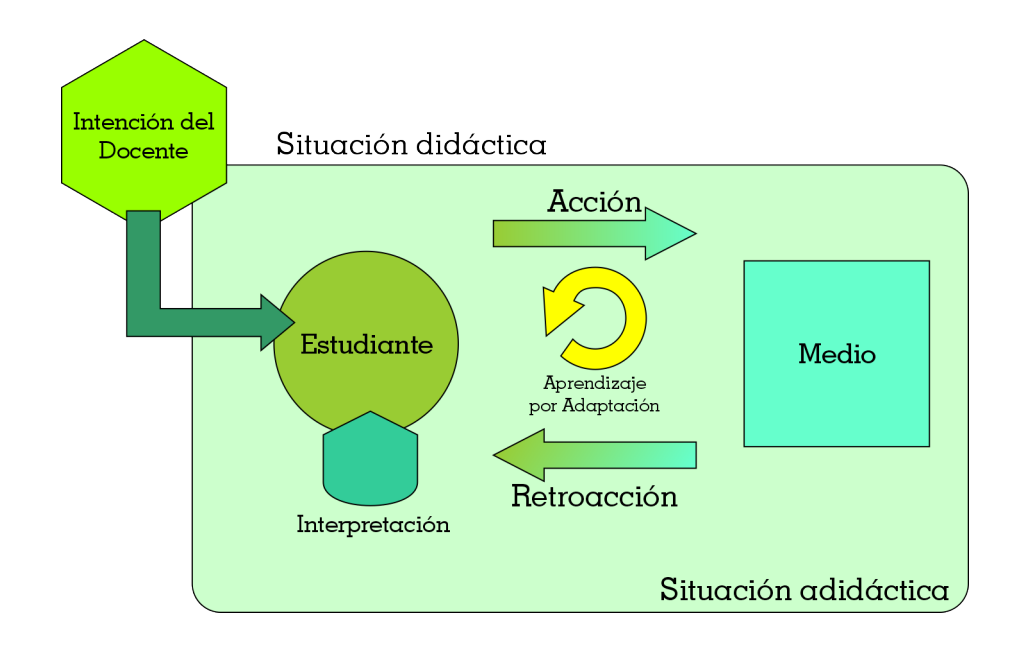

Figura 5.2: Situación didáctica (Adaptación de (Brousseau, [2007\)](#page-202-5))

A continuación se establece la relación que hay entre una situación didáctica y una situación a-didáctica a través de los parámetros del proceso de aprendizaje.

## **5.3** ¿Cómo se relaciona una situación didáctica con una situación adidáctica?

Si bien se ha visto, cuales son los actores principales de una situación didáctica, se ha enunciado que una situación adidáctica ofrece un subproceso de la situación didáctica, además, debe entenderse que en una situación didáctica pueden existir varias situaciones adidácticas, hablando así, de una relación de uno a muchos (Brousseau, [2007\)](#page-202-5). Esto permite que, una situación didáctica se pueda enriquecer a través de varios subprocesos que conlleven a la resolución de un determinado problema. Observese que, la implementación de este conjunto de situaciones adidácticas ofrece un proceso de entrenamiento para el estudiante (Chavarría, [2006\)](#page-203-7), de aquí que, el docente debe tener la capacidad de elaborar estrategias intencionadas que permitan en la situación adidáctica resolver diferentes problemas por el estudiante (Gómez, Muriel y Londoño, [2019\)](#page-204-4).

Se mencionó anteriormente que la situación adidáctica agrega un nuevo

elemento denominado medio, que generalmente obedece a una herramienta tecnológica, que en el caso de esta investigación se ha desarrollado un análisis de software educativo y aplicativos para la resolución de triángulos en los cuales se observa una línea común y es la mecanización del concepto y de la aplicación de las fórmulas y los teoremas involucrados, que imposibilitan generar un proceso de aprendizaje por parte del estudiante, ya que, no se propicia un espacio de construción del conocimiento, en este sentido, el medio debe tener la capacidad de interactuar con el estudiante permitiéndole un proceso cíclico por medio del cual se construyan estrategias para la resolución de un problema determinado (Sarmiento, [2007\)](#page-206-5).

Se esta hablando entonces, de un medio o herramienta tecnológica con una capacidad inteligente, implementada y desarrollada por un investigador experto en su construción, y este objetivo se logrará únicamente cuando el investigador/desarrollador pueda implementar una metodología cualitativa para la construción de tal herramienta (Quintero et al., [2005\)](#page-206-6).

Es así, como se puede definir la relación que hay entre una situación didáctica y un situación adidáctica, una relación de uno a muchos, es decir una relación en la cual intervienen muchos subprocesos, y además en cada uno de los subprocesos, ambientes de construción, que pueden ser cíclicos, garantizando una devolución de conocimientos adquiridos en contexto (Tedesco, [2007\)](#page-207-3), y que más adelante el docente realizará su respectiva institucionalización para convertir los conocimientos en contexto.

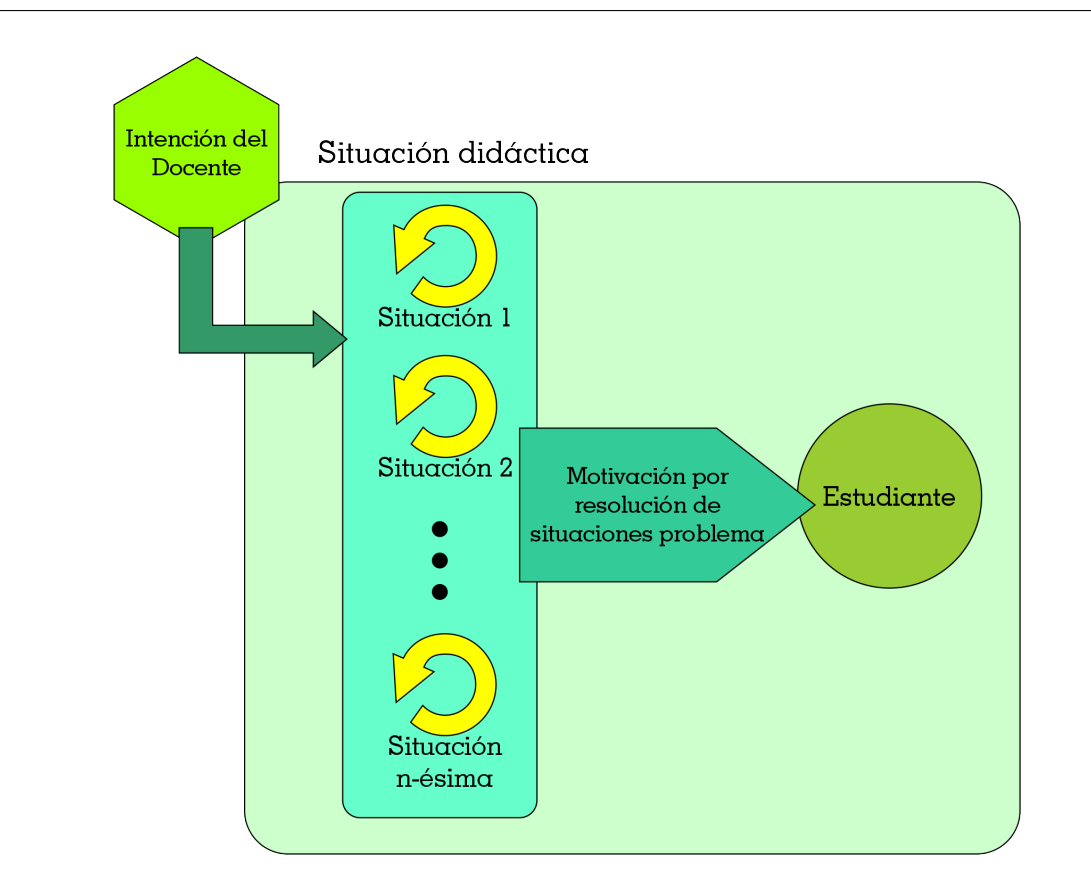

Figura 5.3: Situaciones adidácticas involucradas en el aprendizaje por adaptación através de la resolución de problemas. (Elaboración propia)

A través de este análisis se puede orientar la resolución e interpretación de la siguiente pregunta.

## **5.4** ¿Cómo se evidencia el mejoramiento del proceso de aprendizaje de un concepto a través de una situación adidática?

Como se mencionó anteriormente una situación adidáctica contiene un momento en el cual el estudiante esta resolviendo diferentes situaciones a través del medio generando una dialéctica de interpretación entre sus conocimientos previos y los adquiridos durante el proceso (Brousseau, [2007\)](#page-202-5). Se ha denominado anteriormente a este proceso como **aprendizaje por adaptación al medio**, consiguiendo así enriquecer el conocimiento adquirido a través de experiencias practicas y del contexto (Sarmiento,

[2007\)](#page-206-5).

Observese que este proceso esta directamente relacionado con el diseño de unas intenciones plasmadas por el docente investigador como se muestra en la figura [5.4,](#page-66-0) esto quiere decir que, la caracterización de situaciones problema juega un papel muy importante (Gómez, Muriel y Londoño, [2019\)](#page-204-4), porque a través de situaciones secuenciales bien elaboradas el estudiante enriquese sus conocimientos y crea estrategias para la resolución de problemas posteriores (Moreno, [2018\)](#page-205-5).

En este sentido, a través de múltiples situaciones de esta naturaleza se logra generar un mejoramiento en el proceso de aprendizaje de un concepto, construyendo una matriz de referencia para la resolución de problemas posteriores.

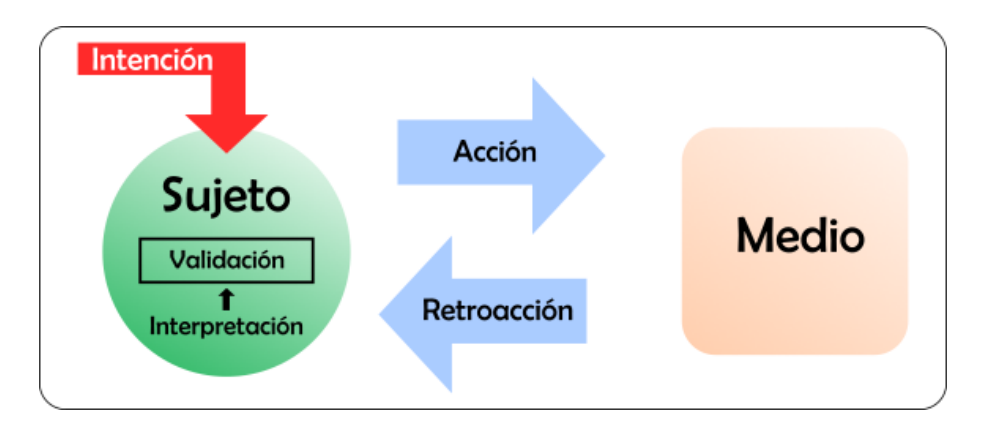

<span id="page-66-0"></span>Figura 5.4: Modelo de la Situación Adidáctica (Elaboración propia)

## **5.5** ¿Cómo es el proceso de aprendizaje en una situación adidáctica?

Con respecto a lo anterior, el proceso de aprendizaje se genera a través de la interación del estudiante con el medio en la resolución de diferentes situaciones (Sarmiento, [2007\)](#page-206-5). Es decir que el aprendizaje surge cuando se resuelven diferentes situaciones problemas con la característica de que cada situación tenga un nivel de exigencia determinado (Coronel y Curotto, [2008\)](#page-203-8), y la secuencia ofrezca situaciones que van incrementando su nivel de complejidad.

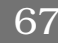

Jorge Anderson Montoya

Por otra parte, el proceso anterior ofrece al docente investigador una ruta para enseñar, esto quiere decir, que en la concepción de situaciones de un concepto determinado, se genera una secuencia de problemas estructurados de manera tal, que a la solución de cada problema se le atribuye una estrategia que permitirá resolver un problema análogo o enfrentarse a un problema nuevo de mayor dificultad (Chavarría, [2006;](#page-203-7) Sarmiento, [2007\)](#page-206-5). Esto quiere decir que la planificación de una secuencia de situaciones bien elaboradas genera una relación directa entre el proceso de enseñanza y el proceso de aprendizaje, así cuando se busca que se aprenda bien se enseña bien.

A continuación, se inicia con la contextualización del objeto matemático y se plantean algunas preguntas orientadoras entorno al proceso de aprendizaje del concepto.

## **5.6** ¿En qué consiste la resolución de triángulos?

Resolver un triángulo consiste en calcular las longitudes de sus lados y la medida de sus ángulos. Para hacer esto, es necesario conocer la longitud de un lado con otras dos cantidades: ya sean dos ángulos o los otros dos lados, o bien un ángulo y otro lado. En el caso del triángulo rectángulo, uno de sus ángulos es conocido, es decir, se puede resolver cuando se conocen dos de sus elementos siempre que uno sea un lado. (Gómez, [2013\)](#page-204-1).

Así, cuándo se presenta un tipo de triángulo que no es rectángulo a este se le denomina triángulo oblicuángulo o triángulo oblicuo y para resolver este tipo de triángulos es necesario conocer tres elementos, y que por lo menos uno sea un lado; de acuerdo a lo anterior Trujillo, Wagner y Méndez [\(2013\)](#page-207-4) mencionan que: "hay cuatro posibilidades por considerar"; las cuales se présentan en el siguiente cuadro con su respectivo método para su resolución.

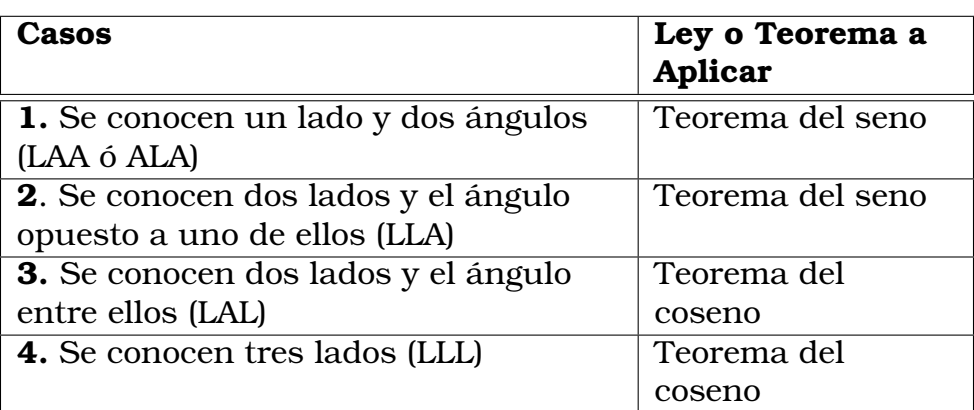

Cuadro 5.1: Casos para resolución de triángulos oblicuos (tomado de (Trujillo, Wagner y Méndez, [2013\)](#page-207-4))

Por otra parte Rincón, Carmona y Aldana [\(2015\)](#page-206-7) describen algunos métodos para la resolución de triángulos, tal como se muestra a continuación:

### **5.6.1** Teorema de pitágoras

Para Rincón, Carmona y Aldana [\(2015\)](#page-206-7) en todo triángulo rectángulo el cuadrado de la hipotenusa es igual a la suma de los cuadrados de los catetos, es decir :

$$
h^2 = a^2 + b^2
$$

A esta relación se llama relación pitagórica

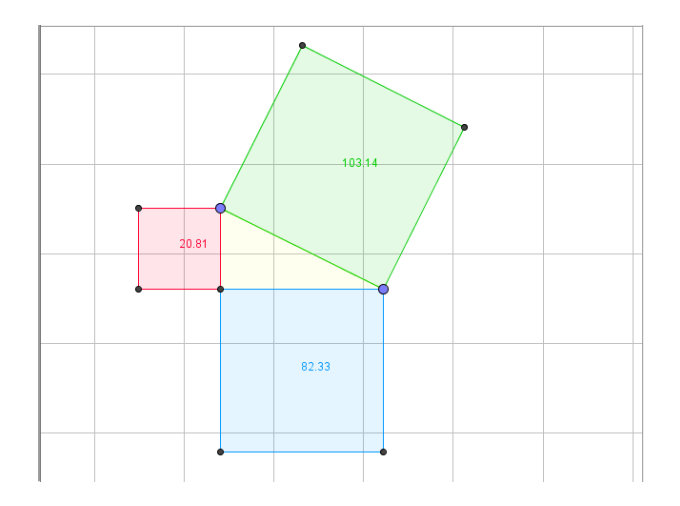

Figura 5.5: Triángulo Rectángulo, tomado de (Rincón, Carmona y Aldana, [2015\)](#page-206-7)

69

Jorge Anderson Montoya

Por otra parte, en Economipedia [\(2022\)](#page-203-9) se describe que, el teorema de Pitágoras es una norma que se cumple en el caso de un triángulo rectángulo, siendo la suma de cada uno de los catetos elevados al cuadrado igual a la hipotenusa elevada al cuadrado.

Se debe tomar en cuenta que la ley solo se cumple para un tipo de triángulo muy particular, el triángulo rectángulo, que es aquel donde dos de los tres lados, que son los denominados catetos, forman un ángulo recto, es decir, que mide 90°. Entonces, el teorema de Pitágoras permite calcular la longitud de uno de los lados del triángulo cuando se conoce los otros dos. Asimismo, sabiendo la longitud de todos los lados, se puede verificar si un triángulo es rectángulo.

### **Ejemplo**

Se tiene un triángulo rectángulo, siendo la longitud de su hipotenusa 15 metros y la de uno de sus catetos, 10 metros ¿Cuánto mide el otro cateto?

Entonces, el desarrollo de la solución al problema propuesto en (Economipedia, [2022\)](#page-203-9) es:

> $15^2 = 10^2 + x^2$  $225 = 100 + x^2$  $x^2 = 125$  $x = 11.1803$  metros

### **Ejemplo**

Ahora, como segundo ejemplo de aplicación de este teorema, se tiene un cuadrado cuyos lados miden 12 metros. ¿Cuál es la longitud de su diagonal? En este caso, es necesario recordar que los ángulos interiores de un cuadrado miden 90°. Por lo tanto, cuando se traza una diagonal se divide la figura en dos triángulos rectángulos (como se observa en la siguiente figura)

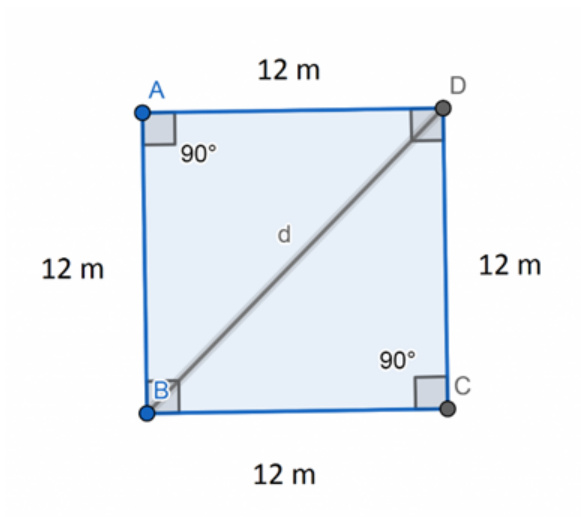

Figura 5.6: Imagen del ejemplo, tomado de (Economipedia, [2022\)](#page-203-9)

Entonces, la longitud de la diagonal (d) esta dada por:

$$
122 + 122 = d2
$$
  

$$
144 + 144 = d2
$$
  

$$
d2 = 288
$$
  

$$
d = 16.9706
$$
 metres

## **5.6.2** Razones trigonométricas del triángulo rectángulo

En Universo fórmulas [\(2022\)](#page-207-5), se describe que, las razones trigonométricas de un ángulo  $\alpha$  son las razones obtenidas entre los tres lados de un triángulo rectángulo. Es decir la comparación por su cociente de sus tres lados  $a, b$  y c.

Sea  $\alpha$  uno de los ángulos agudos del triángulo rectángulo

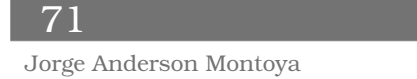

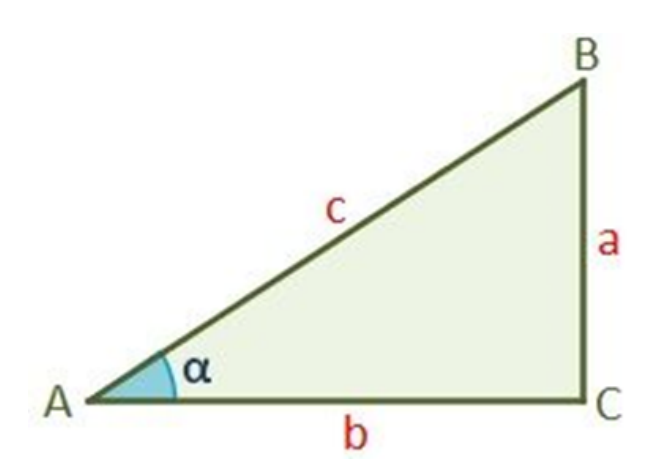

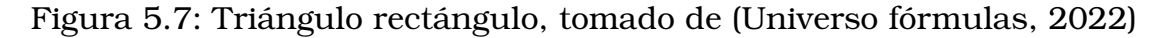

O El seno de un ángulo  $\alpha$  se define como la razón entre el cateto opuesto  $(a)$  y la hipotenusa  $(c)$ 

$$
\sin \alpha = \frac{\text{cateto opuesto}}{\text{hipotenusa}} = \frac{a}{c}
$$

❍ El coseno se define como la razón entre el cateto contiguo o cateto adyacente (b)y la hipotenusa

$$
\cos \alpha = \frac{\text{cateto adyacente}}{\text{hipotenusa}} = \frac{b}{c}
$$

❍ La tangente es la razón entre el cateto opuesto (a) y el cateto adyacente (b)

$$
\tan \alpha = \frac{\text{cateto opuesto}}{\text{cateto adyacente}} = \frac{a}{b}
$$

En Universo fórmulas [\(2022\)](#page-207-5), se describen las razones trigonométricas de los ángulos característicos para el seno, coseno y tangente del ángulo.

 $\sim 72$
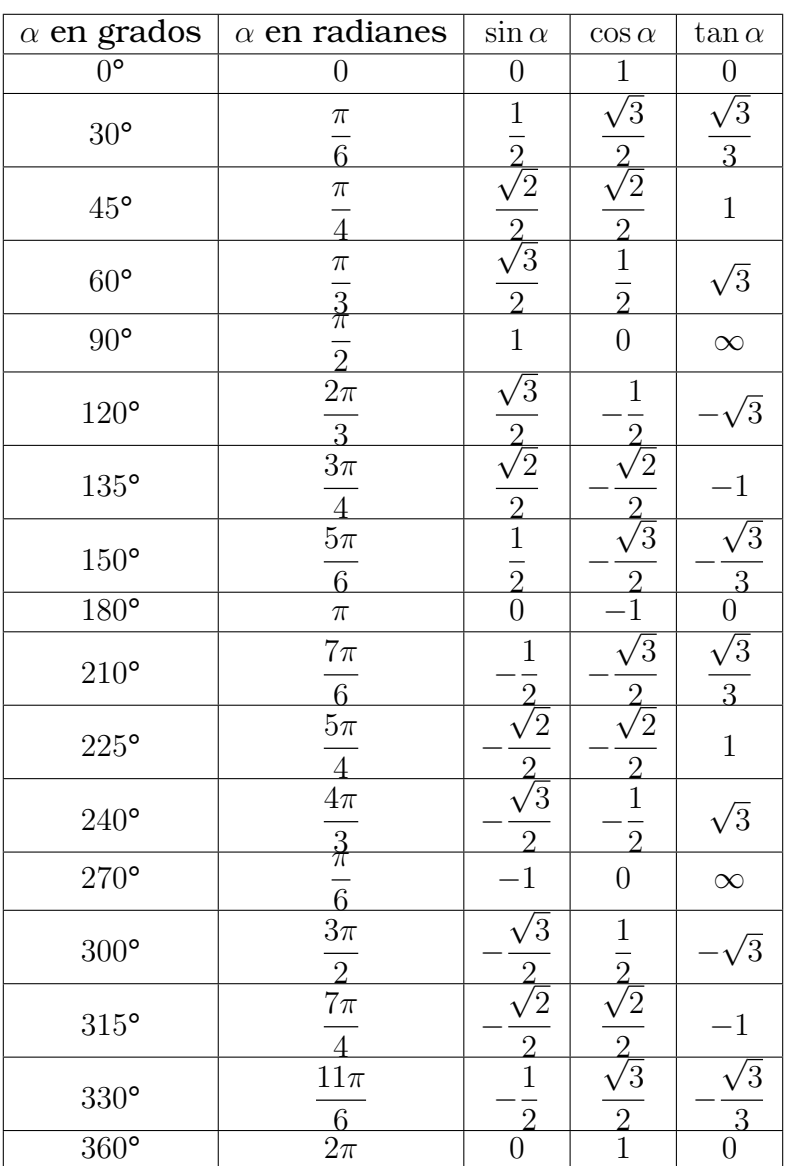

## Ejemplo 1: Inclinación de un camino en la montaña

Un camino recto lleva del Hotel Alpine con elevación de 8,000 pies, a un mirador panorámico con elevación de 11,100 pies. La longitud del camino es de 14,100 pies. ¿Cuál es la inclinación (pendiente) del camino? Esto es, ¿cuál es el ángulo β en la figura?

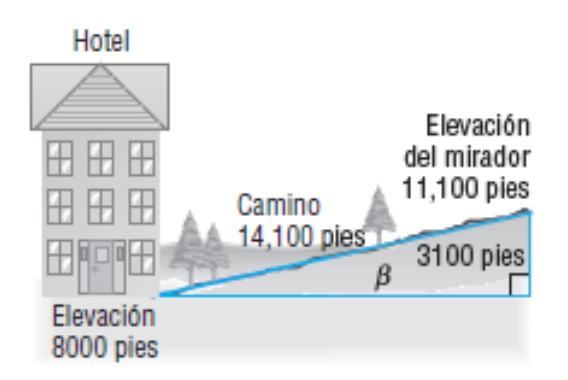

Figura 5.8: Imagen del ejemplo razon trigonometrica Seno, tomado de (Sullivan, [2006\)](#page-207-0)

Entonces, el desarrollo de la solución al problema propuesto en (Sullivan, [2006\)](#page-207-0) es:

Como se ilustra en la figura, el angulo β obedece a la ecuación:

$$
\sin\beta = \frac{3100}{14100}
$$

Despejando β

$$
\beta = \arcsin(\frac{3100}{14100})
$$

$$
\beta = 12,7^{\circ}
$$

La inclinación aproximada (pendiente) del camino es de 12,7°.

## Ejemplo 2: Resolución de triángulo rectángulo

Resuelva el triángulo ABC que se muestra en la figura.

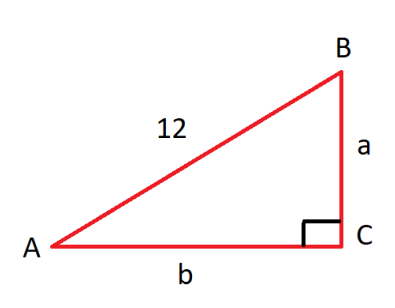

Figura 5.9: Imagen del ejemplo razon trigonometrica Seno, tomado de (Stewart, Redlin y Watson, [2012\)](#page-207-1)

Así, el desarrollo de la solución al problema propuesto en (Stewart, Redlin y Watson, [2012\)](#page-207-1) es:

Para hallar a, buscamos una ecuación que relacione a con las longitudes y ángulos que ya conocemos. En este caso, tenemos:

$$
\sin 30^\circ = \frac{a}{12}
$$

de modo que

$$
a = 12 \sin 30^{\circ}
$$

$$
a = 12(\frac{1}{2})
$$

$$
a = 6
$$

análogamente

$$
\cos 30^\circ = \frac{b}{12}
$$

entonces

$$
b = 12 \cos 30^{\circ}
$$

$$
b = 12(\frac{\sqrt{3}}{2})
$$

<sup>75</sup> Jorge Anderson Montoya

$$
b = 6(\sqrt{3})
$$

Por lo tanto la longitud de los lados faltantes son:  $a=6$  y  $b=6(\sqrt{3})$ 

## Ejemplo 3: Para encontrar el ancho de un rio

Un topógrafo puede medir el ancho de un río colocando un teodolito, en un punto C en un lado del río y apuntándolo a un punto A en el otro lado. Vea la figura. Después de voltear un ángulo de 90° en C, el topógrafo camina una distancia de 200 metros al punto B. Usando el teodolito en B, mide el ángulo β y encuentra que es de 20°. ¿Cuál es el ancho del río redondeado al metro más cercano?

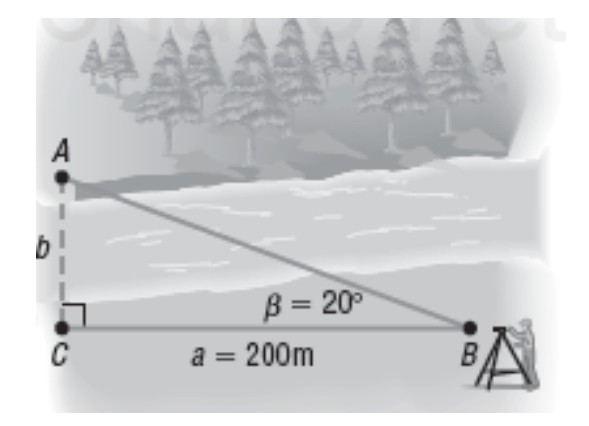

Figura 5.10: Imagen del ejemplo, tomado de (Sullivan, [2006\)](#page-207-0)

Posteriormente, el desarrollo de la solución al problema propuesto en (Sullivan, [2006\)](#page-207-0) es:

Se busca la longitud del lado b. Se conocen  $a \, y \, \beta$ , por lo que se usa el hecho de que

$$
tan\beta = \frac{b}{a}
$$

para obtener

$$
tan 20^\circ = \frac{b}{200}
$$

$$
b=200\tan20^{\circ}
$$

$$
b \approx 72,79 metres
$$

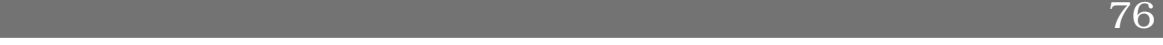

El ancho del río es de 73 metros, redondeado al metro mas cercano.

## **5.6.3** Resolución de triángulos oblicuángulos

Si un triángulo no tiene un ángulo recto, el triángulo es llamado triángulo oblicuángulo.

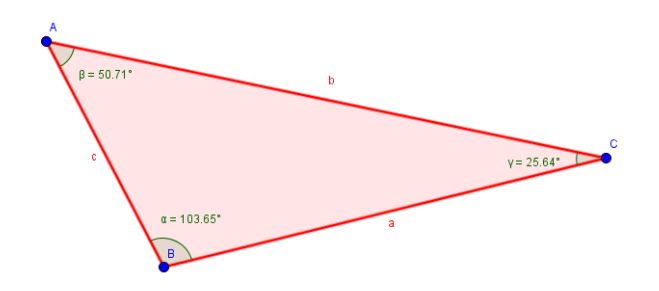

Figura 5.11: Triángulos oblicuángulos, tomado de (Rincón, Carmona y Aldana, [2015\)](#page-206-0)

En la resolución de estos triángulos se busca encontrar la longitud de sus lados y sus ángulos, se requiere conocer

- 1. Un lado y dos ángulos (LAA, ALA)
- 2. Dos lados y un ángulo opuesto a uno de los lados (LLA)
- 3. Dos lados y el ángulo entre ellos (LAL)
- 4. Se conocen tres lados (LLL)

Para resolver problemas del tipo 1 y 2 se usa la ley del seno. Para resolver los problemas 3 y 4 se usa la ley del coseno.

## **5.6.4** Teorema de los senos

Considere el triángulo  $ABC$ , Se trazan las alturas  $h_1 y h_2$ 

77

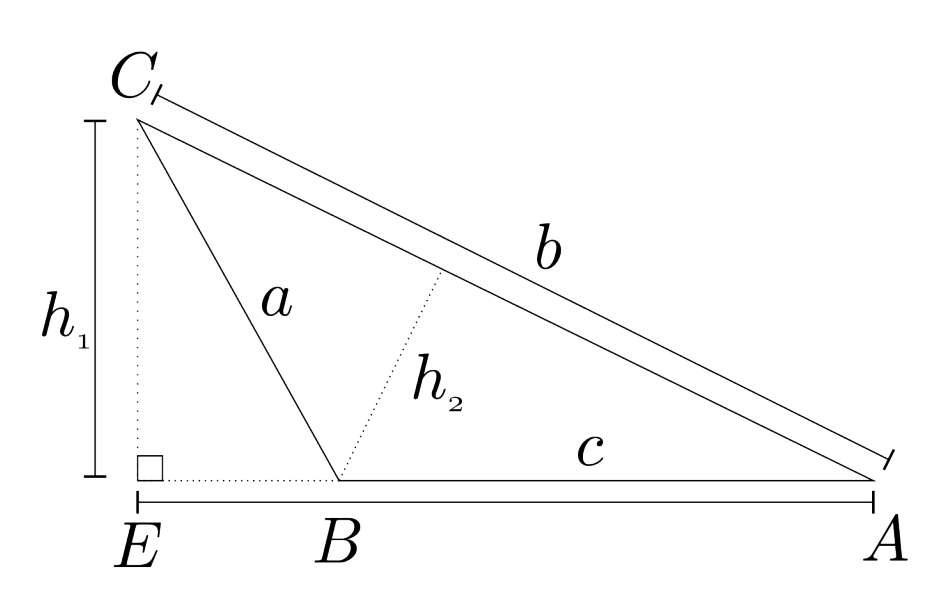

Figura 5.12: Construcciones auxiliares, tomado de (Rincón, Carmona y Aldana, [2015\)](#page-206-0)

del triángulo ACE

$$
\sin A = \frac{h_1}{b}
$$
  

$$
h_1 = b \sin A
$$

Mientras que del triángulo BCE

$$
\sin(180^\circ - B) = \frac{h_1}{a}
$$

$$
h_1 = a \sin (180^\circ - B)
$$
  
\n
$$
h_1 = a [\sin 180^\circ \cos B - \cos 180^\circ \sin B]
$$
  
\n
$$
h_1 = a [\sin B]
$$
  
\n
$$
h_1 = a \sin B
$$

por lo tanto

 $b \sin A = a \sin B$ b  $\sin B$ = a  $\sin A$ 

También, del triángulo rectángulo ABF se tiene

$$
\sin A = \frac{h_2}{c}
$$

Plantilla: Julián Rincón 78 Jorge Anderson Montoya

$$
h_2 = c \sin A
$$

y del triángulo BCF

$$
\sin C = \frac{h_2}{a}
$$

así

$$
a \sin C = c \sin A
$$

$$
\frac{c}{\sin C} = \frac{a}{\sin A}
$$

Finalmente por la ley de transitividad

$$
\frac{a}{\sin A} = \frac{b}{\sin B} = \frac{c}{\sin C}
$$

## Problema 1

La estación guardacostas Zulu está localizada a 120 millas al oeste de la estación Rayo X. Un barco envía una llamada SOS de auxilio desde el mar, y la reciben ambas estaciones. La llamada a la estación Zulu indíca que el barco está a 40° al noreste; la llamada a la estación Rayo X indíca que el barco está a 30° al noroeste. ¿Qué tan lejos está cada estación del barco?

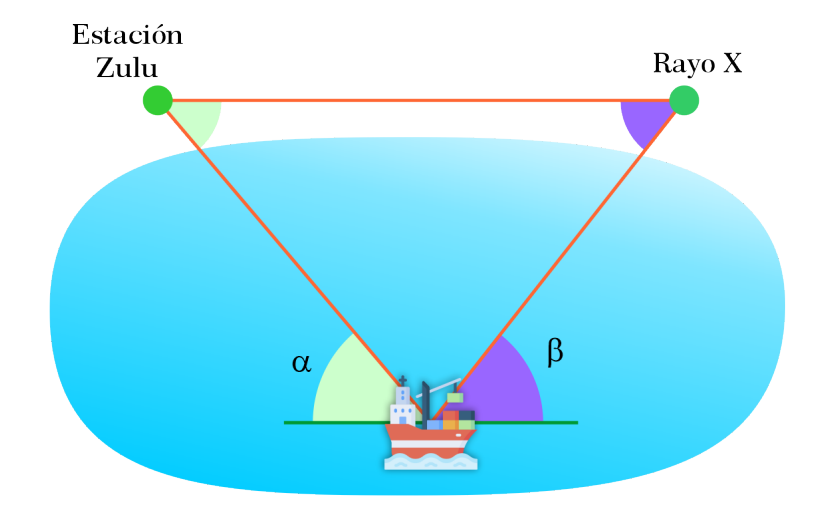

Figura 5.13: Representación gráfica del problema, elaboración propia

## Solución

En la situación planteada se observa un ángulo desconocido  $\gamma$ , el cual está dado por:

79 Jorge Anderson Montoya

$$
\gamma = 180^{\circ} - 50^{\circ} - 60^{\circ} = 70^{\circ}
$$

Puede usarse ahora el teorema del seno para encontrar las dos distancias a y b que se buscan, así:

$$
\frac{\sin(50^\circ)}{a} = \frac{\sin(70^\circ)}{120}
$$

$$
a = \frac{120\sin(50^\circ)}{\sin(70^\circ)}
$$

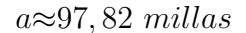

luego para b

 $\sin(60^\circ)$ b =  $\sin(70^\circ)$ 120  $b = \frac{120 \sin(60^{\circ})}{1.600}$  $\sin(70^{\circ})$ 

 $b \approx 110, 59 \,$  millas.

**Respuesta:** Así, la estación Zulu está aproximadamente a 111millas del barco y la estación Rayo X Está aproximadamente a 98millas del barco.

## Problema 2

❍ Un guardabosques ubicado en un punto de observación A, avista un incendio en dirección N27°10'E. Otro guardabosques, que está en un punto de observación B a 6 millas directamente al este de A, advierte el mismo incendio en N52°40'O. Calcule la distancia desde cada punto de observación al incendio.

Plantilla: Julián Rincón 80

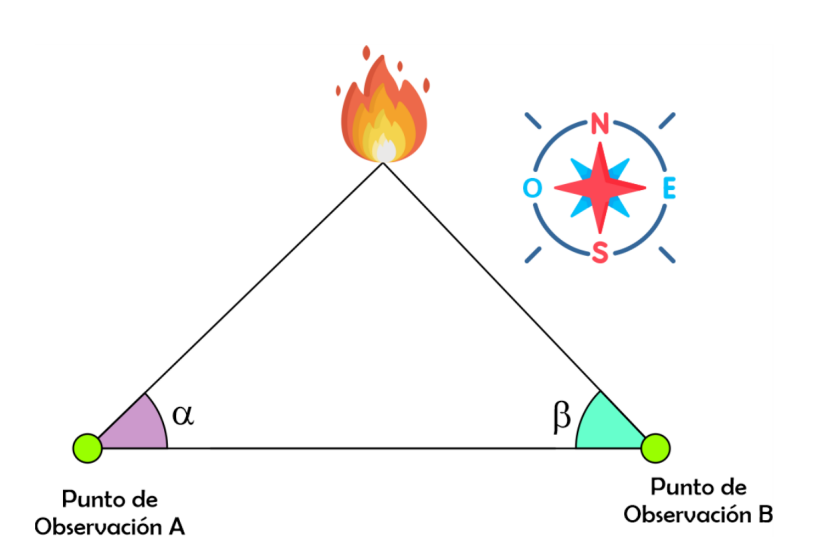

Figura 5.14: Representación gráfica del problema, elaboración propia

## Solución

Primero se expresarán los ángulos en grados.

$$
27^{\circ}10' = 27^{\circ} + \frac{10}{60}
$$

$$
27^{\circ}10' = 27,16666^{\circ}
$$

Luego

$$
52^{\circ}40' = 52^{\circ} + \frac{40}{60}
$$

$$
52^{\circ}40' = 52,666^{\circ}
$$

Por ángulos complementarios, se obtendrán los ángulos internos del triángulo.

$$
90^{\circ} - 27,16666^{\circ} = 62,8384^{\circ}
$$

$$
90^{\circ} - 52,666^{\circ} = 37,3334^{\circ}
$$

Para hallar el ángulo interior del triángulo se usa el hecho de que la suma de los ángulos internos de un triángulo es igual a 180°

 $\measuredangle c = 180^\circ - 37,3334^\circ - 62,8384^\circ$ 

#### 81

$$
\measuredangle c = 79,8334^{\circ}
$$

Usando el teorema del seno se obtiene:

$$
\frac{a}{\sin(A)} = \frac{c}{\sin(C)}
$$

$$
\frac{a}{\sin(62,8384^\circ)} = \frac{6}{\sin(79,8334^\circ)}
$$

$$
a = \frac{6\sin(62, 8384^{\circ})}{\sin(79, 8334^{\circ})}
$$

$$
a=5,4\,
$$

Luego

$$
\frac{b}{\sin(B)} = \frac{c}{\sin(C)}
$$

$$
\frac{b}{\sin(37, 3334^{\circ})} = \frac{6}{\sin(79, 8334^{\circ})}
$$

$$
b = \frac{6 \sin(37, 3334^{\circ})}{\sin(79, 8334^{\circ})}
$$

 $b = 3, 7$ millas

**Respuesta:** El observador ubicado en el punto b esta a 5, 4millas del incendio y el otro observador ubicado en el punto  $a$  esta a  $3, \textit{7} \textit{millas}$  del incendio.

## **5.6.5** Teorema de los cosenos

Sea el triángulo ABC con altura que pasa por el vértice C

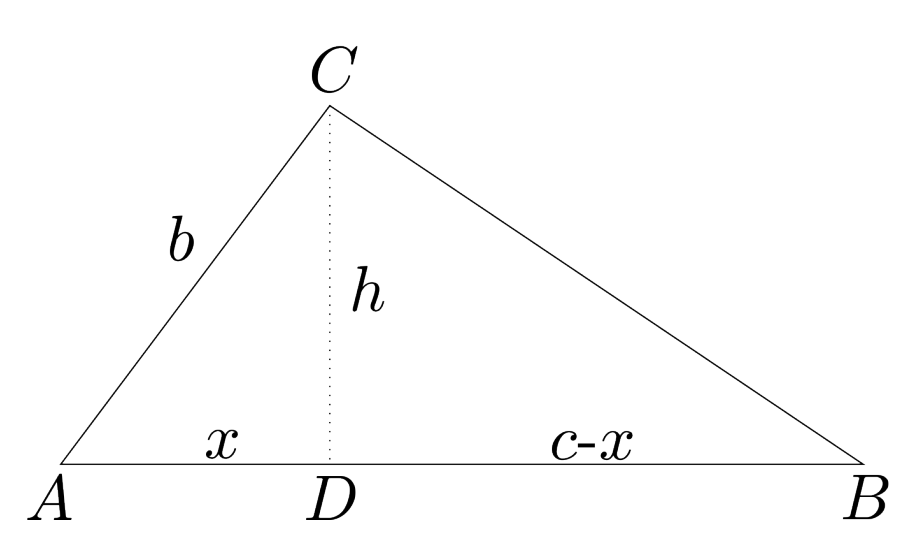

Figura 5.15: Triángulo oblicuángulo con construcción auxiliar, tomado (Rincón, Carmona y Aldana, [2015\)](#page-206-0)

los triángulos ACD y BCD comparten la misma altura, del teorema de pitágoras se tiene

 $b^2 = x^2 + h^2$ 

y

$$
a^2 = (c - x)^2 + h^2
$$

luego

y

$$
h^2 = a^2 - (c - x)^2
$$

 $h^2 = b^2 - x^2$ 

igualamos las expresiones

$$
b^2 - x^2 = a^2 - c^2 + 2cx - x^2
$$

$$
b^2 = a^2 - c^2 + 2cx
$$

despejando  $a^2$  se tiene

$$
a^2 = b^2 + c^2 - 2cx
$$

del triángulo

$$
\cos A = \frac{x}{b}
$$

$$
x = b \cos A
$$

$$
a^2 = b^2 + c^2 - 2bc \cos A
$$

de esta forma se llegan a las fórmulas

- $Q_a^2 = b^2 + c^2 2bc \cos A$
- $O \, b^2 = a^2 + c^2 2ac \cos B$
- $Q^2 = a^2 + b^2 2ab \cos C$

a continuación se resolveran algunos problemas usando el teorema del coseno

## Problema 1

Teniendo en cuenta la figura, determinar a qué distancia se encuentra Pedro de Juan si  $\alpha = 45^\circ$ .

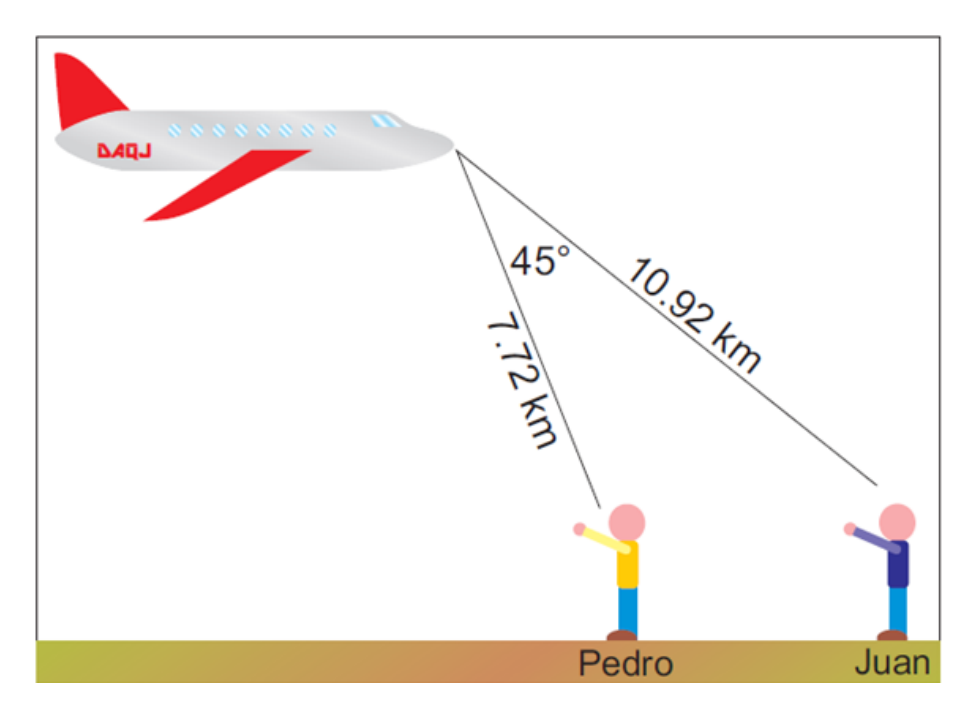

Figura 5.16: Representación gráfica del problema, tomado de (Trujillo, Wagner y Méndez, [2013\)](#page-207-2)

## Solución

Usando el teorema del coseno se obtiene:

$$
c^{2} = (7, 72)^{2} + (10, 92)^{2} - 2(7, 72)(10, 92)cos45^{\circ}
$$

$$
c = \sqrt{178, 8448 - 119, 2216}
$$

$$
c = 7, 72km
$$

**Respuesta:** Se concluye entonces que la distancia entre Pedro y Juan es de 7, 72 kilometros.

## Problema 2

Dos barcos salen de un mismo punto con direcciones que forman entre sí un ángulo de 45◦ como se muestra en la figura [5.17](#page-84-0) . Si uno de los barcos lleva una velocidad de  $18km/h$  y el otro barco lleva una velocidad de  $20km/h$ , ¿cuánto tiempo ha transcurrido cuando la distancia que separa a los dos barcos es de 60km?

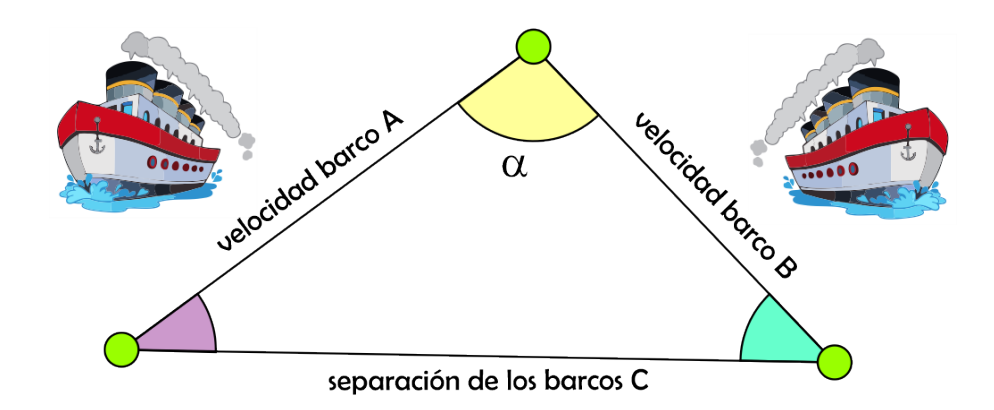

<span id="page-84-0"></span>Figura 5.17: , elaboración propia

## Solución

Fórmula de distancia.

$$
d = v.t
$$

dado que la velocidad uno es

$$
v_1 = 18 \frac{km}{h}
$$

entonces

$$
d_1 = 18 \frac{km}{h} t
$$

a la cual se llamara  $b=18\frac{km}{h}t$  y la velocidad dos esta dada por

$$
v_2 = 20 \frac{km}{h}
$$

#### 85

Jorge Anderson Montoya

#### entonces

$$
d_2 = 20 \frac{km}{h} t
$$

a la cual se llamara  $c=20\frac{km}{h}t$ , luego como los barcos estan seperados por  $60km$  se tiene que

$$
a=60km
$$

por lo tanto, usando el teorema del coseno se obtiene lo siguiente,

$$
a^{2} = b^{2} + c^{2} - 2bc \cos(A)
$$
  
\n
$$
(60km)^{2} = (18\frac{km}{h}t)^{2} + (20\frac{km}{h}t)^{2} - 2(18\frac{km}{h})(20\frac{km}{h})\cos(45^{\circ})
$$
  
\n
$$
3600km^{2} = 324\frac{km^{2}}{h^{2}}t^{2} + 400\frac{km^{2}}{h^{2}}t^{2} - 509, 1168\frac{km^{2}}{h^{2}}t^{2}
$$
  
\n
$$
3600km^{2} = 214, 8832\frac{km^{2}}{h^{2}}t^{2}
$$
  
\n
$$
t^{2} = \frac{3600km^{2}}{214, 8832\frac{km^{2}}{h^{2}}}
$$
  
\n
$$
t = \sqrt{\frac{3600}{214, 8832}h^{2}}
$$
  
\n
$$
t = 4, 09h
$$

**Respuesta:** Cuando la distancia entre los dos barcos sea de 60km habrá transcurrido 4, 09 horas.

# **5.7** ¿Cómo relacionar la teoria de la resolución de problemas en una situación adidáctica?

La resolución de problemas es una cuestión muy estudiada en investigaciones de educación matemática, tal como lo mencionan (Erazo, Aldana y Gutiérrez, [2017\)](#page-203-0). Al afirmar que "en la literatura existente es visible cada vez más, la importancia de estudiar la resolución de problemas como un eje transversal a la enseñanza de las matemáticas, como un enfoque que modela estrategias para el aprendizaje de los conceptos fundamentales de esta área del conocimiento y de esta forma garantizar la comprensión de los objetos matemáticos del conocimiento. En ella se proponen diferentes teorías para analizar y resolver un problema, por ejemplo Polya propone una estrategia que consiste en comprender el problema, concebir un plan, ejecutar el plan, examinar la solución obtenida (pág 38). Esta secuencia de pasos se observa que se puede generar dentro de una situación adidáctica. Anteriormente se expuso que el estudiante resuelve una secuencia de situaciones problema, propuestas por la intención del docente investigador (Lancheros, [2020\)](#page-204-0), a través de un medio, estas situaciones se deben resolver a través de alguna estrategia y es aquí donde se propone por ejemplo el modelo de Polya.

Por lo tanto, se puede decir que las estrategias para la solución de problemas estan inmersas dentro de una situación adidáctica. Tales estrategias no pueden ser rígidas sino más bien deben tener la posibilidad de mutarse para conseguir estrategias más robustas por parte del resolutor de problemas en este caso el estudiante. Así, se puede establecer la relación que existe entre la resolución de problemas y una situación adidáctica.

# **5.8** ¿Cómo diseñar una situación adidáctica para la resolución de triángulos?

Como se expuso en el interrogante anterior la resolución de problemas es parte de una situación adidáctica, es decir que para diseñar situaciones adidácticas para la resolución de triángulos es necesario pensar y concebir los problemas que se van a proponer. Dentro de la conceptualización de la trigonometría y acudiendo a la epistemología del concepto se observa la categorización<sup>[1](#page-86-0)</sup> que se le debe de dar a cada problema (Uribe, [2002;](#page-207-3) Sullivan, [2006;](#page-207-0) Swokowski y Cole, [2008;](#page-207-4) Juárez, Martínez y Flórez, [2009;](#page-204-1) Stewart, Redlin y Watson, [2012;](#page-207-1) Zill y Dewar, [2012;](#page-207-5) Trujillo, Wagner y Méndez, [2013;](#page-207-2) Baldor, [2014;](#page-202-0) Rincón, Carmona y Aldana, [2015\)](#page-206-0).

En este sentido se propone en el proyecto de investigación, la siguiente categorización: **(1)** teorema de pitagoras, **(2)** relaciones trigonométricas, **(3)** teorema del seno y **(4)** teorema del coseno, todos ellos en el marco de situaciones problema de la vida cotidiana y en **otros casos ejercicios prácticos**.

Ahora bien, con esta categorización se propone diseñar actividades que contengan dos componentes, en primer lugar la resolución de ejercicios

<span id="page-86-0"></span><sup>1</sup>La categorización se refiere a la clasificación de cada problema con respecto al teorema o herramienta trigonométrica a usar.

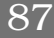

prácticos por cada categoría, y en segundo lugar problemas de la vida cotidiana en la cual se aplique el concepto de resolución de triángulos.

# **5.9** ¿Qué es la gamificación?

Macías [\(2017\)](#page-204-2) define la gamificación como una técnica, método o estrategia a la vez, donde se involucran los elementos que hacen atractivos a los juegos e identifica dentro de un contexto no jugable, los aspectos que se pueden convertir en juego o dinámicas lúdicas, con el fin de potenciar la motivación, la concentración, el esfuerzo y conseguir una vinculación especial con los jugadores, incentivando un cambio de comportamiento frente a la posición del aprendizaje de los contenidos matemáticos.

También es importante resaltar que integrar la evaluación con los elementos del juego permite al estudiante dejar temporalmente de lado el aspecto superficial de la evaluación y adentrarse en algo más importante que es ir de la motivación **extrínseca** (motivación que proviene del hecho de ganar premios y recompensas) a la motivación **intrínseca** (motivación que proviene de satisfacción personal por superarse en algún conocimiento) y lograr verdaderos y significativos aprendizajes. En este sentido, en una metodología tradicional, un estudiante es motivado por una nota, mientras que en una metodología alternativa como la gamificación el estudiante contempla otros factores como la premiación, la socialización, la búsqueda de estatus y reconocimiento, factores que lo alejan temporalmente de la concepción de una calificación para aprobar una materia o curso.

La gamificación utiliza diferentes estrategias como establecimiento de objetivos, premios, rankings, sistemas de recompensas con el fin de crear una experiencia más atractiva a los estudiantes. Estos elementos pueden ser aplicados en entornos físicos como virtuales, en esta investigación se hizo uso de un entorno virtual.

A continuación se dará lugar a la descripción y análisis de un entorno virtual gamificado.

# **5.10** ¿Qué es un entorno virtual gamificado?

Actualmente la tecnología ha avanzado, de tal modo que los análisis que hace décadas se desarrollaban manualmente ahora se pueden realizar en sistemas computacionales, el uso de las plataformas digitales, ha alcanzado niveles de conocimiento del uso tecnológico y los negocios digitales. En Sudamérica se estimó que en el 2014, el uso de internet fue 54.7 % y que para el 2016, se incrementó en un 57 %, por ello la nueva cultura digital implica que internet sea parte de la vida cotidiana, mientras que las TIC se conviertan en herramientas para desarrollar actividades como la compra y venta digital (Guaña, Quinatoa y Pérez, [2017\)](#page-204-3).

En este sentido, se puede aprovechar esta tendencia para ofrecer un conocimiento en contexto, desarrollando y resolviendo situaciones problema a través de un software educativo en el cual se puedan desarrollar este tipo de ejercicios prácticos. Además el entorno virtual puede combinarse con la metodología de la gamificación, que según los autores López, Franco y Reynoso [\(2021\)](#page-204-4) consiste en "en el uso de elementos y técnicas de diseño de juegos en contexto no lúdicos, que se clasifican en dinámicos, mecánicos y componentes. Las dinámicas del juego son aquellos aspectos que influyen en cómo la persona percibe la actividad. Las mecánicas básicas del juego se refieren a sus reglas y los componentes, son los recursos y herramientas que se utilizan para diseñar una actividad en la práctica de la gamificación". Con la implementación del entorno de simulación gamificado se posibilita un cambio de actitud en el aprendizaje de las matemáticas, tal como motivación y participación.

Así, se esta hablando de un entorno virtual gamificado que tiene la capacidad de presentar ejercicios y situaciones de la vida real y aplicar los teoremas trigonométricos con la finalidad de generar un conocimiento en contexto.

Para ampliar más acerca del EVG se puede revisar el apartado [\(6.2.5 en la](#page-134-0) [página 135\)](#page-134-0) de la metodología en el cual se describe la herramienta usada en este investigación.

## **5.11** ¿Dónde se evidencia una situación adidáctica en un entorno virtual gamificado?

A partir de la descripción anterior, se pueden definir situaciones adidácticas involucrando un EVG con los teoremas trigonométricos. También se había mencionado una categorización para los conceptos a estudiar partiendo desde el teorema de pitagoras, hasta el teorema de la tangente. Con base en esto y lo descrito anteriormente en las situaciones adidácticas se deben generar situaciones problema y ejercicios prácticos con ese tipo de categorización, aplicando la herramienta TIC.

Cómo se menciono en la descripción teórica de las situaciones adidácticas, existen tres actores principales: el estudiante, el conocimiento y el medio (Rincón, [2015\)](#page-206-1). Así que, el EVG, permitirá en este caso ser el medio a través del cual el estudiante logrará adquirir los conocimientos a través de la motivación. Esto debido a que, el EVG esta construido de tal forma que puede generar indefinidamente ejercicios de un teorema trigonométrico determinado y proponer al terminar su solución una retroalimentación que le permita al estudiante interpretar si esta realizando de forma correcta el ejercicio o no. De tal manera que la teoría de las situaciones didácticas y adidácticas se toma en esta investigación como un referente en el cual el estudiante esta construyendo un conocimiento por adapatación al medio (EVG), esto quiere decir que no se dará lugar al rigor planteado por Brousseau [\(2007\)](#page-202-1), en el cual el estudiante debe enfrentarse a una situación problema y apartir de ello construr por si solo el conocimiento.

Desde esta investigación se **redefine** a partir de los elementos tomados de la teoria de Brousseau [\(2007\)](#page-202-1) una situación a-didáctica, como aquella situación en la cual el estudiante se enfrenta, ya sea a una situación problema o a un ejercicio práctico de la resolución de triángulos, dado que desde la historia y epistemología de la trigonometría, resolver un triángulo también se consideró un problema en su momento (Caicedo, Arisitizábal y García, [2012\)](#page-202-2) y que al día de hoy la academía a denominado a esto como la mecanización de resolver ejercicios, sin embargo, este tipo de prácticas, debe considerarse también dentro del campo de la resolución de problemas, puesto que como se menciono en la sección [5.6 en la página 68,](#page-67-0) autores como Trujillo, Wagner y Méndez [\(2013\)](#page-207-2) mencionan que resolver un triángulo requiere un proceso lógico en el cual el estudiante debe pensar qué teorema

usar y cómo lo va a usar, es decir, cuáles son los pasos lógicos que debe realizar para resolver el problema, aun más, debe enfrentarse a la situación de validación con el medio (EVG) quien le dirá si su análisis fue correcto a través de la retroalimentación que proporciona el mismo sistema.

# **5.12** ¿Qué es un componente educativo?

Un componente educativo constituye la dimensión esencial del proceso docente que pone énfasis en los elementos que tienen que ver con la formación y consolidación de valores, actitudes y modos de actuación, en cualquiera de los espacios en que se esté desarrollando el proceso de formación Lafauríe y Carvajal [\(2022\)](#page-204-5). Es decir, que un componente educativo es parte fundamental de un programa, currículum o plan de estudios diseñado para promover el aprendizaje de los estudiantes.

Los componentes educativos incluyen estrategias de enseñanza, recursos educativos y evaluación y retroalimentación.En primer lugar la estrategia de enseñanza hace referencia a las diferentes técnicas, métodos y enfoques utilizados por los educadores para **facilitar el aprendizaje de los estudiantes**. Esto puede incluir la utilización de **recursos didácticos** y actividades prácticas. En segundo lugar, los recursos educativos hacen referencia a los materiales didácticos utilizados para apoyar el proceso de enseñanza y aprendizaje; Pueden ser libros de texto, guías, videos, **software educativo**, aplicaciones móviles, materiales en línea, entre otros. Y por último la evaluación y retroalimentación, hace referencia a los mecanismos para evaluar el progreso y el logro de los estudiantes, esto puede implicar exámenes, pruebas, tareas, proyectos o cualquier otra forma de medición; la retroalimentación proporcionada a los estudiantes con respecto a su desempeño es esencial para su crecimiento y mejora continua.

Es importante destacar que estos componentes se interrelacionan y se complementan entre sí para crear una experiencia educativa integral y efectiva. Por lo tanto, se debe considerar cuidadosamente estos componentes para brindar una educación de calidad y fomentar el crecimiento y desarrollo integral de los estudiantes.

Por otra parte, Werbach y Hunter (2012) citados por Macías [\(2017\)](#page-204-2) sugieren el modelo dinámica, mecánica y componentes (DMC) como la estructura apropiada para diseñar una estrategia de gamificación, en ella se clasifica a los elementos a los elementos del juego en tres grupos:

91

- 1. Dinámica, que corresponde a la estructura general o los elementos que provocan la inmersión del participante: limitaciones, emociones, narrativa, sentido de progresión y de mejora, relaciones, entre otros.
- 2. Mecánica, que hace referencia a los modos del juego o cómo se lleva a cabo la estrategia: retos, oportunidades, cooperación, competición, feedback, adquisición de recursos, recompensas, transacciones, turnos, estados de bonificación, entre otros.
- 3. Componentes, que son los elementos que integran la estrategia y permiten la implementación de las mecánicas y dinámicas: logros, avatares, coleccionables, peleas de jefe, objetos utilizables, combate, contenidos desbloqueables, regalos, rankings, niveles, puntos, búsquedas, grafo social, equipos, bienes virtuales, entre otros.

Es así, como en este trabajo de investigación se diseñaron los componentes educativos usando como estrategia de enseñanza la gamificación, como recurso educativo el entorno virtual y en cuanto a la evaluación y retroalimentación la misma herramienta se diseñó con la capacidad de medir el progreso de los estudiantes y además proporcionar una retroalimentación inmediata.

# **5.13** ¿Cuál es el proceso para realizar el análisis estadístico de una prueba T-Student?

Particularmente en esta investigación se desarrolló un EVG que permitió a los estudiantes participar en dos pruebas, prueba preliminar (PRETEST) y prueba experimental (POSTEST), en la cual la misma plataforma recogio y recoge los datos en tiempo real, esto quiere decir que cada que los estudiantes ingresan a la plataforma, la estadística se actualiza.

En este sentido se desarrolló un análisis estadístico mediante la prueba T-Student.

La t de Student, inicialmente se diseño para examinar las diferencias entre dos muestras independientes y pequeñas que tengan distribución normal y homogeneidad en sus varianzas. En probabilidad y estadística, la **distribución** − t o distribucción t de **Student** es una distribución de probabilidad que surge del problema de estimar la media de una población normalmente distribuida cuando el tamaño de la muestra es pequeña (Sánchez, [2015\)](#page-206-2).

Reyes [\(2009\)](#page-206-3) explica que un concepto importante a entender en la distribución t de Student son los grados de libertad. Dado que la varianza debe ser cero, entonces en una muestra con  $n = 4$  y  $x_1 - \overline{x} = 8$ ;  $x_2 - \overline{x} = -6$  y  $x_4-\overline{x} = -4$  se sabe automáticamente que  $x_3-\overline{x} = 2$ , así sólo tres de las cuatro medidas  $x_i-\overline{x}$  están libremente determinadas, así la otra debe tomar el valor que haga esta suma cero, por esta razón solo hay tres grados de libertad. En sentido Reyes [\(2009\)](#page-206-3) define a los grados de libertad como el número de mediciones menos uno

```
grados de libertad = número de mediciones -1
```
Una variable aleatoria con probabilidad  $t$  o  $T$  de Student con  $n$  grados de libertad, con n un entero positivo  $n \in \mathbb{Z}^+$  se distribuye aleatoriamente si su función de densidad esta dada por

$$
f_n(t) = \frac{\Gamma\left(\frac{n+1}{2}\right)}{\Gamma\left(\frac{n}{2}\right)\sqrt{\pi n}} \left(1 + \frac{t^2}{n}\right)^{-\frac{(n+1)}{2}}
$$

donde  $-\infty < t < \infty$  y

$$
\Gamma\left(z\right) = \int_0^\infty e^{-x} x^{z-1} dx
$$

En el caso de ésta investigación se trabajo con una muestra de trece (13) estudiantes, lo que permite generar una función de densidad como la siguiente

$$
f_{12}(t) = \frac{\Gamma(\frac{13}{2})}{\Gamma(6)\sqrt{12\pi}} \left(1 + \frac{t^2}{12}\right)^{-\frac{13}{2}}
$$

utilizando una calculadora online para la función gamma se tiene que  $\Gamma\left(\frac{13}{2}\right)$  $\left(\frac{13}{2}\right)=287.8853$  y  $\Gamma\left(6\right)=6!=120$  entonces la función de densidad se puede reescribir como

$$
f_{12}(t) = \frac{287.8853}{120\sqrt{12\pi}} \left(1 + \frac{t^2}{12}\right)^{-\frac{13}{2}}
$$

$$
= 0.39 \left(1 + \frac{t^2}{12}\right)^{-\frac{13}{2}}
$$

al graficar esta función utilizando el programa de Geogebra se obtiene la siguiente figura:

Jorge Anderson Montoya

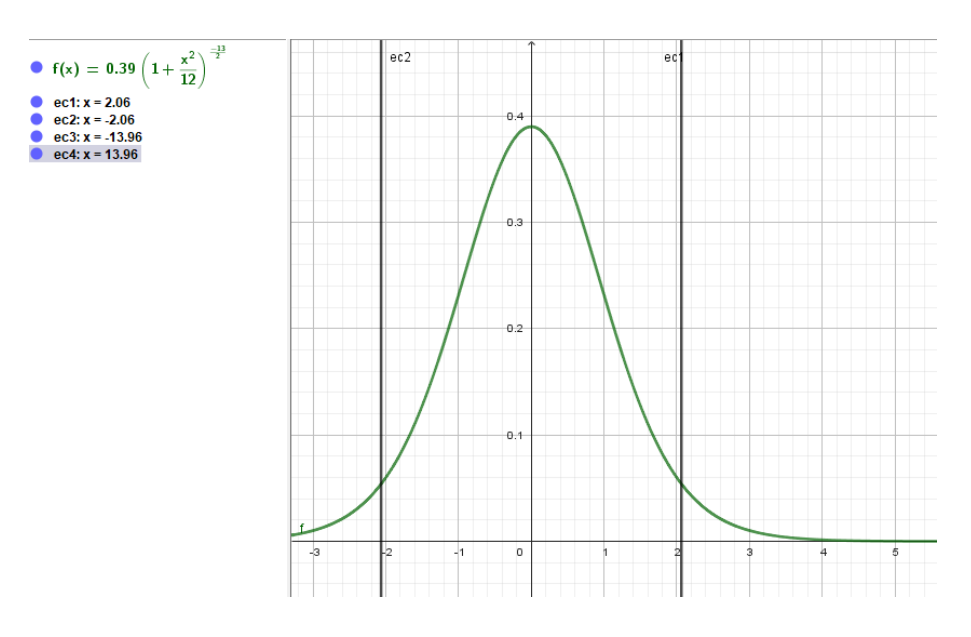

Figura 5.18: Gráfica de la función de densidad de la distribución t de Student para  $n = 12$  grados de libertad

En la cual se observa el valor crítico calculado para la prueba t en la zonas de aceptación y rechazo que esta dada por

$$
t = \frac{\overline{x}_1 - \overline{x}_2}{S_c \cdot \sqrt{\frac{1}{n_1} + \frac{1}{n_2}}}
$$

donde  $S_c$  denominada como la varianza común se calcula de la siguiente forma 2

$$
S_c = \frac{(n_1 - 1) S_1^2 + (n_2 - 1) S_2^2}{n_1 + n_2 - 2}
$$

ahora como  $n_1$  y  $n_2$  representan los mismos grados de libertad, el cálculo del valor crítico se puede simplificar cómo

$$
t = \frac{\overline{x}_1 - \overline{x}_2}{S_c \cdot \sqrt{\frac{2}{n}}}
$$

Por otra parta para calcular los invertervalos de confianza se realiza mediante la siguiente fórmula

$$
EBM = t_{\frac{\alpha}{2}} \cdot \frac{\sigma}{\sqrt{n}}
$$

donde  $\sigma$  corresponde al valor de la desviación estándar y así el intervalo de confianza esta dado por

$$
[\overline{x} - ebm, \overline{x} + ebm]
$$

 $\rm P$ la: Julián Rincón 94.  $\rm P$ la: Julián Rincón 94.  $\rm P$ 

# **5.14** Conclusiones

El marco teórico ha sido orientado a través de once (13) preguntas, mostrando una descripción y análisis de cómo se llega desde un nivel didáctico teórico a un nivel práctico, el aprendizaje de la resolución de triángulos por parte de los estudiantes, incoporando o usando fundamentalmente las situaciones didácticas de Brousseau y un EVG, referenciados desde la construcción de una secuencia didáctica.

Es decir que, en este marco teórico se ha concebido todo el proceso que se debe relacionarse para que un concepto pueda ser asimilado y construido por el estudiante a través de situaciones adidácticas usando un EVG como medio para lograr el aprendizaje por adaptación en la práctica real.

Aun más, la conclusión más significativa del marco teórico se propuso en la sección anterior en la cual se presenta una **redefinición** de cómo se tomó el concepto de situación a-didáctica en esta investigación.

# Desarrollo de la investigación **Capítulo 6**

En este capítulo se describe el desarollo de la investigación, el cuál se determinó a través del siguiente cronograma de actividades, de tal manera que en la siguiente sección, se explicita cada una de las actividades realizadas y su respectivo rango de fechas.

# **6.1** Cronograma de Actividades

A continuación se presentan un cuadro con cada una de las fases de la investigación y las actividades relacionadas con cada fase.

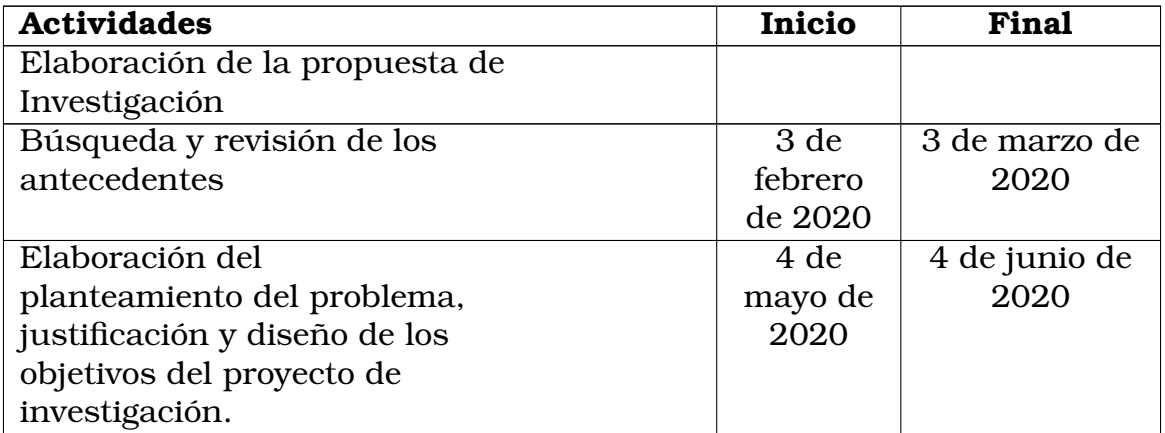

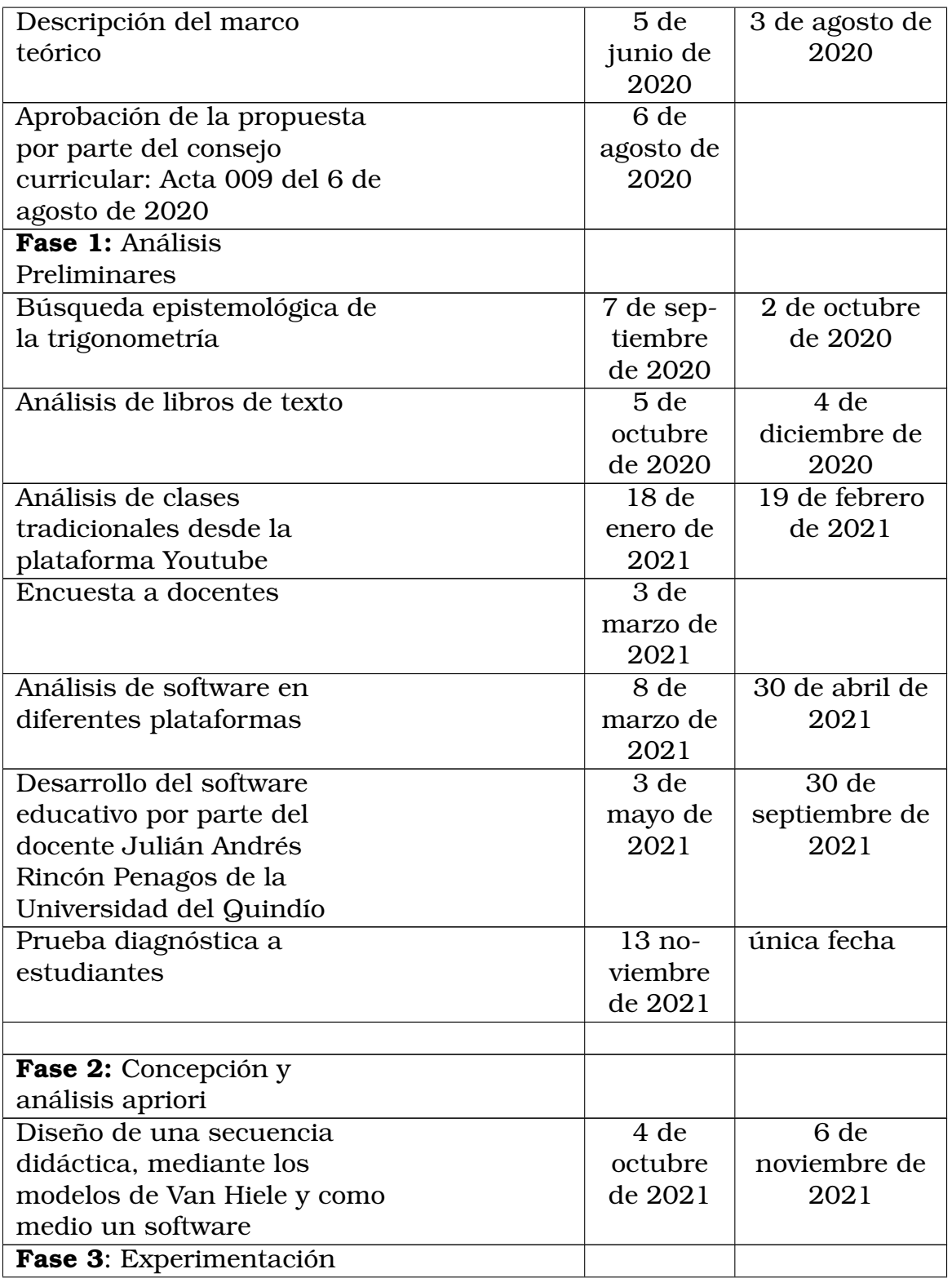

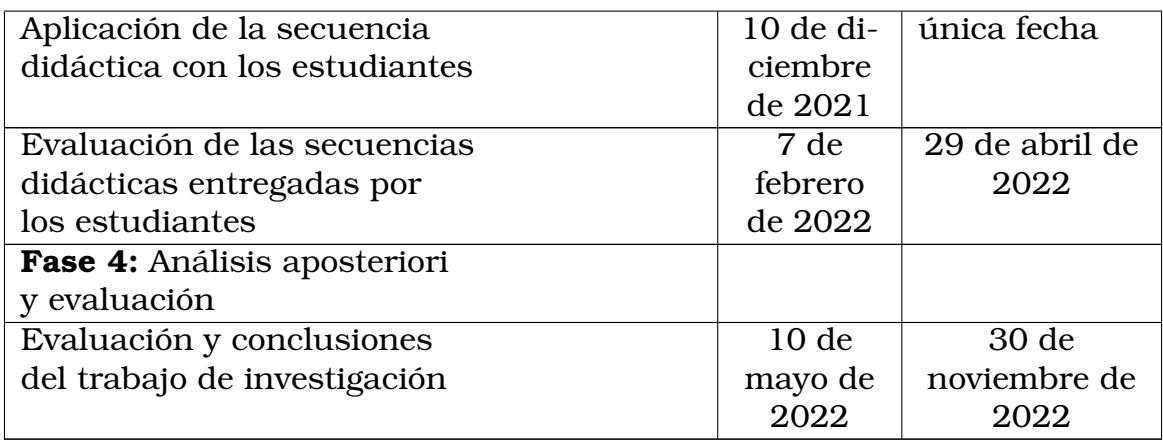

A continuación se presenta un diagrama de gantt mostrando los tiempos necesarios para desarrollar el trabajo de investigación.

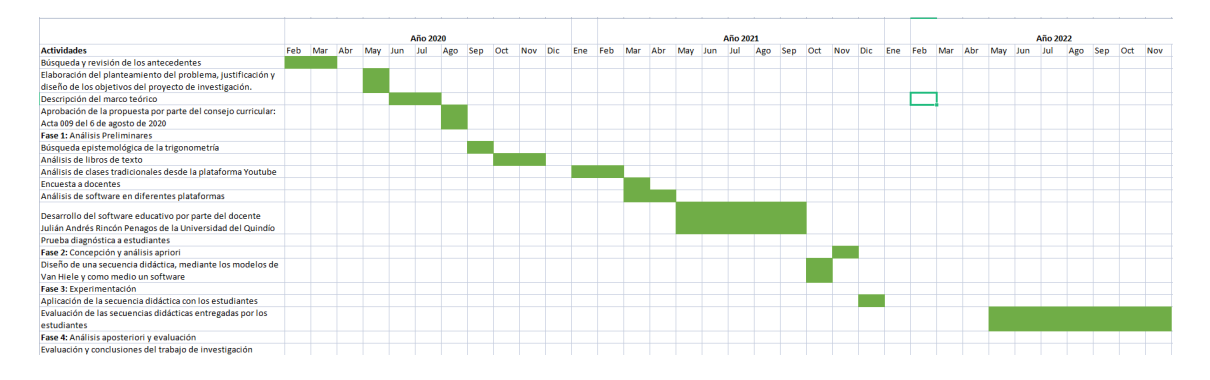

Figura 6.1: Tiempo requerido para la ejecución del trabajo de investigación

## Fases de la Investigación

A continuación se realiza una descripción y análisis de cada una de las fases de la investigación.

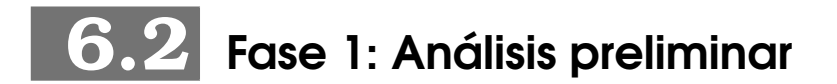

El objetivo de este análisis es determinar que ha pasado con la enseñanza del concepto de resolución de triángulos en las instituciones de educación superior con respecto a la enseñanza tradicional, es decir, determinar la

99

influencia de la enseñanza tradicional y sus efectos. Para llevar a cabo este análisis se requiere de dos (2) dimensiones como lo son: **1)** epistemología del concepto: En esta dimensión se busca consultar el desarrollo histórico de la resolución de triángulos y la forma en la que se ha aprendido este concepto, también el análisis de canales de youtube que expongan videos sobre resolución de triángulos y el análisis de softwares educativos y aplicaciones usadas para la resolución de triángulos. **2)** Diagnóstico de los estudiantes: en esta dimensión se realizó una prueba preliminar (PRETEST) a los estudiantes para determinar la comprensión del desarrollo de este tema utilizando el EVG.

## **6.2.1** Desarrollo histórico de la resolución de triángulos

El desarrollo de las sociedades ha estado de la mano del progreso de las matemáticas. La sociedad actual no podría funcionar plenamente sin las matemáticas; a diario la sociedad está haciendo uso de matemáticas que se crearon hace miles de años o muy pocos(Caicedo, Arisitizábal y García, [2012,](#page-202-2) pp. 4). De este modo es como el hombre en la búsqueda de solucionar sus necesidades a lo largo de la historia ha dado explicación a las situaciones que suceden en su entorno; es así como la trigonometría, particularmente la resolución de triángulos fue una de las herramientas que descubrieron y fueron perfecionando para resolver problemas que se presentaban en su cotidianidad.

En esta sección se realizó un análisis del recorrido histórico sobre la resolución de triángulos; desde sus origenes en los pueblos antiguos hasta los aportes de algunos matemáticos durante el período del renacimiento.

## Matemáticas Egipcias 2000-1800 a.c

Los egipcios tuvieron prelación sobre la medida de los triángulos rectángulos, en especial sobre el triángulo de longitudes 3, 4 y 5 el cual llamaban el "Triángulo Sagrado" ya que es el triángulo más fácil de construir y se utilizó en las construcciones arquitectónicas antiguas. Un triángulo similar es el llamado "Triángulo Isíaco" (de la diosa Isis), de medidas 15, 20 y 25 codos egipcios y fue el más empleado en el antiguo Egipto. Además para los egipcios la palabra "Seqt" designaba la razón que existe entre la base horizontal de la pirámide y su altura, era una medida muy importante y aparece en los problemas 56 a 60 del papiro Rhind. Mantener constante la seqt de los bloques que constituian las caras de las pirámides era de vital importancia para los constructores de las pirámides y poder así obtener

 $\rm 100$ 

pirámides cuya inclinación fuera la misma por todos los lados. (Caicedo, Arisitizábal y García, [2011,](#page-202-3) pág. 58). Los Egipcios usaron trigonometría para construir sus famosas pirámides; en los problemas 56 a 60 del papiro de Rhind se encuentra lo que se podría considerar la primera razón trigonométrica la "seqt" se puede considerar como la actual razón trigonométrica tangente.

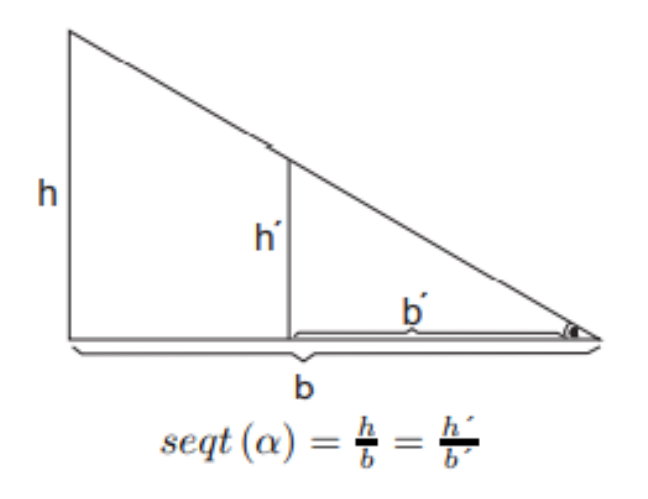

Figura 6.2: problemas 56 a 60 del papiro Rhind tomado de (Caicedo, Aristizabal y García, 2011 pag 69)

#### Matemáticas Babilónicas 1900-1600 a.c

En la tablilla plimpton 322 aparecen cuatro (4) columnas de números escritos en la vieja nomenclatura cuneiforme que data del período 1900 a 1600 a.C (Collete, [1993,](#page-203-1) pág, 31)

#### 101

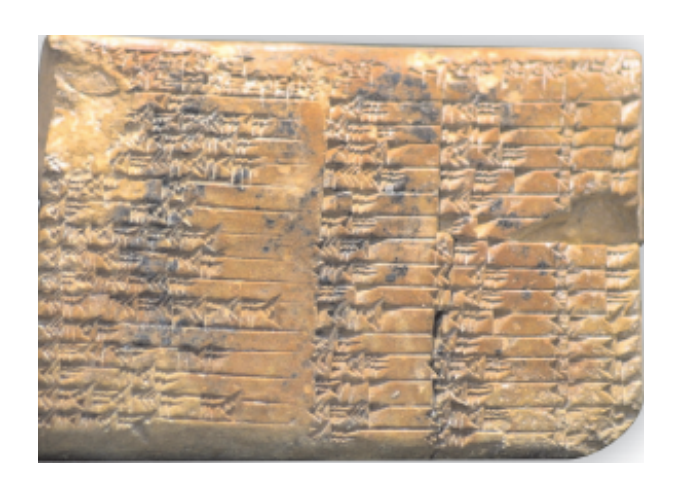

Figura 6.3: Tablilla plimpton 322 imagen tomada de [https://francis.naukas.com/2017/09/07/](https://francis.naukas.com/2017/09/07/el-significado-matematico-de-la-tablilla-babilonica-plimpton-322/) [el-significado-matematico-de-la-tablilla-babilonica-plimpton-322/](https://francis.naukas.com/2017/09/07/el-significado-matematico-de-la-tablilla-babilonica-plimpton-322/)

## Interpretación pitagórica de la tablilla.

Un exámen detallado de las columnas II y III muestra que ellos corresponden a la hipotenusa y el lado horizontal de un triángulo rectángulo como el siguiente(Collete, [1993,](#page-203-1) pág 31). Esta relación entre la hipotenusa y el lado horizontal es la actual razón trigonométrica de secante.

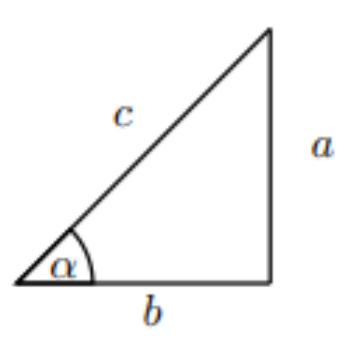

Figura 6.4: secante tomada de (Caicedo, Aristizabal y García, 2011 pag 44)

El investigador Neugebauer al observar la columna IV sugiere que los escribas mesopotámicos conocían algún método algebráico para establecer tripletas pitagóricas  $(a, b, c)$  a partir de otros valores p y q (Caicedo, Arisitizábal y García, [2011,](#page-202-3) pág 45)

De la geometría, los babilónicos conocían el teorema de Pitágoras, área del triángulo, área del trapecio, área del círculo con  $\pi = 3$  (Collete, [1993,](#page-203-1) pág 35)

### Matemáticas de la antigua Grecia

**Tales de Mileto ( 624 a.C. 548 a.C)** Es el primer hombre griego al que se le atribuyen descubrimientos matemáticos precisos. En la antigüedad era considerado uno de los siete (7) sabios de Grecia; a Tales se le atribuye las siguientes proposiciones o teoremas: Los ángulos de la base de un triángulo isósceles son iguales (congruentes); Dos triángulos son semejantes cuando coinciden en un lado y sus dos lados adyacentes (teorema del ángulo-ladoángulo); la suma de los ángulos interiores de un triángulo es 180 grados. Además se le atribuye un método para medir la distancia desde la orilla a un barco que se encuentra en el mar y un procedimiento para calcular la altura de una pirámide con la ayuda de un bastón vertical, usando triángulos semejantes. (Collete, [1993,](#page-203-1) pág 71)

**Aristarco de Samos (310 - 230 a.C).** Astrónomo y matemático de la escuela de Alejandría, estableció un método para calcular la distancia entre la tierra, el sol y la luna. Observó que cuando la mitad de la luna esta iluminada, el triángulo sol - luna - tierra es recto (Caicedo, Arisitizábal y García, [2011,](#page-202-3) pág 128)

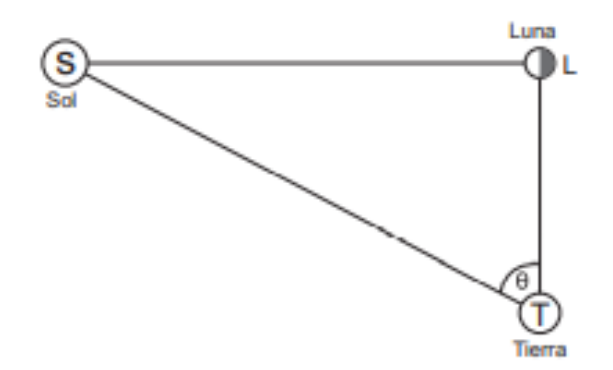

Figura 6.5: Distancia entre la tierra, sol y luna. tomada de (Caicedo, Arisitizábal y García, [2011,](#page-202-3) pág 128)

**Hiparco de Nicea ( 180-ca. 125 a.C)** Considerado el padre de la trigonometría porque elabora la primera tabla trigonométrica de la que se tiene constancia; se ocupó de elaborar una tabla en la que aparecieran

valores de arcos y sus cuerdas correspondientes, así como la razón entre éstos.

**Claudio Ptolomeo ( 85 d.C - 165 d.C)** Fue miembro de la escuela de Alejandría desde el año 125 al año 160. Fue el autor de una obra de trece (13) libros titulada "Magiste" hoy en día conocida con el nombre de Almagesto (la mayor, lo máximo). Es una obra que esta dedicada casi en su totalidad al estudio de la Trigonometría antigua y la Astronomía.

A él, se debe la división del círculo en 360 grados y el diámetro de la círcunferencia en 120 partes.

Creó un teorema que hoy es conocido con el nombre de: Teorema de Ptolomeo "La suma de los productos de los lados opuestos de un cuadrilátero cíclico es igual al producto de las diagonales".  $AC \cdot BD = AB \cdot CD + CB \cdot AD$ .

Este teorema de Ptolomeo sirvió para que posteriormente se establecieran las siguientes identidades trigonométricas:

$$
\sin(\alpha \pm \beta) = \sin \alpha \cos \beta \pm \cos \alpha \sin \beta
$$

y

 $\cos(\alpha \pm \beta) = \cos \alpha \cos \beta \pm \sin \alpha \sin \beta$ 

(Caicedo, Arisitizábal y García, [2011,](#page-202-3) pág 140)

Matemática de la Civilización Islámica

**Abu-l-wafá (940 - 998)** Era oriundo de Persia (actual Iran), perteneciente a una familia de sabios. Se destacó en astronómia y matemáticas, sistematizó la trigonometría de su época en un sistema deductivo en el cual se demuestran todos los teoremas sobre las fórmulas del ángulo doble y el ángulo medio. Dedujo la ley de los senos para los triángulos esféricos. Introdujo el equivalente de la función secante y la cosecante y utilizó las seis (6) funciones trigonométricas y las relaciones entre ellas. Construyó una tabla de senos para ángulos que difieren entre sí 15° y con una aproximación de 8 decimales. Completo las tablas de Ptolomeo con unas tablas de tangentes (Collete, [1993,](#page-203-1) pág 205)

**Matemáticas en la India Antigua** A finales del siglo IV d.C aparece una obra anónima sobre astronomía titulada "Surya Siddhanta" o "lecciones acerca del sol"; de allí en adelante todos los textos que trataban de sistemas

astronómicos se siguieron llamando Siddhantas.

En los textos Siddhantas el contenido astronómico es de origen griego pero el contenido matemático, especialmente la trigonometría, es de origen desconocido; se observa que no utilizaron la trigonometría de Ptolomeo, porque según Collette: "Mientras la trigonometría de Claudio Ptolomeo se basaba esencialmente en la relación funcional entre las cuerdas de un círculo y el ángulo en el centro que subtiende cada una de las cuerdas, la trigonometria de los Siddhantas adopta un punto de vista diferente. En efecto, se modifica la correspondencia entre la cuerda y el ángulo en el centro, para convertirse en una relación funcional entre una semicuerda y el ángulo en el centro que subtiende esta semicuerda. Esto es, de hecho, el equivalente a la función seno considerada como razón, y es la mayor contribución de los Siddhanta a la historia de las matemáticas" (Caicedo, Arisitizábal y García, [2011,](#page-202-3) pág 177)

**Aryabhata (476 - 550)** Nació en Palaliputra (hoy Patna). Fué astrónomo y matemático; en el 499 escribió en sánscrito y en forma de verso una obra titulada "Aryabhatiya", es una serie de reglas y propuestas astronómicas y matemáticas.

El origen de la palabra seno tiene que ver en algo con Aryabhata, pues él habla de "Ardhˆa-jya" (media cuerda) y también de "Jya-ardhˆa" (cuerda media) y luego abrevió el término a "jya" (cuerda). De jya los arabes derivaron el término "Jˆiba", palabra que luego abreviaron a "jb". Pero autores posteriores interpretaron a jb como "jaib", que en árabe significa cueva o bahia. Más tarde Gherado de Cremona (c.a 1150) tradujo esta palabra al latín como sinus que también significa cueva o hueco.

Se encuentran temas tan importantes como:

O Cálculo del seno para ángulos de 0° a 90° en intervalos de  $(3 + \frac{3}{4})^{\circ}$ , donde

$$
\sin(3 + \frac{3}{4})^{\circ} = 60(3 + \frac{3}{4}) = 225
$$

$$
= \pi \approx \sqrt{10}
$$

(Caicedo, Arisitizábal y García, [2011,](#page-202-3) pág 181)

## La Matemática en la Época del Renacimiento Europeo (Siglo XV y XVI)

Como resultado de las exigencias sociales planteadas a la matemática, está se desarrolló en los siglos XV y XVI en tres direcciones principales: La trigonometría se amplió hasta convertirse en un sistema completo, se mejoraron los métodos de cálculo y, por último, el propio cálculo fue algebrizado (Caicedo, Arisitizábal y García, [2012,](#page-202-2) pág 11)

El desarrollo de la trigonometría en Europa estuvo basada en los conocimientos y cálculos de la antigua grecia y en escritos de los árabes. Inicialmente se prestó mucho interés a la construcción de tablas astronómicas y trigonométricas (Caicedo, Arisitizábal y García, [2012,](#page-202-2) pág 15).

**George Von Peurbach (1423-1461)** Matemático y astrónomo, nació en Viena, Austria; fue constructor de instrumentos científicos; Peurbach construyó una tabla completa de senos para intervalos de diez (10) segundos, con un radio de seicientos mil. Comenzó una versión latina del Almagesto de Ptolomeo que terminó su alumno Regiomontano (Collete, [1986,](#page-203-2) pág 276).

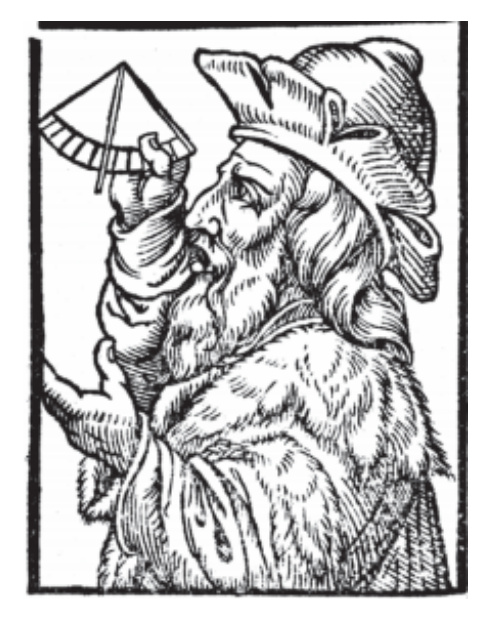

Figura 6.6: George Von Peurbach tomado de (Caicedo, Aristizabal y Garcia, 2012 pag 16)

**Regiomontano (1436-1476)** Fue indiscutiblemente el matemático más importante de Europa en el siglo XV; Entre 1462 y 1464, estando en Italia escribió una colección de cinco (5) libros que tituló "De triangulis omnemodis libre guingue"o"cinco libros sobre toda clase de triángulos" el cual es el punto de partida del renacimiento de la trigonometría en Europa, pues presentaba por primera vez en Europa, la trigonometría plana y esférica como una disciplina matemática independiente de la astronomía. Se trataba de una trigonometría de senos y no de la trigonometría de cuerdas, como se usaba en la antiguedad.

En el borrador del quinto libro hace un intento de establecer el teorema del coseno de la trigonometría esférica. También publicó "Tabulae Derectionum" o tablas de las direcciones en donde tabulaba la función tangente de grado en grado con cinco (5) decimales (Caicedo, Arisitizábal y García, [2012,](#page-202-2) pág 17).

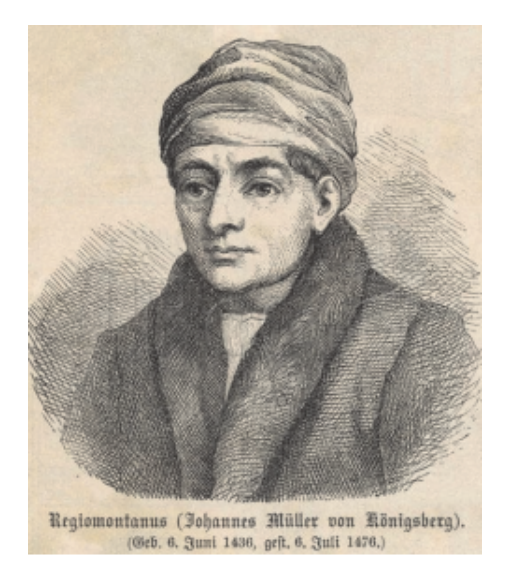

Figura 6.7: Regiomontano tomado de (Caicedo, Aristizabal y Garcia, 2012 pag 17)

**Georg Joachin Rheticus o Rhaeticus (1514-1576)** Nació en Feldkirch Austria, discípulo de Copérnico, fue matemático, astrónomo, cartógrafo, médico y teólogo, desde 1539 fue profesor de matemáticas y astronomía en Wittenberg. escribio "Opus Palatinum de Triangulis" ; es una obra de dos (2) volúmenes en la cual introduce como novedad de que no define las funciones trigonométricas en términos de áreas de arcos de círculo sino en términos de la razón entre los lados de un triángulo rectángulo inscrito en su círculo de radio unidad.

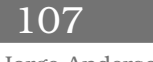

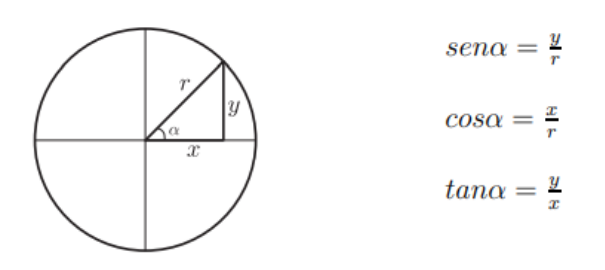

Figura 6.8: Razón entre los lados de un triángulo rectángulo inscrito en el círculo unitario tomado de (Caicedo, Aristizabal y Garcia, 2012 pag 25)

Dedicó cerca de doce (12) años de su vida a la construcción de las tablas de las seis (6) funciones trigonométricas, con intervalos de diez (10) segundos y con una precisión de diez (10) decimales. La construcción de las tablas de tangentes y secante, no las pudo terminar pero estas fueron completadas por su discípulo Valentin Otho en 1596 (Collete, [1986,](#page-203-2) pág 278)

**François Viète (1540-1603)** Durante los años de 1564 y 1568 trabajó arduamente en trigonometría y astronomía, trabajos que resumió en su libro; El libro contiene una cantidad de fórmulas matemáticas relacionadas con senos y cosenos, siendo el precursor de las identidades trigonométricas. Además expone una fórmula que relaciona la suma de dos funciones trigonométricas como la multiplicación de las mismas:

$$
\sin(x) + \sin(y) = 2\sin(\frac{x+y}{2})\cdot\cos(\frac{x-y}{2})
$$

En 1571 publica una obra de trigonometría, el "Canon Mathematicus", en éste presenta numerosas fórmulas relacionadas con senos y cosenos (Caicedo, Arisitizábal y García, [2012,](#page-202-2) pág 65)
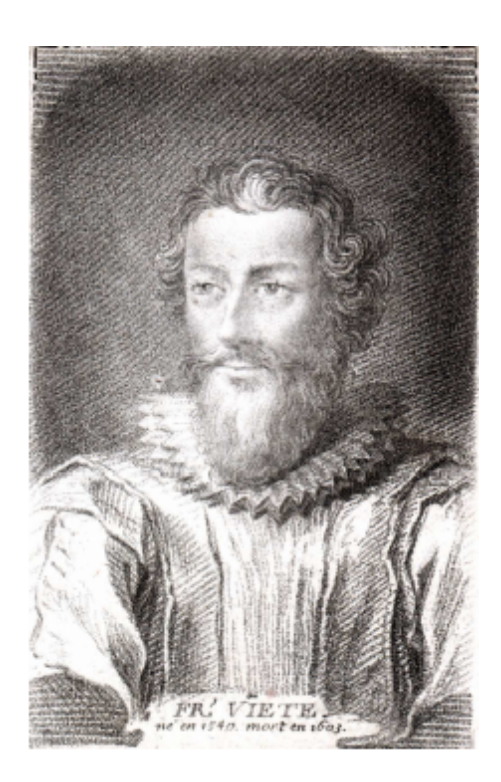

Figura 6.9: Francois Viete tomado de (Caicedo, Aristizabal y Garcia, 2012 pag 65)

## Conclusiones finales acerca del desarrollo historico de la resolución de triángulos

Este análisis muestra la importancia que tuvo el desarrollo de la trigonometría a lo largo de la historia para el desarrollo de la humanidad, ya que contribuyó en gran medida a los sectores de la construción, agricultura y astronomía; resolviendo problemas que involucran diferentes tipos de triángulos que generalmente estaban relacionados con distancias innacesibles.

Los egipcios usaron el triángulo rectángulo de longitudes 3, 4 y 5 el cual llamaban triángulo sagrado y trigonometría para sus construcciones arquitectónicas, como lo fueron sus famosas pirámides.

En este sentido, uno de los mayores aportes en la historia de las matemáticas se da por parte de los textos Siddhantas en la india Antigua, estos transformaron la trigonometría basada entre la cuerda y el ángulo en el centro, para convertirse en una relación funcional entre una semicuerda y el ángulo en el centro que subtiende esta semicuerda; conocida en la actualidad como la razón seno. Luego en Persia el matemático y astrónomo Abu-l-wafá dedujo el teorema del seno para triángulos esféricos.

También Regiomontano fue indiscutiblemente uno de los matemáticos que en la época del renacimiento europeo presentó la trigonometría plana y esférica como una disciplina matemática independiente de la astronomía, la cual se basaba en una trigonometría de senos y no de la trigonometría de cuerdas como se usaba en la antigüedad. Además en el borrador de su quinto libro intento establecer el teorema del coseno de la trigonometría esférica.

Otro aporte importante lo dio el matemático Georg Joachin Rheticus ya que no definio las funciones trigonométricas en términos de áreas de arcos de círculo sino en términos de la razón entre los lados de un triángulo rectángulo inscrito en su círculo de radio unidad.

Es así, como la evolución de la trigonometría fue dando resultado a los teoremas que se usan en la actualidad para la resolución de triángulos, como lo son el teorema del seno y el teorema del coseno.

# **6.2.2** Análisis de libros de texto

## **6.2.2.1** Tabla de Descripción de Libros de Trigonometría

Uno de los elementos importantes en la planeación de una clase de matemáticas es el uso de libros guía, los cuales permiten llevar un orden en los temas. En la siguiente tabla se presentan las características de once (11) libros guía en la enseñanza de la trigonometría, particularmente en la resolución de triángulos; las características son datos básicos como título, autores, editorial, fecha de publicación y una descripción referente a como abordan la resolución de triángulos.

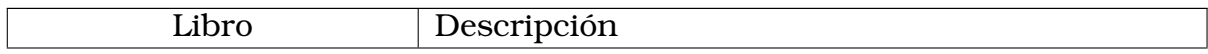

### Álgebra,trigonometría y geometría analítica

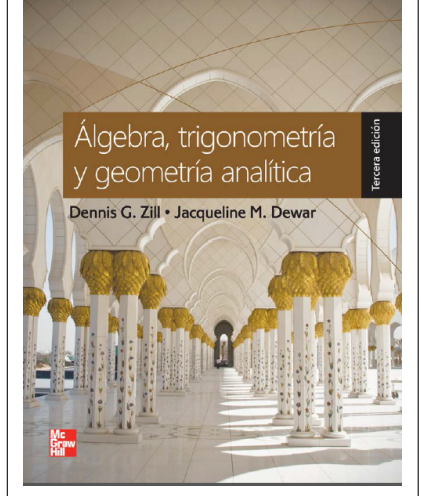

❍ **Autores**: Dennis G. Zill, Jaqueline M Dewar

- ❍ **Editorial**: McGrawHill
- ❍ **Fecha publicación**: 2012
- ❍ **Rango de páginas teorema de seno y coseno:** 453-463(Zill y Dewar, [2012\)](#page-207-0)
- ❍ **Temas previos**: Resolución de triángulos rectángulos
- ❍ **Temas Posteriores**: forma trigonométrica de los números complejos
- ❍ **Rango páginas pitágoras, razones trigonometrícas**: 365-370 y pag 444-452 (Zill y Dewar, [2012\)](#page-207-0)
- ❍ El tema de resolución de triángulos en este libro se aborda demostrando que las funciones trigonométricas de un ángulo agudo de un triángulo rectángulo tienen una definición equivalente en función de las longitudes de los lados del triángulo. Por otra parte explican que para resolver cualquier triángulo rectángulo se deben conocer dos lados o un ángulo agudo y un lado; además afirman que una parte esencial en el proceso de solución es trazar e identificar el triángulo.

Luego describen y demuestran dos (2) técnicas para resolver triángulos en general. El teorema del seno y el teorema del coseno.

Explican el paso a paso de situaciones problemas y así exponen la aplicabilidad de la resolución de triángulos.

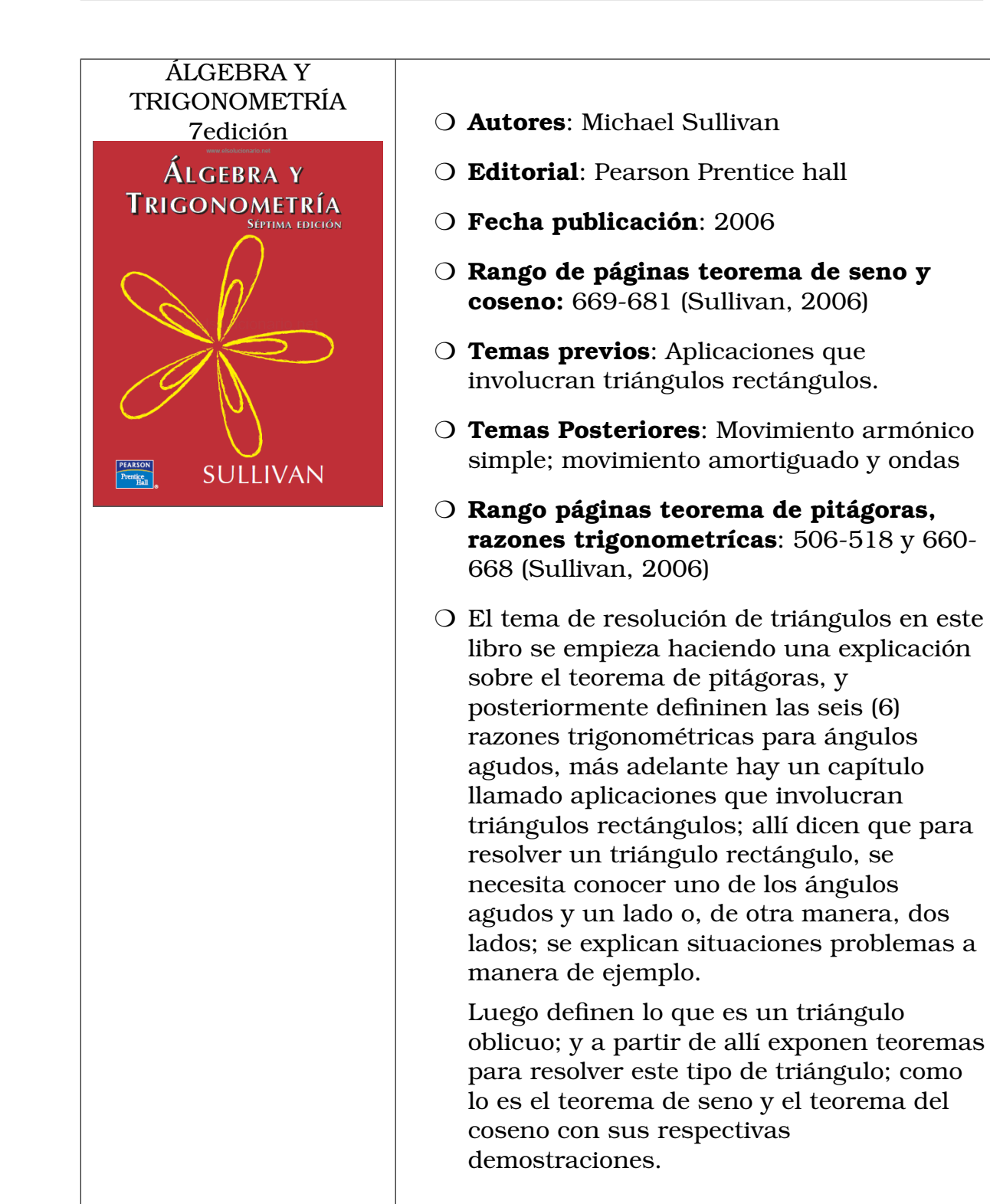

Álgebra y Trigonometría con Geometría Analítica, Décimo Segunda edición CENGAGE

Swokowski / Cole

❍ **Autores**: Earl Swokowski, Jeffery Cole

- ❍ **Editorial**: Cengage Learning
- ❍ **Fecha publicación**: 2008
- ❍ **Rango de páginas teorema del seno y coseno:** 570-590 (Swokowski y Cole, [2008\)](#page-207-2)
- ❍ **Temas previos**: Funciones trigonométricas inversas.
- ❍ **Temas Posteriores**: Producto punto y Forma trigonométrica para números complejos.
- ❍ **Rango páginas teorema de pitágoras, razones trigonometrícas**: 480-490 problemas de aplicación (Swokowski y Cole, [2008\)](#page-207-2)
- ❍ El tema de resolución de triángulos en este libro se aborda primero analizando los triángulos rectángulos donde se conoce uno de los ángulos agudos y un lado o si se dan dos lados, entonces se puede hallar las partes restantes. Se solucionan ejemplos de este tipo de triángulos usando las razones trigonométricas y conceptos como ángulos de elevación, ángulo de depresión. Luego en las primeras dos secciones del capítulo ocho (8) se consideran métodos para resolver triángulos oblicuos usando el teorema del seno y el teorema del coseno; se realizan las demostraciones de estos dos teoremas y se resuelven situaciones problemas que involucran la aplicación de los teoremas del seno y del coseno.

Geometría plana y del espacio y trigonometría ❍ **Autores**: J.A. Baldor ❍ **Editorial**: Compañia cultural editora de textos americanos S.A EXPANSION COST ❍ **Fecha publicación**: Reimpresión 2004 ❍ **Rango de páginas teorema del seno y coseno:** 372-384 (Baldor, [2014\)](#page-202-0) ❍ **Temas previos**: Resolución de triángulos rectángulos. ❍ **Temas Posteriores**: Logaritmos de las GEOMETRÍ funciones trigonométricas PLANA Y DEL ESPACIO **TRIGONOMETRIA** ❍ **Rango páginas teorema de pitaágoras, razones trigonometrícas**: 366-371 (Baldor, [2014\)](#page-202-0) ❍ La resolución de triángulos para el autor de J.A Baldor, consiste en calcular tres (3) elementos del triángulo (lados, ángulos) cuando se conocen los otros tres. Para el caso del triángulo rectángulo al tener un ángulo recto, se puede resolver conociendo dos de sus elementos siempre que uno sea un lado; para ello se utilizan las razones trigonométricas, el teorema de pitágoras, y la suma de los ángulos interiores es igual a 180°. Para la resolución de triángulos oblicuángulos se describe cómo se puede aplicar los teoremas del seno, coseno y de tangente; en esta sección se realiza la demostración de cada una de los teoremas, y posteriormente se hacen ejercicios donde se resuelven los triángulos oblicuos.

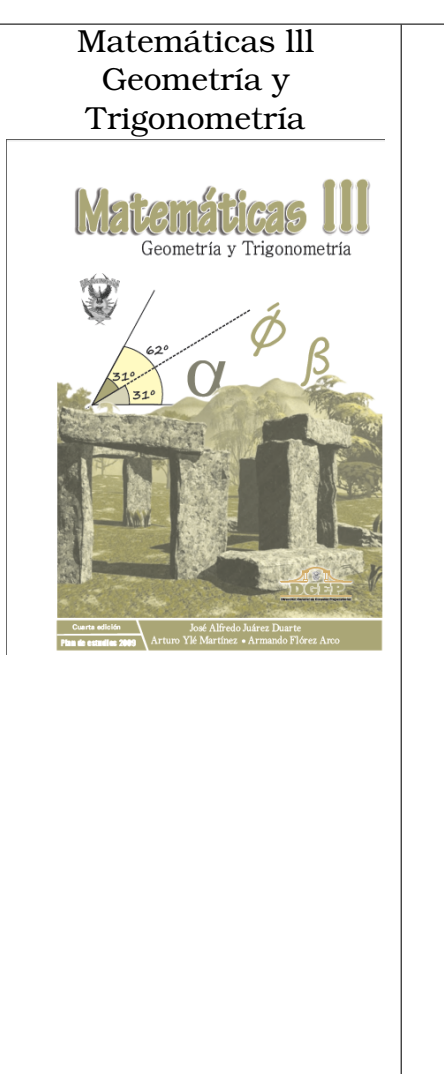

- Trigonometría ❍ **Autores**: Juáres J, Mártinez A, Flórez A
	- ❍ **Editorial**: Servicios Editoriales Once Ríos, S.A. de C.V.
	- ❍ **Fecha publicación**: 2010
	- ❍ **Rango de páginas teorema del seno y coseno:** 287-298 (Juárez, Martínez y Flórez, [2009\)](#page-204-0)
	- ❍ **Temas previos**: Ecuaciones trigonométricas
	- ❍ **Temas Posteriores**:
	- ❍ **Rango páginas teorema de pitágoras, razones trigonometrícas**: 189-218 (Juárez, Martínez y Flórez, [2009\)](#page-204-0)
	- ❍ El tema de resolución de triángulos en este libro empieza dando información acerca del triángulo rectángulo, acerca de sus ángulos y los nombres de sus lados, catetos e hipotenusa. También recuerdan, que en el triángulo rectángulo se cumple el teorema de pitágoras; Luego definen cada una de las seis (6) razones trigonométricas; después de realizar las definiciones plantean algunos ejemplos y luego proponen algunas aplicaciones de resolución de triángulos. Para los triángulos oblicuángulos en el libro definen y demuestran dos propiedades que permiten resolver cualquier tipo de triángulos; las cuales son el teorema del seno y del coseno; también especifican en que casos se pueden usar estos teoremas.

Precálculo. Matemáticas para el cálculo Sexta Edición ❍ **Autores**: STEWART J, REDLIN L,WATSON S ❍ **Editorial**: Cengage Learning Editores, S.A. ❍ **Fecha publicación**: 2012 ❍ **Rango de páginas teorema del seno y coseno:** 469-482 (Stewart, Redlin y Watson, [2012\)](#page-207-3) ❍ **Temas previos**: Funciones trigonométricas inversas y triángulos rectángulos. **PREC** ❍ **Temas Posteriores**: Identidades trigonométricas ❍ **Rango páginas teorema de pitágoras, razones trigonometrícas**: 443-450(Stewart, Redlin y Watson, [2012\)](#page-207-3) ❍ En el capítulo seis (6) llamado trigonometría de triángulos rectángulos, definen las seis (6) razones trigonométricas, (en el libro denominadas relaciones trigonométricas); luego muestran las razones trigonométricas para los triángulos especiales los cuales tienen ángulos de 60°, 30° o 45°. Luego proponen algunos aplicaciones a modo de ejemplo. Posteriormente la resolución de triángulos oblicuos se aborda desde la definición del teorema del seno y coseno, los cuales después se demuestran a través de construciones geométricas y proponen algunas situaciones problema que involucran la resolución de este tipo de triángulos.

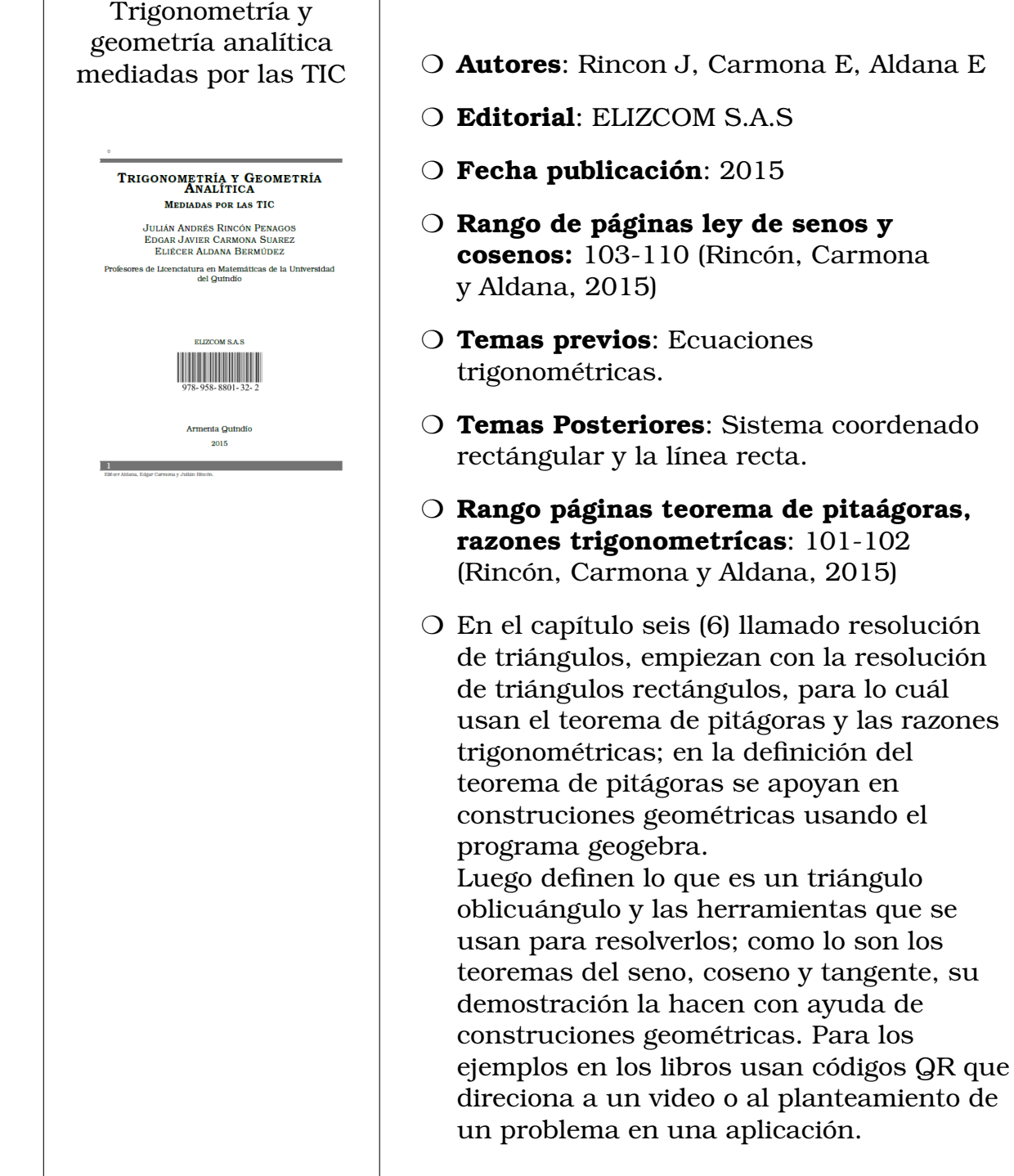

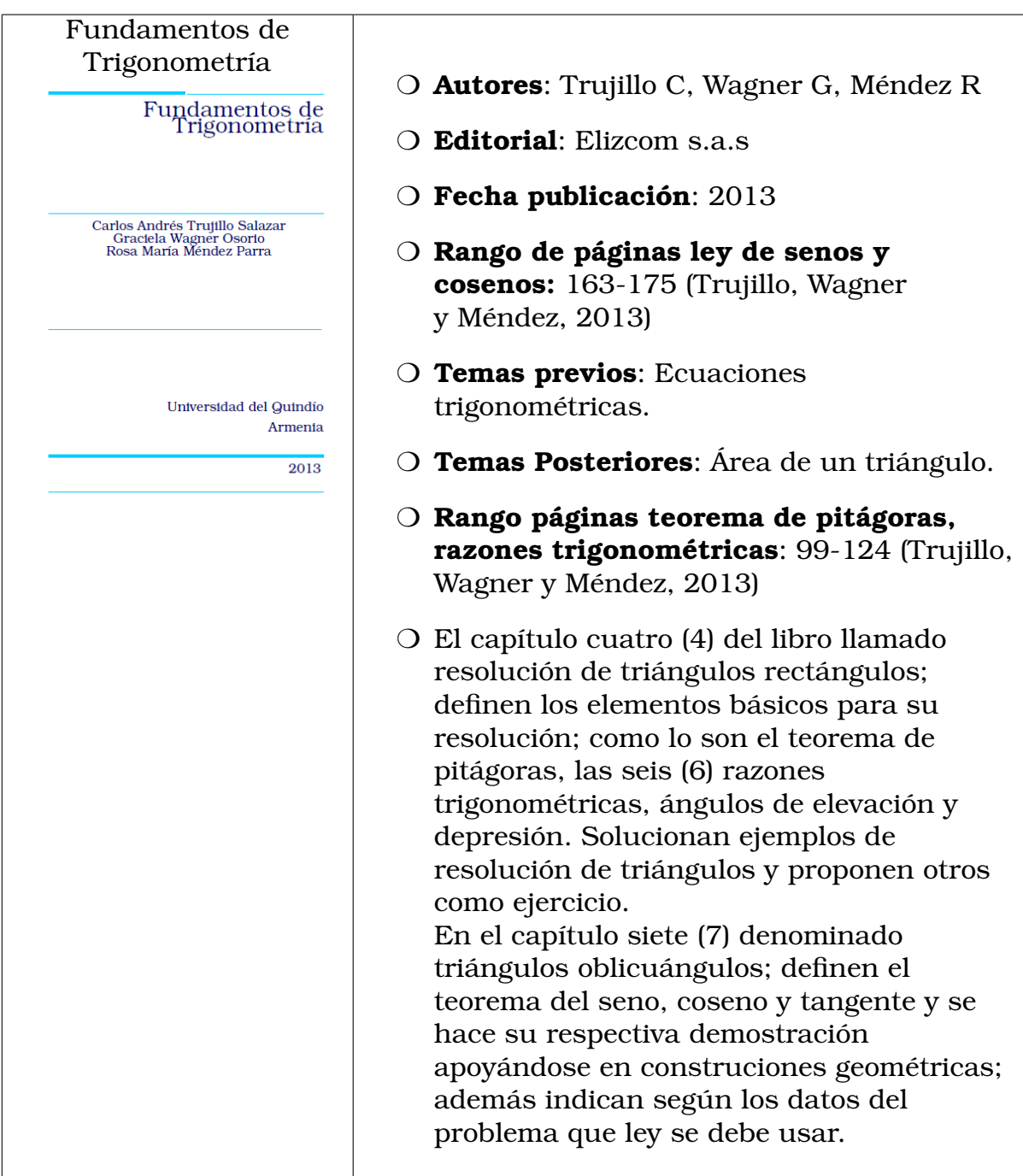

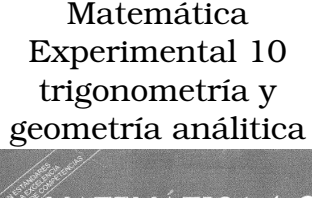

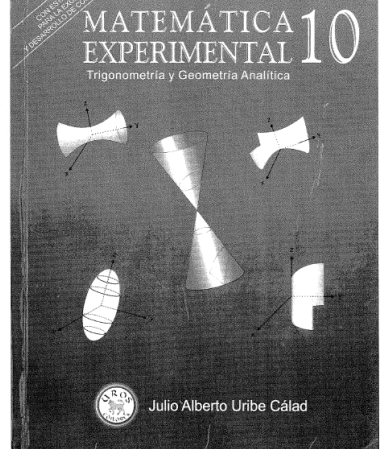

- ❍ **Autores**: Uribe, J
- ❍ **Editorial**: Uros Editores
- ❍ **Fecha publicación**: 2002 (Uribe, [2002\)](#page-207-5)
- ❍ **Rango de páginas teorema del seno y coseno:** 292-306 (Uribe, [2002\)](#page-207-5)
- ❍ **Temas previos**: Aplicaciones que originan triángulos rectángulos.
- ❍ **Temas Posteriores**:Geometría análitica
- ❍ **Rango páginas teorema de pitágoras, razones trigonométricas**: 283-291Uribe [2002](#page-207-5)
- ❍ En el capítulo nueve (9) llamado aplicaciones de la trigonometría; empiezan planteando situaciones que originan triángulos rectángulos, y después definen lo que es ángulo de elevación y ángulo de depresión; además plantean que para resolver un triángulo rectángulo se debe de recurrir a dos elementos fundamentales como lo son el teorema de pitágoras y las razones trigonométricas. Realizan la resolución detallada de situaciones problemas que involucran triángulos rectángulos y dejan otros para resolver. Más adelante plantean situaciones que originan triángulos oblicuángulos; y anotan que en la resolución de los triángulos surgen cuatro (4) casos dependiendo de que lados y ángulos se conozcan; para su resolución definen el teorema del seno y del coseno; y se realiza sus respectivas demostraciones apoyándose de construciones geométricas.

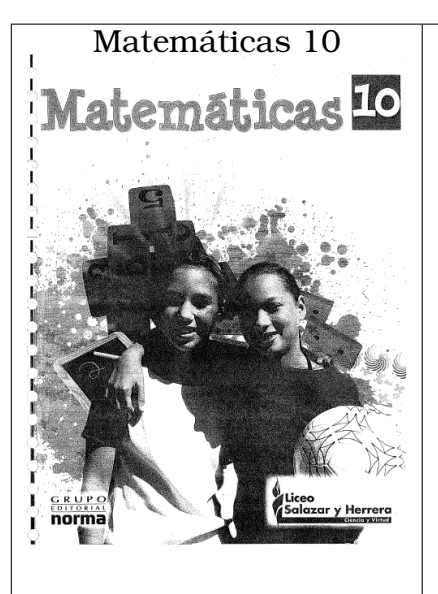

❍ **Autores**: López, Moreno & Restrepo

- ❍ **Editorial**: Norma
- ❍ **Fecha publicación**: 2006
- ❍ **Rango de páginas teorema del seno y coseno:** 126-130 (Restrepo, Moreno y López, [2006\)](#page-206-1)
- ❍ **Temas previos**: Identidades trigonométricas.
- ❍ **Posteriores**: Geometría análitica.
- ❍ **Rango páginas teorema de pitágoras, razones trigonométricas**: 17-28 (Restrepo, Moreno y López, [2006\)](#page-206-1)
- ❍ El tema de resolución de triángulos en este libro empieza definiendo lo que es un triángulo y su clasificación según sus lados o ángulos; Luego definen que la suma de los ángulos internos de un triángulo es igual a 180°; también definen el teorema de pitágoras y hacen su demostración. Más adelante definen las razones trigonométricas; se desarrollan paso a paso ejemplos de situaciones problemas y ejercicios. Para la resolución de un triángulo oblicuo, en el libro plantean una situación

problema donde se requiere el uso de una herramienta que aun no se ha definido, de allí surge la necesidad de definir y demostrar el teorema del seno y coseno para solucionar las situaciónes problema. Posteriormente a manera de ejemplo resuelven triángulos oblicuángulos y dejan al lector situaciones problemas para resolver.

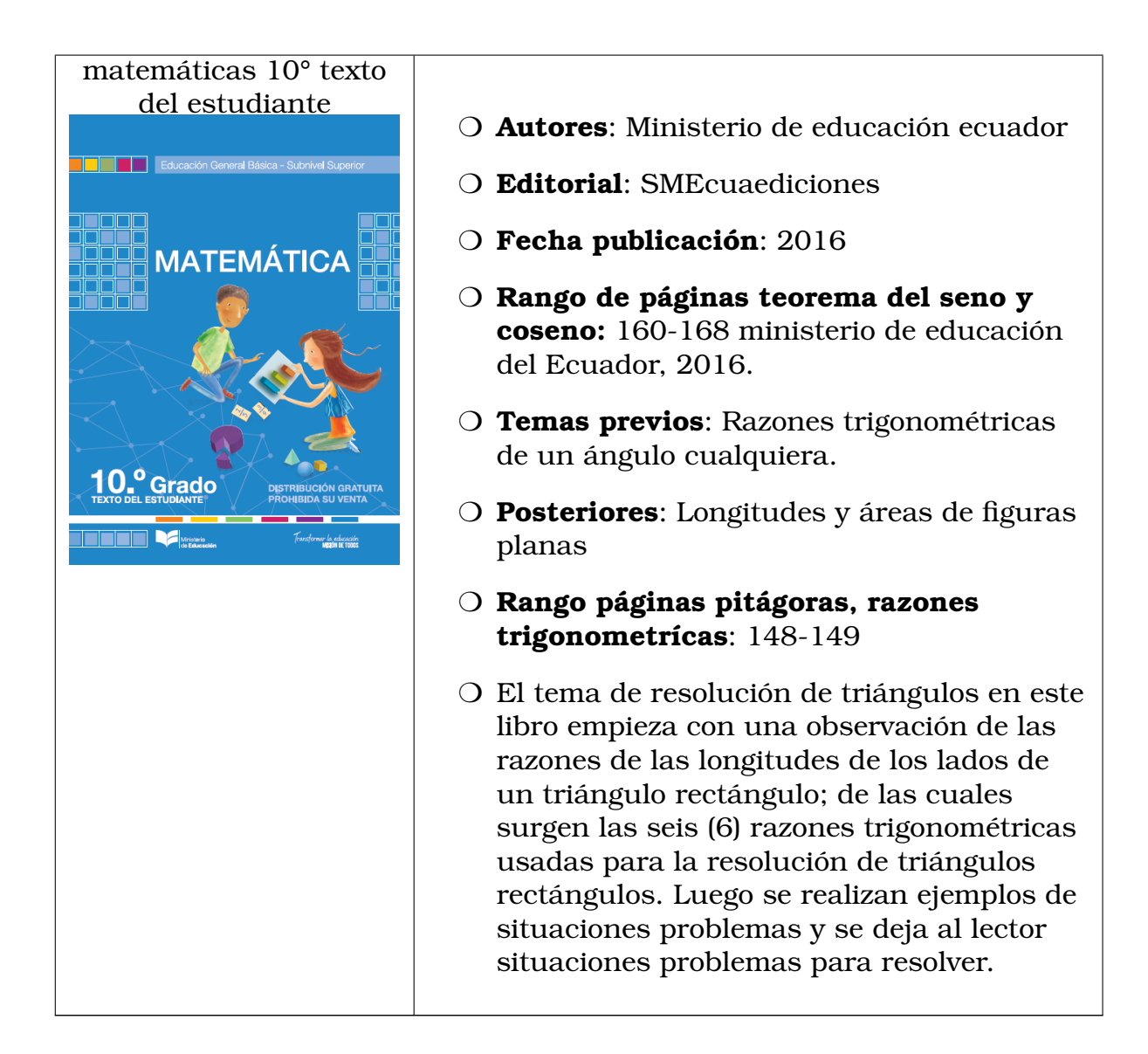

### Conclusiónes del análisis de libros de texto

A través de la descripción realizada a los libros guía, se puede observar una ruta en común en los temas referentes a la resolución de triángulos, la mayoría de libros empiezan con temas relacionados con álgebra necesario para la trigonometría; posteriormente se presenta el tema de resolución de triángulos rectángulos, donde se encuentran el teorema de pitágoras, razones trigonométricas y propiedades de los triángulos; algunos de estos libros incluyen sus demostraciónes; luego está el tema de resolución de triángulos oblicuángulos donde se presenta el teorema del seno, teorema del coseno y en algunos libros el teorema de la tangente, para la resolución

Jorge Anderson Montoya

de triángulos oblicuángulos indicán según los datos conocidos que teoremas se pueden usar. En cada uno de los temas de esta ruta en común se realizan ejemplos de ejercicios y situaciones problemas, y además se deja al lector algunos ejercicios para resolver.

## **6.2.3** Análisis de la enseñanza de la resolución de triángulos

Esta investigación se desarrollo en el periodo que transcurre la pandemia muldial COVID-19, por tal razón el análisis de clases tradicionales se ha desarrollado a través del análisis de clases de youtube, además que aportan un significado para el estudiante de la materia de matemáticas fundamentales puesto que cada concepto no entendido permite que él mismo pueda indagar principalmente en esta plataforma para aclarar sus dudas.

## **6.2.3.1** Descripción de canales de youtube que enseñan la resolución de triángulos

Actualmente el uso de las redes sociales son cada día más utilizadas por los docentes como forma de comunicarse con los estudiantes y además como herramienta de enseñanza; ya sea como complemento al trabajo realizado en el aula de clase o como forma de llegar a estudiantes que no pueden estar presencialmente en clase. Es así como el uso de la plataforma YouTube se ha convertido en los últimos años en la televisión de los estudiantes. Por esta razón se recopiló y se describió la manera de enseñar de algunos de los mejores canales (en cuanto a sus estadísticas de visualización y comentarios) de YouTube que enseñan trigonometría particularmente la resolución de triángulos.

#### 1. **Academia internet**

Este canal de youtube creado por Salvattore Vargas, contiene material educativo de diferentes áreas entre ellas las matemáticas, en el canal se encuentra una sección o lista de reprodución destinada a la enseñanza de la trigonometría. En la sección de resolución de triángulos oblicuángulos, el edutuber empieza explicando teoría, algunos conceptos y el teorema del seno, coseno y tangente necesarias para solución de los triángulos. Luego resuelve paso a paso

## $\rm 122$

ejercicios relacionados a la resolución de triángulos oblicuángulos. Las herramientas que utiliza el edutuber para la produción de su video es una pizarra digital donde escribe y dibuja toda su explicación.

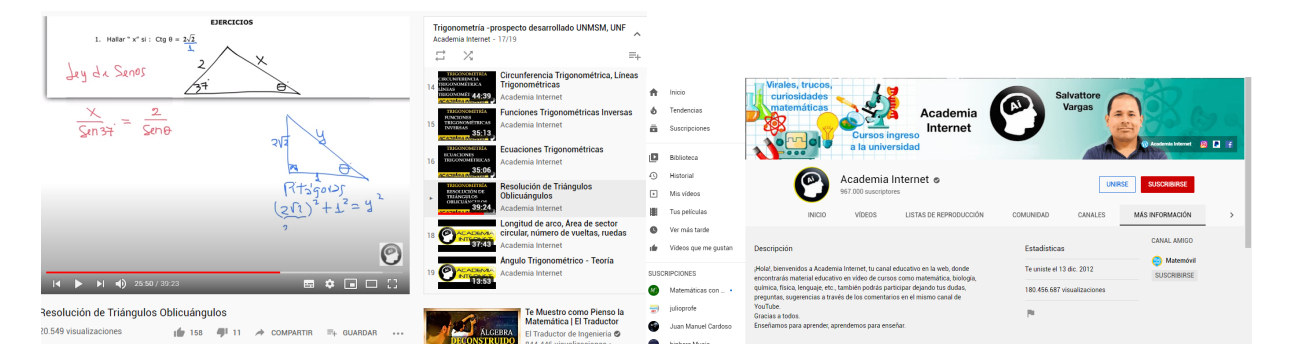

Cuadro 6.3: **Recorte de pantalla del video de youtube:** resolución de triángulos oblicuángulos

En el canal académia internet el edutuber Salvattore Vargas empieza uno de sus videos que se puede visualizar en: [https://www.youtube.](https://www.youtube.com/watch?v=XexhGs2oURI) [com/watch?v=XexhGs2oURI](https://www.youtube.com/watch?v=XexhGs2oURI), explica la teoría necesaria para resolver un triángulo oblicuángulo; como lo es el teorema del seno, el cual lo define y hace su respectiva demostración; También define el teorema del coseno; el teorema de las proyecciones; el teorema de la tangente y algunas líneas notables de los triángulos. Después de explicar la teoría en el minuto veinticuatro (24) el edutuber plantea varios ejercicios; en el primer ejercicio se requiere utilizar el teorema de la tangente y razones trigonométricas y lo resuelve detalladamente. Posteriormente plantea un segundo ejercicio que involucra la resolución de un triángulo oblicuángulo el cual soluciona detalladamente utilizando como herramientas: la suma de los ángulos internos de un triángulo es 180° y el teorema del seno. En el tercer ejercicio que plantea lo soluciona paso a paso, usando el teorema del coseno. En los ejercicios propuestos el edutuber da varias opciones de respuesta para que el estudiante pause el video e intente solucionar el ejercicio y después compruebe con la explicación que él realiza (Vargas, [2017\)](#page-207-6).

### 2. **Matemáticas profe Alex**

Este canal de youtube fue creado por el licenciado en matemáticas Alexander Gómez, en su canal se encuentran explicaciones de ejercicios de matemática y física. El edutuber tiene una lista de reprodución de dieciocho (18) videos dedicada a explicar el teorema del seno y coseno necesarias para la resolución de triángulos; en sus videos empieza con la explicación de los conceptos básicos y luego realiza ejercicios paso a paso. Las herramientas utilizadas por el Profe Alex para la produción de sus videos son el tablero, marcador y una cámara.

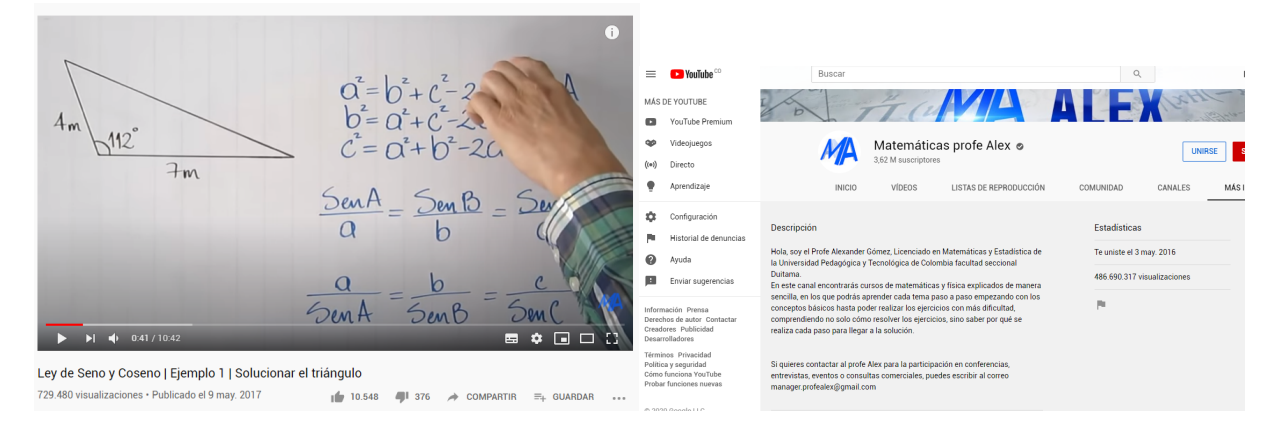

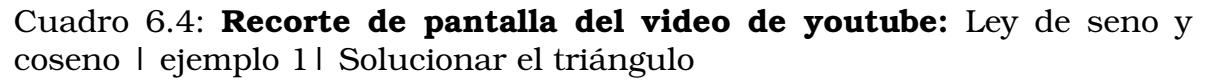

En el video llamado **ejemplo 1** de la lista de reprodución Ley de seno y coseno el edutuber Alexander Gómez plantea un ejercicio donde se debe de hallar un lado de un triángulo oblicuángulo, usando la ley de seno, que se puede visualizar en <https://youtu.be/SbFetGnLdr8> ; el Edutuber en su video dice que es muy importante poner los nombres a los lados y a los ángulos; luego se debe identificar que datos se tienen, para utilizar de manera correcta la ley del seno. En el transcurso del video explica detalladamente los procesos algebraicos para despejar las incógnitas en este caso un lado del triángulo y el profesor al final del video propone un ejercicio similar para que la persona que lo vea pause el video y lo solucione, y posteriormente muestra el resultado al que se debe llegar. (Gómez, [2016\)](#page-203-0)

#### 3. **Julio profe net**

El canal de youtube Julio Profe net fue creado por el ingeniero civil y especialista en docencia universitaria Julio Alberto Ríos Gallego, en su canal comparte sus conocimientos en algunos temas de Matemáticas y Física; particularmente tiene una lista de reprodución de ocho (8) videos donde explica detalladamente ejercicios y situaciones problemas que involucran la resolución de triángulos oblicuángulos; para la produción de sus clases en video el edutuber usa como herramienta el tablero, marcador, calculadora casio y cámara.

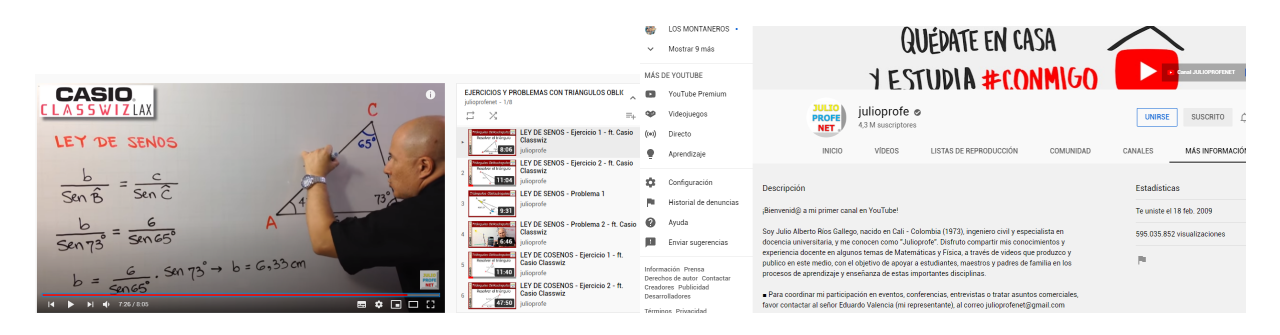

Cuadro 6.5: **Recorte de pantalla del video de youtube:** Ley de senos - Ejercicio 1 - ft casio classwiz

En el video llamadado **ley de cosenos- ejercicio 1,** que se puede visualizar en: [https://youtu.be/hTP7XXq4O74?](https://youtu.be/hTP7XXq4O74?list=PLC6o1uTspYwH-BrfylINPQZd9SjazRGXl) [list=PLC6o1uTspYwH-BrfylINPQZd9SjazRGXl](https://youtu.be/hTP7XXq4O74?list=PLC6o1uTspYwH-BrfylINPQZd9SjazRGXl), Julio profe empieza identificando los elementos que se conocen del triángulo; en este caso se conocen dos lados y el ángulo comprendido entre ellos (LAL); cuando se conocen estos elementos del triángulo se puede resolver con la ley de cosenos; Julio profe empieza dando nombre a los ángulos con letras mayúsculas y a los lados con letras minúsculas; después reemplaza los valores de los elementos conocidos en la formula de la ley de coseno y realiza paso a paso las operaciones algebraicas para obtener el lado que falta; para determinar uno de los ángulos que faltan de nuevo Julio profe utiliza la ley de coseno reemplaza los valores conocidos y resuelve paso a paso hasta obtener el valor del ángulo; para encontrar el valor del ángulo faltante utiliza la propiedad de la geometría que dice que en cualquier triángulo la suma de las medidas de los ángulos interiores es 180°. Así obtiene el valor de los seis (6) elementos del triángulo. (Rios, [2009\)](#page-206-2)

### 4. **Vitual preparatoria**

Vitual preparatoria es una canal de youtube donde se puede encontrar videos de matemáticas y física; este canal tiene una lista de reprodución en donde explican por medio de un tablero digital ejercicios y problemas que involucran la resolución de triángulos, haciendo un dibujo de la situación y un análisis detallado de los ejercicios.

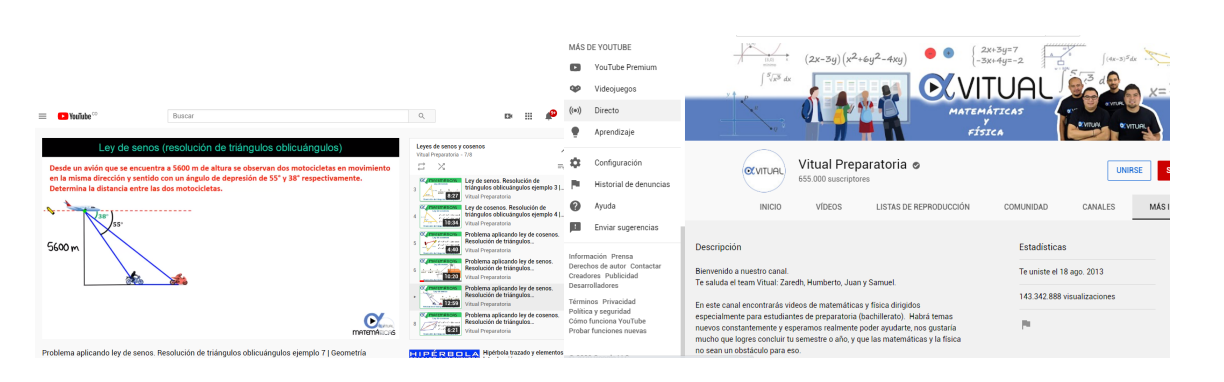

Cuadro 6.6: **Recorte de pantalla del video de youtube:** Problema aplicando ley de senos Resolución de triángulos oblicuángulos ejemplo 7

En el video llamado **Problema aplicando ley de senos. Resolución de triángulos oblicuángulos ejemplo 7** de la lista de reprodución; el cual se puede visualizar en [https://youtu.be/79G\\_xMwLbZk](https://youtu.be/79G_xMwLbZk) plantean una situación problema y para su resolución lo primero que hacen es un bosquejo o dibujo de la situación; y reemplazan los datos dados, como lo es la altura del avión y los ángulos de depresión, en el dibujo se puede observar que se forman triángulos rectángulos y se utilizan las razones trigonométricas para hallar uno de los lados del triángulo oblicuángulo. Después de obtener ese dato el edutuber dibuja el triángulo oblicuángulo aparte y nombra cada uno de sus lados y ángulos; luego usa la herramienta de ángulos adyacentes para conocer el valor de uno de los ángulos; y para conocer el ángulo faltante usa el hecho de que la suma de los ángulos internos de un triángulo es igual a 180°, Así obtiene el valor de los tres ángulos del triángulo oblicuángulo, y por último para hallar el valor del lado, usa la ley de senos; el edutuber reemplaza los valores conocidos y hace los procedimientos paso a paso. (Zaredh, [2013\)](#page-207-7)

#### 5. **La prof Lina M3**

El canal de youtube **la prof lina M3** fue creado por la licenciada en Matemáticas y Física de la Universidad de Antioquia Lina Marcela Mosquera Martínez quien comparte por medio de su canal de youtube sus conocimentos en Matemáticas y Física, para ello la edutuber se graba explicando los temas, resolviendo los ejercicios paso a paso en el tablero.

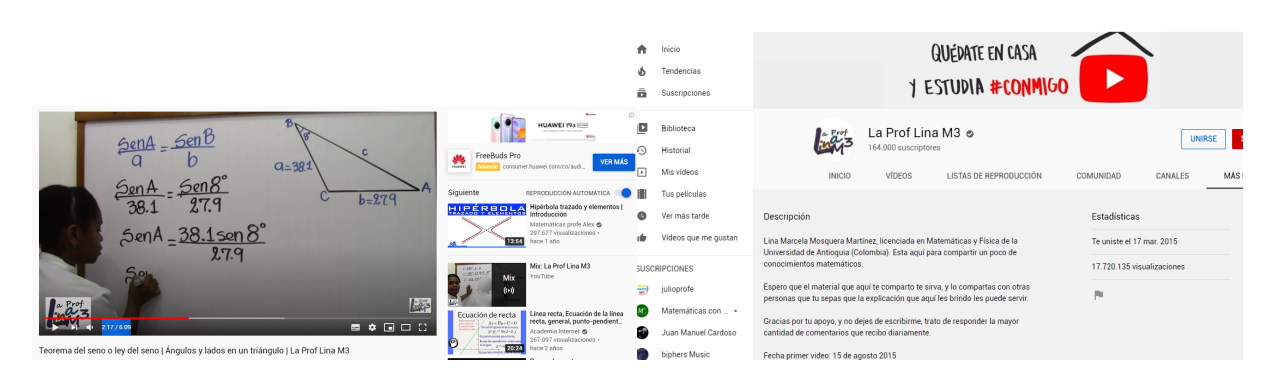

Cuadro 6.7: **Recorte de pantalla del video de youtube:** Teorema del seno o ley del seno | Ángulos y lados en un triángulo

La profe Lina en uno de sus videos, que se puede visualizar en <https://youtu.be/fvhN2xmGp7I>, explica como resolver ejercicios de triángulos oblicuángulos; para ello empieza identificando cuales son los valores de los elementos que hacen falta y los valores conocidos que en este caso son dos (2) lados y un ángulo; en su explicación empieza utilizando la ley del seno para hallar el valor de uno de los ángulos y hace todos los procedimientos detalladamente hasta obtener el valor del ángulo. Luego para hallar el valor del ángulo faltante utiliza el hecho de que la suma de los ángulos internos de un triángulo es igual a 180° y por último para hallar el valor del lado del triángulo utiliza la ley del seno, reemplaza los valores y resuelve paso a paso los procedimientos hasta obtener el valor del lado, y de esta manera da por terminada la explicación del video. (Mosquera, [2015\)](#page-205-0)

#### **6.2.3.2** Conclusiones de la enseñanza tradicional

Aunque se puede apreciar que en esta investigación se han observado y analizado cinco (5) canales de youtube, ofrecidos a la comunidad académica, no se observa que en ellos se haga uso de alguna herramienta tecnológica, no queriendo decir que no existan canales donde si lo hagan. La idea fundamental de mostrar y analizar estos cinco canales de youtube consiste en mostrar que, aun para este tiempo, el método tradicional sigue vigente, en el cuál se usa tablero y marcador para exponer temas y ejercicios de las matemáticas, explicitamente en el objeto matemático que compete a esta investigación que es la resolución de triángulos, y que aunque se usa la plataforma de youtube para trasmitir estos conocimientos, no quiere decir que se este usando las herramientas TIC puramente para la labor del mejoramiento del proceso de enseñanza aprendizaje, comprendiendo esta estrategía como un plan que permita al estudiante a través de alguna herramienta TIC comprender los fundamentos de la resolución de triángulos, no de forma tradicional, si no más bien, aplicando a la operatividad de los mismos conceptos a través de la resolución de problemas prácticos.

# **6.2.4** Análisis de software

A continuación se desarrollará una descripción y análisis de software educativo para la enseñanza y el aprendizaje de la resolución de triángulos. **Software o aplicaciones de resolución de triángulos**

Algunos softwares utilizados para la resolución de triángulos son:

## Geogebra

Es un software matemático interactivo libre; este software permite el trazado dinámico de construcciones geométricas de todo tipo así como la representación gráfica, el tratamiento algebraico y el cálculo de funciones reales.

Para usar geogebra se debe ingresar en la siguiente URL [https://www.](https://www.geogebra.org/graphing) [geogebra.org/graphing](https://www.geogebra.org/graphing), donde se le presenta al usuario una pantalla dividida en tres secciones principales: la vista gráfica (donde se muestran los gráficos), la vista algebraica (donde se muestran las ecuaciones) y la barra de herramientas (donde puedes seleccionar las herramientas que deseas usar).

La vista gráfica muestra la representación visual de los objetos que creas, mientras que la vista algebraica muestra la ecuación o fórmula que describe los objetos en la vista gráfica. La barra de herramientas contiene todas las herramientas que necesitas para crear y editar objetos.Tal como se muestra en la siguiente imagen.

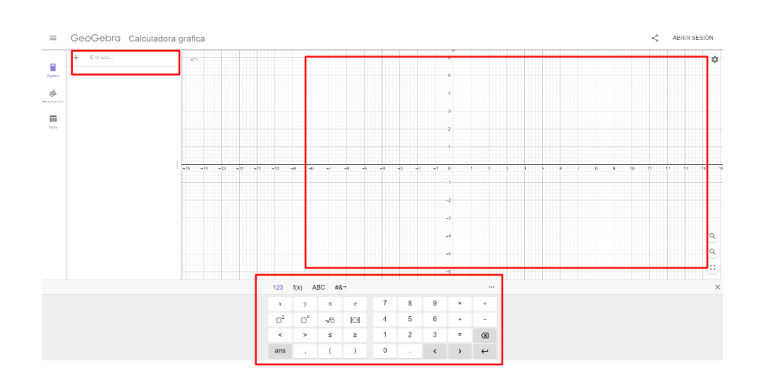

Cuadro 6.8: **Recorte de pantalla del software:** Geogebra

En la barra de herramientas el usuario tiene la opción de crear objetos, tal como puntos, líneas y de esta manera formar diferentes polígonos, es así, como para la resolución de triángulos el programa geogebra permite la construcción de triángulos; usando las herramientas que ofrece el software, se pueden marcar y nombrar los vértices del triángulo, así como medir sus lados y ángulos, también tiene una herramienta que permite crear objetos dinámicos, que se ajustan automáticamente a medida que se cambian sus parámetros, por ejemplo al deslizar alguno de los vértices del triángulo se podrán obtener nuevas medidas y observar las propiedades que se cumplen en los triángulos. En la siguiente imagen se puede visualizar la construcción de la representación gráfica de una situación problema que involucra la resolución de triángulos. usando el software Geogebra.

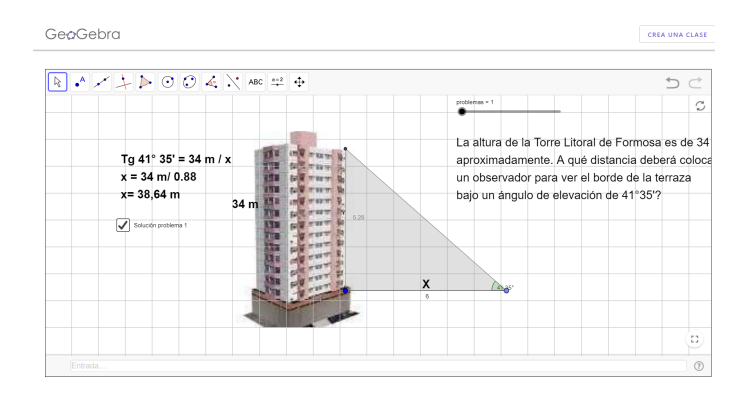

Cuadro 6.9: **Recorte de pantalla del software:** Geogebra

Geogebra es una herramienta de software muy versátil y poderosa que puede ser utilizada por estudiantes y profesores de matemáticas para visualizar conceptos y resolver problemas de manera interactiva.

## Cabri

Cabri Geometry es un software comercial interactivo de geometría dinámica producido por la empresa francesa Cabrilog para la enseñanza y el aprendizaje de geometría y trigonometría, cabri permite a los usuarios crear construcciones geométricas y realizar simulaciones interactivas.

Cabri ofrece una variedad de herramientas para crear objetos geométricos. Puedes crear puntos, líneas, segmentos, arcos, círculos y elipses, entre otros. Además se puede modificar los objetos que se han creado en Cabri seleccionándolos y usando las herramientas de transformación disponibles. Por ejemplo, puedes rotar, trasladar, escalar, reflejar y girar objetos. Cabri también te permite animar tus construcciones y ver cómo cambian en tiempo real. Para hacerlo, debes utilizar las herramientas de animación disponibles, que te permiten definir movimientos y transformaciones en tus objetos y construcciones.

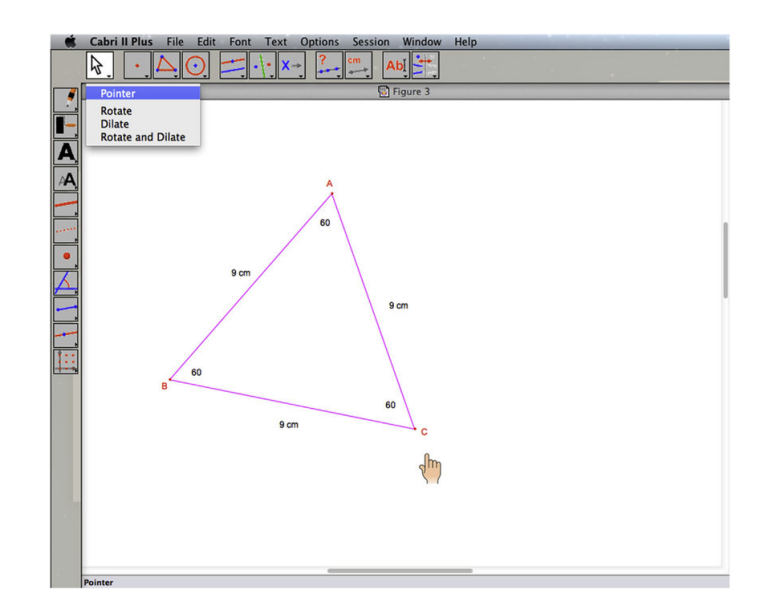

Cuadro 6.10: **Recorte de pantalla del software:** Cabri

Para la resolución de triángulos el software Cabri permite construir los triángulos, visualizarlos de forma dinámica, manipularlos, transformarlos y realizar medidas sobre ellos. Es así como Cabri es considerado un software de geometría dinámica muy útil y versátil que ofrece una gran cantidad de herramientas para crear, modificar y animar objetos y construcciones

geométricas, el cual se ajusta y es muy útil para la enseñanza de la resolución de triángulos.

Se puede descargar o ver en <https://cabricloud.com/cabriexpress/>

## Calculadora trigonométrica

En play store (google) se puede encontrar la aplicación llamada **Calculadora trigonométrica**, esta aplicación permite ingresar valores conocidos de un triángulo rectángulo y aplicando los principios de la trigonometría a estos valores caculá los valores desconocidos. Solo aporta la resolución del ejercicio sin aportar ningun tipo de construcción conceptual que permita el mejoramiento del aprendizaje.

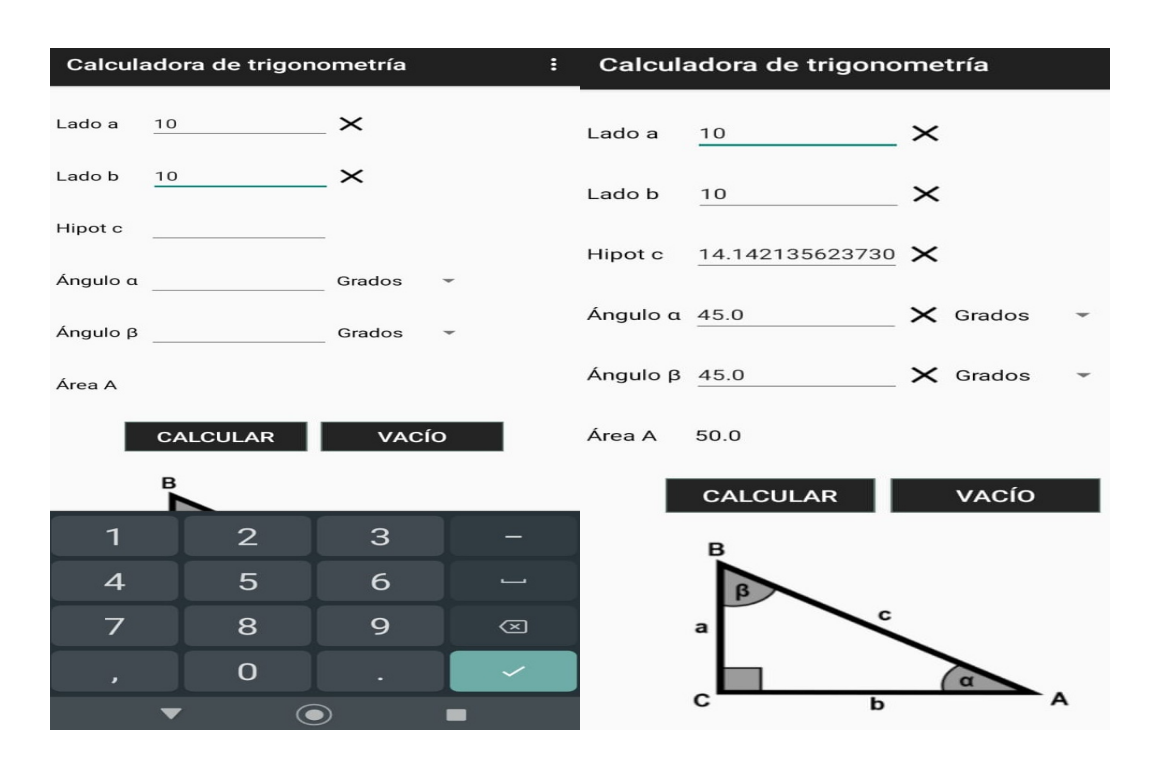

Cuadro 6.11: **Recorte de pantalla del software:** Calculadora trigonométrica

Se puede descargar o ver en [https://play.google.com/store/apps/](https://play.google.com/store/apps/details?id=horton.b.com.trigonometrycalculator&hl=es_US) [details?id=horton.b.com.trigonometrycalculator&hl=es\\_US](https://play.google.com/store/apps/details?id=horton.b.com.trigonometrycalculator&hl=es_US)

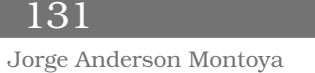

## Triángulo calculadora

En play store (google) se puede encontrar la aplicación llamada **triángulo calculadora**, esta aplicación permite ingresar valores conocidos de cualquier triángulo y aplicando los principios de la trigonometría a estos valores cacula los valores desconocidos; También tiene un botón para avisar si existe un caso ambigüo; esta aplicación resuelve los triángulos si se introducen los valores así: dos (2) lados y un (1) ángulo o un (1) lado y dos (2) ángulos o tres (3) lados; Además tiene la opción para cambiar la medidas de los ángulos, estan las opciones grado, radián y una opción para elegir la precisión de los números decimales.

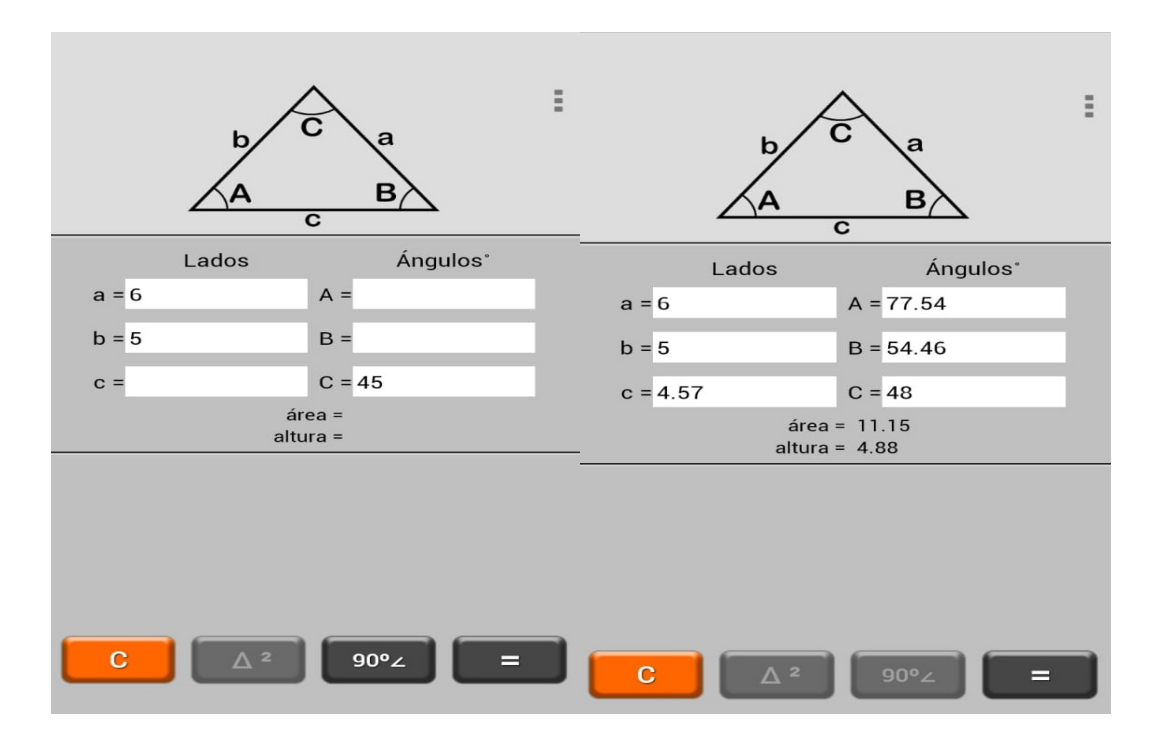

Cuadro 6.12: **Recorte de pantalla del software:** Triángulo calculadora

Se puede descargar o ver en [https://play.google.com/store/apps/](https://play.google.com/store/apps/details?id=com.november31.trig_calc&hl=es_CO&gl=US) [details?id=com.november31.trig\\_calc&hl=es\\_CO&gl=US](https://play.google.com/store/apps/details?id=com.november31.trig_calc&hl=es_CO&gl=US)

## **SinandCos**

En play store (google) se puede encontrar la aplicación llamada **SinandCos**, esta aplicación tiene un menú en el cual se puede selecionar los siguientes

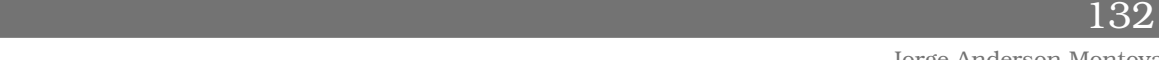

cálculos a realizar: resolución de triángulos usando ley de senos, resolución de triángulos usando ley de cosenos o convertir de grados a radianes o viceversa. En la opción de ley de senos, la instrución es, que se debe de dejar libre las variables a calcular e ingresar el valor de dos (2) lados o dos (2) ángulos y un (1) lado. En la opción ley de cosenos la instrución es ingresar la longitud de los tres (3) lados o dos (2) lados y el ángulo del lado desconocido.

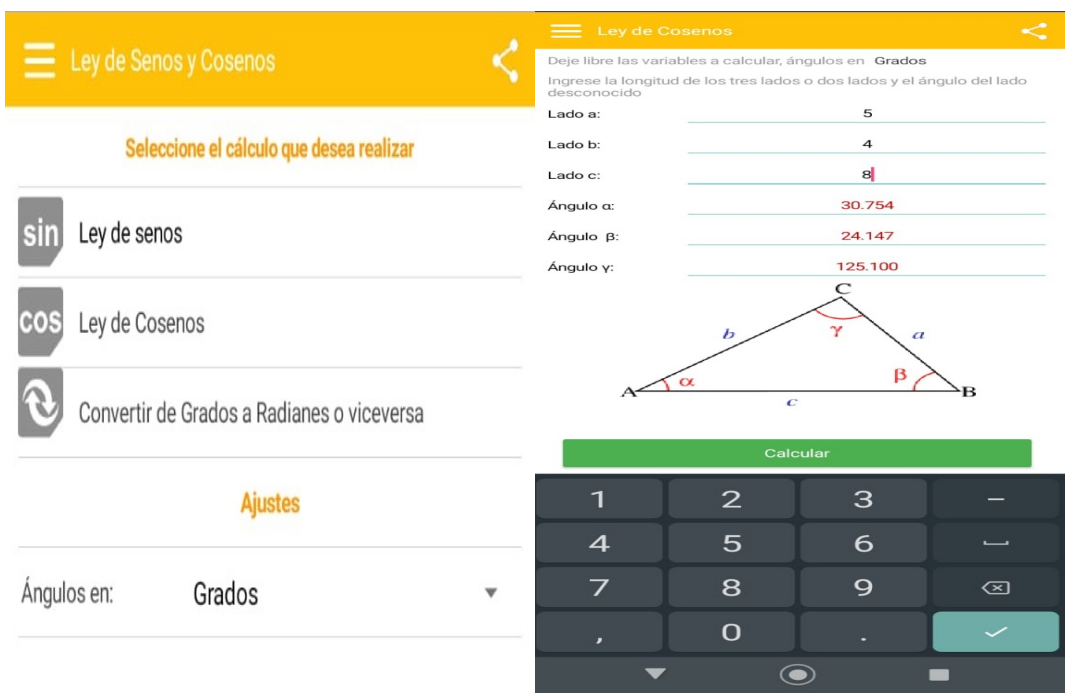

Cuadro 6.13: **Recorte de pantalla del software:** SinandCos

Se puede

```
descargar o ver en https://play.google.com/store/apps/details?id=
appinventor.ai_serchjimenez_1990.Leydesenos&hl=es_CO&gl=US
```
### Mobile Math Tools

Math Tools es una aplicación para dispositivos Android. La cuál pretende presentar al estudiante de matemáticas, herramientas de aritmética, geometría plana y euclidiana, álgebra lineal, trigonométria, calculo, estadística y probabilidad. En la herramienta de trigonométria se encuentran las opciones para resolver triángulos usando los teorema del

133

Jorge Anderson Montoya

seno, teorema del coseno, teorema de la tangente y el teorema de pitágoras cada una de estas consisten en una calculadora trigonométrica, donde el usuario puede reemplazar los valores conocidos del triángulo y así obtener los valores de los elementos del triángulo desconocidos. Para el uso de esta herramienta el estudiante debe de identificar en que casos se deben usar los teoremas para la respectiva solucion.

|  | <b>Mobile Math Tools</b> |                              | <b>Mobile Math Tools</b> |                                                    |
|--|--------------------------|------------------------------|--------------------------|----------------------------------------------------|
|  |                          | <b>Aplicaciones de</b>       | <b>Teorema del Seno</b>  | Resuelva el triángulo mediante el teorema del seno |
|  |                          | <b>Trigonometría</b>         | Lado A                   | Longitud del lado A                                |
|  |                          | <b>Teorema Seno</b>          | Lado B                   | Longitud del lado B                                |
|  |                          | Calculadora para el          | Lado C                   | Longitud del lado C                                |
|  |                          | teorema del Seno             | Ángulo Alfa              | Ángulo Alfa en Grados                              |
|  |                          | <b>Teorema Coseno</b>        | Ángulo Beta              | Ángulo Beta en Grados                              |
|  |                          | Calculadora para el          | Ángulo Teta              | Ángulo Teta en Grados                              |
|  |                          | teorema del Coseno           |                          | <b>RESOLVER EL TRIÁNGULO</b>                       |
|  |                          | Teorema<br><b>Tangente</b>   |                          |                                                    |
|  |                          | Calculadora para             |                          |                                                    |
|  |                          | el teorema de la<br>Tangente |                          |                                                    |
|  |                          | Teorema                      |                          |                                                    |

Cuadro 6.14: **Recorte de pantalla del software:** Mobile Math Tools

Se puede descargar o ver en [https://play.google.com/store/apps/](https://play.google.com/store/apps/details?id=com.jprincon.mathtools&hl=es_CO&gl=US) [details?id=com.jprincon.mathtools&hl=es\\_CO&gl=US](https://play.google.com/store/apps/details?id=com.jprincon.mathtools&hl=es_CO&gl=US)

## **6.2.4.1** Conclusión de las herramientas TIC descritas

Se han descrito seis (6) herramientas TIC que permiten por lo general encontrar la solución a un triángulo cualquiera proporcionando las medidas de sus lados y sus ángulos. En este sentido, se debe tener claro el uso que se le puede asignar o dar a cada herramienta, por ejemplo Geogebra y Cabri son herramientas que se pueden usar para enseñazar, puesto que el docente/investigador puede realizar sus respectivas construcciones de los triángulos y enseñar cómo se pueden aplicar estas herramientas en la solución de los triángulos. Por otra parte las últimas cuatro herramientas, tienen el objetivo de una simple verificación del problema y no poseen una

herramienta que le permita al estudiante validar sus conocimientos.

Se puede decir, que se pueden encontrar tres tipos de herramientas TIC para la resolución de triángulos, y a modo general para la enseñanza-aprendizaje de las matemáticas (Arroyo, [2006\)](#page-202-1):

- 1. Las herramientas para enseñazar, consisten en aplicaciones en las cuales el docente/investigador puede realizar construcciones, animaciones, diagramaciones en tiempo de ejecución, con la finalidad de mostrar al estudiante cual es el proceso que debe llevar para construir sus conocimientos, mientras que,
- 2. Existen herramientas para validar lo aprendido, en este caso se puede hablar de todo el conjunto de calculadoras que existen en el mercado, ya sean de forma física o virtual, además existen aplicaciones instalables en dispositivos móviles o computadoras que hacen las veces de calculadora las cuales únicamente permiten validar los resultados por parte de un experto, es decir que, la persona/usuario que manipula la calculadora debe tener conocimientos claros de los procesos que esta llevando a cabo, y finalmente,
- 3. Estan las herramientas para evaluar el conocimiento adquirido en las clases tradicionales, en la cual se presentan al estudiante diversos ejercicios, y este debe calcular los parámetros, en este caso, del triángulo, dar los resultados a la aplicación y la aplicación determinará si es correcta o no la solución al ejercicio.

En este sentido, esta investigación hará uso del tercer tipo de herramienta, en el cual se le da al estudiante una aplicación que le presenta diferentes tipos de ejercicios y este debe de resolver y enfrentar con la validación de la misma aplicación, que a continuación se presenta una breve descripción.

# **6.2.5** Resolución de Triángulos

La aplicación de resolución de triángulos es un software diseñado y desarrollado por el investigador con ayuda del tutor/director el docente integrante del Grupo de Estudio y Desarrollo de Software (GEDES) de la Universidad del Quindío. Esta aplicación pertenece a un conjunto de aplicaciones que se han diseñado para la enseñanza y el aprendizaje de las matemáticas. Están organizadas en un mismo dominio, lo que quiere decir que son aplicaciones web que se pueden ejecutar en distintos dispositivos y distintos sistemas operativos (multiplataforma), lo que permite libertad en los usuarios de la misma para desarrollar las actividades.

Para acceder a la aplicación de resolución de triángulos, se debe ingresar a través del siguiente Link: [http://jarinconapps.com/apps/](http://jarinconapps.com/apps/evg-resolucion-triangulos/#/iniciar-sesion) [evg-resolucion-triangulos/#/iniciar-sesion](http://jarinconapps.com/apps/evg-resolucion-triangulos/#/iniciar-sesion) en un navegador web de la elección del usuario, en la cual se puede observar la siguiente ventana.

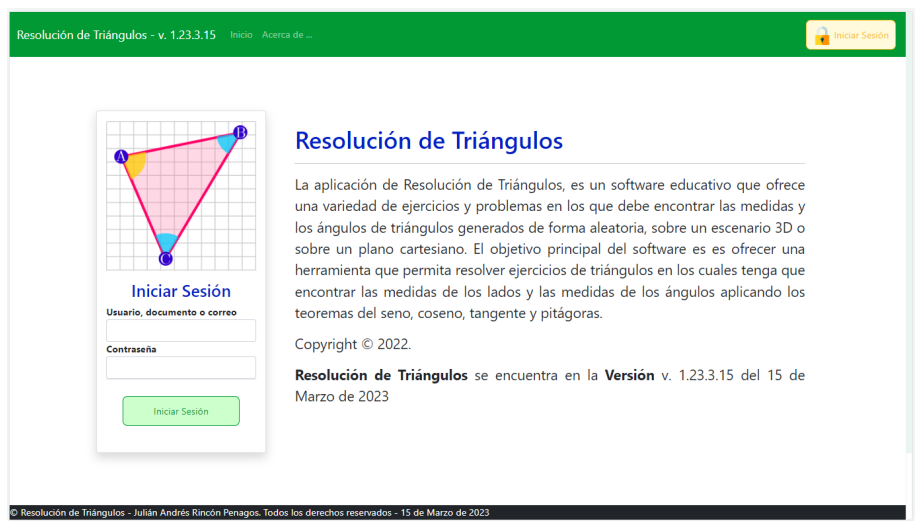

Figura 6.10: Inicio de Sesión de la Aplicación

El usuario debe ingresar con sus credenciales de acceso correo/documento y la contraseña asignada por el docente. Después de realizar el ingreso se observa la pantalla de inicio del software donde en la parte lateral izquierda podrá encontrar el menú de navegación de la aplicación distribuido en los siguientes módulos:

1. Opciones

2. Puntajes

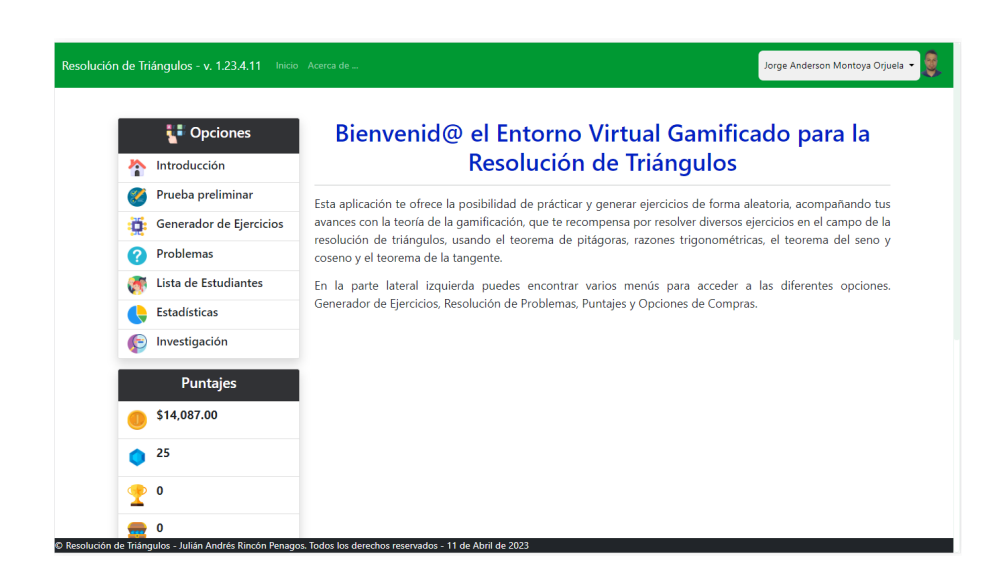

Figura 6.11: Introducción de la Aplicación

#### 1. **Opciones**

En el módulo de opciones se puede encontrar la opción de:

**Introducción**: Al dar clic sobre la opción de introducción se proporciona información acerca de que podrá realizar al navegar por toda la aplicacción.

**Generador de ejercicios:** Al dar clic en esta opción podrá generar ejercicios aleatoriamente de los temas relacionados a resolución de triángulos como lo son teorema de pitágoras, razones trigonométricas, teorema del seno, teorema del coseno y teorema de la tangente, además se indican las recompensas que se obtienen por resolver correctamente los ejercicios, se recibirá una determinada cantidad de monedas por ejercicio y un diamante por resolver de forma correcta el ejericicio.

Para generar un ejercicio se debe de seleccionar el tipo de ejercicio que quiere resolver posteriormente dar clic en el botón generar ejercicio y automáticamente aparece el triángulo con los datos necesarios para resolver el ejercicio.

Después de resolver el triángulo hay un formulario donde se deben ingresar las medidas de los elementos del triángulo.

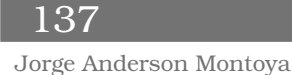

| Introducción                 |         |                                        |                                                  | A continuación encontrará las opciones para generar ejercicios en los siguientes temas: |                                              |
|------------------------------|---------|----------------------------------------|--------------------------------------------------|-----------------------------------------------------------------------------------------|----------------------------------------------|
| Generador de Ejercicios<br>o |         | · Teorema de Pitágoras                 |                                                  |                                                                                         |                                              |
| Problemas                    | ٠       | Razones Trigonométricas                |                                                  |                                                                                         |                                              |
|                              | ٠<br>٠  | Teorema del Seno<br>Teorema del Coseno |                                                  |                                                                                         |                                              |
| Puntajes                     |         | · Teorema de la Tangente               |                                                  |                                                                                         |                                              |
| \$8,409.00                   |         |                                        |                                                  |                                                                                         |                                              |
| 13                           |         |                                        | Resuelve este ejercicio y gánate ésta recompensa |                                                                                         |                                              |
| 0                            |         |                                        |                                                  |                                                                                         |                                              |
| 0                            |         | \$464.00                               |                                                  | o                                                                                       | o                                            |
|                              |         |                                        |                                                  |                                                                                         |                                              |
| <b>Puntajes</b>              |         | Teorema de Pitágoras                   |                                                  |                                                                                         |                                              |
| Puntaje                      |         |                                        |                                                  | seleccione el tipo de ejercicio que quiere                                              |                                              |
| Ranking                      |         | Ingresa tu Respuesta                   |                                                  | gemenar<br>Teorema de Pitágoras                                                         |                                              |
| Calificaciones               | o       | Medida del cateto A                    |                                                  |                                                                                         | C: Generar ejercicio                         |
| <b>Albumes</b>               | $\circ$ | Medida del cateto B                    |                                                  |                                                                                         | Observa el siguiente triángulo. Encuentra la |
| Avatars                      | ۰       | Medida de la Hipotenusa                |                                                  |                                                                                         | medida de los catetos y ángulos que faltan.  |
|                              |         |                                        |                                                  |                                                                                         |                                              |
| Insignias                    |         |                                        | <b>Enviar Respuesta</b>                          |                                                                                         |                                              |
| Foro                         |         |                                        |                                                  |                                                                                         |                                              |
|                              |         | Gráfica del Ejercicio                  |                                                  |                                                                                         |                                              |

Figura 6.12: Generador de ejercicios.

Luego de ingresar la medida de los elementos del triángulo se debe de dar clic en el botón "enviar respuesta", inmediatamente el software valida la respuesta enviada y muestra al usuario la retroalimentación, indicando cuál medida de los elementos del triángulo respondió correctamente; Además muestra la recompensa que obtuvo al resolver el ejercicio.

|                 | \$401.00                 |                      |                     |            | O |                                 | $\mathbf{0}$                               |
|-----------------|--------------------------|----------------------|---------------------|------------|---|---------------------------------|--------------------------------------------|
| <b>Puntajes</b> |                          | Teorema de Pitágoras |                     |            |   |                                 |                                            |
| Puntaje         |                          |                      |                     |            |   |                                 | Seleccione el tipo de ejercicio que quiere |
| Ranking         |                          | Ingresa tu Respuesta |                     |            |   | generar<br>Teorema de Pitágoras |                                            |
| Calificaciones  | Medida del cateto A      |                      |                     |            |   |                                 | Generar ejercicio                          |
| <b>Álbumes</b>  | Retroalimentación<br>್ನೂ |                      |                     |            |   | $\times$                        | te triángulo. Encuentra la                 |
| Avatars         | Característica Evaluada  | Propuesto            | <b>Tu Respuesta</b> | Evaluación |   | Puntaje                         | stos y ángulos que faltan.                 |
|                 | Cateto A                 | 11                   | 11                  | Correcto   | ب | 165                             |                                            |
| Insignias       | Cateto B                 | 4                    | 4                   | Correcto   |   | 60                              |                                            |
| Foro            | Hipotenusa               | 11.7                 | 11.7                | Correcto   |   | 176                             |                                            |
|                 | Tus recompensas          |                      |                     |            |   |                                 |                                            |
|                 |                          |                      |                     |            |   |                                 |                                            |
|                 |                          |                      |                     |            |   |                                 |                                            |
|                 | \$401.00                 |                      |                     |            |   |                                 |                                            |

Figura 6.13: retroalimentación.

Al dar clic en el botón "reclamar" se actualiza el puntaje del estudiante.

**Problemas:** Al dar clic sobre esta opción el estudiante podrá visualizar una lista de tarjetas de Problemas los cuales tienen un título y una imagen representativa al Problema.

139

Jorge Anderson Montoya

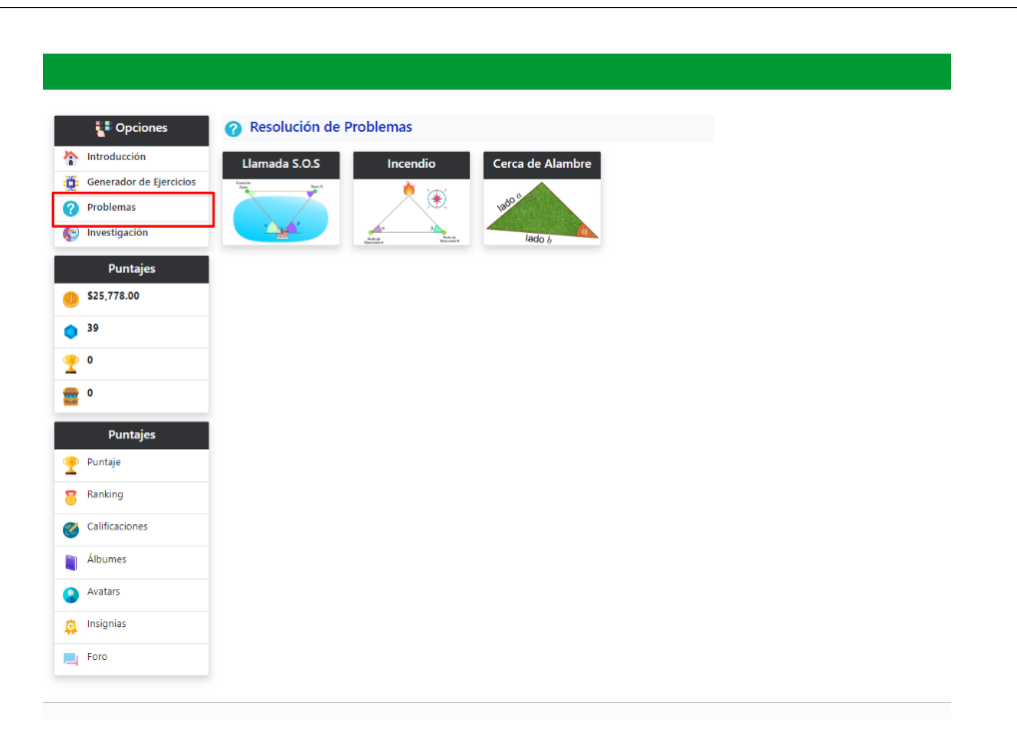

Figura 6.14: Problemas.

Al seleccionar una de las tarjetas de problemas el estudiante podrá visualizar el título del problema, la descripción y la imagen representativa del problema. Además el estudiante tiene la opción de cambiar los parámetros indicados en el problema dando clic en el botón "Generar problema diferente". También el estudiante tiene un espacio para describir cómo resolvió el problema y al dar clic en el botón "Guardar respuesta" queda registrada la descripción del estudiante.

|   | <b>LE</b> Opciones      | 2 Llamada S.O.S                                                                                                    |
|---|-------------------------|----------------------------------------------------------------------------------------------------|
| ◚ | Introducción            | <b>Problemas Resueltos de</b><br>éste Tipo<br>Generar Problema Diferente                                                                                                    |
|   | Generador de Ejercicios | Respuesta 1                                                                                                    |
|   | <b>Problemas</b>        | La estación quardacostas Zulu está localizada a 71 millas al oeste de la estación<br>Resouesta 2<br>Rayo X. Un barco envía una llamada SOS de auxilio desde el mar, y la reciben |
|   | Investigación           | ambas estaciones. La llamada a la estación Zulu indica que el barco está a 34° al<br>noreste; la llamada a la estación Rayo X indica que el barco está a 35° al                  |
|   | <b>Puntajes</b>         | noroeste. ¿Qué tan lejos está cada estación del barco?                                                                                                    |
|   | \$25,778.00             | Estación<br>Ravo X<br>Zulu                                                                                                    |
|   | 39                      |                                                                                                    |
|   | 0                       |                                                                                                    |
|   | 0<br><b>Puntajes</b>    | ß<br>α                                                                                                    |
|   | Puntaje                 |                                                                                                    |
|   | Ranking                 | Describe cómo resolviste el problema                                                                                                    |
|   | Calificaciones          | Identifique que con los datos proporcionados se podía usar el teorema del seno para resolver el<br>problema.                                                                     |
|   | Álbumes                 |                                                                                                    |
|   | Avatars                 |                                                                                                    |
|   | Insignias               |                                                                                                    |
|   | Foro                    | Guardar Respuesta                                                                                                    |

Figura 6.15: Descripción problema

Luego de guardar la respuesta se habilita el botón "Adjuntar procedimiento" Al dar clic en este botón el estudiante tiene la opción de adjuntar la evidencia del procedimiento realizado para resolver el problema. Para adjuntar la evidencia del procedimiento se debe de dar clic en el botón "seleccionar archivo" y posteriormente dar clic en el botón "subir archivo".

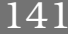

Jorge Anderson Montoya

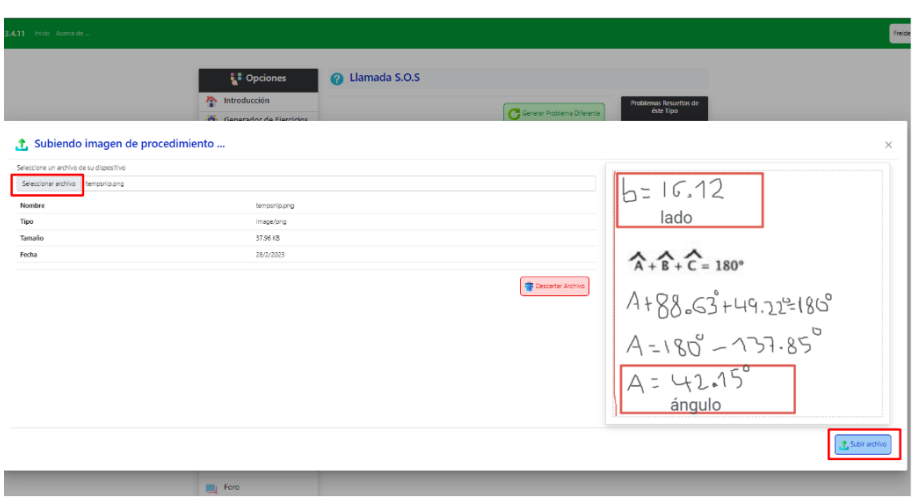

Figura 6.16: Adjuntar procedimiento

El estudiante tiene la opción de responder y adjuntar varias respuestas al mismo tipo de problema con diferentes parámetros, Además podrá ver la descripción de la respuesta y la evidencia que adjunto previamente al dar clic en el botón "ver archivo".

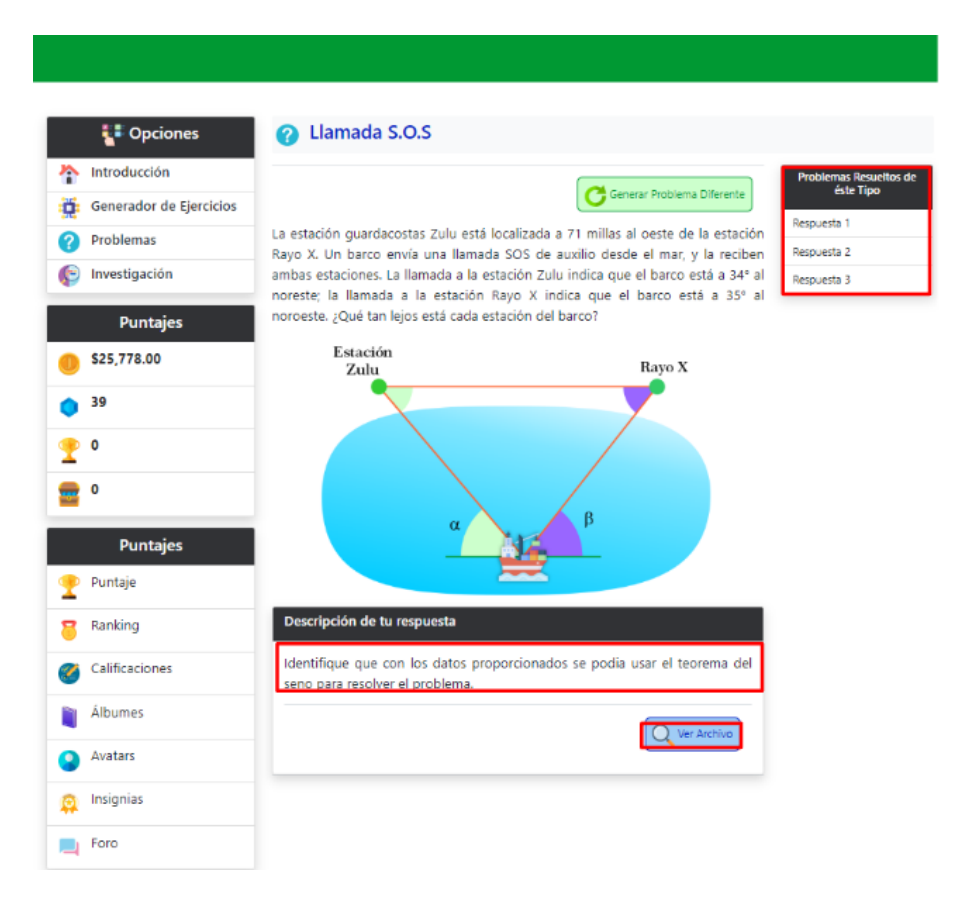

Figura 6.17: Respuestas registradas

Después de quedar registrada la Respuesta y la evidencia del problema por parte del estudiante el docente podrá revisar la respuesta del registrada y así realizar el análisis de la respuesta y proporcionar una retroalimentación y calificación al estudiante; para ello en el módulo de "opciones" el docente tiene las siguientes opciones de menú:

**Investigación:** Al seleccionar esta opcion de menú el docente podra visualizar la lista de grupos que tiene asociados.

143

Jorge Anderson Montoya

|    | <b>i</b> Opciones       | Calificación de Resolución a Problemas<br>í |
|----|-------------------------|---------------------------------------------|
| n. | Introducción            | Familiar                                    |
| o  | Generador de Ejercicios | Los Niños                                   |
| ?  | Problemas               | José María Córdoba - Cuarto A               |
| ٠  | <b>Estadísticas</b>     | TG - Gráficas Trigonométricas               |
| c  | Investigación           | TG - Resolución de Triángulos               |
|    | <b>Puntajes</b>         |                                             |
|    | \$8,500.00              |                                             |
|    |                         |                                             |
|    | 15                      |                                             |
|    | 0                       |                                             |
|    | 0                       |                                             |
|    |                         |                                             |
|    | <b>Puntajes</b>         |                                             |
| œ  | Puntaje                 |                                             |
|    | Ranking                 |                                             |
|    | Calificaciones          |                                             |
| s  |                         |                                             |
|    | Álbumes                 |                                             |
| ۰  | Avatars                 |                                             |
|    | Insignias               |                                             |
|    |                         |                                             |
| ┙  | Foro                    |                                             |

Figura 6.18: Opción investigación

Luego de que el docente seleccione el grupo aparecerá el botón "leer lista de estudiantes" el cual permite cargar la lista de estudiantes, la cual tiene asociado el nombre del estudiante, la foto y el botón "obtener respuestas" el cual permite cargar las respuestas diligenciadas por los estudiantes con sus respectivas evidencias de los problemas resueltos.
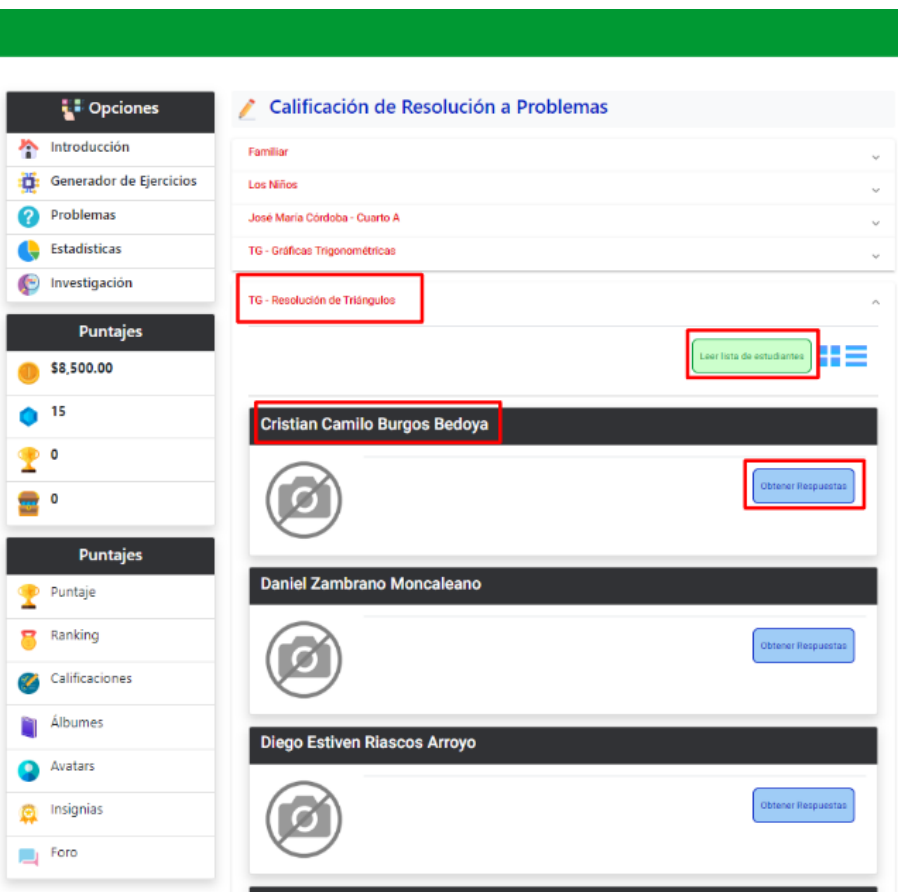

Figura 6.19: Calificación de resolucion a problemas

Al dar clic en el botón obtener respuestas de alguno de los estudiantes, el docente podrá visualizar la información del problema que resolvió el estudiante así como la descripción del procedimiento diligenciada y su respectiva evidencia. Además el docente tiene habilitado el campo para realizar la respectiva retroalimentación al estudiante y proporcionar la calificación. Después de realizar el análisis de las respuestas y haber terminado la retroalimentación y la nota, el docente debe de dar clic en el botón "Guardar calificación".

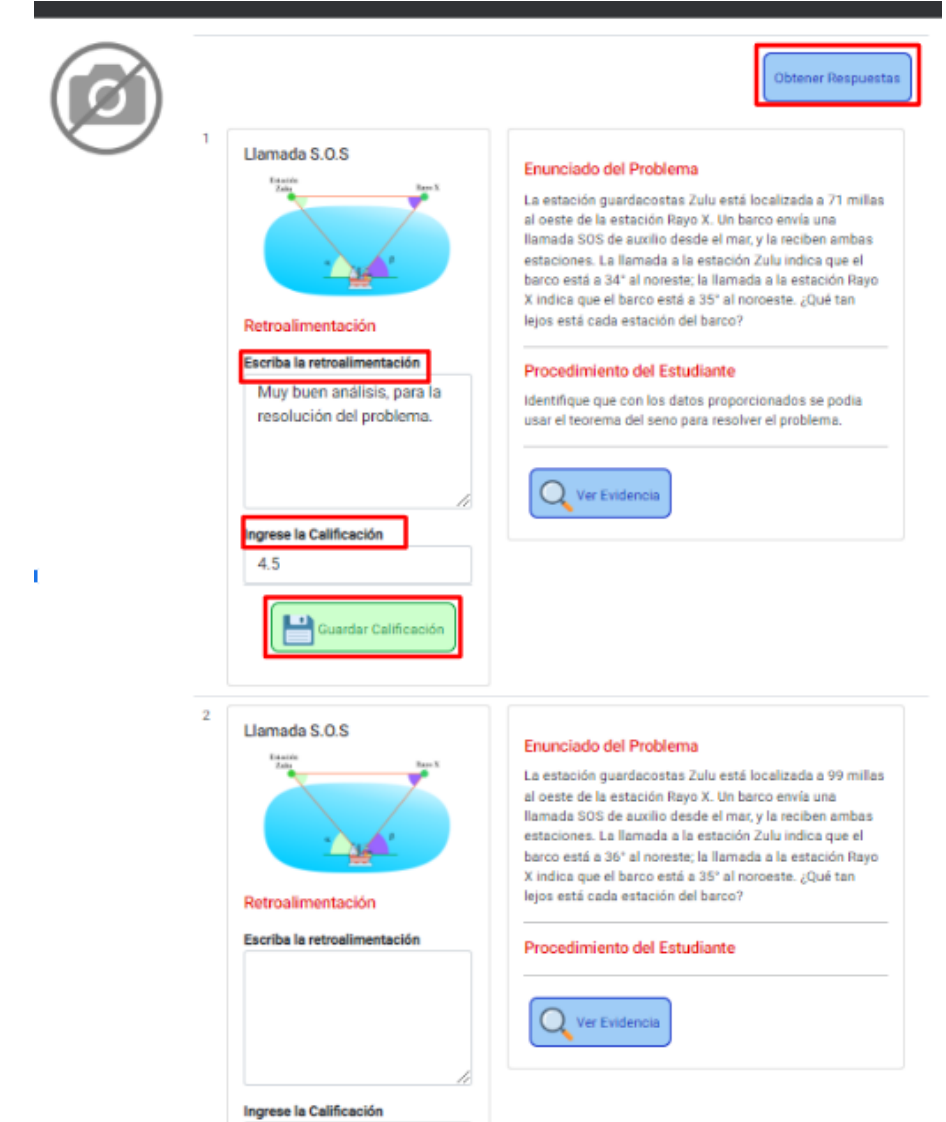

Figura 6.20: Calificación y retroalimentación

La retroalimentación y calificación proporcionada por el docente, el estudiante la puede visualizar en la opción de menú problemas, como se muestra a continuación:

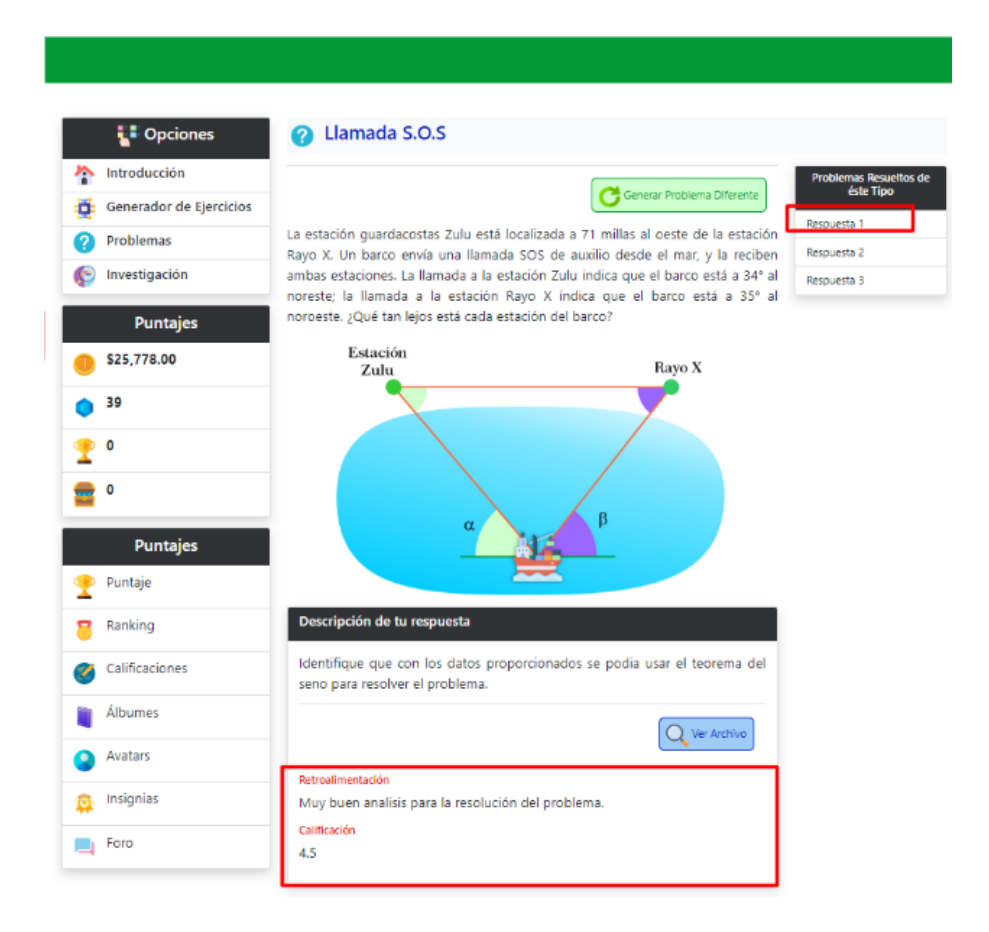

Figura 6.21: retroalimentación y calificación al estudiante

**Estadística:** En la opción de estadística el docente podrá encontrar la lista de grupos que tiene asociados y al seleccionar uno de los grupos se habilita el botón "Obtener las estadísticas", al dar clic sobre el botón se puede visualizar la calificación promedio de cada estudiante por cada uno de los temas de resolución de triángulos: teorema de pitágoras, razones trigonométricas, teorema del seno, teorema del coseno y teorema de la tangente.

147

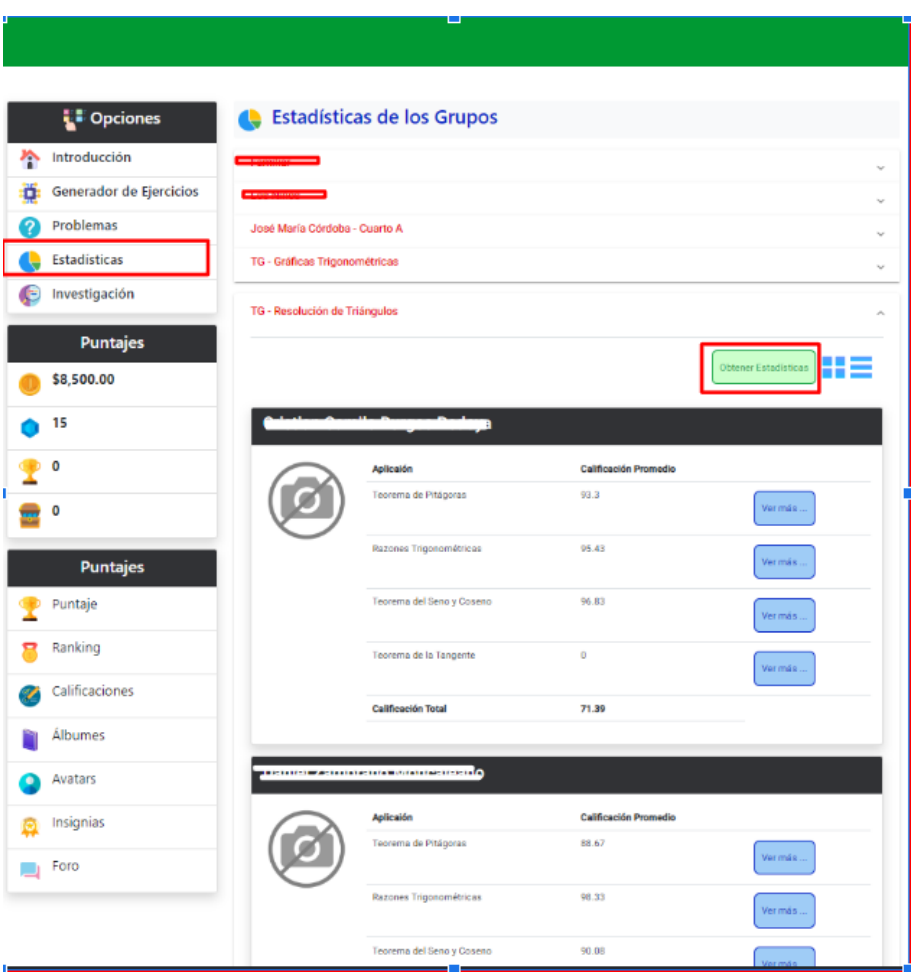

Figura 6.22: Estadísticas por estudiante

El icono de "lista" permite visualizar la lista de todos los estudiantes con sus respectivos promedios por ejercicios resueltos por cada tema de resolución de triángulos y además se cuenta con el botón "descargar como excel" que permite descargar la información del progreso de los estudiantes en un documento excel.

|   | <b>L</b> • Opciones     | <b>Estadísticas de los Grupos</b><br>е             |                            |                                   |                                     |                                  |                              |
|---|-------------------------|----------------------------------------------------|----------------------------|-----------------------------------|-------------------------------------|----------------------------------|------------------------------|
|   | Introducción            | Familiar                                           |                            |                                   |                                     |                                  | $\epsilon_{\rm eff}$         |
| о | Generador de Ejercicios | Los Niños                                          |                            |                                   |                                     |                                  | $\overline{\phantom{a}}$     |
|   | Problemas               | José María Córdoba - Cuarto A                      |                            |                                   |                                     |                                  | $\sim$                       |
|   | <b>Estadísticas</b>     | TG - Gráficas Trigonométricas                      |                            |                                   |                                     |                                  | $\sim$                       |
|   | Investigación           | TC - Resolución de Triánquios                      |                            |                                   |                                     |                                  | $\sim$                       |
|   | <b>Puntajes</b>         |                                                    |                            |                                   |                                     | Obtener Estadísticas             |                              |
|   | \$8,500.00              |                                                    |                            |                                   |                                     |                                  |                              |
|   | 15                      | Nombro                                             | Теолета<br><b>Phágaras</b> | Razones<br><b>Trigonométricas</b> | <b>Teorema del Seno y</b><br>Coseno | Teorema de la<br><b>Tangenia</b> | <b>Calificación</b><br>Total |
|   | 0                       | Minimum searches analysis<br>Bedaya                | 93.8                       | 95.43                             | 96.83                               | $\theta$                         | 71.39                        |
|   | ٥                       | <b>MATINE AMERICANTS</b><br>Moncalesno             | 88.67                      | 98.33                             | 90.08                               | $\theta$                         | 69.27                        |
|   |                         | <b>Diame Cathoon Diseases</b><br>Arraya            | 77.67                      | 84.07                             | 93.74                               | $\Omega$                         | 63.12                        |
|   | <b>Puntajes</b>         | <b>Cataban Cabi Mondae</b>                         | 93.77                      | 90.33                             | 94.69                               | $\Omega$                         | 69.7                         |
|   | Puntaje                 | <b>Freidar Eugene Mints</b>                        | 90.81                      | 87.31                             | 89.08                               | Ù                                | 66.67                        |
|   |                         | <b>TELEVISION INTO A PERSONAL</b>                  | 96.18                      | 98                                | 95.45                               | Ù                                | 72.41                        |
|   | Ranking                 | form necessary present to be                       | 93.1                       | 77.4                              | 82.67                               | o                                | 63.29                        |
|   | Calificaciones          | <b>Service Shirley Malerson</b><br><b>Martinez</b> | 94.2                       | 91.02                             | 95.64                               | $\Box$                           | 70.41                        |
|   |                         | JPDR EDWAR SAFERFINGS<br>Feria                     | 93                         | 89.83                             | 92.83                               | $\Omega$                         | 68.92                        |
|   | <b>Albumes</b>          | <b>Антис Антистики Раментур</b><br>Orjusta         | 86.86                      | 92.67                             | 97.2                                | 100                              | 94.18                        |
|   | Awatars                 | <b>American Facility</b><br>Sánchez                | 92.18                      | 89.85                             | 100                                 | o                                | 70.51                        |
|   | Insignias               | Indian Andale Disorder<br>Penagos                  | 79.92                      | 100                               | 100                                 | 100                              | 94.90                        |
|   | Foro                    | Ander Andele Gabrera Paister                       | 82.2                       | 72.8                              | 79.2                                | $\Omega$                         | \$9.55                       |
|   |                         | Kevin Lewis Colors Catalog \$1 96.83               |                            | 95.5                              | 92.83                               | $\theta$                         | 71.17                        |
|   |                         | Whomas Millery Rights                              | 90.73                      | 100                               | 100                                 | Ù                                | 72.68                        |
|   |                         |                                                    |                            |                                   |                                     |                                  | Dascargar como Escel         |

Figura 6.23: Lista progreso estudiantes

#### **2. Puntajes**

En el módulo de puntajes se encuentran las siguientes opciones de menú:

**puntaje:** Al dar clic en esta opción de menú se muestran las recompensas que ha obtenido el estudiante y además se encuentra una descripción acerca de las recompensas, como adquirirlas y como se pueden usar dentro del software. Como se muestra en la siguiente imagen.

| <b>LE</b> Opciones      |                                                                                                    |
|-------------------------|----------------------------------------------------------------------------------------------------|
|                         | Monedas                                                                                                    |
| Introducción            | \$8,500.00                                                                                                    |
| Generador de Ejercicios | Las monedas representan la unidad fundamental de ganancia en la                                                                       |
| Problemas               | plataforma. Por cada actividad recibes una cantidad estimada de estas                                                                 |
| <b>Estadísticas</b>     | monedas para ir almacenando en tu tesoro y posteriormente comprar tarjetas                                                            |
| Investigación           | y artículos.                                                                                                    |
|                         |                                                                                                    |
| <b>Puntajes</b>         | <b>Diamantes</b>                                                                                                    |
| \$8,500.00              | 15                                                                                                    |
|                         | Los diamantes representan los objetivos y metas alcanzados en cada uno de                                                             |
| 15                      | los módulos de la aplicación. Recibes un diamante por cada ejercicio que                                                              |
| ٥                       | resuelvas de forma correcta.                                                                                                    |
|                         |                                                                                                    |
|                         | Copas                                                                                                    |
|                         | n                                                                                                    |
| <b>Puntajes</b>         |                                                                                                    |
| Puntaje                 | Las copas indican a forma de trofeo, el premio que recibes por participar en<br>torneos de resolución de ejercicios de la plataforma. |
|                         |                                                                                                    |
| Ranking                 | Cofres                                                                                                    |
| Calificaciones          | n                                                                                                    |
|                         |                                                                                                    |
| <b>Albumes</b>          | Los cofres se ganan cuando 123456                                                                                                    |
| Avatars                 |                                                                                                    |
|                         |                                                                                                    |
| Insignias               |                                                                                                    |
|                         |                                                                                                    |

Figura 6.24: Puntaje

**Ranking:** Al dar clic en esta opción de menú se encuentra un listado de los puntajes de los estudiantes que pertenecen al grupo ordenado de mayor a menor.

| Introducción                  |           | Ranking del Grupo - TG - Resolución de Triángulos |             |                  |          |        |
|-------------------------------|-----------|---------------------------------------------------|-------------|------------------|----------|--------|
| Generador de Ejercicios       | No        | Nombre                                            | Monedas     | <b>Diamantes</b> | Copas    | Cofres |
| Problemas                     | ٦         | Sebastian Wilegas Ospina<br>Caf                   | \$30,236.00 | 40               | ۰.       | m o    |
| <b>Puntajes</b><br>\$9,257.00 | $\bar{z}$ | Freider Suarez Nieto                              | \$25,778.00 | 39               | ⊕.       | !o     |
| 14                            | з         | Diego Estiven Riascos Arroyo<br>Γø                | \$32,137.00 | 138              | Ď        | 豆0     |
| ٥<br>٥                        | 4         | Esteban Sabi Morales                              | \$27,590.00 | 36               | $\Omega$ | ö      |
| <b>Puntajes</b>               | 5         | Jhon Edwar Saldarriaga Feria                      | \$25,995.00 | 36               | ه پ      | ŧο     |
| Puntaje                       | 6         | Juan Esteban Pardo Sánchez<br>Γø                  | \$26,362.00 | 34               | Ď        | 豆0     |
| Ranking<br>Calificaciones     | T         | Kevin David Galvis Callaveral                     | \$26,257.00 | 34               |          |        |
| <b>Albumes</b>                | 8         | Herndn fles imbachi                               | \$24,162.00 | 33               | o        | Ēΰ     |
| Avatars<br>Insignias          | ۰         | Jessica Shirley Velasco Martinez                  | \$23,274.00 | 181              | Ď        | 'n     |
| Foro                          | 1D        | Julian Andrée Rincón Penagos                      | \$31,627.00 | 29               |          |        |
|                               | 11        | Daniel Zambrano Monceleano                        | \$25,082.00 | 29               | ń        | ŧο     |
|                               | 12        | Cristian Carrillo Burgos Bedoya<br>Cad            | \$20,601.00 | 129              | Ď        |        |
|                               | 13        | Ivan Fernando Pineda Rica:                        | \$19,996.00 | 29               |          |        |
|                               | 14        | Kevin Andrés Cabrera Patilio                      | \$17,567.00 | 26               |          | 'o     |
|                               | 15        | Jorge Anderson Montoya Orjuela                    | \$9,257.00  | 14               |          | ĒΩ     |

Figura 6.25: Ranking

**Calificaciones:** En la opción de calificaciones se encuentran cuatro (4) listas desplegables correspondientes a los ejercicios resueltos del teorema de pitágoras, razones trigonométricas, teorema del seno y coseno y teorema de la tangente, además se muestra el promedio de calificación por cada una de estas categorías.

$$
\frac{151}{\text{Jorge Anderson Montoya}}
$$

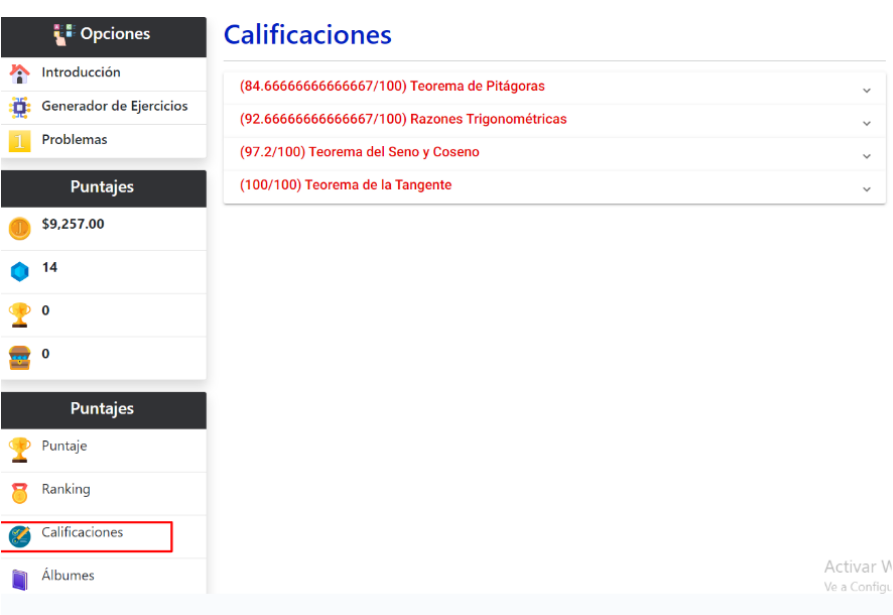

Figura 6.26: Calificaciones

Al dar clic en alguna de las listas se muestran todos los ejercicios resueltos por el estudiante donde se muestra en una tabla las respuestas proporcionadas, las respuestas correctas, la evaluación generada por el software y el puntaje obtenido por cada una de las respuestas que ha diligenciado el estudiante.

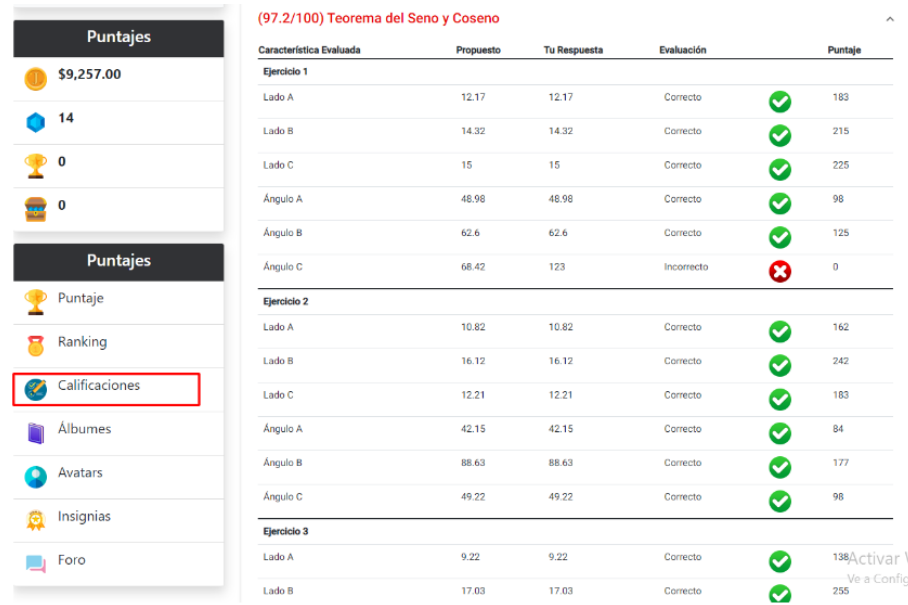

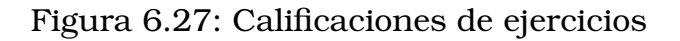

**Álbumes:** En esta opción se encuentran las tarjetas de Historia de importantes matemáticos que han aportado al avance de la trigonometría, estas tarjetas se podrán comprar usando las monedas que se obtienen al resolver correctamente los ejercicios.

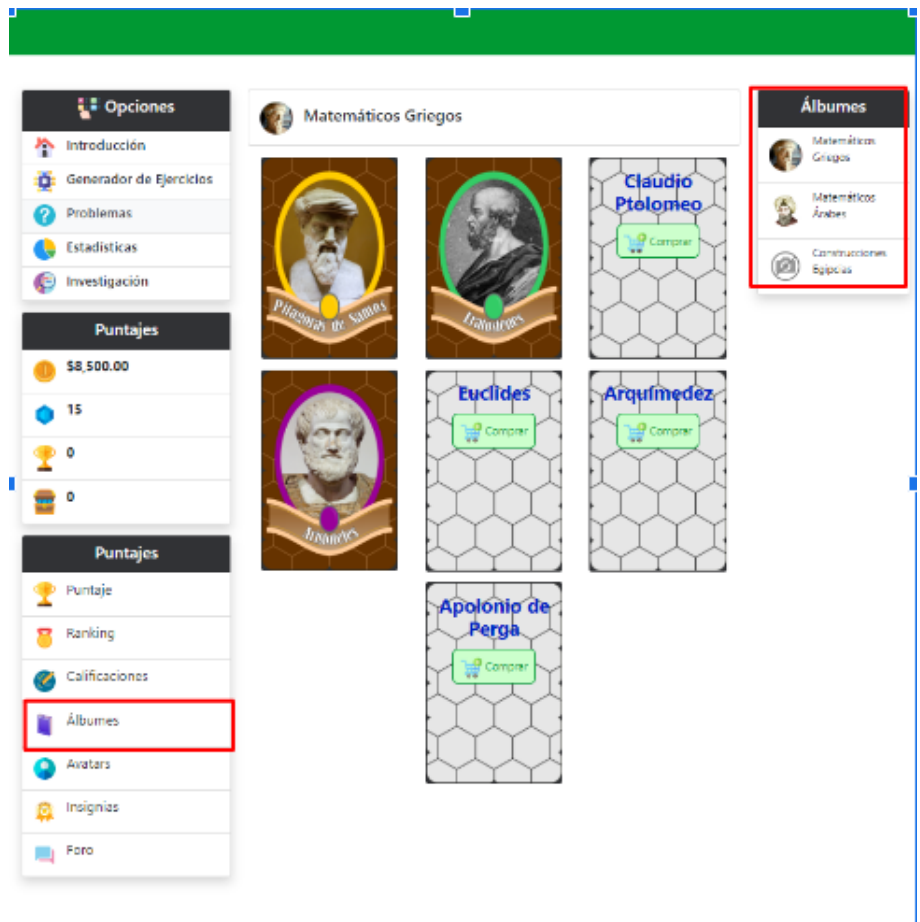

Figura 6.28: Álbunes

Para comprar una de las tarjetas de historia se debe de dar clic en el botón "comprar" que aparece en la tarjeta, allí se podrá obtener información acerca del precio de la tarjeta, el nombre del matemático y además el saldo disponible que tiene para comprar las tarjetas. Al dar clic en el botón comprar el saldo automáticamente se descuenta de las monedas que tiene actualmente.

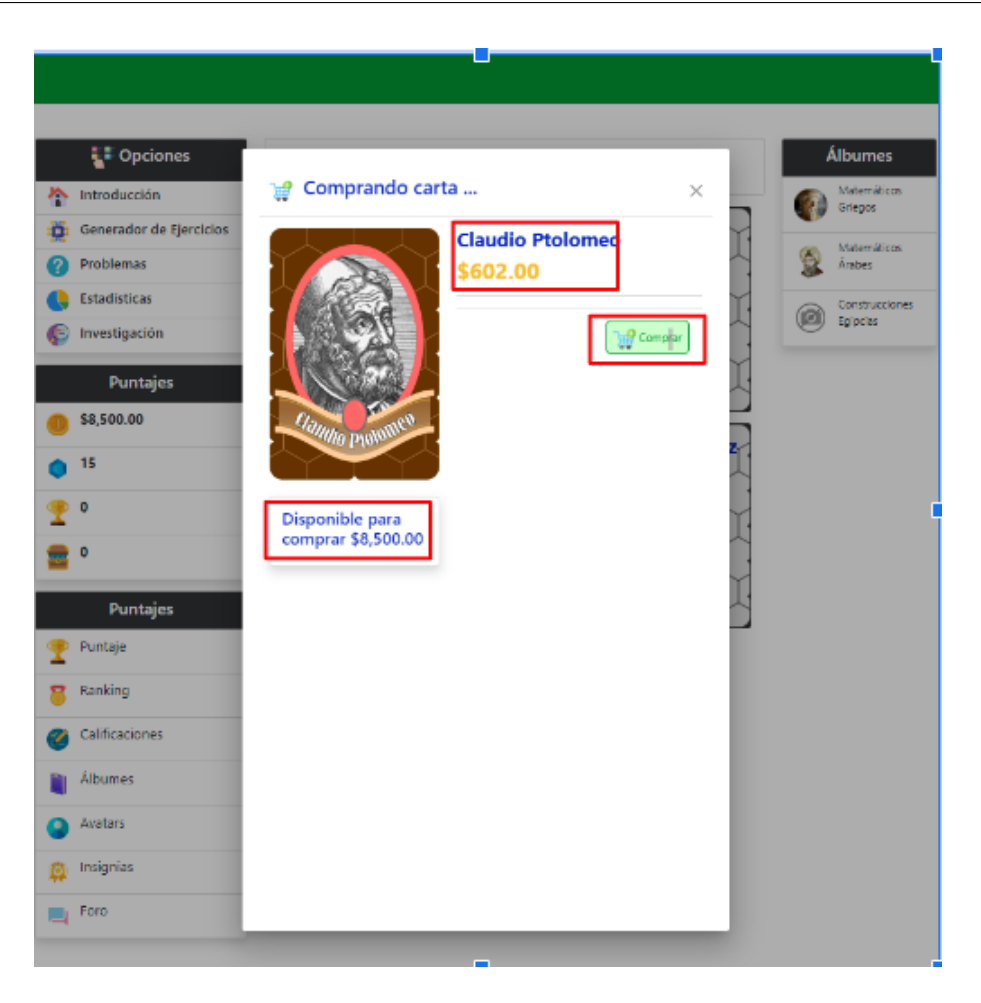

Figura 6.29: Comprar Tarjeta de álbum

Al dar clic sobre las tarjetas que se han comprado, el estudiante podrá visualizar el nombre del matemático, la foto de la tarjeta y la historia del personaje que incluye los aportes más relevantes en el área de las matemáticas.

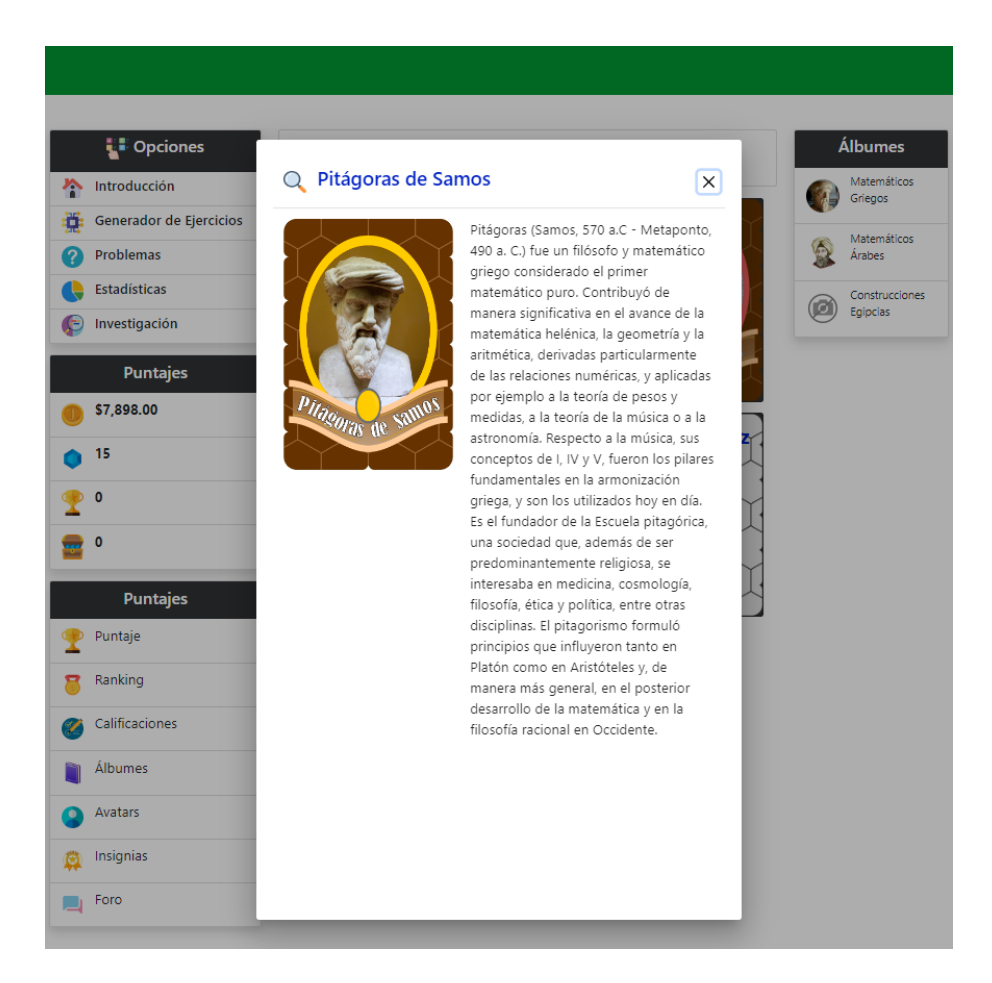

Figura 6.30: Tarjeta de álbum

**Insignias:** En esta opción de menú el estudiante podrá encontrar diferentes Logros que alcanza al resolver de manera correcta ejercicios en la aplicación, por resolver dos (2) ejercicios se puede desbloquear y adquirir la insignia de explorador, con cuatro (4) ejercicios la insignia de practicante, con ocho (8) ejercicios la insignia de experto y con dieciséis (16) ejercicios la insignia de máster en cada uno de los tipos de ejercicios.

155

|   | <b>Opciones</b>         |           | <b>Insignias</b>                       |                                                         |        |
|---|-------------------------|-----------|----------------------------------------|---------------------------------------------------------|--------|
| ѧ | Introducción            | Insignias | Mis Insignias                          |                                                         |        |
|   | Generador de Ejercicios |           | Nombre                                 | <b>Definición</b>                                       | Imagen |
|   | Problemas               |           | Explorador en el Teorema de Pitágoras  | Reclama por resolver de forma correcta 2                |        |
|   | <b>Estadísticas</b>     |           |                                        | eiercicios                                              |        |
|   | Investigación           |           |                                        |                                                         |        |
|   | Puntajes                |           | Practicante en el Teorema de Pitágoras | Reclama por resolver de forma correcta 4<br>ejercicios  |        |
|   | \$14,087.00             |           |                                        |                                                         |        |
|   | 25                      |           | Experto en el Teorema de Pitágoras     | Reclama por resolver de forma correcta 8                |        |
|   | $\circ$                 | ٠         | Redamar Insignia                       | ejercicios                                              |        |
|   | ٥                       |           |                                        |                                                         |        |
|   | <b>Puntajes</b>         | π         | Master en el Teorema de Pitágoras      | Reclama por resolver de forma correcta 16<br>ejercicios |        |
|   | Puntaje                 |           |                                        |                                                         |        |
|   | Ranking                 |           | Explorador en Razones Trigonométricas  | Reclama por resolver de forma correcta 2<br>ejercicios  |        |
|   | Calificaciones          |           |                                        |                                                         |        |
|   | Álbumes                 |           | Practicante en Razones Trigonométricas | Reclama por resolver de forma correcta 4<br>ejercicios  |        |
|   | Avatars                 |           |                                        |                                                         |        |
|   | Insignias               |           | Experto en Razones Trigonométricas     | Reclama por resolver de forma correcta 8                |        |
|   | Foro                    | ٠         |                                        | ejercicios                                              |        |

Figura 6.31: Insignias

Para poder desbloquear las insignias el estudiante debe de tener resueltos de manera correcta la cantidad de ejercicios indicados y posteriormente dar clic en el botón "reclamar insignia", las insignias obtenidas se podrán visualizar en la pestaña llamada "mis insignias" como se muestra en la siguiente imagen.

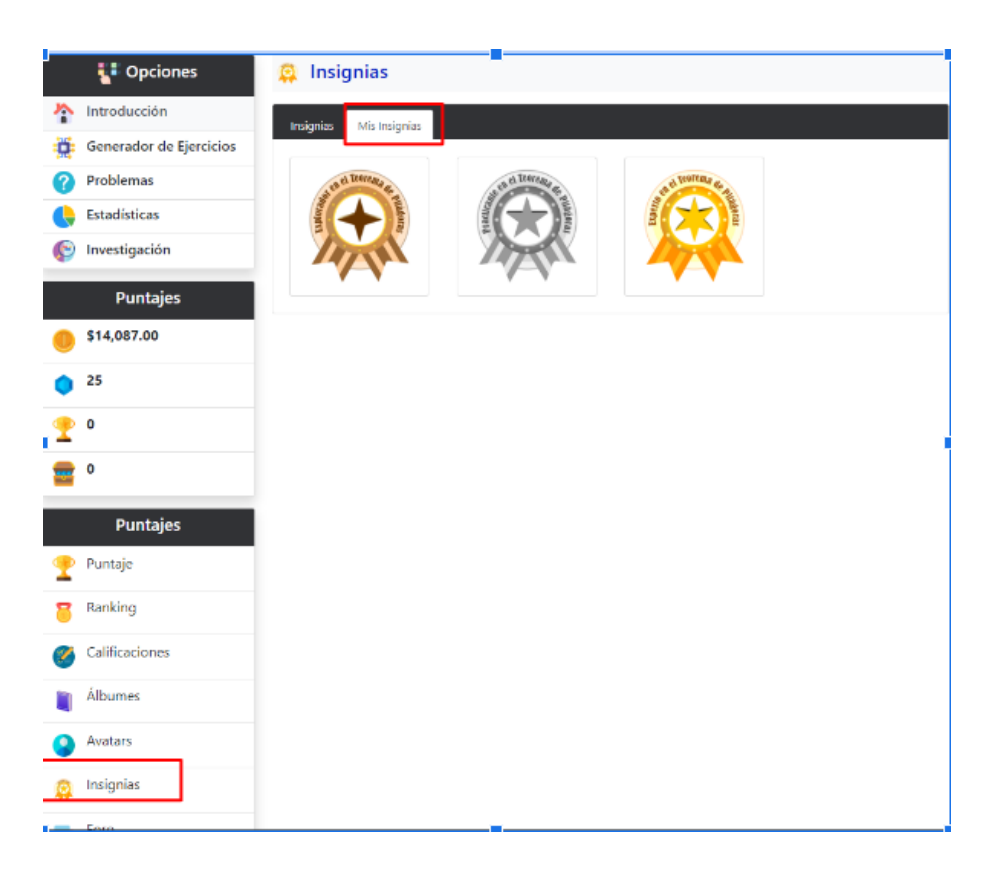

Figura 6.32: Insignias desbloqueadas

**Foro:** Al dar clic en esta opción, se encuentra un chat donde se podrá interactuar con los otros integrantes del grupo para compartir ideas y realizar preguntas.

157

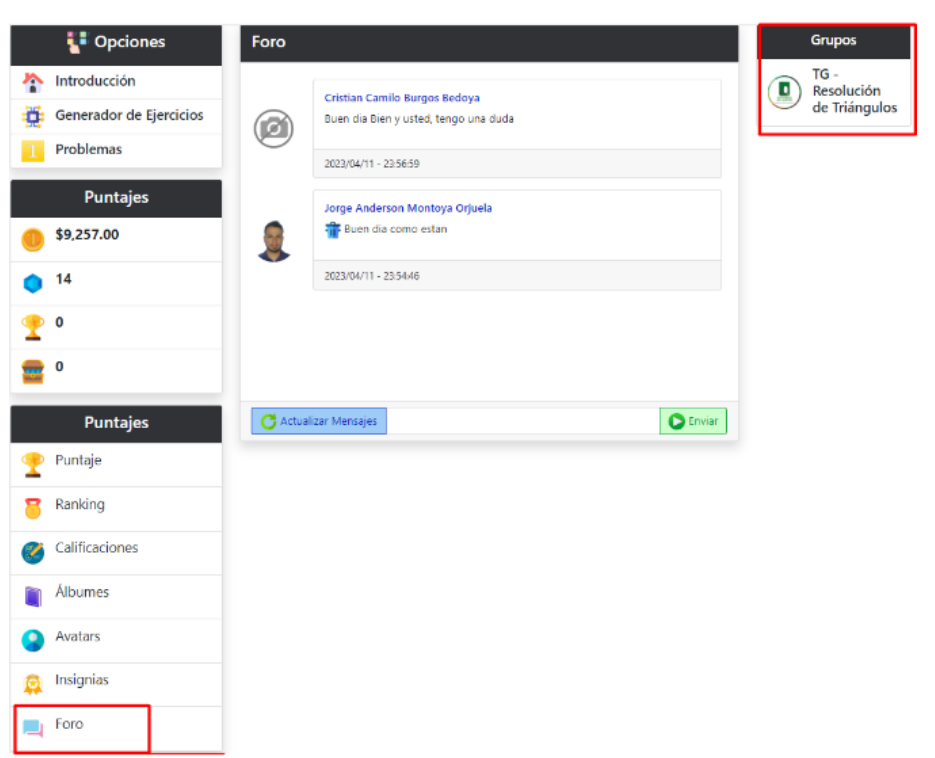

#### Figura 6.33: Foro

Por otra parte el Docente tiene otra opcion de menú que le permiten registrar estudiantes en el software. Para ello se debe dar clic en el nombre y luego dar clic en administrar.

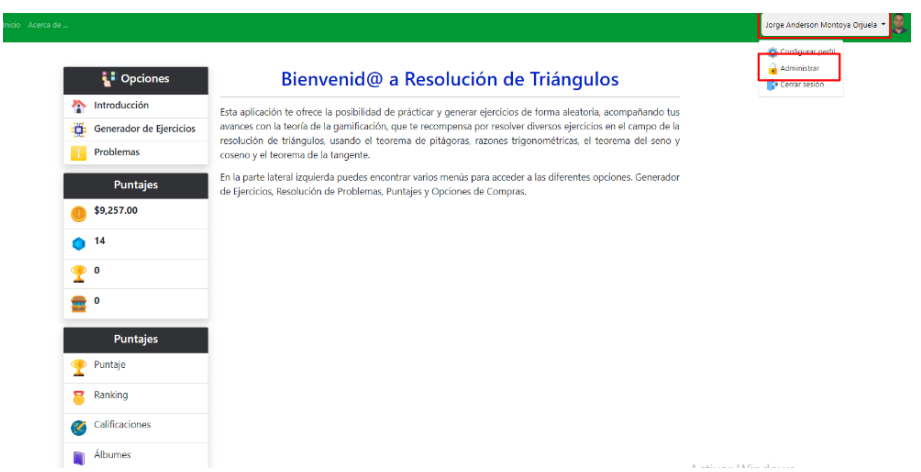

Figura 6.34: Ingreso al Menú de Administrador

Al dar clic en administrar aparece el menú de administración donde se encuentra la opción de usuarios.

**Usuarios:** Esta opción de menú permite gestionar el ingreso de los usuarios que van a utilizar el aplicativo y asociar el rol de docente, estudiante o visitante al usuario que se vaya a crear. También en esta opción se puede editar la información del usuario, buscar uno de los usuarios con alguno de los siguientes criterios de búsqueda nombre de usuario, número de documento o por correo y además se puede eliminar de la aplicación los usuarios. También se presenta una lista con todos los usuarios registrados en el software donde se muestran los datos de contacto como nombre, correo, rol y fotografía.

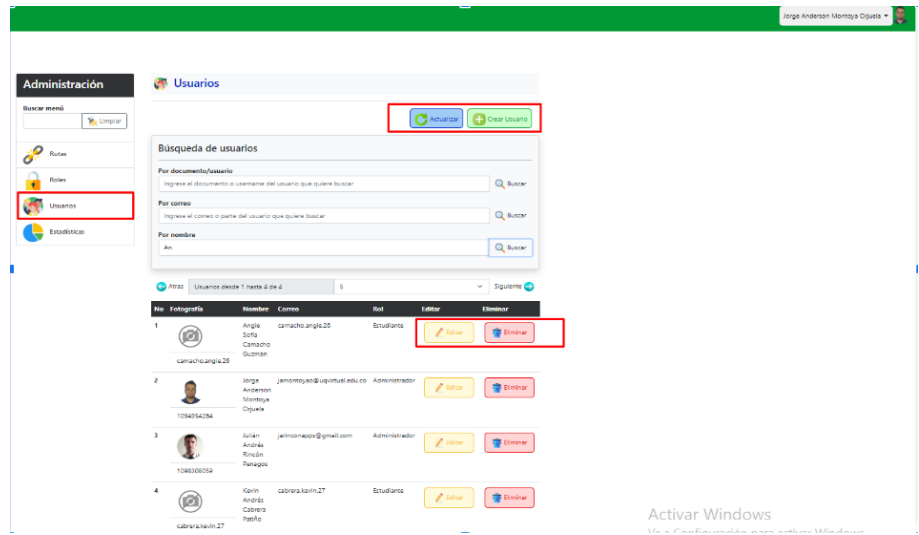

Figura 6.35: Registro y Edición de los Usuarios de la Plataforma

#### **6.2.5.1** Conclusiones de la plataforma basada en gamificación

El entorno virtual gamificado EVG es una propuesta didáctica para trabajar la resolución de triángulos. Tal como se observó en la sección anterior, se han incorporado en la plataforma elementos de la gamificación que permitieron la motivación de los estudiantes por resolver ejercicios práctivos y problemas de triángulos, esto como lo mencionan López, Franco y Reynoso [\(2021\)](#page-204-0) genera una motivación inicialmente extrinseca en los estudiantes, una motivación que les lleva a resolver los ejercicios con la finalidad de ganar algunos premios de forma virtual, y por otra parte, de poder posicionarse en los primeros puestos del Ranking.

En este sentido para poder realizar el análisis estadístico de los resultados obtenidos, se aprovecho la misma plataforma para generar un espacio del cálculo de la prueba t de Student en la comparación de las medias y el cálculo de los intervalos de confianza tanto en la prueba preliminar (PRETEST) como en la prueba experimental (POSTEST), resultado que muestra una innovación en el diseño y desarrollo de software educativo, puesto que el mismo análisis estadístico se ejecuta en tiempo real, esto es, cada vez que los estudiantes ingresan a la plataforma, las estadísticas se actualizan mostrando la incidencia o no incidencia de un EVG en la resolución de triángulos, resultado que se presenta en la fase cuatro (análisis retrospectivo).

## **6.2.6** Diagnóstico de los estudiantes

En esta primera fase se propuso realizar un diagnóstico del conocimiento que tienen los estudiantes del Programa de Ingeniería Civil en la resolución de triángulos, esto, porque se sabe desde los estándares básicos de competencias EBC del Ministerio de Educación Nacional (MEN, [2016\)](#page-205-0) que en los grados décimo y ónce se trabaja con estos temas, esto permitió generar una prueba preliminar para los estudiantes y se realizó a través de la misma plataforma EVG.

La prueba consistió en siete preguntas, en las cuales se le muestra al estudiante un triángulo y debe resolver a la pregunta propuesta, para ello se le proporcionan cuatro respuestas de opción libre con un única respuesta correcta, tal como se muestra en la siguiente figura:

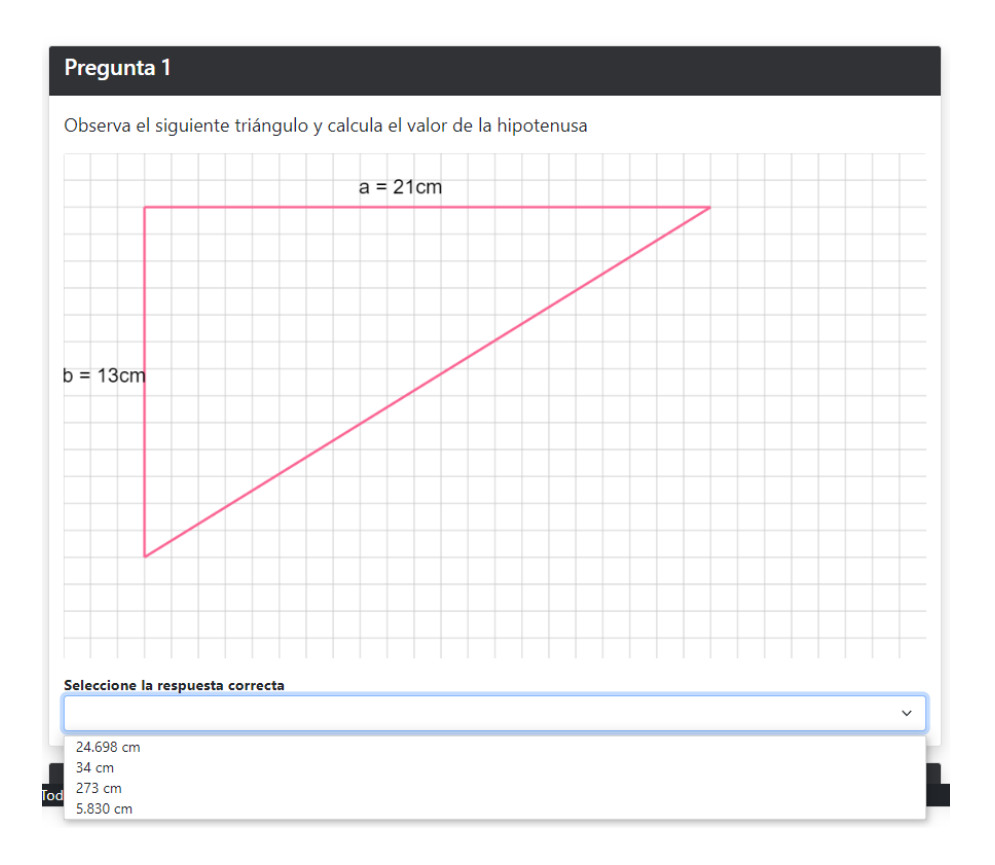

Figura 6.36: Recorte de pantalla de la prueba preliminar

Una vez que el estudiante responde a las siete preguntas, debe hacer clic sobre el botón [Guardar Respuestas], así se registran las respuestas de la prueba preliminar en la base de datos.

Los resultados que se obtuvieron de ésta prueba preliminar (PRETEST) se observan en la siguiente figura, en la cual se relacionan los seudónimos de los estudiantes aplicando a las buentas prácticas investigativas en informática educativa.

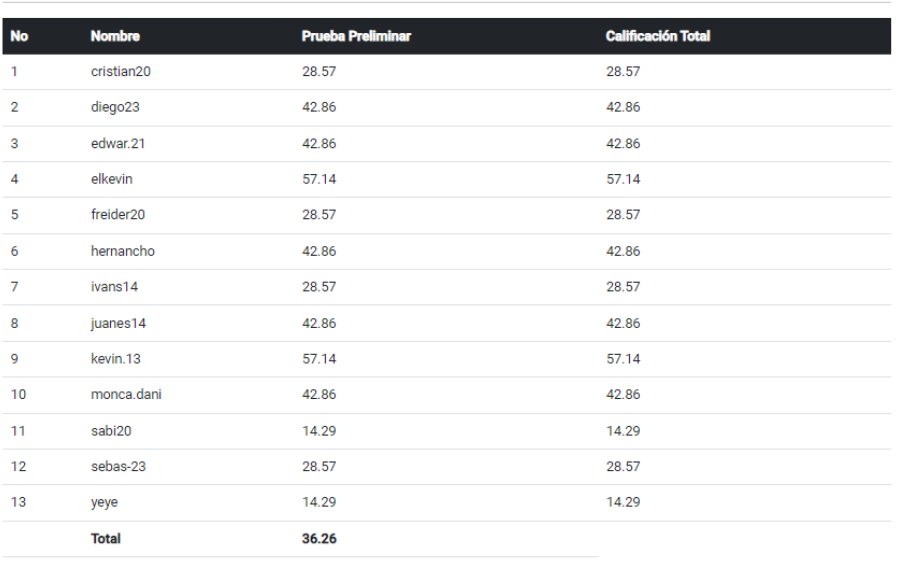

## **Prueba (PRETEST)**

<span id="page-161-0"></span>Figura 6.37: Resultados de la prueba preliminar (PRETEST)

En esta tabla se observan una lista de trece (13) estudiantes que participaron en la investigación, y los resultados estan en porcentajes de 0 a 100 %. Posteriormente la plataforma EVG muestra el cálculo de la media, la desviación estándar y el error basado en la media (EMB) para el cálculo de los intervalos con un 95 % de confianza, tal como se muestra en la siguiente figura:

|           | Cálculos de la Distribución t-Student |          |                            |            |                                  |  |  |
|-----------|---------------------------------------|----------|----------------------------|------------|----------------------------------|--|--|
|           | Seleccione la probabilidad            |          |                            |            |                                  |  |  |
| 0.025     |                                       |          |                            |            | $\checkmark$                     |  |  |
|           |                                       |          |                            |            | Calcular Intervalos de Confianza |  |  |
| <b>No</b> | <b>Nombre</b>                         | Promedio | <b>Desviación Estándar</b> | <b>EBM</b> | Intervalo de Confianza           |  |  |
|           | Prueba Preliminar                     | 36.264   | 13.278                     | 7.601      | 28.663 - 43.865                  |  |  |

Figura 6.38: Cálculo del intervalo de confianza

En este resultado se observa el cálculo de la prueba T-Student con un nivel de significancia  $\alpha = 0.05$  donde  $\frac{\alpha}{2} = 0.025$ , el promedio dio como resultado  $\bar{x}$  = 36.264 y la desviación estándar poblacional  $\sigma$  = 13.278 de tal manera que el valor crítio según la tabla de distribución de T-Student para  $\frac{\alpha}{2} = 0.025$  es

 $t_{\frac{\alpha}{2}}(0.025)=2.064$  entonces

$$
EBM = t_{\frac{\alpha}{2}}(0.025) \left(\frac{\sigma}{\sqrt{n}}\right)
$$

$$
(2.064) \left(\frac{13.278}{\sqrt{13}}\right)
$$

$$
\approx 7.601
$$

Posteriormente el intervalo de confianza se construye de la siguiente manera:

$$
[\overline{x} - EBM, \overline{x} + EBM] = [26.663, 43.865]
$$

Por lo tanto se puede decir con un nivel de significancia del 95 % que las notas obtenidas por los estudiantes en la prueba preliminar se encuentran en el intervalo [26.663 %, 43.865 %]

## **6.2.7** Conclusiones

En esta fase se desarrollaron una serie de descripciones y análisis que permiten a la investigación tener un panorama general del estado del arte del problema de investigación a nivel conceptual, didáctico y tecnológico.

En esta fase, se realizó una descripción breve acerca de la epistemología del concepto de trigonometría específicamente resolución de triángulos y cómo a través de la historia, el concepto ha tomado importancia y ha sido útil para el desarrollo de la humanidad, desde las aplicaciones, como construcciones arquitectónicas por parte de los egipcios y babilónicos hasta su evolución como una rama de las matemáticas que tiene como resultados teoremas para resolver triángulos como lo son el teorema del seno y del coseno (Collete, [1986;](#page-203-0) Collete, [1993;](#page-203-1) Caicedo, Arisitizábal y García, [2011;](#page-202-0) Caicedo, Arisitizábal y García, [2012\)](#page-202-1)

Por otra parte, en la descripción de algunos libros de texto (Zill y Dewar, [2012;](#page-207-0) Sullivan, [2006;](#page-207-1) Trujillo, Wagner y Méndez, [2013\)](#page-207-2) se evidenció que la mayoría de libros de trigonometría siguen una ruta en común, es decir, empiezan con temas relacionados con álgebra necesarios para la trigonometría; posteriormente, se presenta el tema de resolución de triángulos rectángulos, donde se encuentran el teorema de Pitágoras, razones trigonométricas y propiedades de los triángulos; algunos de estos libros incluyen sus demostraciones; finalmente se encuentra el tema de resolución de triángulos oblicuángulos donde se presenta el teorema del seno y el teorema del coseno.

Además, desde la dimensión tecnológica, se concluyó que se encuentran tres tipos de herramientas TIC para la resolución de triángulos, estas son según Arroyo [\(2006\)](#page-202-2): herramientas para enseñar, herramientas para validar lo aprendido y herramientas para evaluar el conocimiento adquirido en las clases tradicionales. Así, teniendo en cuenta esta clasificación se le dio preferencia al tercer tipo de herramienta para el desarrollo del software, diseñado en el marco de ésta investigación, para llevar a cabo la fase de la experimentación.

También se desarrolló una descripción de algunos videos encontrados en la plataforma de YouTube determinando que en su gran mayoría se reduce a la trasmisión del conocimiento aplicando la operatividad a través de la resolución de ejercicios prácticos; observando que, aunque están en la plataforma de YouTube, los edutubers no utilizan para su explicación herramientas TIC usando así, una alternativa que facilita el aprendizaje de los estudiantes.

Finalmente en la aplicación de la prueba preliminar (PRETEST) se concluyó con un nivel de significancia del 95 % que los estudiantes tienen un conocimiento preliminar de los conceptos tratados en esta investigación (Teorema de Pitágoras, Razones Trigonométricas, Teoremas del Seno y Coseno y el Teorema de la Tangente vistos en la básica secundaria y la media) en un intervalo que va desde el  $26.663\,\%$  a  $43.865\,\%$ , es decir, menos del 50 %. Esta afirmación se observa en la tabla que se presenta en la figura [6.37 en la página 162](#page-161-0) en la cual se muestra un intervalo de calificaciones como el mencionado anteriormente.

# **6.3** Fase 2: Diseño de Componentes Educativos

Esta fase, tal como se describio en la metodología, tuvo como objetivo, el diseño y desarrollo de un Entorno Virtual Gamificado (EVG) para la resolución de triángulos. En este sentido se realizó un desarrollo de un software en línea (online) para el desarrollo y la **evaluación** de la resolución de triángulos tendiendo en cuenta los elementos de la gamificación.

Gallego, Molina y Llorens, citados por Ortegón [\(2016\)](#page-205-1), definen la gamificación como el ejercicio de emplear estrategias y mecánicas de juegos

## $\sim 164$

en contextos no jugables, con el fin de que las personas acojan ciertos comportamientos.

También Macías [\(2017\)](#page-204-1) define la gamificación como una técnica, **método** o estrategia a la vez, donde se involucran los elementos que hacen atractivos a los juegos e identifica dentro de un contexto no jugable, los aspectos que se pueden convertir en juego o dinámicas lúdicas, con el fin de potenciar la motivación, la concentración, el esfuerzo y coseguir una vinculación especial con los jugadores, incentivando un cambio de comportamiento frente a la posición del aprendizaje de los contenidos matemáticos.

Por su parte, Werbach y Hunter (2012), citados por Macías [\(2017\)](#page-204-1) sugiren el modelo Dinámica, Mecánica y Componentes (DMC) como la estructura apropiada para diseñar una estrategia de Gamificación, en ella se clasifica a los elementos del juego en tres grupos:

- 1. Dinámica, que corresponde a la estructura general o los elementos que provocan la inmersión del participante: limitaciones, emociones, narrativa, sentido de progresión y de mejora, relaciones, entre otros.
- 2. Mecánica, que hace referencia a los modos del juego o cómo se lleva a cabo la estrategia: retos, oportunidades, cooperación, competición, feedback, adquisición de recursos, recompensas, transacciones, turnos, estados de bonificación, entre otros.
- 3. Componentes, que son los elementos que integran la estrategia y permiten la implementación de las mecánicas y dinámicas: logros, avatares, coleccionables, peleas de jefe, objetos utilizables, combate, contenidos desbloqueables, regalos, rankings, niveles, puntos, búsquedas, grafo social, equipos, bienes virtuales, entre otros.

En esta fase, el investigador y director de trabajo, desarrollaron el EVG usando herramientas actuales de programación como Angular.js y Node.js.

Para el diseño se realizó el siguiente diagrama que permitió dar una ruta de desarrollo a la aplicación web.

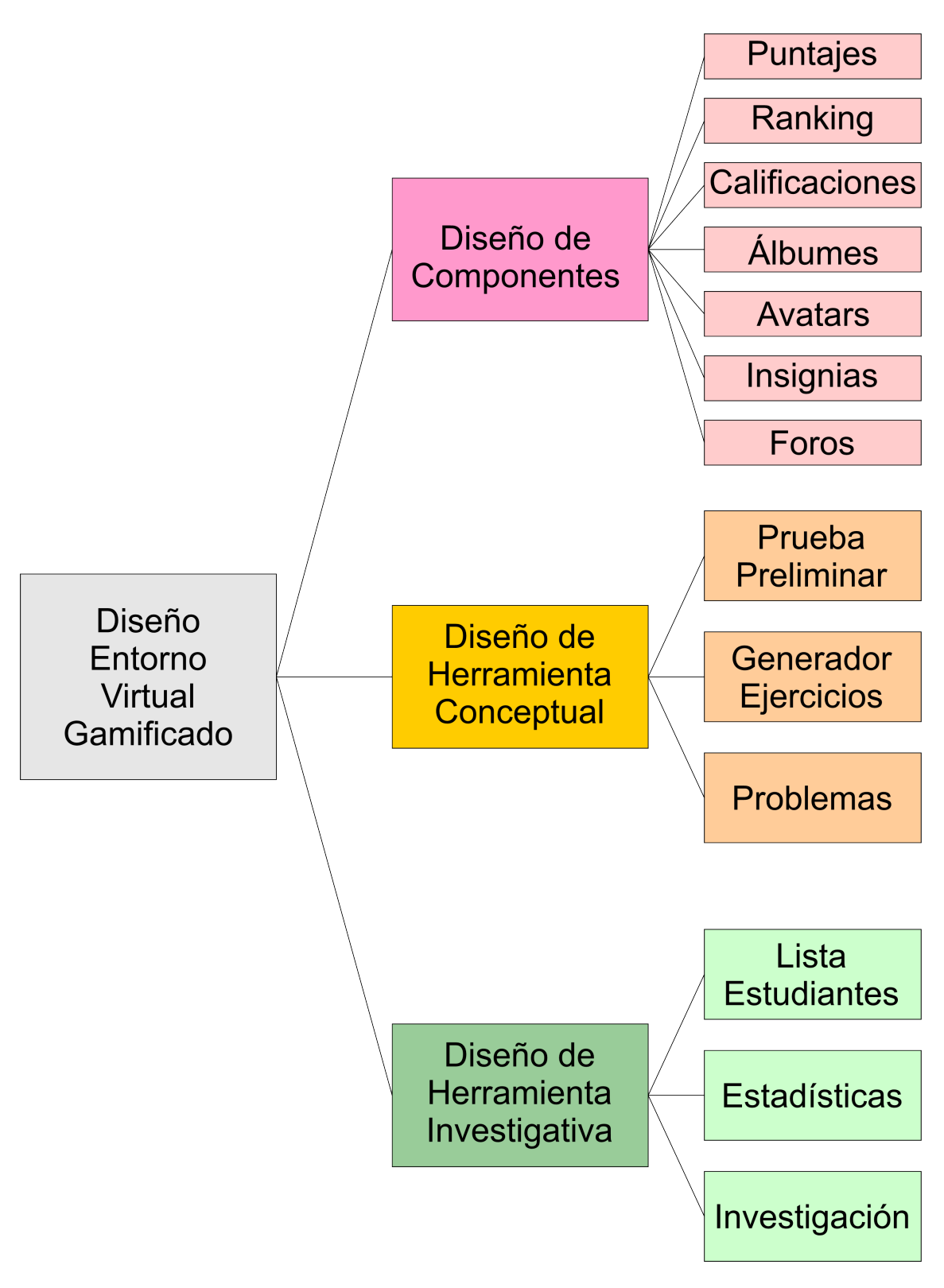

Figura 6.39: Diagrama de Diseño (Elaboración propia)

## **6.3.1** Diseño de Componentes

En el diseño de componentes se desarrollaron los siguientes: **1)** Puntaje, **2)** Ranking, **3)** Calificaciones, **4)** Álbumes, **5)** Avatars, **6)** Insignias y **7)** Foro, tal como se muestra en la siguiente figura:

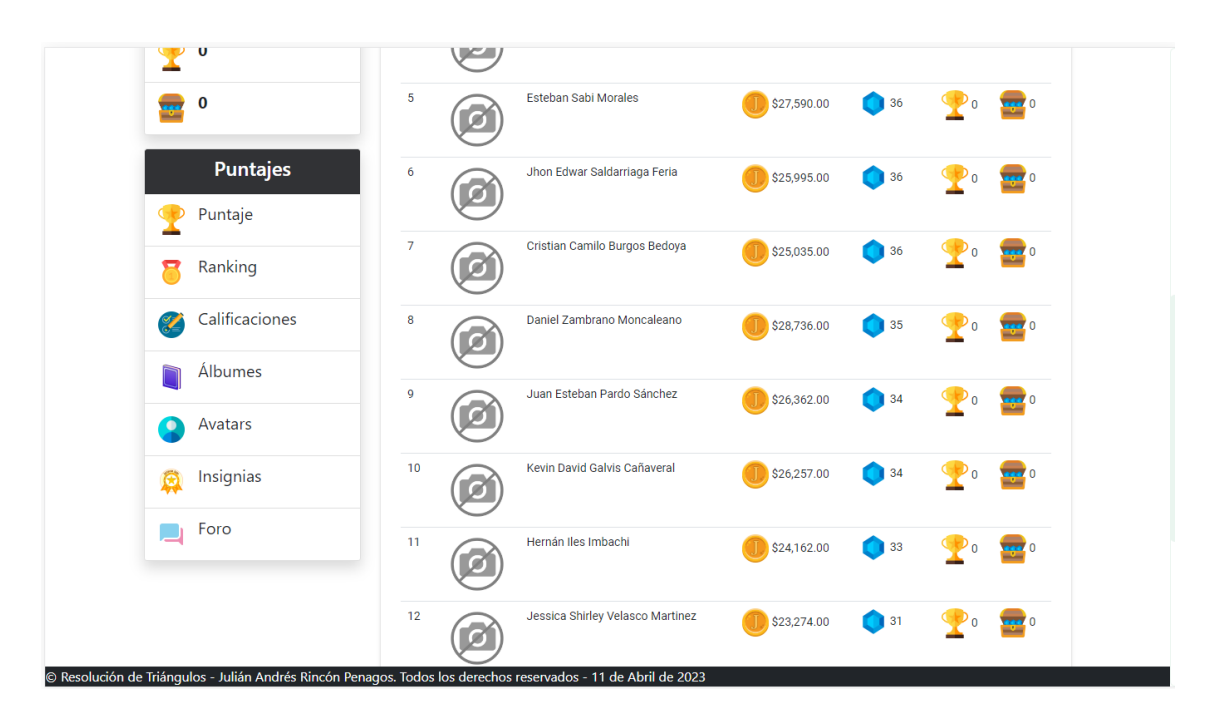

Figura 6.40: Diseño de componentes de juego

Estos componentes permitieron describir algunas dinámicas de juego como:

- 1. Motivación de los estudiantes por alcanzar los primeros puestos en la tabla de Rankings
- 2. Mejorar progresivamente las notas obtenidas mediante la resolución de ejercicios y problemas de triángulos.
- 3. Tener la posibilidad de adquirir elementos coleccionables como las tarjetas de historia de las matemáticas.

#### **Puntajes**

Los puntajes dentro del método de la gamificación permiten una motivación extrinseca al estudiante, puesto que el estudiante inicialmente estas

motivado por ganar premios y recompensas. El EVG contempla los siguientes componentes:

- ❍ **Monedas**: Las monedas representan la unidad fundamental de ganancia en la plataforma. Por cada actividad se recibe una cantidad estimada de estas monedas para ir almacenando en el tesoro y posteriormente comprar tarjetas y artículos.
- ❍ **Diamantes:** Los diamantes representan los objetivos y metas alcanzados en cada uno de los módulos de la aplicación. Se Recibe un diamante por cada ejercicio que se resuelva de forma **correcta**.

❍ **Copas**: Las copas indican a forma de trofeo, el premio que se recibe por participar en torneos de resolución de ejercicios de la plataforma.

❍ **Cofres**: Al resolver diversos problemas y retos el estudiante gana una llave mediante la cual puede abrir cofres y ganar premios y recompensas.

Esta pantalla se muestra al estudiante con la cantidad de elementos ganados, tal como se muestra en la siguiente figura:

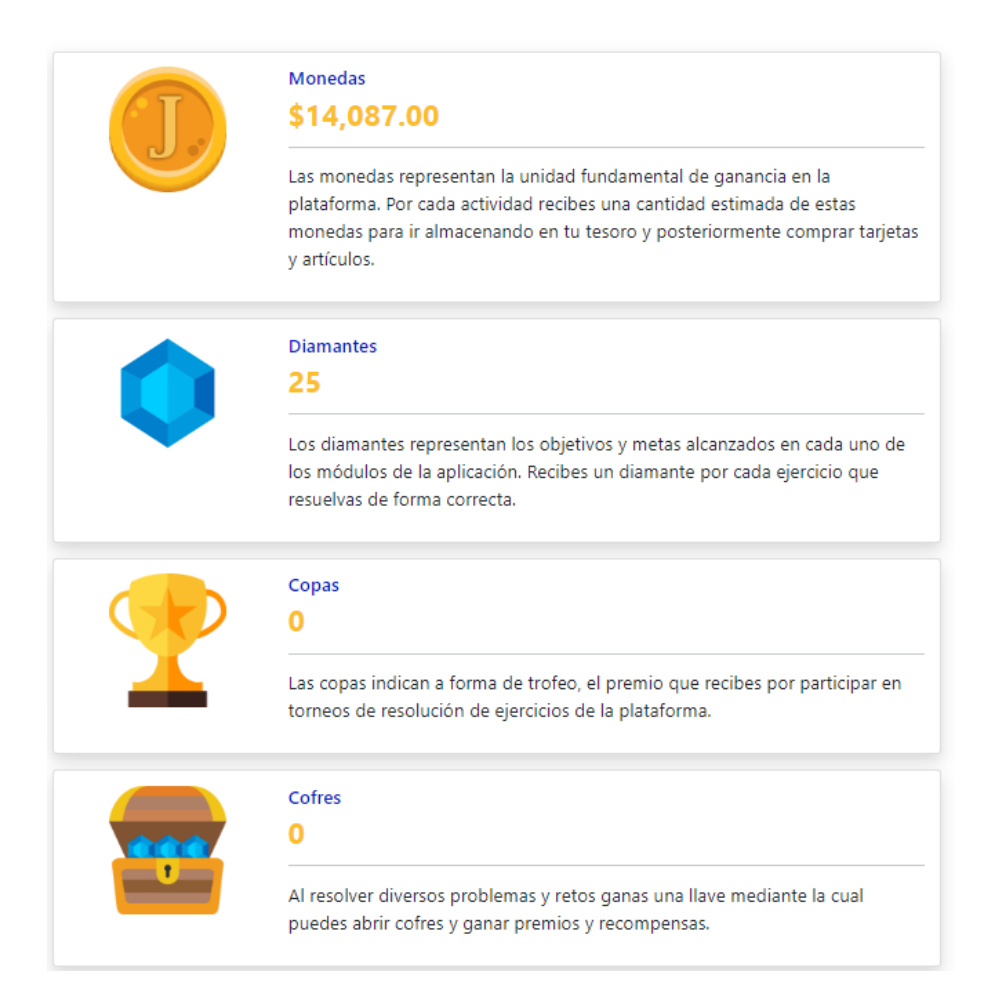

Figura 6.41: Puntajes

### Ranking

Otro elemento importante para la motivación de los estudiantes es el posicionamiento en el Ranking, este permite ver cuáles son los puntajes de cada uno de ellos y principalmente la ordenación se da por la cantidad de diamantes ganados, pues este índice indica cuántos ejercicios resolvieron de forma correcta. En la siguiente figura se muestra una tabla de clasificación (Ranking).

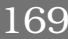

| Resolución de Triángulos - v. 1.23.4.11 Inicio Acerca de |                |                                                   |                |                   |       | Jorge Anderson Montoya Orjuela |
|----------------------------------------------------------|----------------|---------------------------------------------------|----------------|-------------------|-------|--------------------------------|
| <b>C</b> Opciones                                        |                | Ranking y Clasificación                           |                |                   |       |                                |
| Introducción<br>个                                        |                | Ranking del Grupo - TG - Resolución de Triángulos |                |                   |       | $\widehat{\phantom{a}}$        |
| Prueba preliminar                                        | No             | <b>Nombre</b>                                     | <b>Monedas</b> | <b>Diamantes</b>  | Copas | <b>Cofres</b>                  |
| Generador de<br>ğ<br><b>Ejercicios</b>                   |                | Sebastian Villegas Ospina                         | \$33,560.00    | 46                |       | $-10$                          |
| <b>Problemas</b><br>7                                    |                |                                                   |                |                   |       |                                |
| Lista de Estudiantes                                     | $\overline{2}$ | Jhon Edwar Saldarriaga Feria                      | \$32,032.00    | 45                |       | ee O                           |
| <b>Estadísticas</b>                                      | 3              | <b>Freider Suarez Nieto</b>                       | \$23,991.00    | 44                |       | <b>TEL</b> 0                   |
| $\left($ $=$<br>Investigación                            |                |                                                   |                |                   |       |                                |
| <b>Puntajes</b>                                          | 4              | Kevin David Galvis Cañaveral                      | \$31,904.00    | 43                |       | $\cdots$ 0                     |
| \$14,087.00                                              | 5              | Diego Estiven Riascos Arroyo                      |                |                   |       |                                |
| 25                                                       |                |                                                   | \$33,077.00    | $\blacksquare$ 42 |       | age 20                         |

Figura 6.42: Tabla de Clasificaciones

#### **Insignias**

Otro factor importante para la motivación de los estudiantes se da cuando se obtiene las insignias. En el EVG se propone las siguientes condiciones para ganar una medalla (insignia):

- ❍ **Explorador en el Teorema de Pitágoras:** Reclama por resolver de forma correcta 2 ejercicios
- ❍ **Practicante en el Teorema de Pitágoras:** Reclama por resolver de forma correcta 4 ejercicios
- ❍ **Experto en el Teorema de Pitágoras:** Reclama por resolver de forma correcta 8 ejercicios
- ❍ **Master en el Teorema de Pitágoras:** Master en el Teorema de Pitágoras

En este sentido se realiza la misma definción para las razones trigonométricas, el teorema del seno y coseno y el teorema de la tangente, siendo las categorias en su orden estas: Explorador, Practicante, Experto y Master. A continuación, se muestra una figura del diseño de esta sección en el EVG.

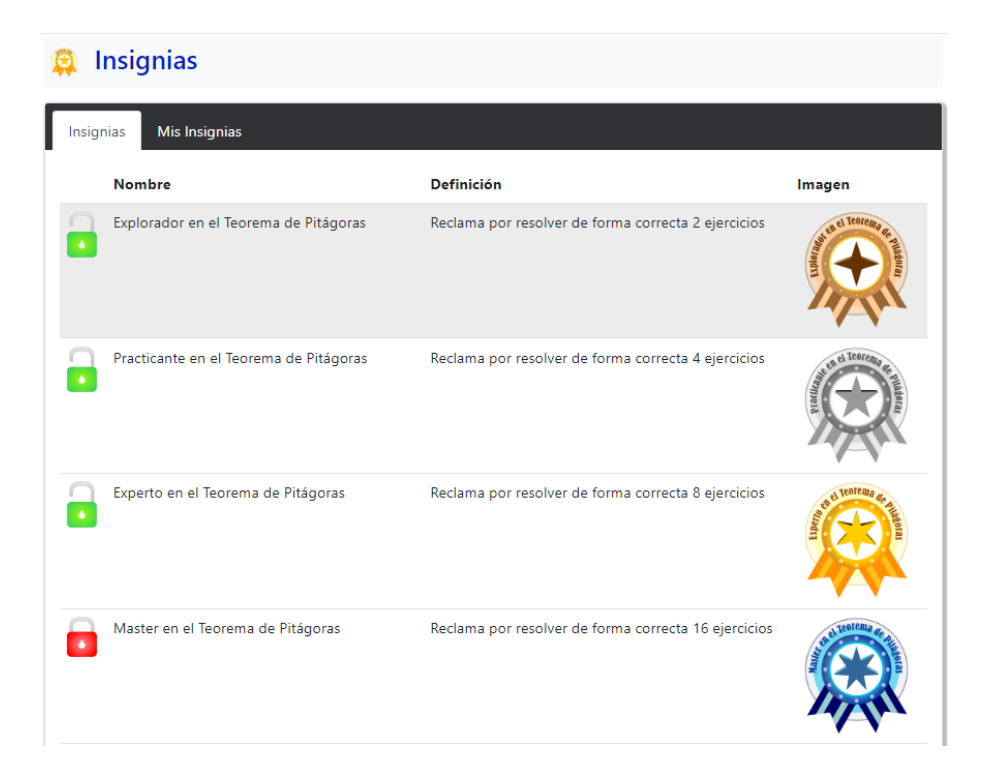

Figura 6.43: Insignias

# **6.3.2** Desarrollo de la Herramienta Conceptual

En el desarrollo de la herramienta conceptual se definieron los siguientes elementos: **1)** Prueba Preliminar, **2)** Generador de Ejercicios y **3)** Problemas, tal como se muestra en la siguiente figura:

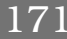

|    | Resolución de Triángulos - v. 1.23.4.11 Inicio Acerca de |                                                                                                    | Jorge Anderson Montoya Orjuela v |
|----|----------------------------------------------------------|----------------------------------------------------------------------------------------------------|----------------------------------|
|    | <b>C</b> Opciones                                        | Llamada S.O.S<br>ာ                                                                                                    |                                  |
| 个  | Introducción                                             |                                                                                                    | <b>Problemas Resueltos</b>       |
|    | Prueba preliminar                                        | Generar Problema Diferente                                                                                                    | de éste Tipo<br>Respuesta 1      |
| ğ  | Generador de<br><b>Ejercicios</b>                        | La estación guardacostas Zulu está localizada a 96 millas al oeste de<br>la estación Rayo X. Un barco envía una llamada SOS de auxilio desde     |                                  |
| ?  | <b>Problemas</b>                                         | el mar, y la reciben ambas estaciones. La llamada a la estación Zulu<br>indica que el barco está a 39° al noreste; la llamada a la estación Rayo |                                  |
|    | Lista de Estudiantes                                     | X indica que el barco está a 31° al noroeste. ¿Qué tan lejos está cada<br>estación del barco?                                                    |                                  |
|    | <b>Estadísticas</b>                                      | Estación                                                                                                    |                                  |
| Œ  | Investigación                                            | Rayo X<br>Zulu                                                                                                    |                                  |
|    | <b>Puntajes</b>                                          |                                                                                                    |                                  |
|    | \$14,087.00                                              |                                                                                                    |                                  |
| 25 |                                                          |                                                                                                    |                                  |

Figura 6.44: Desarrollo de la Herramienta Conceptual

### Prueba Preliminar

La prueba preliminar consta de una lista de siete (7) ejercicios clasificados así: dos del teorema de pitágoras, dos razones trigonométricas, dos de los teoremas del seno y coseno y uno del teorema de la tangente. A continuación se presentan las imágenes de cada uno de los ejercicios propuestos con sus respectivas opciones de respuesta.

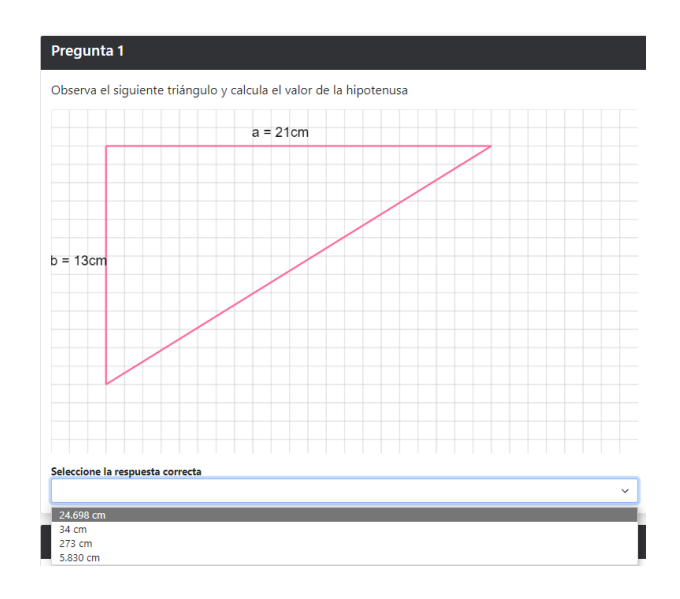

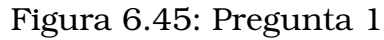

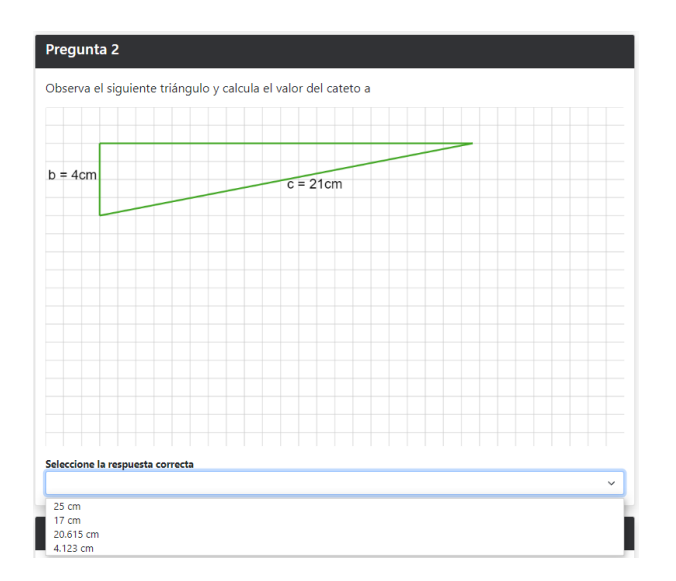

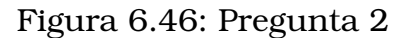

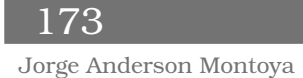

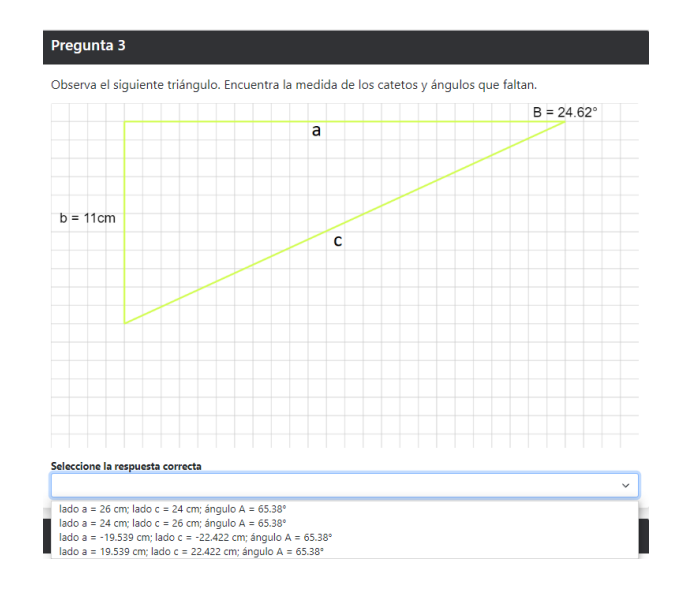

Figura 6.47: Pregunta 3

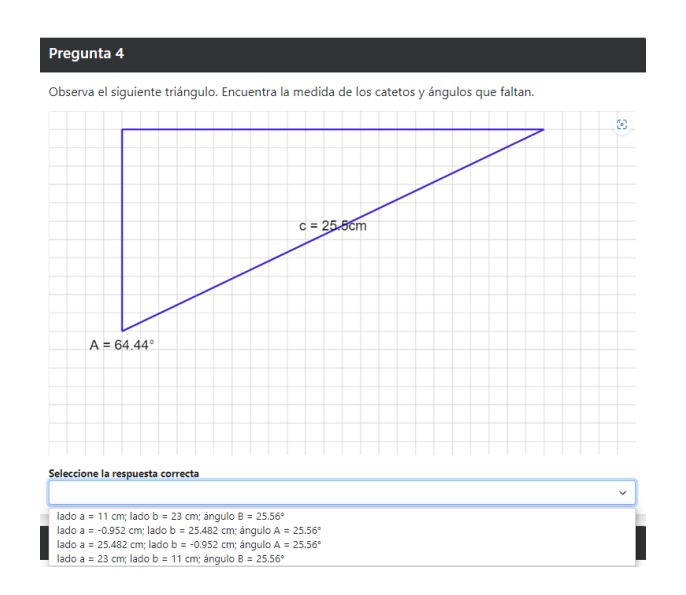

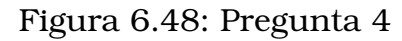

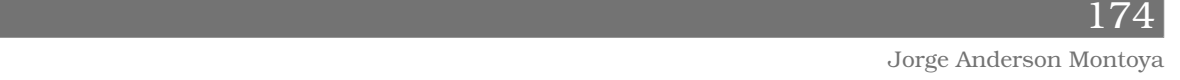

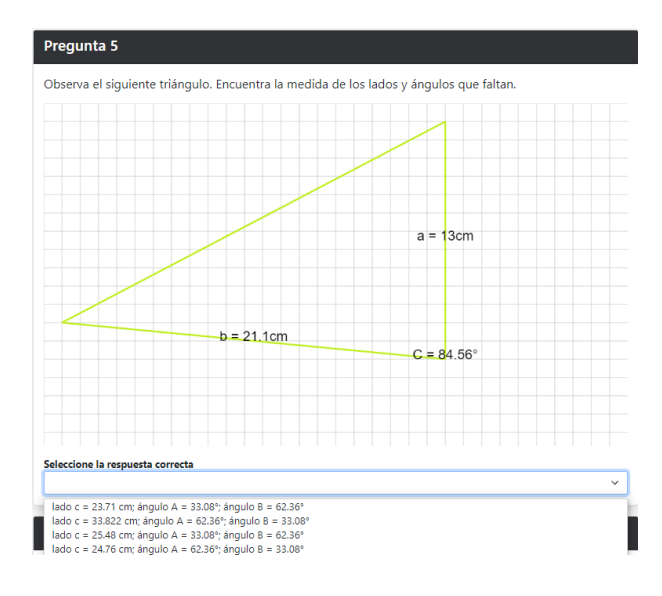

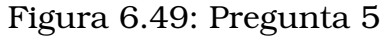

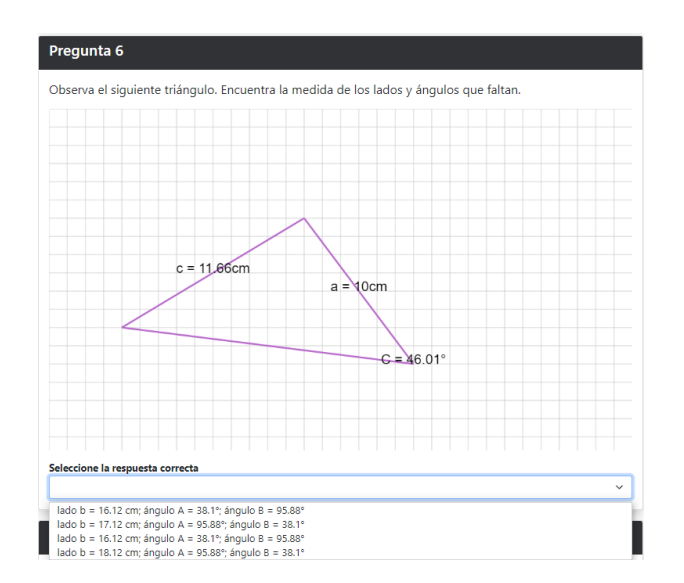

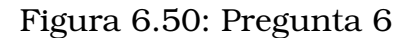

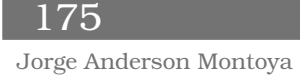

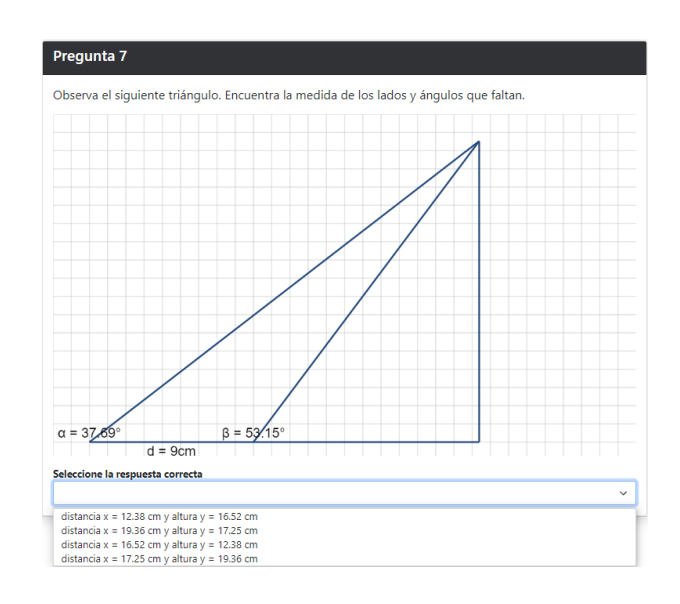

Figura 6.51: Pregunta 7

El propósito de este diseño es lograr que el estudiante presentará la prueba preliminar a través de la misma plataforma EVG.

#### Generador de Ejercicios

El generador de ejercicios es el componente más amplio de la aplicación puesto que permite generar de forma aleatoria ejercicios en los temas propuestos: Teorema de Pitágoras, Razones Trigonométricas, Teorema del Seno y Coseno y Teorema de la Tangente. La apariencia de este diseño se presenta en la siguiente figura:

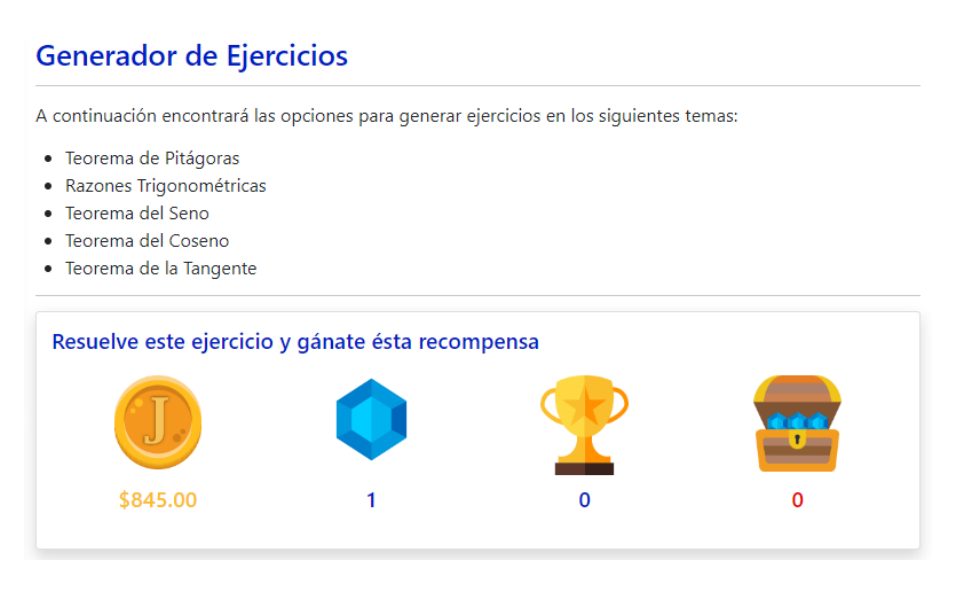

Figura 6.52: Generador de Ejercicios

Aquí se describe cuál es el propósito de la actividad y cuál es la recompensa que el estudiante puede ganar. Luego se presentan las secciones de cada uno de los temas. A continuación, se presenta una imagen de cada uno de los temas y respectivos formularios propuestos.

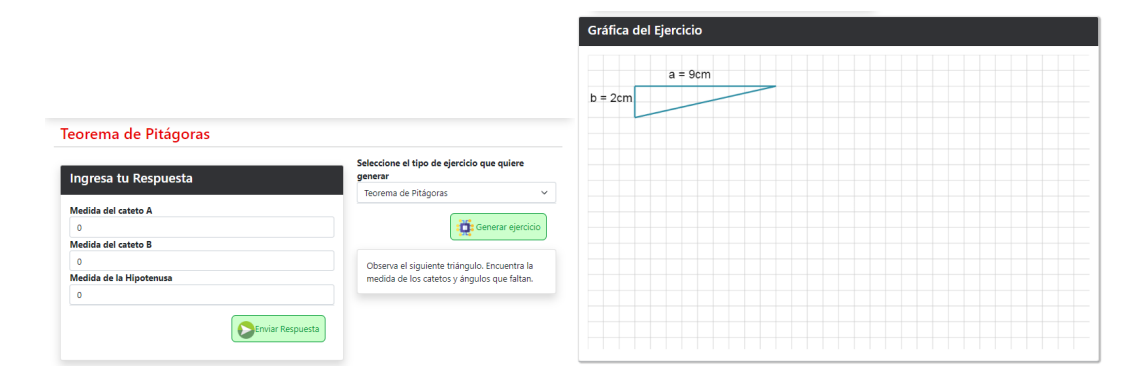

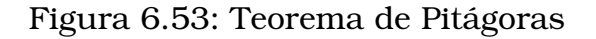

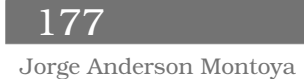

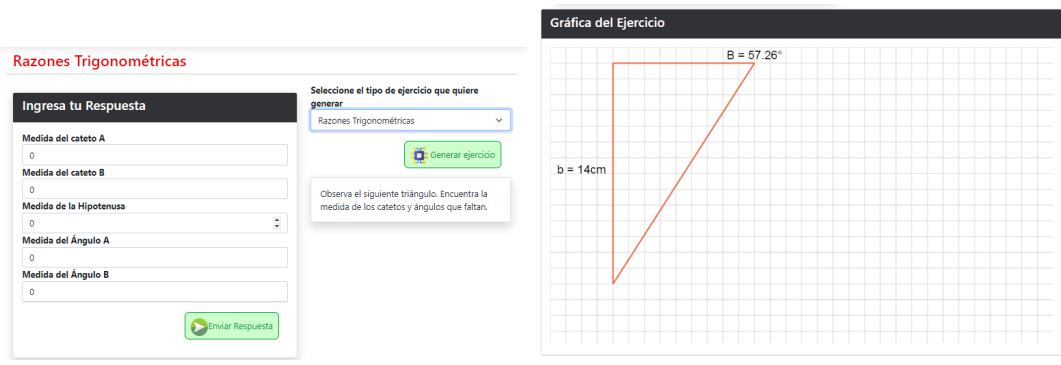

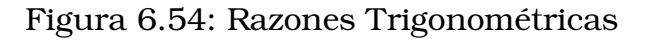

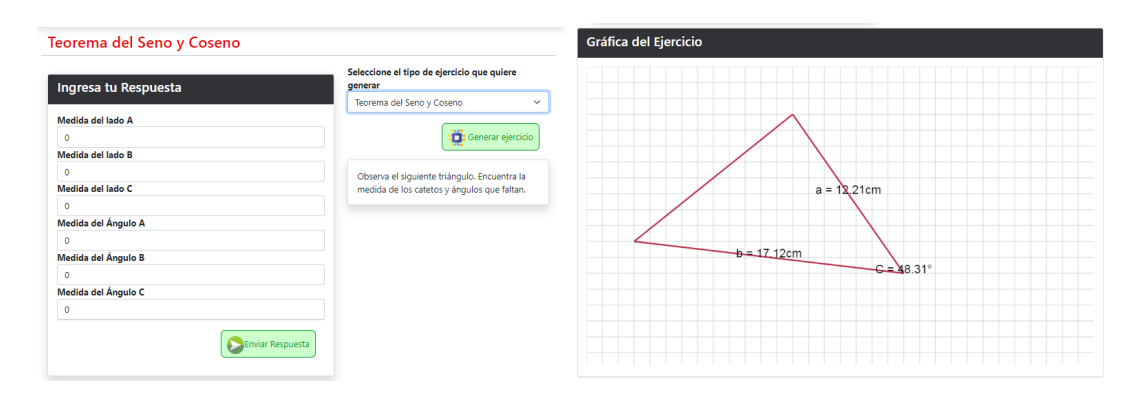

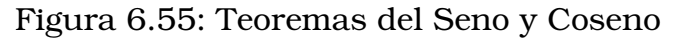

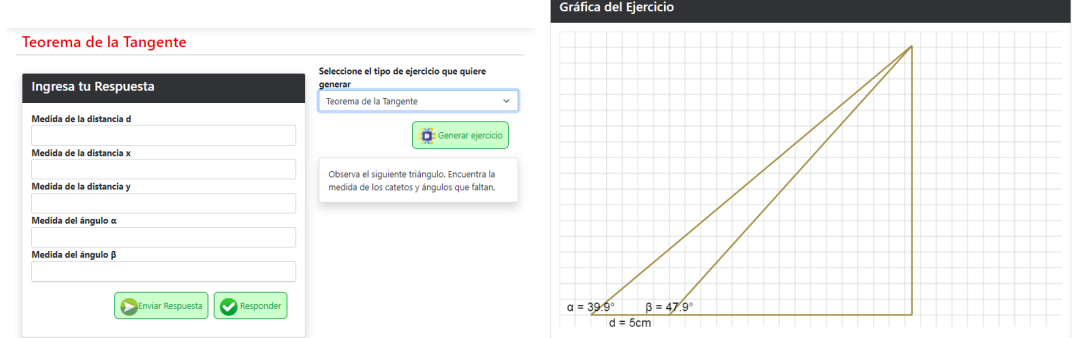

Figura 6.56: Teorema de la Tangente

### Problemas

La sección problemas, propone al estudiante una lista de situaciones en las cuales debe aplicar los teoremas aprendidos y realizar una abstración e

interpretación de los datos del problema. A continuación, se muestra una imagen de la interfaz.

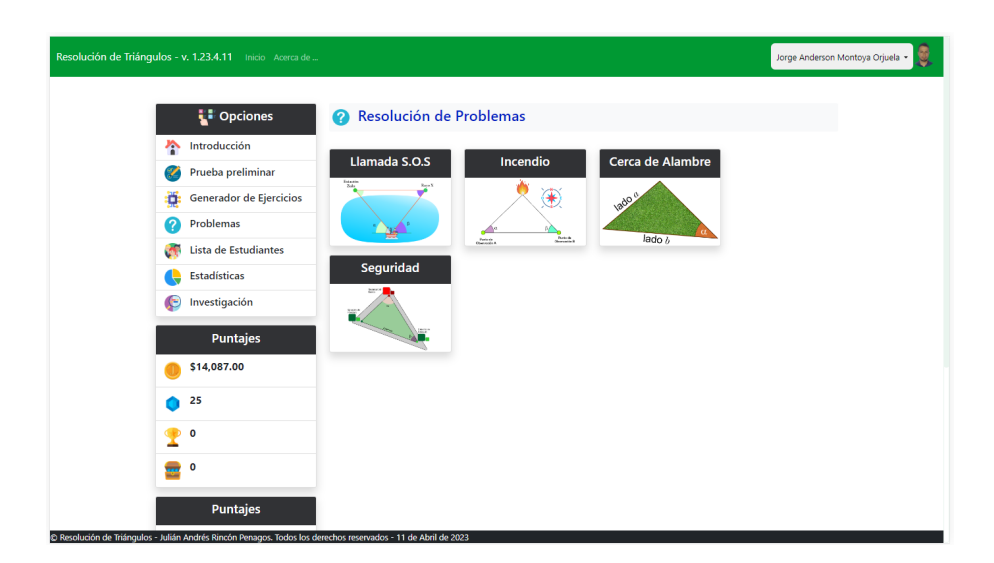

Figura 6.57: Problemas

# **6.3.3** Diseño de la Herramienta Investigativa

Finalmente, en el diseño de la herramienta investigativa, se pensó que tuviera lugar dentro de la misma plataforma, con el fin de que el análisis estadístico se viera en tiempo real. En ese sentido, la plataforma muestra varias tablas mediante las cuales se pueden observar diferentes gráficas y análisis estadístico, principalmente en el cálculo de la prueba T-Student, a continuación se presentan la tabla resultados y el cálculo de la prueba T-Student con  $\alpha = 0.025$ 

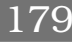

# **Prueba (PRETEST)**

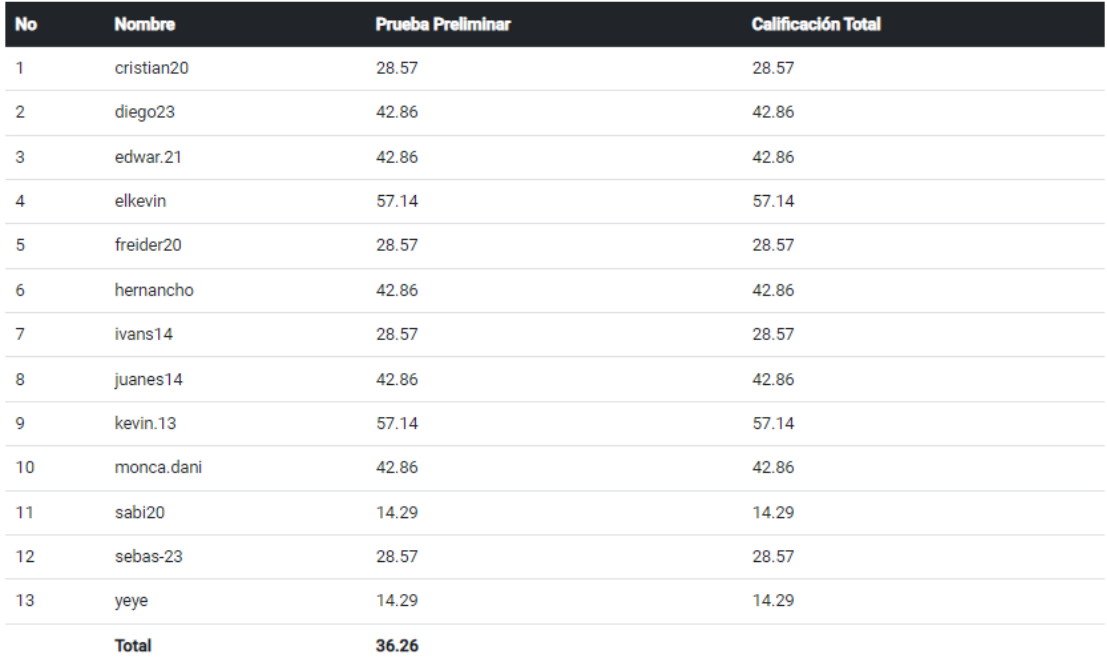

Figura 6.58: Análisis estadístico en tiempo real en el EVG

### Cálculos de la Distribución t-Student

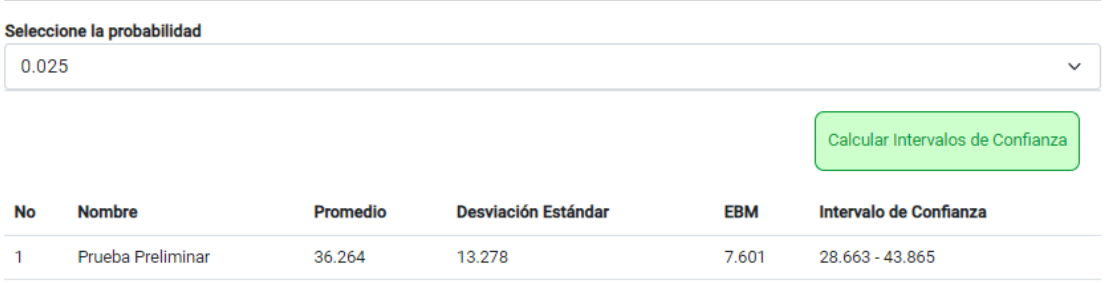

Figura 6.59: Cálculos estadísticos

Otra de las tablas que genera la aplicación son los resultados obtenidos en la experimentación, tal como se muestra en la siguiente figura:

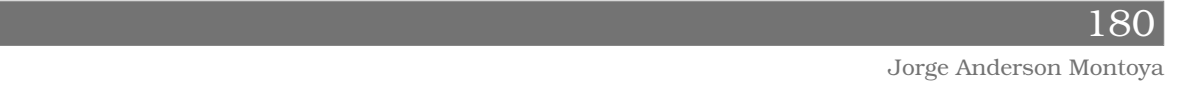
#### Prueba (POSTESTS)

A continuación se presenta una tabla con las calificaciones de los estudiantes. Las calificaciones<br>estan en el rango de cero (0) a (100). Posteriormente se realiza el cálculo mediante la distribución t-<br>Student en la cual

| <b>No</b>      | <b>Nombre</b>         | <b>Teorema Pitágoras</b> |       | Razones Trigonométricas Teorema del Seno y Coseno Teorema de la Tangente |       | <b>Calificación Total</b> |
|----------------|-----------------------|--------------------------|-------|--------------------------------------------------------------------------|-------|---------------------------|
| 1              | cristian20            | 93.3                     | 95.43 | 96.83                                                                    | 96.14 | 95.43                     |
| $\overline{2}$ | diego23               | 77.67                    | 84.07 | 90.74                                                                    | 68.4  | 80.22                     |
| 3              | edwar.21              | 93                       | 89.83 | 92.83                                                                    | 98    | 93.42                     |
| 4              | elkevin               | 82.2                     | 72.8  | 79.2                                                                     | 92.6  | 81.7                      |
| 5              | freider <sub>20</sub> | 90.31                    | 87.31 | 89.08                                                                    | 100   | 91.67                     |
| 6              | hernancho             | 96.18                    | 98    | 95.45                                                                    | 91.5  | 95.28                     |
| 7              | ivans14               | 93.1                     | 77.4  | 82.67                                                                    | 91.2  | 86.09                     |
| 8              | juanes14              | 92.18                    | 89.85 | 100                                                                      | 95    | 94.26                     |
| 9              | kevin.13              | 96.33                    | 95.5  | 92.83                                                                    | 95.67 | 95.08                     |
| 10             | monca.dani            | 88.67                    | 98.33 | 90.08                                                                    | 87.5  | 91.14                     |
| 11             | sabi20                | 93.77                    | 90.33 | 94.69                                                                    | 93    | 92.95                     |
| 12             | sebas-23              | 90.73                    | 100   | 100                                                                      | 94    | 96.18                     |
| 13             | yeye                  | 94.2                     | 91.82 | 95.64                                                                    | 91.5  | 93.29                     |
|                | <b>Total</b>          | 90.9                     | 90.05 | 92.31                                                                    | 91.89 |                           |
|                |                       |                          |       |                                                                          |       |                           |

Figura 6.60: Resultados de la experimentación

El cálculo de las estadisticas se muestra a continuación:

#### Cálculos de la Distribución t-Student

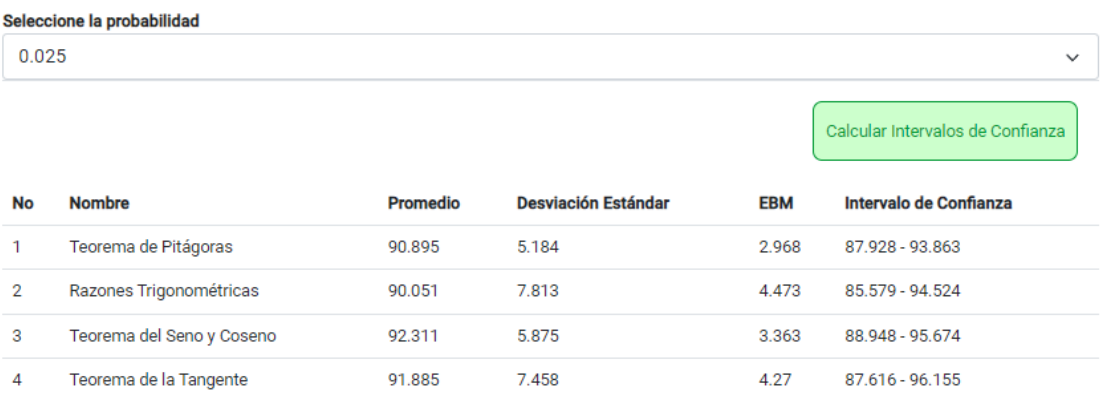

#### Figura 6.61: Estadísticas de la Experimentación

#### **6.3.4** Conclusiones de la fase de Diseño de Componentes **Educativos**

En esta fase se realizó la configuración, diseño y desarrollo de una herramienta a la cual se denominó EVG Resolución de Triángulos, es un Entorno Virtual Gamificado para trabajar la resolución de triángulos mediante los teoremas de pitágoras, seno, coseno, tangente y otros tipos de triángulos mediante las razones trigonométricas.

Este tipo de herramientas y metodología de gamificación han estado tomando popularidad en el campo de la educación matemática e informática educativa (Ortegón, [2016;](#page-205-0) Macías, [2017;](#page-204-0) López, Franco y Reynoso, [2021\)](#page-204-1), en este sentido, el desarrollo de la herramienta contiene varios componentes de los juegos como son: 1) puntajes, 2) ranking, 3) avatars, 4) álbumes, 5) foros, etc. Estos elementos permitieron inicialmente llamar la atención de los estudiantes, quienes accedieron a participar de la resolución de triángulos usando el EVG.

Por otra parte, una de las ventajas de la aplicación es que permite en tiempo real calcular los estadísticos, en este caso la distribución t de Student, por medio de la cual se determino una comparación de medias superior al valor crítico propuesto para  $\frac{\alpha}{2} = 0.025$ , lo que indica con un nivel de significancia del 95 % que la aplicación del EVG permitio mejorar el proceso de aprendizaje de la resolución de triángulos.

# **6.4** Fase 3: Experimentación

La fase de la experimentación, corresponde a la tercera fase de esta investigación, en ella se implemento el EVG con un grupo de trece (13) estudiantes del programa de Ingeniería Civil de la Universidad del Quindío, quienes cursaban entre primero y segundo semestre de sus carreras. La edad de los estudiantes osciló entre los dicisiete (17) a veinte (20) años de edad, en su mayoría pertenecientes a un extrato socio-económico entre uno (1) y dos (2).

La experimentación se dio de la siguiente manera, primero se realizó una sección en el Laboratorio de Matemáticas Aplicadas y Desarrollo de Software de la Universidad del Quindío, para presentarles la aplicación, registrarlos en la plataforma y proceder a la realización de la prueba preliminar

(PRETEST) usando el mismo EVG, tal como se observa en la siguiente figura. Posteriormente cada uno de los estudiantes realizó el trabajo posterior en sus casas, lo cual no indica una cantidad de secciones establecidas, si no que se dió un tiempo de quince (15) días para el desarrollo de las actividades en el EVG.

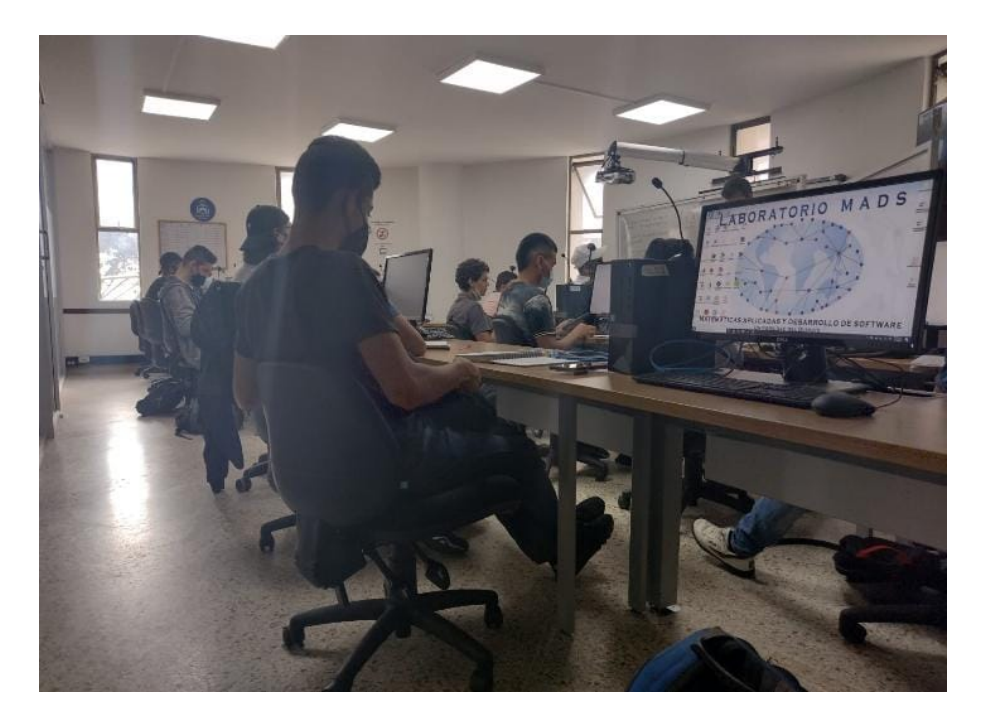

Figura 6.62: Trabajo con los estudiantes en el Laboratorio

La experimentación permitió obtener datos en tiempo real de cada una de las acciones y problemas que resolvian los estudiantes sobre la plataforma, esto permitío en la fase siguiente realizar el correspondiente análisis estadístico.

#### **6.4.1** Conclusión de la fase de Experimentación

La fase de la experimentación permitió principalmente obtener datos en tiempo real, esto fue fundamental para realizar los cálculos de la prueba t de Student en el cálculo de los intervalos de confianza y la comparación de las medias. Por otra parte la experimentación también supuso un espacio para la corrección de errores de la misma plataforma y la retroalimentación por parte de los estudiantes, indicando que aspectos se podrían mejorar para lograr una mejor usabilidad.

# **6.5** Fase 4: Análisis Retrospectivo

Esta es la cuarta y última fase de investigación, en la cual se retoman las conclusiones obtenidas a lo largo de la investigación en cada una de las fases.

Con el objetivo de hilar el proceso que se desarrallo durante la investigación, se decribiran a continuación los resultados de los antecedentes y estado del arte, análisis preliminar, diseño de componentes educativos y la experimentación; y de esta manera poder observar la estructura general de la investigación hasta ésta fase y además conseguir las conclusiones finales de la investigación.

### **6.5.1** Conclusión de los antecedentes

En los antecedentes Herrera [\(2013\)](#page-204-2) y Urrea [\(2012\)](#page-207-0) afirman que el uso de herramientas tecnológicas en el aula de clase, permiten una mejor comprensión de los conceptos. También Muñoz [\(2013\)](#page-205-1) afirma que los libros de trigonometría analizados cumplen con los estándares básicos de competencias, sugeridos por el MEN, sin embargo sugiere que estos libros de texto deben contener actividades que involucren herramientas TIC; por otra parte Peña y Vargas [\(2015\)](#page-205-2) mencionan que el buen diseño de actividades permite que el estudiante vaya adquiriendo su conocimiento y lo pueda aplicar en diferentes actividades, es decir que la tecnología por sí misma no logra el objetivo, es el docente quien enfoca al estudiante para que por medio de la observación, el análisis, la producción de conjeturas avance en sus niveles de razonamiento. En este sentido es importante repensar el acto educativo en cada una de las nuevas investigaciones que se puedan desarrollar, tanto en el campo de la educación matemática, como en el campo de la informática educativa, y así por ejemplo, plantear nuevos interrogantes como los siguientes: ¿cómo se puede diseñar una herramienta educativa que posibilite plenamente el proceso de enseñanza y aprendizaje?, por otra parte la gamificación a empezado a tomar popularidad en las investigaciones de informática educativa (Ortegón, [2016;](#page-205-0) Macías, [2017;](#page-204-0) López, Franco y Reynoso, [2021\)](#page-204-1), ¿cómo lograr un cambio de actitud en el estudiante, pasando de la motivación extrínseca a una motivación intrínseca?.

#### **6.5.2** Problemáticas encontradas en la fase de análisis preliminar

En esta fase se desarrollaron una serie de descripciones y análisis que permitieron a la investigación tener un panorama general del estado del arte del problema de investigación; en primer lugar se realizó una descripción breve acerca de la epistemología del concepto de trigonometría específicamente en resolución de triángulos y cómo a través de la historia este concepto ha tomado importancia y ha sido útil para el desarrollo de la humanidad, desde aplicaciones, como construcciones arquitectónicas por parte de los egipcios y babilónicos hasta su evolución como una rama de las matemáticas que tiene como resultado teoremas para resolver triángulos como el teorema del seno y del coseno (Collete, [1986;](#page-203-0) Caicedo, Arisitizábal y García, [2011\)](#page-202-0).

También en la descripción de algunos libros de texto de autores como (Zill y Dewar, [2012;](#page-207-1) Sullivan, [2006;](#page-207-2) Trujillo, Wagner y Méndez, [2013\)](#page-207-3) se observa que la mayoría de libros de trigonometría analizados, siguen una ruta en común, es decir, inician con temas relacionados con álgebra necesarios para comprender la trigonometría; posteriormente está el tema de resolución de triángulos rectángulos y luego se encuentra el tema de resolución de triángulos oblicuángulos donde se presenta el teorema del seno y del coseno.

Por otra parte, desde la dimensión tecnológica, se concluye que se encuentran tres tipos de herramientas TIC para la resolución de triángulos y según Arroyo [\(2006\)](#page-202-1) estas son: herramientas para enseñar, herramientas para validar lo aprendido y herramientas para evaluar el conocimiento adquirido en las clases tradicionales. Así, se eligió el tercer tipo de herramienta, la cual fue diseñada conjuntamente por el investigador y el director de trabajo de grado, el docente Julián Andrés Rincón Penagos, para aplicarla durante la fase de la experimentación.

Además, se desarrolló una descripción de algunos videos encontrados en la plataforma de Youtube en la cual se pudo concluir que en su gran mayoría se reducen a la transmisión del conocimiento aplicando la operatividad a través de la resolución de ejercicios prácticos; observando que, aunque están en la plataforma de Youtube, los edutubers no utilizan para su explicación herramientas TIC como alternativa que permita facilitar el aprendizaje de los estudiantes.

También, otro aspecto importante durante los análisis preliminares y el

185

diseño de componentes educativos tiene que ver con el hecho de realizar una innovación en el campo de la informática educativa, incorporando una herramienta de análisis estadístico, en el mismo EVG.

#### **6.5.3** Conclusiones del diseño de componentes educativos

En el campo de la informática educatica, autores como (Quintero et al., [2005;](#page-206-0) Arroyo, [2006;](#page-202-1) Niola, [2015;](#page-205-3) Rincón, [2021\)](#page-206-1) han demostrado que la tecnología por si sola no es la solución a los problemas inherentes al aula de clase en cuanto a los procesos de enseñanza y aprendizaje. Sin embargo, si han mencionado que la tecnología, en particular el software educativo es una herramienta que enmarcada mediante un buen marco metodológico, permite el mejoramiento de la educación en varios aspectos o dimensiones, por ejemplo, mejora la motivación de los estudiantes al recibir una clase del área de matemáticas, otro factor importante es que el docente puede tener organizado su material de trabajo y mostrar a los estudiantes fenómenos y problemas que de otra forma no seria posible.

En este sentido, esta investigación aporta un nuevo conocimiento al tomar como referencia la metodologia de la gamificación, en la cual se toman los elementos del juego para desarrollar actividades de enseñanza y aprendizaje en contextos no lúdicos (Ortegón, [2016;](#page-205-0) Macías, [2017;](#page-204-0) López, Franco y Reynoso, [2021\)](#page-204-1), así por ejemplo, se puede decir que integrar la evaluación con los elementos del juego permite al estudiante dejar temporalmente de lado el aspecto superficial de la evaluación y adentrarse en algo más importante que es ir de la motivación extrínseca (motivación que proviene del hecho de ganar premios y recompensas) a la motivación intrínseca (motivación que proviene de satisfacción personal por superarse en algún conocimiento) y lograr verdaderos y significativos aprendizajes.

## **6.5.4** Conclusiones de la Experimentación

En algunas investigaciones autores como (Fernández, [2010;](#page-203-1) Gómez, [2013;](#page-204-3) Herrera, [2013;](#page-204-2) Rendón, [2013;](#page-206-2) Andrade, [2015\)](#page-202-2) exponen sus métodos para la ejecución de sus experiencias con los estudiantes, sin embargo desde esta investigación se realizó una única sección presencial con los mismos. Así, podría aparecer una deformación del pensamiento investigativo al deducir que los estudiantes no tendrían un verdadero aprendizaje, pero por el contrario, si se observa el fenómeno mundial generado por el COVID-19

muchos de los procesos educativos quedaron relegados a la autonomía del estudiante, quien en su papel de ciudadano en formación tiene que tomar la responsabilidad de autofomentar sus aprendizajes. En ese sentido, el EVG se propuso como una herramienta que permite la automotivación por parte de los estudiantes y lograr los conocimientos necesarios para desarrollar otras actividades posteriores en las cuales se requiere como conocimiento previo la resolución de triángulos.

#### **6.5.5** Resultados del análisis retrospectivo

Esta es la última fase de la investigación, donde con las conclusiones obtenidas se puede afirmar que el concepto de resolución de triángulos, en algunas ocasiones no se estan utilizando herramientas TIC como alternativa para mejorar el aprendizaje, y es importante resaltar que investigaciones como las presentadas en los antecedentes (Herrera, [2013;](#page-204-2) Urrea, [2012;](#page-207-0) Muñoz, [2013;](#page-205-1) Peña y Vargas, [2015\)](#page-205-2) han tratado de incorporar las herramientas TIC para fortalecer el aprendizaje de los estudiantes y resaltar que, para tener éxito en la implementación de estas herramientas el docente debe de tener una intención clara de cómo se utilizará las TIC para que el estudiante por medio de la observación, el análisis y las producciones de conjeturas pueda avanzar en sus niveles de razonamiento.

Por otra parte, desde el análisis preliminar, se analizaron los contenidos de los libros que se usan para la enseñanza de la trigonometría y se obtuvo una ruta en común en cuanto al contenido, el cual sirvió para descomponer de manera adecuada el concepto de resolución de triángulos; además desde el análisis de la dimensión tecnológica se observó que los softwares se pueden clasificar según su uso que son para, enseñar, para validar lo aprendido y para evaluar el conocimiento adquirido (Arroyo, [2006\)](#page-202-1), de esta manera se eligió el tercer tipo de software el cual fue diseñado en conjunto por el investigador y el director de trabajo de grado, Julián Andrés Rincón Penagos de la universidad del Quindío.

En este sentido desde la fase dos, diseño de componentes educativos, se logró generar una herramienta, un entorno virtual gamificado que incorporó elementos del juego para llamar la atención de los estudiantes, además de la implementación de módulos para el desarrollo de análisis estadísticos en tiempo real, elemento que desde esta investigación se propone como una innovación.

También se resalta el hecho de que la experimentación tuvo dos momentos,

en el primero se presentó el EVG a los estudiantes y en el segundo los estudiantes desarrollaron las actividades de resolución de triángulos extra clase. Así, la plataforma recogio y recopilo la información y los datos de cada una de las respuestas propuestas por los estudiantes.

Por lo tanto, para desarrollar este análisis estadístico se contó con la prueba t de Student, tal como se describió en el marco teórico. Particularmente en esta investigación se desarrolló un EVG que permitió a los estudiantes participar en dos pruebas, prueba preliminar (PRETEST) y prueba experimental (POSTEST), en la cual la misma plataforma recogio y recoge los datos en tiempo real, esto quiere decir que cada que los estudiantes ingresan a la plataforma, la estadística se actualiza.

En este sentido se desarrolló un análisis estadístico mediante la prueba T-Student.

La t de Student, inicialmente se diseño para examinar las diferencias entre dos muestras independientes y pequeñas que tengan distribución normal y homogeneidad en sus varianzas. En probabilidad y estadística, la **distribución** − t o distribucción t de **Student** es una distribución de probabilidad que surge del problema de estimar la media de una población normalmente distribuida cuando el tamaño de la muestra es pequeña (Sánchez, [2015\)](#page-206-3).

Reyes [\(2009\)](#page-206-4) explica que un concepto importante a entender en la distribución t de Student son los grados de libertad. Dado que la varianza debe ser cero, entonces en una muestra con  $n = 4$  y  $x_1 - \overline{x} = 8$ ;  $x_2 - \overline{x} = -6$  y  $x_4-\overline{x} = -4$  se sabe automáticamente que  $x_3-\overline{x} = 2$ , así sólo tres de las cuatro medidas  $x_i-\overline{x}$  están libremente determinadas, así la otra debe tomar el valor que haga esta suma cero, por esta razón solo hay tres grados de libertad. En sentido Reyes [\(2009\)](#page-206-4) define a los grados de libertad como el número de mediciones menos uno

grados de libertad = número de mediciones  $-1$ 

Una variable aleatoria con probabilidad  $t$  o  $T$  de Student con  $n$  grados de libertad, con *n* un entero positivo  $n \in \mathbb{Z}^+$  se distribuye aleatoriamente si su función de densidad esta dada por

$$
f_n(t) = \frac{\Gamma\left(\frac{n+1}{2}\right)}{\Gamma\left(\frac{n}{2}\right)\sqrt{\pi n}} \left(1 + \frac{t^2}{n}\right)^{-\frac{(n+1)}{2}}
$$

 $(1)$ 

donde  $-\infty < t < \infty$  y

$$
\Gamma\left(z\right) = \int_0^\infty e^{-x} x^{z-1} dx
$$

En el caso de ésta investigación se trabajo con una muestra de trece (13) estudiantes, lo que permite generar una función de densidad como la siguiente

$$
f_{12}(t) = \frac{\Gamma(\frac{13}{2})}{\Gamma(6)\sqrt{12\pi}} \left(1 + \frac{t^2}{12}\right)^{-\frac{13}{2}}
$$

utilizando una calculadora online para la función gamma se tiene que  $\Gamma\left(\frac{13}{2}\right)$  $\left(\frac{13}{2}\right)=287.8853$  y  $\Gamma\left(6\right)=6!=120$  entonces la función de densidad se puede reescribir como

$$
f_{12}(t) = \frac{287.8853}{120\sqrt{12\pi}} \left(1 + \frac{t^2}{12}\right)^{-\frac{13}{2}}
$$

$$
= 0.39 \left(1 + \frac{t^2}{12}\right)^{-\frac{13}{2}}
$$

al graficar esta función utilizando el programa de Geogebra se obtiene la siguiente figura:

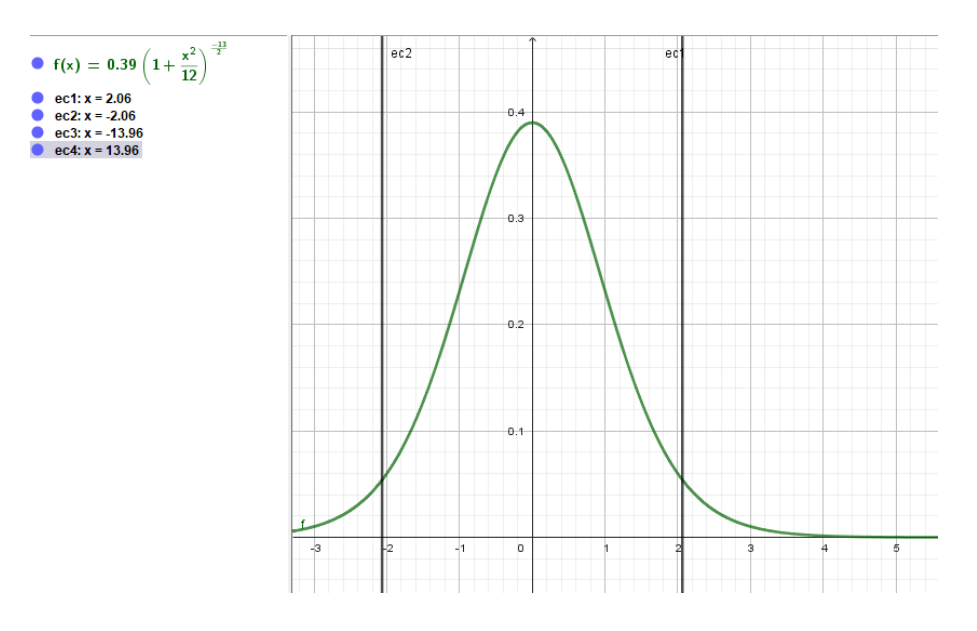

Figura 6.63: Gráfica de la función de densidad de la distribución  $t$  de Student para  $n = 12$  grados de libertad

En la cual se observa el valor crítico calculado para la prueba t en la zonas de aceptación y rechazo que esta dada por

$$
t = \frac{\overline{x}_1 - \overline{x}_2}{S_c \cdot \sqrt{\frac{1}{n_1} + \frac{1}{n_2}}}
$$

189

donde  $S_c$  denominada como la varianza común se calcula de la siguiente forma

$$
S_c = \frac{(n_1 - 1) S_1^2 + (n_2 - 1) S_2^2}{n_1 + n_2 - 2}
$$

ahora como  $n_1$  y  $n_2$  representan los mismos grados de libertad, el cálculo del valor crítico se puede simplificar cómo

$$
t = \frac{\overline{x}_1 - \overline{x}_2}{S_c \cdot \sqrt{\frac{2}{n}}}
$$

Por otra parta para calcular los invertervalos de confianza se realiza mediante la siguiente fórmula

$$
EBM = t_{\frac{\alpha}{2}} \cdot \frac{\sigma}{\sqrt{n}}
$$

donde σ corresponde al valor de la desviación estándar y así el intervalo de confianza esta dado por

$$
[\overline{x} - ebm, \overline{x} + ebm]
$$

#### **6.5.5.1** Análisis Estadístico

En esta investigación se realizó una prueba preliminar para conocer los saberes previos de los estudiantes, esta prueba se realizó mediante el EVG, y se obuvieron los siguientes resulatados.

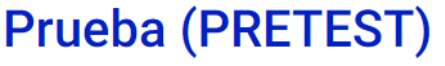

| No             | <b>Nombre</b> | <b>Prueba Preliminar</b> | <b>Calificación Total</b> |
|----------------|---------------|--------------------------|---------------------------|
| 1              | cristian20    | 28.57                    | 28.57                     |
| $\overline{2}$ | diego23       | 42.86                    | 42.86                     |
| 3              | edwar.21      | 42.86                    | 42.86                     |
| $\overline{4}$ | elkevin       | 57.14                    | 57.14                     |
| 5              | freider20     | 28.57                    | 28.57                     |
| 6              | hernancho     | 42.86                    | 42.86                     |
| 7              | ivans14       | 28.57                    | 28.57                     |
| 8              | juanes14      | 42.86                    | 42.86                     |
| 9              | kevin.13      | 57.14                    | 57.14                     |
| 10             | monca.dani    | 42.86                    | 42.86                     |
| 11             | sabi20        | 14.29                    | 14.29                     |
| 12             | sebas-23      | 28.57                    | 28.57                     |
| 13             | yeye          | 14.29                    | 14.29                     |
|                | <b>Total</b>  | 36.26                    |                           |

Figura 6.64: Resultados de la Prueba Preliminar

En esta tabla se encuentra el resultado obtenido por cada uno de los estudiantes en la cual no se muestra el nombre si no el seudónimo para no compremeter los datos de los estudiantes en la investigación.

En esta prueba preliminar los estudiantes obtuvieron un promedio de 36.26 en una escala de 0 a 100, lo cual muestra un valor muy bajo e indica que los conceptos a estudiar en esta investigación no estan muy claros. Los temas evaluados se distribuyen de la siguiente manera: dos ejercicios del teorema de pitágoras, dos ejercicios de razones trigonométricas, dos ejercicios de los teorema del seno y coseno y finalmente un ejercicio del teorema de la tangente, para un total de siete ejercicios. Esta prueba se desarrollo de esta forma puesto que son estudiantes de primero y segundo semestre del programa de Ingeniería Civil, quienes traen conocimientos de las Instituciones Educativas en el campo de la Trigonometría.

Posteriormente a este resultado se desarrollo en el EVG un algortimo para calcular los datos estadísticos, estos son, la desviación estándar y el error basado en la media (EBM), estos resultados respectivamente se pueden

#### observar en la siguiente figura.

#### Cálculos de la Distribución t-Student

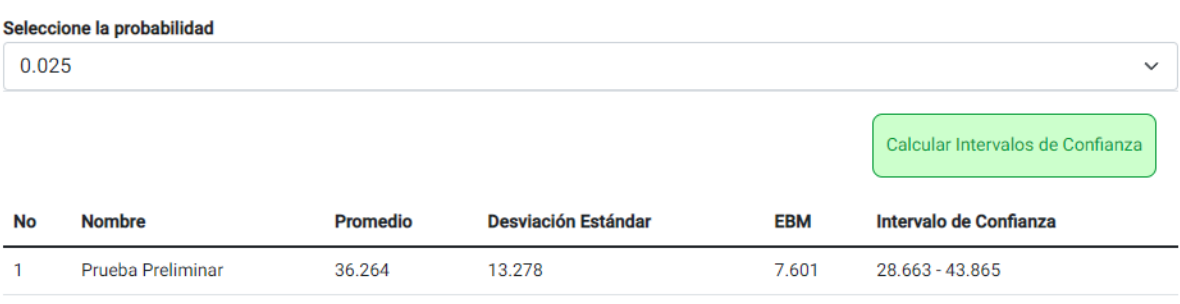

#### Figura 6.65: Cálculos estadísticos de la prueba preliminar

En esta figura tomada del EVG se observa que el promedio de calificación de la prueba preliminar es de 36.264 en una escala de 0 a 100, también la desviación estándar es de 13.278 en la misma escala y el EBM fue de 7.601 a través de esto se calcula el intervalo de confianza con un nivel de significancia del 95 % que resulto en [28.663 , 43.865] lo que demuestra que las notas reales de la prueba preliminar están aproximadamente entre 28 y 44 en una escala de 0 a 100 indicando un bajo conocimiento de los conceptos preguntados en la prueba.

Posteriormente, se realizó el trabajo de reconocimiento de cada teorema y cada procedimiento usando el EVG y se obtuvieron los siguientes resultados.

Plantilla: Julián Rincón 192 $\pm$ 192 $\pm$ Jorge Anderson Montoya

# **Prueba (POSTESTS)**

A continuación se presenta una tabla con las calificaciones de los estudiantes. Las calificaciones estan en el rango de cero (0) a (100). Posteriormente se realiza el cálculo mediante la distribución t-Student en la cual se calcula un intervalo de confianza para las notas obtenidas.

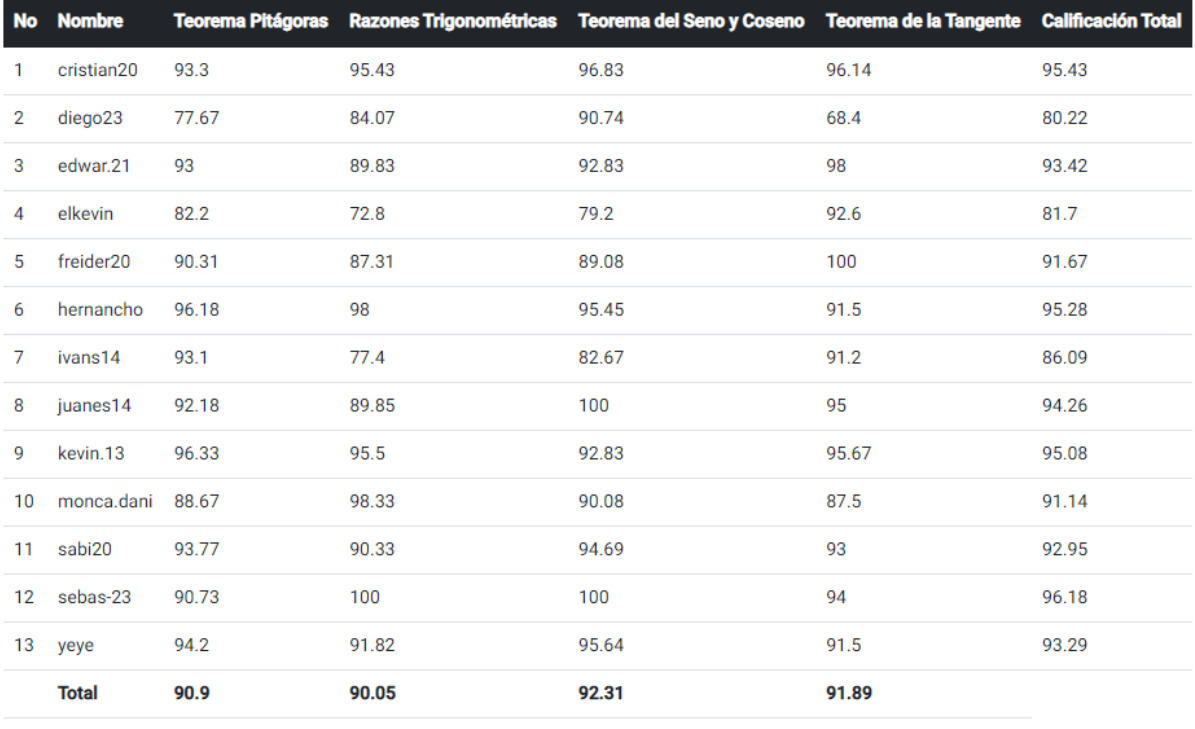

Figura 6.66: Resultados de la Experimentación

Esta tabla es generada por el EVG, toma los datos de las respuestas dadas por los estudiantes en tiempo real y calcula la nota promedio del conjunto de ejercicios resueltos por cada estudiante. Posteriormente, por cada concepto o tema se realiza el cálculo del promedio general y finalmente se realiza un cálculo de promedio general por cada estudiante tomando todos los temas, tal como se observa en la columna de calificación total.

Se observa que el promedio de calificación para el teorema de pitágoras es de 90.9, razones trigonométricas de 90.05, teorema del seno y coseno de 92.31 y el teorema de la tangente de 91.89 a través de estos promedios se calculó el promedio general de toda la prueba que da como resultado:

$$
\frac{90.9 + 90.05 + 92.31 + 91.89}{4} = 91.2875
$$

y apartir de este promedio general se calcula la varianza y la desviación

estándar, resultado que proporciona el EVG, como se observa en la siguiente figura

#### Cálculos de la Distribución t-Student

| Seleccione la probabilidad |                           |                 |                            |            |                                  |  |  |
|----------------------------|---------------------------|-----------------|----------------------------|------------|----------------------------------|--|--|
| 0.025<br>$\checkmark$      |                           |                 |                            |            |                                  |  |  |
|                            |                           |                 |                            |            | Calcular Intervalos de Confianza |  |  |
| No                         | <b>Nombre</b>             | <b>Promedio</b> | <b>Desviación Estándar</b> | <b>EBM</b> | Intervalo de Confianza           |  |  |
| 1                          | Teorema de Pitágoras      | 90.895          | 5.184                      | 2.968      | 87.928 - 93.863                  |  |  |
| 2                          | Razones Trigonométricas   | 90.051          | 7.813                      | 4.473      | 85.579 - 94.524                  |  |  |
| 3                          | Teorema del Seno y Coseno | 92.311          | 5.875                      | 3.363      | 88.948 - 95.674                  |  |  |
| 4                          | Teorema de la Tangente    | 91.885          | 7.458                      | 4.27       | 87.616 - 96.155                  |  |  |

Figura 6.67: Cálculos estadísticos de experimentación

En la tabla se observa el valor calculado de la desviación estándar para cada concepto, así como el EBM y los respectivos intervalos de confianza con un nivel de significancia del 95 %.

Por otra parte la aplicación (EVG) también permite calcular el valor de la prueba t y el respectivo valor crítico para aceptar o rechazar la hipótesis nula.

#### Hipótesis Descripción

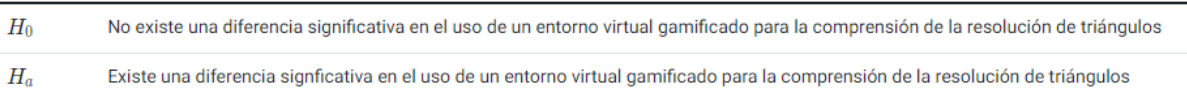

La fórmula que permite calcular la prueba t esta dada por

$$
t=\frac{\overline{x}_1-\overline{x}_2}{S_c\cdot\sqrt{\frac{1}{n_1}+\frac{1}{n_2}}}
$$

dado que  $n_1$  y  $n_2$  son iguales y su valor es  $n$ , entonces la fórmula se transforma en:

$$
t=\frac{\overline{x}_1-\overline{x}_2}{S_c\cdot\sqrt{\frac{2}{n}}}
$$

. donde

$$
S_c=\frac{(n_1-1)S_1^2+(n_2-1)S_2^2}{n_1+n_2-2}
$$

, de la misma forma reemplazando  $n_1$  y  $n_2$  por  $n$  se tiene que:

$$
S_c=\frac{(n-1)S_1^2+(n-1)S_2^2}{2n-2}
$$

Así

 $S_c = 100.96992724510424$ 

y el valor de la prueba  $t$ 

 $t_p = -13.960371448152465$ 

Como  $|-13.960371448152465| > 2.064$  entonces se acepta la Hipótesis Alternativa. Lo que indica que existe una incidencia o influencia significativa del uso de un entorno virtual gamificado en la comprensión de la resolución de triángulos.

#### Figura 6.68: Cálculo

En el cálculo se presenta el valor calcula de la varianza común y el valor calculado de la prueba  $t$  mostrando que el valor es mayor que el valor critio, rechazando así la hipótesis nula y aceptando la hipótesis alternativa en la cual existe una influencia significativa del uso de un entorno virtual gamificado en la comprensión de resolución de triángulos.

#### **6.5.5.2** Conclusiones del Análisis Retrospectivo

El análisis retrospectivo permitió ver hacia atras y evaluar el proceso realizado durante la investigación, de tal manera que algunos de los resultados más importantes se enmarcan en la consolidación de una herramienta (EVG) para trabajar la resolución de triángulos, conseguiendo

mejorar el proceso de aprendizaje de la resolución de triángulos en cuanto a la motivación que presentaron los estudiantes. Este hecho también se podría comparar con una metodología diferente como por ejemplo la tradicional y se tendrian resultados muy similares, sin embargo la diferencia esta en la forma en que los estudiantes son motivados, en una metodología tradicional, un estudiante es motivado por una nota, mientras que en una metodología alternativa como la gamificación el estudiante contempla otros factores como la premiación, la socialización, la búsqueda de estatus y reconocimiento, factores que lo alejan temporalmente de la concepción de una calificación para aprobar una materia o curso.

Por otra parte en este análisis se destaca que usando los datos en tiempo real se determinó la influencia del EVG con un nivel de significancia del 95 % mostrando una diferencia significativa en las medias de dos pruebas, prueba preliminar y experimentación.

# **Capítulo** Conclusiones y Futuras **7** Investigaciones

En esta investigación, los trabajos consultados o antecedentes, muestran cómo los diferentes autores han abordado sus investigaciones con temas relacionados al problema de investigación propuesto, lo cual permitió comprender qué tanto se ha trabajado sobre la problemática, y además servir de base para realizar el trabajo de investigación y así poder generar resultados.

Investigaciones como las de Herrera [\(2013\)](#page-204-2) y Urrea [\(2012\)](#page-207-0) muestran que el desarrollo de secuencias didácticas usando **herramientas tecnológicas, en su caso Moodle y applets de Geogebra** permitieron una mejor comprensión de los conceptos, ya que, se realizan construcciones del conocimiento sobre la manipulación de los objetos matemáticos. También Andrade [\(2015\)](#page-202-2) realiza un proceso similar y añade el uso de materiales tangibles como el goniométro para acompañar el proceso. Por otra parte Gutiérrez [\(2016\)](#page-204-4) argumenta que:

*algunos de los problemas identificados pasan por cuestiones como falta de justificación, falta de visualización, conceptos débilmente adquiridos, etc. Muchos de estos problemas pueden ser abordables a través de sistemas de geometría dinámica ya que permiten al alumno visualizar y construir de una forma sencilla y manipular las construcciones, lo que le permite experimentar y reflexionar sobre los conceptos y comprenderlos mejor.*

También Muñoz [\(2013\)](#page-205-1), agrega qué, los libros de texto deben contener actividades en las cuales se usen **herramientas TIC**, de tal forma que el lector (estudiante) pueda desarrollar juntamente la teoría con la práctica; además que los contenidos de los libros de trigonometría analizados sin excepción están desarrollados cumpliendo con Los Estándares Básicos de Competencias (MEN, [2016\)](#page-205-4) sugeridos por el MEN para el área de matemáticas y ellos promueven el desarrollo integrado de los pensamientos matemáticos a saber: Pensamiento Numérico, Pensamiento Espacial, Pensamiento Métrico, Pensamiento Variacional y el Pensamiento Aleatorio, permitiendo establecer conexiones entre ellos.

También es importante resaltar que el involucrar la teoría y la metodología de la **gamificación** en el proceso de aprendizaje favorece y motiva a los estudiantes asi como lo afirma López, Franco y Reynoso [\(2021\)](#page-204-1) "La metodología de la gamificación posibilita un cambio de actitud en el aprendizaje de las matemáticas, motivación y participación en la clase de matemáticas y un trabajo colaborativo a través de los equipos"

Por otra parte Reyes [\(1999\)](#page-206-5) propone que el uso de juegos didácticos potencia el aprendizaje de las matemáticas, en este caso y acudiendo a las propuestas y conclusiones de Herrera [\(2013\)](#page-204-2), Urrea [\(2012\)](#page-207-0) y (López, Franco y Reynoso, [2021\)](#page-204-1) , el EVG diseñado por investigador y tutor, aporta esta intención didáctica, pues propone al estudiante un entorno gamificado el cual permite resolver diferentes problemas del objeto matemático propuesto en esta investigación a través de una plataforma dinámica.

Así mismo, el marco teórico fue orientado a través de once (13) preguntas, mostrando una descripción y análisis de cómo se llega desde un nivel didáctico teórico a un nivel práctico, el aprendizaje de la resolución de triángulos por parte de los estudiantes, incoporando o usando fundamentalmente las situaciones didácticas de Brousseau y un EVG, referenciados desde la construcción de una secuencia didáctica.

Es decir que, en este marco teórico concibio todo el proceso que debe relacionarse para que un concepto pueda ser asimilado y construido por el estudiante a través de situaciones adidácticas usando un EVG como medio para lograr el aprendizaje por adaptación en la práctica real.

Aun más, la conclusión más significativa del marco teórico se propuso en una de las preguntas orientadores, en la cual se presenta una **redefinición**

de cómo se tomó el concepto de situación a-didáctica en esta investigación. Así, desde esta investigación se **redefine** a partir de los elementos tomados de la teoria de Brousseau [\(2007\)](#page-202-3) una situación a-didáctica, como aquella situación en la cual el estudiante se enfrenta, ya sea a una situación problema o a un ejercicio práctico de la resolución de triángulos, dado que desde la historia y epistemología de la trigonometría, resolver un triángulo también se consideró un problema en su momento (Caicedo, Arisitizábal, and García, [2012\)](#page-202-4) y que al día de hoy la academía a denominado a esto como la mecanización de resolver ejercicios, sin embargo, este tipo de prácticas, debe considerarse también dentro del campo de la resolución de problemas, puesto que, como se menciono en la sección [5.6 en la página 68,](#page-67-0) autores como Trujillo, Wagner, and Méndez [\(2013\)](#page-207-3) mencionan que resolver un triángulo requiere un proceso lógico en el cual el estudiante debe pensar qué teorema usar y cómo lo va a usar, es decir, cuáles son los pasos lógicos que debe realizar para resolver el problema, aun más, debe enfrentarse a la situación de **validación** con el medio (EVG) quien le dirá si su análisis fue correcto a través de la retroalimentación que proporciona el mismo sistema. Posteriormente en el desarrollo de la investigación, en la fase de análisis preliminares, se desarrollaron una serie de descripciones y análisis que permitieron a la investigación tener un panorama general del estado del arte del problema de investigación a nivel conceptual, didáctico y tecnológico.

En esta fase, se realizó una descripción breve acerca de la epistemología del concepto de trigonometría específicamente resolución de triángulos y cómo a través de la historia, el concepto ha tomado importancia y ha sido útil para el desarrollo de la humanidad, desde las aplicaciones, como construcciones arquitectónicas por parte de los egipcios y babilónicos hasta su evolución como una rama de las matemáticas, que tiene como resultados teoremas para resolver triángulos como lo son el teorema del seno y del coseno (Collete, [1986;](#page-203-0) Collete, [1993;](#page-203-2) Caicedo, Arisitizábal y García, [2011;](#page-202-0) Caicedo, Arisitizábal y García, [2012\)](#page-202-4)

Por otra parte, en la descripción de algunos libros de texto (Zill y Dewar, [2012;](#page-207-1) Sullivan, [2006;](#page-207-2) Trujillo, Wagner y Méndez, [2013\)](#page-207-3) se evidenció que la mayoría de libros de trigonometría siguen una ruta en común, es decir, empiezan con temas relacionados con álgebra necesarios para la trigonometría; posteriormente, se presenta el tema de resolución de triángulos rectángulos, donde se encuentran el teorema de Pitágoras, razones trigonométricas y propiedades de los triángulos; algunos de estos libros incluyen sus demostraciones; finalmente se encuentra el tema de resolución de triángulos oblicuángulos donde se presenta el teorema del seno y el teorema del coseno.

Además, desde la dimensión tecnológica, se concluyó que se encuentran tres tipos de herramientas TIC para la resolución de triángulos, estas son según Arroyo [\(2006\)](#page-202-1): herramientas para enseñar, herramientas para validar lo aprendido y herramientas para evaluar el conocimiento adquirido en las clases tradicionales. Así, teniendo en cuenta esta clasificación se le dio preferencia al tercer tipo de herramienta para el desarrollo del software, diseñado en el marco de ésta investigación, para llevar a cabo la fase de la experimentación.

También se desarrolló una descripción de algunos videos encontrados en la plataforma de YouTube determinando, que en su gran mayoría se reduce a la trasmisión del conocimiento aplicando la operatividad a través de la resolución de ejercicios prácticos; observando que, aunque están en la plataforma de YouTube, los edutubers no utilizan para su explicación herramientas TIC usando así, una alternativa que facilita el aprendizaje de los estudiantes.

Así mismo en la aplicación la prueba preliminar (PRETEST) se concluyó con un nivel de significancia del  $95\,\%$  que los estudiantes tienen un conocimiento preliminar de los conceptos tratados en esta investigación (Teorema de Pitágoras, Razones Trigonométricas, Teoremas del Seno y Coseno y el Teorema de la Tangente vistos en la básica secundaria y la media) en un intervalo que va desde el  $26.663\%$  a  $43.865\%$ , es decir menos del  $50\%$ . Esta afirmación se observa en la tabla que se presenta en la figura [6.37 en la](#page-161-0) [página 162](#page-161-0) en la cual se muestra un intervalo de calificaciones como el mencionado anteriormente.

Por otra parte, en la fase de diseño de componentes educativos, se realizó la configuración, diseño y desarrollo de una herramienta a la cual se denominó EVG Resolución de Triángulos, es un Entorno Virtual Gamificado para trabajar la resolución de triángulos mediante los teoremas de pitágoras, seno, coseno, tangente y otros tipos de triángulos mediante las razones trigonométricas.

Este tipo de herramientas y metodología de gamificación han estado tomando popularidad en el campo de la educación matemática e informática educativa (Ortegón, [2016;](#page-205-0) Macías, [2017;](#page-204-0) López, Franco y Reynoso, [2021\)](#page-204-1), en este, sentido el desarrollo de la herramienta contiene varios componentes de los juegos como son: 1) puntajes, 2) ranking, 3) avatars, 4) álbumes, 5) foros, etc. Estos elementos permitieron inicialmente llamar la atención de los estudiantes, quienes accedieron a participar de la resolución de triángulos usando el EVG.

Por otra parte, una de las ventajas de la aplicación es que permite en tiempo

real calcular los estadísticos, en este caso la distribución t de Student, por medio de la cual se determinó una comparación de medias superior al valor crítico propuesto para  $\frac{\alpha}{2} = 0.025$ , lo que indica con un nivel de significancia del 95 % que la aplicación del EVG permitió mejorar el proceso de aprendizaje de la resolución de triángulos.

En este sentido, en la fase de la experimentación se obtuvieron principalmente datos en tiempo real, esto fue fundamental para realizar los cálculos de la prueba  $t$  de Student en el cálculo de los intervalos de confianza y la comparación de las medias. Por otra parte la experimentación también supuso un espacio para la corrección de errores de la misma plataforma y la retroalimentación por parte de los estudiantes, indicando qué aspectos se podrían mejorar para lograr una mejor usabilidad.

También, el análisis retrospectivo permitió ver hacia atras y evaluar el proceso realizado durante la investigación, de tal manera que algunos de los resultados más importantes se enmarcan en la consolidación de una herramienta (EVG) para trabajar la resolución de triángulos, conseguiendo mejorar el proceso de aprendizaje de la resolución de triángulos en cuanto a la motivación que presentaron los estudiantes. Este echo también se podría comparar con una metodología diferente como por ejemplo la tradicional y se tendrian resultados muy similares, sin embargo la diferencia esta, en la forma en que los estudiantes son motivados, en una metodología tradicional, un estudiante es motivado por una nota, mientras que en una metodología alternativa como la gamificación el estudiante contempla otros factores como la premiación, la socialización, la búsqueda de estatus y reconocimiento, factores que lo alejan temporalmente de la concepción de una calificación para aprobar una materia o curso. Así, en este análisis se destaca que usando los datos en tiempo real se determinó la influencia del EVG con un nivel de significancia del 95 % mostrando una diferencia significativa en las medias de dos pruebas, prueba preliminar y experimentación.

Finalmente se dejan abiertos algunos interregontes para futuras investigaciones, estos concebidos en el desarrollo de la investigación. En los antecedentes Herrera [\(2013\)](#page-204-2) y Urrea [\(2012\)](#page-207-0) afirman que el uso de herramientas tecnológicas en el aula de clase, permiten una mejor comprensión de los conceptos. También Muñoz [\(2013\)](#page-205-1) afirma que los libros de trigonometría analizados cumplen con los estándares básicos de competencias, sugeridos por el MEN, sin embargo, sugiere que estos libros de texto deben contener actividades que involucren herramientas TIC; por otra parte, Peña y Vargas [\(2015\)](#page-205-2) mencionan que el buen diseño de actividades permite que el estudiante vaya adquiriendo su conocimiento y lo pueda aplicar en diferentes actividades, es decir, que la tecnología por sí misma no logra el objetivo, es el docente quien enfoca al estudiante para que por medio de la observación, el análisis, la producción de conjeturas avance en sus niveles de razonamiento. En este sentido, es importante repensar el acto educativo en cada una de las nuevas investigaciones que se puedan desarrollar, tanto en el campo de la educación matemática, como en el campo de la informática educativa, y así por ejemplo, plantear nuevos interrogantes como los siguientes: ¿cómo se puede diseñar una herramienta educativa que posibilite plenamente el proceso de enseñanza y aprendizaje?, por otra parte, la gamificación ha empezado a tomar popularidad en las investigaciones de informática educativa (Ortegón, [2016;](#page-205-0) Macías, [2017;](#page-204-0) López, Franco y Reynoso, [2021\)](#page-204-1), ¿cómo lograr un cambio de actitud en el estudiante, pasando de la motivación extrínseca a una motivación intrínseca?.

# **Referencias**

- <span id="page-202-2"></span>Andrade, O. (2015). *Diseño de una propuesta de aula para enseñar razones trigonométricas en el grado décimo de la institución educativa Presbítero Bernardo Montoya Giraldo del municipio de Copacabana Antioquia*. Universidad Nacional de Colombia, Medellín.
- Araya, A., A. Monge y C. Morales (2007). "Comprensión de las razones trigonométricas: niveles de comprensión, indicadores y tareas para su análisis". En: *Portal de revistas académicas*. URL: [https://revistas.](https://revistas.ucr.ac.cr/index.php/aie/article/view/9274) [ucr.ac.cr/index.php/aie/article/view/9274](https://revistas.ucr.ac.cr/index.php/aie/article/view/9274).
- <span id="page-202-1"></span>Arroyo, F. (2006). "Software educativo y colaborativo para el aprendizaje de la asignatura Tecnología Didáctica I". En: *Omnia* 12.3, págs. 109-122.
- Artigue, M., R. Douady y L. Moreno (1995). *Ingeniería Didáctica en Educación Matemática*. Bogotá: Grupo Editorial Iberoaméricana.
- Baldor, J. (2014). *Geometría plana y del espacio y trigonompétria*. Compañia cultural editora de textos americanos S.A.
- <span id="page-202-3"></span>Brousseau, G. (2007). *Iniciación al estudio de la teoría de las situaciones didácticas*. Traducido por Dilma Fregona. Buenos Aires: Libros del Zorzal. URL: [http : / / www . udesantiagovirtual . cl / moodle2 / pluginfile .](http://www.udesantiagovirtual.cl/moodle2/pluginfile.php?file=\%2F204043\%2Fmod_resource\%2Fcontent\%2F2\%2F287885313-Guy-Brousseau-Iniciacion-al-estudio-de-la-teoria-de-las-situaciones-didacticas-pdf.pdf) [php ? file = \ % 2F204043 \ %2Fmod \\_ resource \ %2Fcontent \ %2F2 \](http://www.udesantiagovirtual.cl/moodle2/pluginfile.php?file=\%2F204043\%2Fmod_resource\%2Fcontent\%2F2\%2F287885313-Guy-Brousseau-Iniciacion-al-estudio-de-la-teoria-de-las-situaciones-didacticas-pdf.pdf) [%2F287885313 - Guy - Brousseau - Iniciacion - al - estudio - de - la](http://www.udesantiagovirtual.cl/moodle2/pluginfile.php?file=\%2F204043\%2Fmod_resource\%2Fcontent\%2F2\%2F287885313-Guy-Brousseau-Iniciacion-al-estudio-de-la-teoria-de-las-situaciones-didacticas-pdf.pdf)  [teoria-de-las-situaciones-didacticas-pdf.pdf](http://www.udesantiagovirtual.cl/moodle2/pluginfile.php?file=\%2F204043\%2Fmod_resource\%2Fcontent\%2F2\%2F287885313-Guy-Brousseau-Iniciacion-al-estudio-de-la-teoria-de-las-situaciones-didacticas-pdf.pdf).
- Cabellero, O. (2013). *Una transición de la geometría a la trigonometría, utilizando problemas históricos de la astronomía como recurso didáctico en la clase de matemáticas*. Tesis de Maestría. Universidad Nacional de Colombia, Bogotá.
- <span id="page-202-0"></span>Caicedo, A., J. Arisitizábal y M. García (2011). *Historia de las Matemáticas. Desde la Prehistoria hasta la Edad Media*. Armenia: Elizcom S.A.S.
- <span id="page-202-4"></span>– (2012). *Historia de las Matemáticas. Desde el Renacimiento hasta la Edad Moderna*. Armenia, Quindío: Elizcom S.A.S.
- Cardona, J. (2017). *Uso de las TIC como una herramienta para la enseñanza de las funciones trigonométricas.* Tesis de Maestría. Universidad Nacional de Colombia, Medellín.
- Chamorro, M. (2018). *Un modelo de aprendizaje constructivista en matemáticas: El aprendizaje por adapatación al medio.* URL: [https :](https://nanopdf.com/download/un-modelo-de-aprendizaje-constructisva-en_pdf)

[/ / nanopdf . com / download / un - modelo - de - aprendizaje](https://nanopdf.com/download/un-modelo-de-aprendizaje-constructisva-en_pdf)  [constructisva-en\\_pdf](https://nanopdf.com/download/un-modelo-de-aprendizaje-constructisva-en_pdf).

- Chavarría, J. (2006). "Teoría de las Situaciones Didácticas". En: *Cuadernos de investigación y formación en educación matemática* 1.2. URL: [http :](http://www.unige.ch/fapse/clidi/textos/teoria\%20de\%20las\%20situaciones\%20didacticas.pdf) [/ / www . unige . ch / fapse / clidi / textos / teoria \ %20de \ %20las \](http://www.unige.ch/fapse/clidi/textos/teoria\%20de\%20las\%20situaciones\%20didacticas.pdf) [%20situaciones\%20didacticas.pdf](http://www.unige.ch/fapse/clidi/textos/teoria\%20de\%20las\%20situaciones\%20didacticas.pdf).
- <span id="page-203-0"></span>Collete, J (1986). *Historia de las Matemáticas I. 1.<sup>a</sup> ed.* Siglo XXI editores.
- <span id="page-203-2"></span>Collete, J. (1993). *Historia de las Matemáticas, Volumen 2*. 2.<sup>a</sup> ed. Siglo XXI de España Editores, S.A., 1993.
- Coronel, M. y M. Curotto (2008). "La resolución de problemas como estrategia de enseñanza y aprendizaje". En: *Revista Electrónica de Enseñanza de las Ciencias* 7.2, págs. 463-479. URL: [http://reec.uvigo.](http://reec.uvigo.es/volumenes/volumen7/ART11_Vol7_N2.pdf) [es/volumenes/volumen7/ART11\\_Vol7\\_N2.pdf](http://reec.uvigo.es/volumenes/volumen7/ART11_Vol7_N2.pdf).
- Diaz, T. (2014). *Enseñanza de trigonometría en 4 de la Eso con GeoGebra*. Tesis de Maestría. Universidad internacional de la Rioja, Talavera de la Reina.
- Economipedia (2022). *Teorema de pitágoras*. URL: [https://economipedia.](https://economipedia.com/definiciones/teorema-de-pitagoras.html) [com/definiciones/teorema-de-pitagoras.html](https://economipedia.com/definiciones/teorema-de-pitagoras.html).
- Erazo, J., E. Aldana y H. Gutiérrez (2017). *Resolución de problemas*. editorial Kimpres SAS.
- Escobar, M. (2012). *Propuesta didáctica para la enseñanza de la resolución de triángulos con el apoyo del programa Cabri Geometry*. Tesis de Maestría). Universidad Nacional de Colombia, Bogotá.
- Fandos, M. (2003). "Formación basada en las Tecnologías de la Información y Comunicación: Análisis didáctico del proceso de enseñanza aprendizaje". Tesis de Doctorado. Tesis doct. Tarragona. URL: [https://www.tdx.cat/](https://www.tdx.cat/bitstream/handle/10803/8909/Etesis_1.pdf) [bitstream/handle/10803/8909/Etesis\\_1.pdf](https://www.tdx.cat/bitstream/handle/10803/8909/Etesis_1.pdf).
- <span id="page-203-1"></span>Fernández, F. (2010). *Unidad didáctica: Trigonométría*. Tesis de Maestría. Universidad de Granada.
- Fonseca (2016). *La resolución de triángulos y sus aplicaciones. Una unidad didáctica para estudiantes de grado décimo*.
- García, E. (2009). "Aprendizaje y construcción del conocimiento." En: 1.ª ed. Publicado en: Las plataformas de aprendizaje. Del mito a la realidad. Madrid: Biblioteca Nueva. URL: [https://eprints.ucm.es/id/eprint/](https://eprints.ucm.es/id/eprint/9973/1/APRENDIZAJE__Y_CONSTRUCCION_DEL_CONOCIMIENTO.pdf) [9973/1/APRENDIZAJE\\_\\_Y\\_CONSTRUCCION\\_DEL\\_CONOCIMIENTO.pdf](https://eprints.ucm.es/id/eprint/9973/1/APRENDIZAJE__Y_CONSTRUCCION_DEL_CONOCIMIENTO.pdf).
- Gargallo, B. et al. (2017). "Métodos centrados en el aprendizaje, implicación del alumno y percepción del contexto de aprendizaje en estudiantes universitarios." En: *Educación XXI* 20.2, págs. 161-187. URL: [https://](https://www.redalyc.org/pdf/706/70651145007.pdf) [www.redalyc.org/pdf/706/70651145007.pdf](https://www.redalyc.org/pdf/706/70651145007.pdf).
- Gómez, A. (2016). *Ley de Seno y Coseno [Archivo de video]*. URL: https : / / www. youtube. com / watch ?  $v = e^2 - W \cdot v = Q \cdot \&$ list = [PLeySRPnY35dHyDHBmOcBaYOKhr6nn2tX-](https://www.youtube.com/watch?v=e2_WDo5yK_Q\&list=PLeySRPnY35dHyDHBmOcBaYOKhr6nn2tX-).
- <span id="page-204-3"></span>Gómez, H. (2013). *Resolución de triángulos rectángulos y problemas en contexto*. Tesis de Maestría. Universidad Nacional de Colombia, Medellín.
- Gómez, L., L. Muriel y D. Londoño (2019). "El papel del docente para el logro de un aprendizaje significativo apoyado en las TIC". En: *Encuentros* 17.2, págs. 118-131. URL: [https://www.redalyc.org/journal/4766/](https://www.redalyc.org/journal/4766/476661510011/html/) [476661510011/html/](https://www.redalyc.org/journal/4766/476661510011/html/).
- Guaña, E., E. Quinatoa y M. Pérez (2017). "Tendencias del uso de las tecnologías y conducta del consumidor tecnológico". En: *Red de Revistas Científicas de América Latina* 23.2, págs. 1-17. URL: [https : / / www .](https://www.redalyc.org/pdf/1815/181550959002.pdf) [redalyc.org/pdf/1815/181550959002.pdf](https://www.redalyc.org/pdf/1815/181550959002.pdf).
- <span id="page-204-4"></span>Gutiérrez, D. (2016). *Sistemas de geometría dinámica como herramientas en el proceso de enseñanza- aprendizaje de trigonometría en la educación secundaria*. Tesis de Maestría. Universidad de Cantabria, Cantabria.
- <span id="page-204-2"></span>Herrera, H. (2013). *Enseñanza de los conceptos básicos de la trigonometría mediante el uso de tecnología informática*. Tesis de Maestría. Tesis de Maestría.
- Jiménez, D. (2019). *Herramientas digitales para la enseñanza de las matemáticas en la educación básia*. URL: [https : / / repository . ucc .](https://repository.ucc.edu.co/bitstream/20.500.12494/11110/1/2019_herramientas_digitales_matematicas.pdf) [edu . co / bitstream / 20 . 500 . 12494 / 11110 / 1 / 2019 \\_ herramientas \\_](https://repository.ucc.edu.co/bitstream/20.500.12494/11110/1/2019_herramientas_digitales_matematicas.pdf) [digitales\\_matematicas.pdf](https://repository.ucc.edu.co/bitstream/20.500.12494/11110/1/2019_herramientas_digitales_matematicas.pdf).
- Juárez, J., A. Martínez y A. Flórez (2009). *Matemáticas III, Geometría y Trigonometría*. Culiacán, Sinaloa: Servicios Editoriales Once Rios, S.A de C.V.
- Lafauríe, Y. y C. Carvajal (2022). "Estructuración sistémica de los contenidos de la matemática en ingeniería utilizando la habilidad usar asistentes matemáticos". En: *Varona* 74. URL: [http://scielo.sld.cu/scielo.](http://scielo.sld.cu/scielo.php?script=sci_arttext\&pid=S1992-82382022000100052#:~:text=El\%20componente\%20educativo\%20constituye\%20la,formaci\%C3\%B3n\%2C\%20incluido\%20los\%20procesos\%20de) php ? script = sci \_arttext \ &pid =  $$1992 - 82382022000100052$ # : ~: text = El \ %20componente \ %20educativo \ %20constituye \ %20la, [formaci\%C3\%B3n\%2C\%20incluido\%20los\%20procesos\%20de](http://scielo.sld.cu/scielo.php?script=sci_arttext\&pid=S1992-82382022000100052#:~:text=El\%20componente\%20educativo\%20constituye\%20la,formaci\%C3\%B3n\%2C\%20incluido\%20los\%20procesos\%20de).
- Lancheros, J. (2020). *Secuencia didáctica como estrategia para el fortalecimiento del desarrollo de la competencia de resolución de problemas en los números enteros en estudiantes de grado séptimo del Instituto Técnico de Sabana de Torres*. Tesis de Maestría. Bucaramanga. URL: [https : / / repository . unab . edu . co / bitstream / handle / 20 . 500 .](https://repository.unab.edu.co/bitstream/handle/20.500.12749/11904/2020_Tesis_Jhon_Fredy_Lancheros.pdf?sequence=1\&isAllowed=y) [12749/11904/2020\\_Tesis\\_Jhon\\_Fredy\\_Lancheros.pdf?sequence=1\](https://repository.unab.edu.co/bitstream/handle/20.500.12749/11904/2020_Tesis_Jhon_Fredy_Lancheros.pdf?sequence=1\&isAllowed=y) [&isAllowed=y](https://repository.unab.edu.co/bitstream/handle/20.500.12749/11904/2020_Tesis_Jhon_Fredy_Lancheros.pdf?sequence=1\&isAllowed=y).
- <span id="page-204-1"></span>López, L., S. Franco y A. Reynoso (2021). "Gamificación: una estrategia de enseñanza de las matemáticas en secundaria". En: *Educate con ciencia* 29.especial, págs. 124-126.
- <span id="page-204-0"></span>Macías, A. (2017). *La Gamificación como Estrategia para el Desarrollo de la Competencia Matemática: Plantear y Resolver Problemas*. Guyaquil. URL: https : / / www.researchgate.net / publication / 349491416

[Gamificacion\\_en\\_el\\_desarrollo\\_de\\_la\\_competencia\\_matematica\\_](https://www.researchgate.net/publication/349491416_Gamificacion_en_el_desarrollo_de_la_competencia_matematica_Plantear_y_Resolver_Problemas) [Plantear\\_y\\_Resolver\\_Problemas](https://www.researchgate.net/publication/349491416_Gamificacion_en_el_desarrollo_de_la_competencia_matematica_Plantear_y_Resolver_Problemas).

<span id="page-205-4"></span>MEN (2016). *Matemáticas 10° texto del estudiante*. SMEcuaediciones.

- Méndez, W. y S. Leal (2018). "La modelación matemática y los problemas de aplicación como promotores de la creatividad en la enseñanza y el aprendizaje de la trigonometría". En: *Revista de Investigación* 42.94. URL: <https://www.redalyc.org/journal/3761/376160142008/html/>.
- Montero, L. y J. Mahecha (2021). "Comprensión y resolución de problemas matemáticos desde la macroestructura del texto". En: *Praxis & Saber*. URL: [https://revistas.uptc.edu.co/index.php/praxis\\_saber/](https://revistas.uptc.edu.co/index.php/praxis_saber/article/view/9862/10362) [article/view/9862/10362](https://revistas.uptc.edu.co/index.php/praxis_saber/article/view/9862/10362).
- Montiel, G. y J. Cortés (2014). "Significado Trigonométrico en el Profesor". En: *Boletim de EducaASA<sup>£6</sup> Matemática* 28.50, págs. 1193-1216. URL: <https://www.redalyc.org/pdf/2912/291232906011.pdf>.

Moreno, G. (2018). *Estrategias de resolución de problemas para*. Tésis de Maestría. Universidad externado de Colombia - Bogotá, D.C.

Mosquera, L. (2015). *Aplicaciones de razones trigonométricas y Ley del seno [Archivo de*

- *video]*. URL: [https://www.youtube.com/watchv=zfGuE7zjwlg\&list=](https://www.youtube.com/watch v=zfGuE7zjwlg\&list=PLtY1mBNjHFQQuGWWxRB0RQExQNOGygUM6\&index=30) [PLtY1mBNjHFQQuGWWxRB0RQExQNOGygUM6\&index=30](https://www.youtube.com/watch v=zfGuE7zjwlg\&list=PLtY1mBNjHFQQuGWWxRB0RQExQNOGygUM6\&index=30). Muñoz, L. (2013). *El uso de la tecnología en la trigonometría, en algunos libros*
- <span id="page-205-1"></span>*de texto, para el grado escolar décimo*. Tesis de Maestría. Tesis de maestría. URL: <http://funes.uniandes.edu.co/11473/>.
- <span id="page-205-3"></span>Niola, N. (2015). *Análisis del uso de software educativo, como herramienta en el proceso de enseñanza-aprendizaje en el área de matemática, en los estudiantes del 5° E.G.B de la Unidad Educativa particular Leonhard Euler.* Tesis de Pregrado. Guayaquil. URL: [https://dspace.ups.edu.](https://dspace.ups.edu.ec/bitstream/123456789/10287/1/UPS-GT001176.pdf) [ec/bitstream/123456789/10287/1/UPS-GT001176.pdf](https://dspace.ups.edu.ec/bitstream/123456789/10287/1/UPS-GT001176.pdf).
- Nuñez, S., J Ávila y S. Olivares (2016). "El desarrollo del pensamiento crítico en estudiantes universitarios por medio del aprendizaje basado en problemas". En: *Revista Iberoamericana de Educación Superior*. Versión digital. URL: [https : / / www . redalyc . org / jatsRepo / 2991 /](https://www.redalyc.org/jatsRepo/2991/299152904005/html/index.html) [299152904005/html/index.html](https://www.redalyc.org/jatsRepo/2991/299152904005/html/index.html).
- <span id="page-205-0"></span>Ortegón, M. (2016). *Gamificación de las Matemáticas en la Enseñanza del Valor Posicional de Cantidades*. URL: [https : / / reunir . unir .](https://reunir.unir.net/bitstream/handle/123456789/4704/ORTEGON\%20YA\%c3\%91EZ\%2c\%20MARTHA\%20EMILIA_Censurado.pdf?sequence=1\&isAllowed=y) [net / bitstream / handle / 123456789 / 4704 / ORTEGON \ %20YA \ %c3 \](https://reunir.unir.net/bitstream/handle/123456789/4704/ORTEGON\%20YA\%c3\%91EZ\%2c\%20MARTHA\%20EMILIA_Censurado.pdf?sequence=1\&isAllowed=y)  $891EZ \ \ 82c \ \ 820$ MARTHA  $\ 820$ EMILIA \_ Censurado . pdf? sequence = 1 \ [&isAllowed=y](https://reunir.unir.net/bitstream/handle/123456789/4704/ORTEGON\%20YA\%c3\%91EZ\%2c\%20MARTHA\%20EMILIA_Censurado.pdf?sequence=1\&isAllowed=y).
- <span id="page-205-2"></span>Peña, C. y J. Vargas (2015). *Unidad didáctica para la enseñanza de las funciones trigonométricas en la educación media utilizando el modelo de Van Hiele*. Tesis de Maestria. Universidad de los Llanos, Villavicencio.
- Programa de Ingeniería Civil de la Universidad del Quindío (2020). "Perfil ocupacional". En: URL: [https://www.uniquindio.edu.co/programas/](https://www.uniquindio.edu.co/programas/publicaciones/285/ingenieria-civil/) [publicaciones/285/ingenieria-civil/](https://www.uniquindio.edu.co/programas/publicaciones/285/ingenieria-civil/).
- <span id="page-206-0"></span>Quintero, H. et al. (2005). "Desarrollo de software educativo: una propuesta metodológica". En: *Revista Telos* 7.3, págs. 383-396. URL: [https://www.](https://www.redalyc.org/pdf/993/99318837004.pdf) [redalyc.org/pdf/993/99318837004.pdf](https://www.redalyc.org/pdf/993/99318837004.pdf).
- <span id="page-206-2"></span>Rendón, L. (2013). *Las prácticas topográficas básicas como vía para el aprendizaje de la solución de triángulos en el área de trigonométria*. Tesis de Maestría. Tesis de maestría.
- Restrepo, M., V. Moreno y H. López (2006). *Delta matemáticas 10*. Norma.
- <span id="page-206-5"></span>Reyes, A. (1999). *Juegos didácticos en el proceso enseñanza- aprendizaje de las matemáticas en el nivel medio superior*. Tesis de maestría. Universidad autónoma de nuevo león, San Nicolás de los Garza.
- <span id="page-206-4"></span>Reyes, L. (2009). "Distribución t de Student". En: Scientific European Federation Osteopaths. URL: https : / / www.scientific-european[federation - osteopaths . org / wp - content / uploads / 2019 / 01 /](https://www.scientific-european-federation-osteopaths.org/wp-content/uploads/2019/01/Distribucion_tStudent.pdf) [Distribucion\\_tStudent.pdf](https://www.scientific-european-federation-osteopaths.org/wp-content/uploads/2019/01/Distribucion_tStudent.pdf).
- Rincón, J. (2015). "Comprensión del Problema del Cálculo de la Medida del Volumen de Sólidos de Revolución, en el Marco de las Situaciones Didácticas Utilizando los Ambientes Informáticos como Medio". En: Tesis de Maestría.
- <span id="page-206-1"></span>– (2021). *Resolución de Triángulos*. [Aplicación]. Software Educativo. URL: [https://sourceforge.net/projects/software-educativo/files/](https://sourceforge.net/projects/software-educativo/files/Resolucion_de_Triangulos.zip/download) [Resolucion\\_de\\_Triangulos.zip/download](https://sourceforge.net/projects/software-educativo/files/Resolucion_de_Triangulos.zip/download).
- Rincón, J., E. Carmona y E. Aldana (2015). *Trigonometría y geometría analítica mediadas por las tic*. Armenia: Elizcom S.A.S.
- Rios, J. (2009). *Julioprofe + Casio Classwiz [Archivo de video]*. URL: [https://](https://www.youtube.com/watch?v=F_hg-OOQovw\&list=PLquqRxGjdk047N_W3YsajaysX4lZosyRM\&index=68) [www.youtube.com/watch?v=F\\_hg-OOQovw\&list=PLquqRxGjdk047N\\_](https://www.youtube.com/watch?v=F_hg-OOQovw\&list=PLquqRxGjdk047N_W3YsajaysX4lZosyRM\&index=68) [W3YsajaysX4lZosyRM\&index=68](https://www.youtube.com/watch?v=F_hg-OOQovw\&list=PLquqRxGjdk047N_W3YsajaysX4lZosyRM\&index=68).
- Salmerón, L. (2013). "Actividades que promueven la transferencia de los aprendizajes: una revisión de la literatura." En: *Revista de educación* Número extraordinario. URL: [https : / / core . ac . uk / download / pdf /](https://core.ac.uk/download/pdf/71022918.pdf) [71022918.pdf](https://core.ac.uk/download/pdf/71022918.pdf).
- Sampieri, R., C. Fernández y P. Baptista (2014). *Metodología de la Investigación*. Sexta edición. México: Mc Graw Hill - Education.
- <span id="page-206-3"></span>Sánchez, R. (2015). "t-Student. usos y Abusos". En: *Revista Mexicana de Cardiología* 26.1, págs. 59-61. URL: [https://www.scielo.org.mx/pdf/](https://www.scielo.org.mx/pdf/rmc/v26n1/v26n1a9.pdf) [rmc/v26n1/v26n1a9.pdf](https://www.scielo.org.mx/pdf/rmc/v26n1/v26n1a9.pdf).
- Sarmiento, M. (2007). "Enseñanza y Aprendizaje". En: 2.ª ed. Universitat Rovira I Virgili: Universitat Rovira I Virgili. URL: [https : / / www . tdx .](https://www.tdx.cat/bitstream/handle/10803/8927/D-TESIS_CAPITULO_2.pdf;sequence=4) cat / bitstream / handle / 10803 / 8927 / D - TESIS \_ CAPITULO \_ 2. pdf; [sequence=4](https://www.tdx.cat/bitstream/handle/10803/8927/D-TESIS_CAPITULO_2.pdf;sequence=4).
- Stewart, J., L. Redlin y S. Watson (2012). *Precálculo: Matemáticas para el cálculo*. Cengage Learning Editores, S.A. de C.V.
- <span id="page-207-2"></span>Sullivan, M. (2006). *Álgebra y trigonometría*. Chicago: Pearson Prentice hall.
- Swokowski, E. y J. Cole (2008). *Álgebra y Trigonometría con Geometría Analítica, Décimo Segunda edición*. México: Cengage Learning.
- Tedesco, F. (2007). "Devolución: instancia de aprendizaje". En: *Revista iberoamoericana de Educación* 44.5. URL: [https : / / rieoei . org /](https://rieoei.org/historico/deloslectores/1904Tedesco.pdf) [historico/deloslectores/1904Tedesco.pdf](https://rieoei.org/historico/deloslectores/1904Tedesco.pdf).
- <span id="page-207-3"></span>Trujillo, C., G. Wagner y R. Méndez (2013). *Fundamentos de Trigonometría Armenia*. Armenia: Elizcom S.A.S.
- Universo fórmulas (2022). *Razones trigonométricas*. URL: [https : / / www .](https://www.universoformulas.com/matematicas/trigonometria/razones-trigonometricas/) [universoformulas . com / matematicas / trigonometria / razones](https://www.universoformulas.com/matematicas/trigonometria/razones-trigonometricas/)  [trigonometricas/](https://www.universoformulas.com/matematicas/trigonometria/razones-trigonometricas/).
- Uribe, J. (2002). *Experimental 10 trigonometría y geometría análitica*. Medellín: Uros Editores.
- <span id="page-207-0"></span>Urrea, G. (2012). *Diseño de una estrategia didáctica para la enseñanzaaprendizaje de la trigonometría mediada por las nuevas tecnologías: estudio de caso en el curso nivelatorio de matemáticas básicas de la universidad nacional de Colombia*. Tesis de maestría. Universidad Nacional de Colombia, Medellin.
- Vargas, S. (2017). *Ley de Senos y Ley de Cosenos, resolución de triángulos oblicuángulos*. [Video]. Youtube. URL: <https://youtu.be/Hv7BhKrZil0>.
- Vásquez, R. (2010). *Estrategias de enseñanza: investigaciones sobre didáctica en instituciones educativas de la ciudad Pasto*. Bogotá D.C.: Kimpres - Universidad de la Salle. URL: [http://biblioteca.clacso.](http://biblioteca.clacso.edu.ar/Colombia/fce-unisalle/20170117011106/Estrategias.pdf) [edu.ar/Colombia/fce-unisalle/20170117011106/Estrategias.pdf](http://biblioteca.clacso.edu.ar/Colombia/fce-unisalle/20170117011106/Estrategias.pdf).
- Vega, N. e Y. Guerrero (2016). *Estudio de dificultades y errores en estudiantes de grado décimo en la resolución de problemas trigonométricos*. Tesis de Pregrado. Universidad distrital Francisco José de Caldas, Bogotá.
- Zaredh, H. (2013). *Leyes de senos y cosenos [Archivo de video], Virtual Preparatoria*. URL: [https://www.youtube.com/watch?v=4l5SXiQHfWc\](https://www.youtube.com/watch?v=4l5SXiQHfWc\&list=PLo7_lpX1yruP0tvLEVc9Pj_OpJWVAMY8m) [&list=PLo7\\_lpX1yruP0tvLEVc9Pj\\_OpJWVAMY8m](https://www.youtube.com/watch?v=4l5SXiQHfWc\&list=PLo7_lpX1yruP0tvLEVc9Pj_OpJWVAMY8m).
- <span id="page-207-1"></span>Zill, D. y J. Dewar (2012). *Álgebra, trigonometría y geometría analítica*. Tercera edición. Mc Graw Hill.

# **Anexo A**

# Problemas de Triángulos

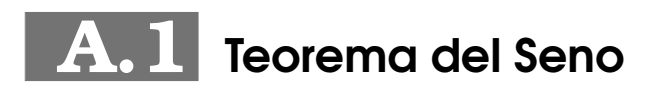

Problema 1

La estación guardacostas Zulu está localizada a 120 millas al oeste de la estación Rayo X. Un barco envía una llamada SOS de auxilio desde el mar, y la reciben ambas estaciones. La llamada a la estación Zulu indica que el barco está a 40° al noreste; la llamada a la estación Rayo X indica que el barco está a 30° al noroeste. ¿Qué tan lejos está cada estación del barco?

209

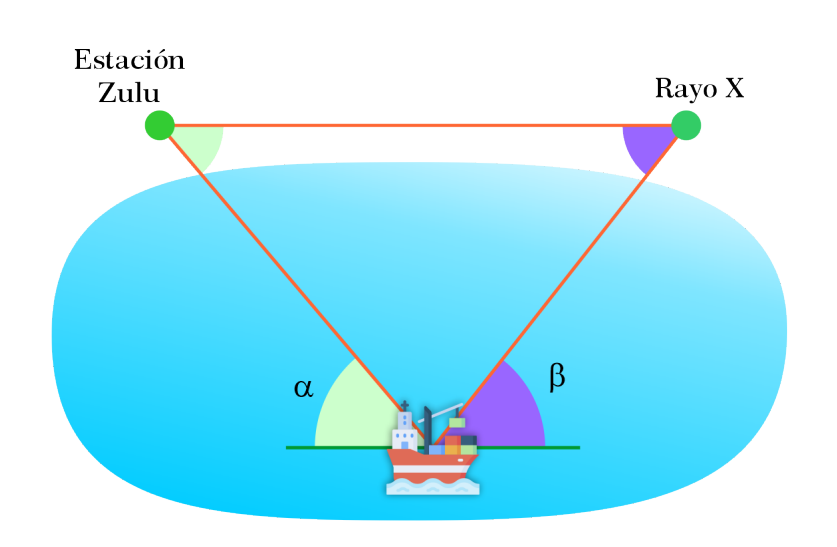

Figura A.1: Representación gráfica del problema

#### Solución

En la situación planteada se observa un ángulo desconocido  $\gamma$ , el cual está dado por:

$$
\gamma = 180^{\circ} - 50^{\circ} - 60^{\circ} = 70^{\circ}
$$

Puede usarse ahora el teorema del seno para encontrar las dos distancias a y b que se buscan, así:

$$
\frac{\sin(50^\circ)}{a} = \frac{\sin(70^\circ)}{120}
$$

$$
a = \frac{120\sin(50^\circ)}{\sin(70^\circ)}
$$

a≈97,82 millas

luego para b

$$
\frac{\sin(60^\circ)}{b} = \frac{\sin(70^\circ)}{120}
$$

$$
b = \frac{120\sin(60^\circ)}{\sin(70^\circ)}
$$

$$
b \approx 110,59 \; milliseconds.
$$

**Respuesta:** Así, la estación Zulu está aproximadamente a 111 millas del barco y la estación Rayo X Está aproximadamente a 98 millas del barco.

#### Problema 2

Un guardabosques ubicado en un punto de observación A, avista un incendio en dirección N27°10'E. Otro guardabosques, que está en un punto de observación B a 6 millas directamente al este de A, advierte el mismo incendio en N52◦40′O. Calcule la distancia desde cada punto de observación al incendio.

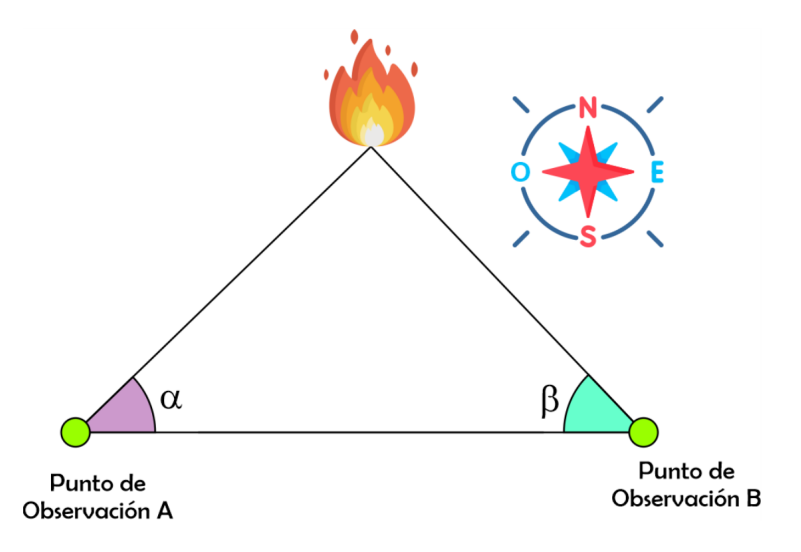

Figura A.2: Representación gráfica del problema

#### Solución

Primero se expresarán los ángulos en grados.

$$
27^{\circ}10' = 27^{\circ} + \frac{10}{60}
$$

$$
27^{\circ}10' = 27,16666^{\circ}
$$

Luego

$$
52^{\circ}40' = 52^{\circ} + \frac{40}{60}
$$

$$
52^{\circ}40' = 52,666^{\circ}
$$

Por ángulos complementarios, se obtendrán los ángulos internos del triángulo.

$$
90^{\circ} - 27,16666^{\circ} = 62,8384^{\circ}
$$

$$
90^{\circ} - 52,666^{\circ} = 37,3334^{\circ}
$$

Para hallar el ángulo interior del triángulo se usa el hecho de que la suma de los ángulos internos de un triángulo es igual a 180°

$$
\measuredangle c = 180^{\circ} - 37,3334^{\circ} - 62,8384^{\circ}
$$

 $\measuredangle c = 79,8334$ °

Usando el teorema del seno se obtiene:

$$
\frac{a}{\sin(A)} = \frac{c}{\sin(C)}
$$

$$
\frac{a}{\sin(62,8384^\circ)} = \frac{6}{\sin(79,8334^\circ)}
$$

$$
a = \frac{6\sin(62,8384^\circ)}{\sin(79,8334^\circ)}
$$

$$
a = 5,4 \text{millas}
$$

Luego

$$
\frac{b}{\sin(B)} = \frac{c}{\sin(C)}
$$

$$
\frac{b}{\sin(37, 3334^{\circ})} = \frac{6}{\sin(79, 8334^{\circ})}
$$

$$
b = \frac{6 \sin(37, 3334^{\circ})}{\sin(79, 8334^{\circ})}
$$

$$
b = 3, 7 \text{millas}
$$

**Respuesta:** El observador ubicado en el punto b esta a 5,4 millas del incendio y el otro observador ubicado en el punto 'a' esta a 3,7 millas del incendio.

#### Problema 3

Alvaro tiene que vallar una parcela triangular. Fíjate en el croquis que ha hecho con las medidas de la parcela.

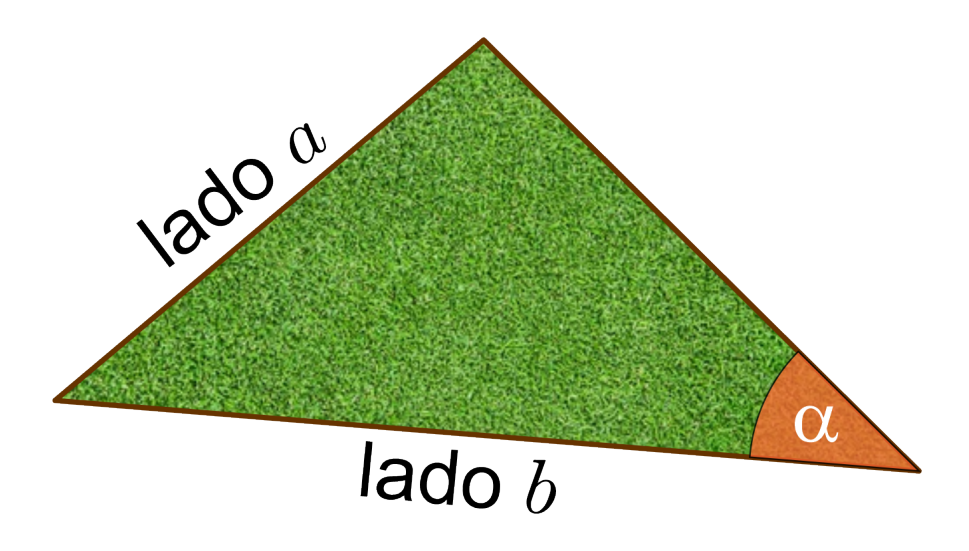

Figura A.3: Representación gráfica del problema

¿Calcular los metros exactos de alambre que va a necesitar.?

#### Solución

Usando el teorema del seno.

$$
\frac{55}{\sin(36^\circ)} = \frac{75}{\sin(C)}
$$

$$
\sin(C) = \frac{75 \sin(36^\circ)}{55}
$$

$$
\sin(C) = \frac{15 \sin(36^\circ)}{11}
$$

$$
C = \arcsin(\frac{75 \sin(36^\circ)}{55})
$$

$$
C = 53,27^\circ
$$

Luego se puede hallar el ángulo que falta.

$$
\measuredangle A = 180^{\circ} - 36^{\circ} - 53,27^{\circ}
$$

#### 213

$$
\measuredangle A = 90,72^{\circ}
$$

Usando el teoremadel seno

$$
\frac{b}{\sin(B)} = \frac{a}{\sin(A)}
$$

$$
\frac{55}{\sin(36^\circ)} = \frac{a}{\sin(90, 72^\circ)}
$$

$$
a = \frac{55 \sin(90, 72^\circ)}{\sin(36^\circ)}
$$

$$
a = 93, 5m
$$

Para calcular los metros exactos de alambre se debe hallar el perímetro del triángulo

$$
P = 93,5 + 55 + 75
$$
  

$$
P = 223,5m
$$

**Respuesta:** Se necesitan 223,5 m de alambre.

#### Problema 4

Cuando en la sucursal bancaria de la figura suena una alarma, la señal se recibe en las dos estaciones de policía más cercanas. Los policías de la estación 1 acuden al banco a una velocidad de 90 kilómetros por hora, y los de la estación 2 lo hacen a 100 kilómetros por hora ¿Qué policías llagarán primero?

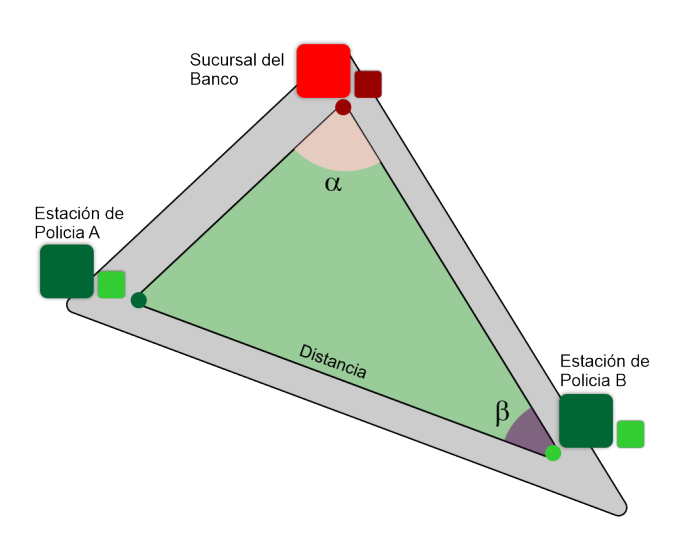

Figura A.4: Representación gráfica del problema

#### Solución

Se halla el ángulo faltante así:

$$
\angle A = 180^{\circ} - 75^{\circ} - 32^{\circ}
$$

$$
\angle A = 73^{\circ}
$$

Usando el teorema del seno.

$$
\frac{c}{\sin(C)} = \frac{a}{\sin(A)}
$$

$$
\frac{3}{\sin(75^\circ)} = \frac{a}{\sin(73^\circ)}
$$

$$
a = \frac{3\sin(73^\circ)}{\sin(75^\circ)}
$$

 $a = 2,9701km$ 

Teniendo en cuenta que  $V=\frac{d}{t}$  $\frac{d}{t}$  entonces

$$
t = \frac{d}{v}
$$

$$
t = \frac{2,9701km}{100\frac{km}{h}}
$$

$$
t = 0,029701h
$$

$$
\frac{215}{\text{large } \text{Anderson } M}
$$

Usando el teorema del seno

$$
\frac{c}{\sin(C)} = \frac{b}{\sin(B)}
$$

$$
\frac{3}{\sin(75^\circ)} = \frac{b}{\sin(32^\circ)}
$$

$$
b = \frac{3\sin(32^\circ)}{\sin(75^\circ)}
$$

$$
b = 1,64km
$$

$$
t = \frac{1,64km}{90\frac{km}{h}}
$$

$$
t = 0,0182h
$$

**Respuesta:** Llegarán primero los policías de la estación uno.

#### Problema 5

Una parcela triangular está delimitada por tres árboles, como se muestra en la figura, sus dueños han decidido vallarla. Si la alambrada se vende en rollos de 50 metros, ¿cuántos rollos necesitan comprar? ¿cuántos metros les sobrarán?

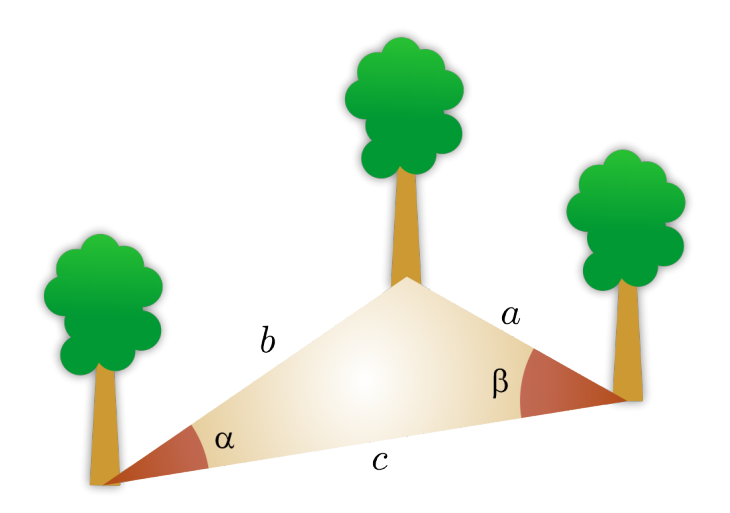

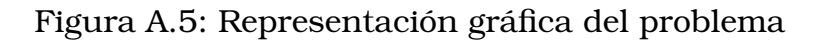

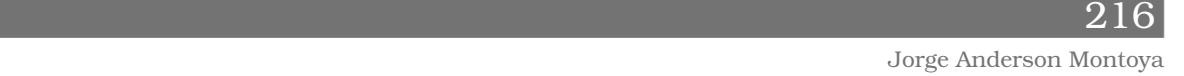
Se halla el ángulo faltante asi:

$$
\measuredangle A = 180^{\circ} - 88^{\circ} - 41^{\circ}
$$

$$
\measuredangle A = 51^{\circ}
$$

Usando el teorema del seno

$$
\frac{b}{\sin(B)} = \frac{x}{\sin(X)}
$$

$$
\frac{150}{\sin(88^\circ)} = \frac{x}{\sin(41^\circ)}
$$

$$
x = \frac{150\sin(41^\circ)}{\sin(88^\circ)}
$$

$$
x = 98,46m
$$

Usando el teorema del seno

$$
\frac{b}{\sin(B)} = \frac{c}{\sin(C)}
$$

$$
\frac{150}{\sin(88^\circ)} = \frac{c}{\sin(51^\circ)}
$$

$$
c = \frac{150 \sin(51^\circ)}{\sin(88^\circ)}
$$

$$
c = 116,64m
$$

Se debe de hallar el perímetro del triángulo

$$
P = 116,64 + 150 + 98,46
$$

$$
P = 365,1m
$$

Para conocer la cantidad de rollos que se nececitan se debe de dividir entre la cantidad de metros que tiene un rollo.

$$
R = \frac{365, 1}{50}
$$

$$
R = 7,302
$$

**Respuesta:** Es decir que se necesitan 8 rollos de 50 m de alambre; y sobrarian 35m de alambre.

#### 217

Jorge Anderson Montoya

Una ambulancia está socorriendo a los heridos de un accidente de tráfico. Observe el mapa y señala cuál de los dos hospitales se encuentra más cerca del lugar del accidente.

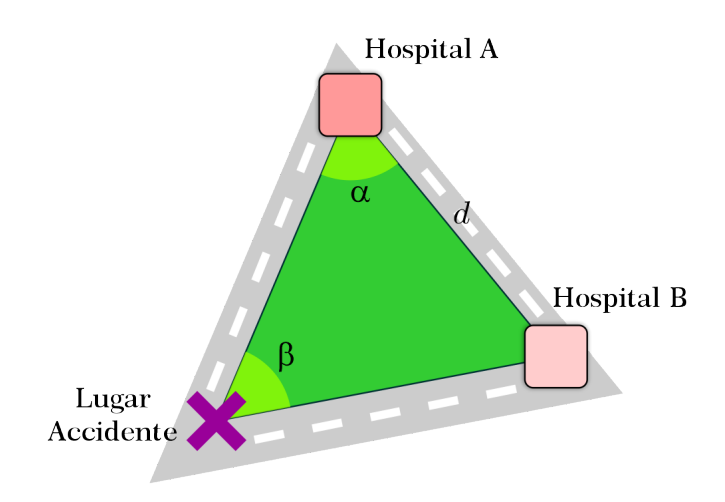

Figura A.6: Representación gráfica del problema

## Solución

Se halla el ángulo faltante asi:

$$
\angle B = 180^{\circ} - 70^{\circ} - 58^{\circ}
$$

$$
\angle B = 52^{\circ}
$$

Usando el teorema del seno.

$$
\frac{a}{\sin(A)} = \frac{b}{\sin(B)}
$$

$$
\frac{6}{\sin(70^\circ)} = \frac{b}{\sin(52^\circ)}
$$

$$
b = \frac{6 \sin(52^\circ)}{\sin(70^\circ)}
$$

$$
b = 5,03km
$$

Usando teorema del seno.

$$
\frac{a}{\sin(A)} = \frac{c}{\sin(C)}
$$

$$
\frac{6}{\sin(70^\circ)} = \frac{c}{\sin(58^\circ)}
$$

$$
c = \frac{6\sin(58^\circ)}{\sin(70^\circ)}
$$

$$
c = 5,41km
$$

**Respuesta:** El hospital del punto C esta más cerca al accidente.

## Problema 7

❍ Dos amigos están en una playa a 150m de distancia y en el mismo plano vertical que una cometa se encuentra volando entre ambos. En un momento dado, uno la ve con un ángulo de elevación de 50° y el otro con un ángulo de 38° ¿Qué distancia hay de cada uno de ellos a la cometa?. Realiza un bosquejo de la situación.

#### Solución

❍ Se halla el ángulo faltante asi:

$$
\angle C = 180^{\circ} - 50^{\circ} - 38^{\circ}
$$

$$
\angle C = 92^{\circ}
$$

Usando el teorema del seno.

$$
\frac{a}{\sin(50^\circ)} = \frac{c}{\sin(C)}
$$

$$
\frac{a}{\sin(50^\circ)} = \frac{150}{\sin(92^\circ)}
$$

$$
a = \frac{150 \sin(50^\circ)}{\sin(92^\circ)}
$$

$$
a = 114, 9m
$$

Usando el teorema del seno

$$
\frac{b}{\sin(B)} = \frac{c}{\sin(C)}
$$

219

Jorge Anderson Montoya

$$
\frac{b}{\sin(38^\circ)} = \frac{150}{\sin(92^\circ)}
$$

$$
b = \frac{150 \sin(38^\circ)}{\sin(92^\circ)}
$$

$$
b = 92, 4m
$$

**Respuesta:** La persona ubicada en el punto B esta a 114,9 m de la cometa y la persona ubicada en el punto A esta a 92,4m.

#### Problema 8

Un avión vuela entre dos ciudades, A y B que distan 80km, las visuales desde el avión a A y B forman ángulos de 29° y 43° con la horizontal, respectivamente. ¿A qué altura está el avión?. Realiza un bosquejo de la situación.

#### Solución

❍ Se halla el ángulo faltante ≮V asi:

$$
\begin{aligned} \n\measuredangle V &= 180^{\circ} - 29^{\circ} - 43^{\circ} \\ \n\measuredangle V &= 108^{\circ} \n\end{aligned}
$$

Usando el teorema del seno se obtiene:

$$
\frac{b}{\sin(B)} = \frac{v}{\sin(V)}
$$

$$
\frac{b}{\sin(43^\circ)} = \frac{8}{\sin(108^\circ)}
$$

$$
b = \frac{8 \sin(43^\circ)}{\sin(108^\circ)}
$$

$$
b = 57,36km
$$

Luego para hallar la áltura del avión, se puede usar las razones trigonométricas; ya que forma un triángulo rectángulo.

$$
\sin(29^\circ) = \frac{h}{57,36}
$$

$$
h = 57,36\sin(29^\circ)
$$

$$
h = 27,81km
$$

**Respuesta:** El avion esta a una áltura de 27,81km.

Dos amigos situados en dos puntos, A y B, que distan 500m, ven la torre de una iglesia, c, bajo los ángulos BAC = 40° y ABC = 55°. ¿Qué distancia hay entre cada uno de ellos y la iglesia?. Realiza un bosquejo de la situación.

## Solución

Se halla el ángulo faltante ≮C asi:

$$
\angle C = 180^{\circ} - 40^{\circ} - 55^{\circ}
$$

$$
\angle C = 85^{\circ}
$$

Usando el teorema del seno se obtiene:

$$
\frac{a}{\sin(A)} = \frac{c}{\sin(C)}
$$

$$
\frac{a}{\sin(40^\circ)} = \frac{500}{\sin(85^\circ)}
$$

$$
a = \frac{500 \sin(40^\circ)}{\sin(85^\circ)}
$$

$$
a = 322,62m
$$

Usando el teorema del seno.

$$
\frac{b}{\sin(b)} = \frac{c}{\sin(C)}
$$

$$
\frac{b}{\sin(55^\circ)} = \frac{500}{\sin(85^\circ)}
$$

$$
b = \frac{500 \sin(55^\circ)}{\sin(85^\circ)}
$$

$$
b = 411, 14m
$$

**Respuesta:** La distancia de la persona ubicada en el punto B a la iglesia es de 322,62m y la distancia de la persona ubicada en el punto B a la iglesia es de 411,14m.

#### 221

Un barco B pide socorro y se reciben sus señales en dos estaciones de radio, A y C, que distan entre sí 50 km. Desde las estaciones se mide los siguientes ángulos: <BAC =  $46^{\circ}$  y <BCA =  $53^{\circ}$  ¿A qué distancia de cada estación se encuentra el barco?. Realiza un bosquejo de la situación.

## Solución

El ángulo <ABC es igual a :

$$
\langle ABC = 180^{\circ} - 46^{\circ} - 53^{\circ}
$$

$$
\langle ABC = 81^{\circ}
$$

Usando el teorema del seno se obtiene.

$$
\frac{a}{\sin(A)} = \frac{b}{\sin(B)}
$$

$$
\frac{a}{\sin(46^\circ)} = \frac{50}{\sin(81^\circ)}
$$

$$
a = \frac{50 \sin(46^\circ)}{\sin(81^\circ)}
$$

$$
a = 36, 41km
$$

Usando el teorema del seno.

$$
\frac{c}{\sin(53^\circ)} = \frac{50}{\sin(81^\circ)}
$$

$$
c = \frac{50 \sin(53^\circ)}{\sin(81^\circ)}
$$

$$
c = 40, 42km
$$

**Respuesta:** La distancia del barco al punto A es de 40,42km y la distancia del barco al punto C es de 36,41km.

Desde dos cámaras de vigilancia puestas en la cima de dos edificios gemelos, se observa a una persona sospechosa que está en el medio de las dos cámaras. La primera cámara observa a la persona con un ángulo de depresión de 34° la segunda cámara lo hace con un ángulo de 80° . Si las cámaras (edificios) están separadas por 90 mts. ¿A qué distancia se encuentra la persona del edificio más lejano?

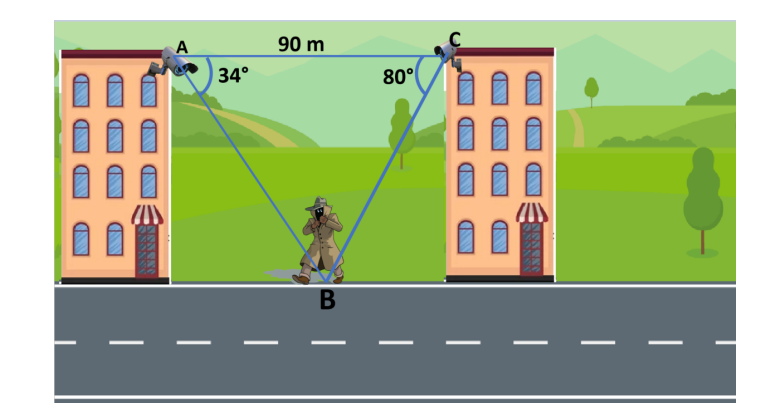

Figura A.7: Representación gráfica del problema 11

## Solución

El ángulo B es igual a:

$$
\angle B = 180^{\circ} - 34^{\circ} - 80^{\circ}
$$

$$
\angle B = 66^{\circ}
$$

Usando el teorema del seno.

$$
\frac{a}{\sin(A)} = \frac{b}{\sin(B)}
$$

$$
\frac{a}{\sin(34^\circ)} = \frac{90}{\sin(66^\circ)}
$$

$$
a = \frac{90 \sin(34^\circ)}{\sin(66^\circ)}
$$

$$
a = 55,09m
$$

Usando el teorema del seno.

$$
\frac{c}{\sin(C)} = \frac{b}{\sin(B)}
$$

Jorge Anderson Montoya

$$
\frac{c}{\sin(80^\circ)} = \frac{90}{\sin(66^\circ)}
$$

$$
c = \frac{90 \sin(80^\circ)}{\sin(66^\circ)}
$$

$$
c = 97,02m
$$

Por ángulos alternos internos entre paralelas los ángulos

$$
\angle A = \angle \theta = 34^{\circ}
$$

$$
\angle C = \angle \alpha = 80^{\circ}
$$

Usando razones trigonométricas se puede hallar la distancia entre la persona y los edificios

$$
\cos(34^\circ) = \frac{DB}{97,02}
$$

$$
DB = 97,02\cos(34^\circ)
$$

$$
DB = 80,43m
$$

La distancia del edificio 1 a la persona es de 80,43m,

$$
\cos(80^\circ) = \frac{BE}{55,09}
$$

$$
BE = 55,09\cos(80^\circ)
$$

$$
BE = 9,566m
$$

La distancia del edificio 2 a la persona es de 9,566m.

**Respuesta:** La distancia de la persona al edificio mas lejano es de 80,43m.

## Problema 12

En el gráfico se aprecia la torre inclinada de pisa, considerado un símbolo en Italia. Calcula la altura de la torre si se sabe que la torre tiene una inclinación de 10°

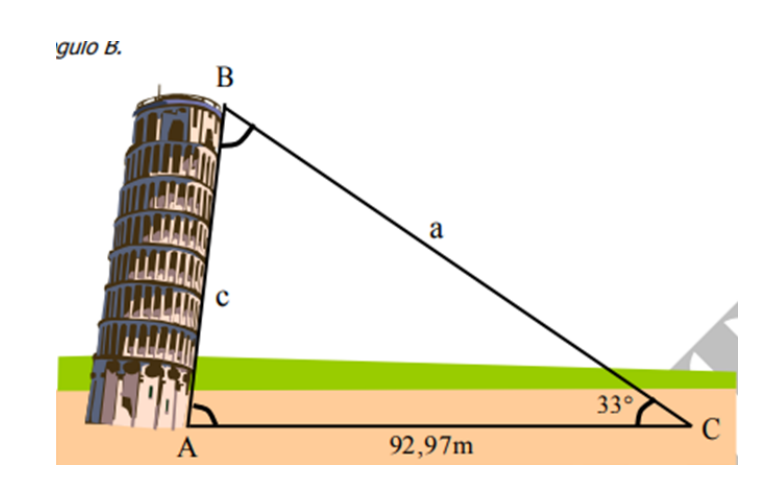

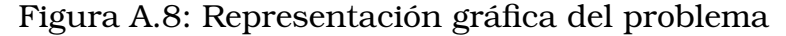

Usando el teorema del seno

$$
\frac{c}{\sin(C)} = \frac{b}{\sin(B)}
$$

$$
\frac{c}{\sin(33^\circ)} = \frac{92,27}{\sin(67^\circ)}
$$

$$
c = \frac{92,27\sin(33^\circ)}{\sin(67^\circ)}
$$

$$
c = 54,59m
$$

**Respuesta:** La altura de la torre pissa es de 54,59m.

### Problema 13

Un satélite en órbita terrestre pasa directamente por encima de estaciones de observación situadas en dos puntos A y B a 400 km de distancia. En un instante cuando el satélite está entre estas dos estaciones, se observa que el ángulo de elevación es de 60° en A y de 75° en B, ¿a qué distancia se encuentra el satélite del punto B?. Realiza un bosquejo de la situación.

#### Solución

El ángulo C es igual a:

$$
\angle C = 180^{\circ} - 75^{\circ} - 60^{\circ}
$$

$$
\angle C = 45^{\circ}
$$

Aplicando el teorema del seno

$$
\frac{a}{\sin(A)} = \frac{c}{\sin(C)}
$$

$$
\frac{a}{\sin(60^\circ)} = \frac{400}{\sin(45^\circ)}
$$

$$
a = \frac{400\sin(60^\circ)}{\sin(45^\circ)}
$$

$$
a = 489,89m
$$

**Respuesta:** El satelite se encuentra a 489,89m de la estación B

#### Problema 14

❍ Para evitar la caída de la estatua de la libertad se tendieron dos cables para sostenerla uno de 30 pies y otro de 18 pies; Además se sabe que el ángulo de elevación del cable de 30 pies es de 36°.Calcula el ángulo del cable de 18 pies con respecto al suelo.

## Solución

❍ Usando el teorema del seno.

$$
\frac{a}{\sin(A)} = \frac{b}{\sin(B)}
$$

$$
\frac{18}{\sin(36^\circ)} = \frac{30}{\sin(B)}
$$

$$
\sin(B) = \frac{30\sin(36^\circ)}{18}
$$

$$
B = \arcsin(\frac{5\sin(36^\circ)}{3})
$$

$$
B = 78, 41^\circ
$$

**Respuesta:** El ángulo del cable de 18 pies es de 78, 41°

# **A.2** Teorema del coseno

#### Problema 1

Teniendo en cuenta la figura, determinar a qué distancia se encuentra Pedro de Juan si α=45°.

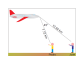

Figura A.9: Representación gráfica del problema

## Solución

Usando el teorema del coseno se obtiene:

 $c^2 = (7, 72)^2 + (10, 92)^2 - 2(7, 72)(10, 92)cos45^\circ$ 

 $c = \sqrt{178,8448 - 119,2216}$ 

 $c = 7,72km$ 

**Respuesta:** Se concluye entonces que la distancia entre Pedro y Juan es de 7.72 kilómetros.

#### Problema 2

Dos barcos salen de un mismo punto con direcciones que forman entre sí un ángulo de 45°. Si uno de los barcos lleva una velocidad de 18 km/h y el otro barco lleva una velocidad de 20 km/h, ¿cuánto tiempo ha transcurrido cuando la distancia que separa a los dos barcos es de 60 km?

227

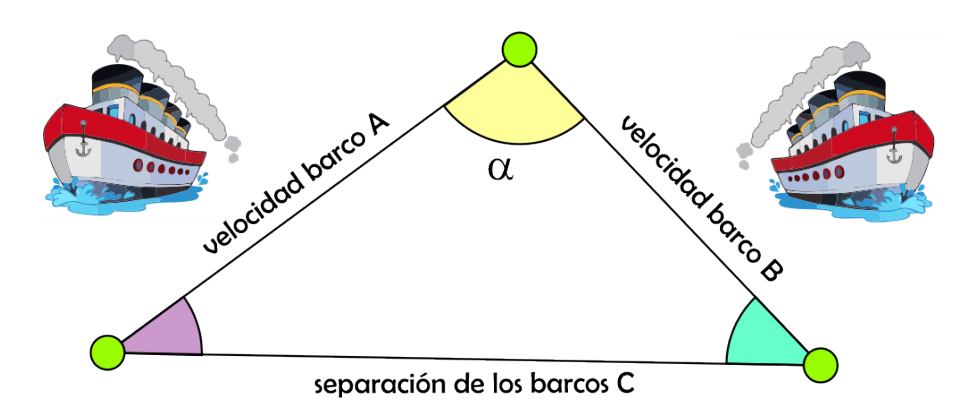

Figura A.10: Representación del problema

Fórmula de distancia

entonces

$$
V_1 = 18 \frac{km}{h}
$$

 $D = v.t$ 

entonces

$$
d_1 = 18 \frac{km}{h} t = b
$$

$$
V_2 = 20 \frac{km}{h}
$$

entonces

$$
d_1 = 20 \frac{km}{h} t
$$

 $a = 60km$ 

Usando el teorema del coseno

$$
a^{2} = b^{2} + c^{2} - 2bc \cos(A)
$$
  
(60)<sup>2</sup> = (18t)<sup>2</sup> + (20t)<sup>2</sup> - 2(18)(20) cos(45°)  
3600 = 324t<sup>2</sup> + 400t<sup>2</sup> - 509, 1168t<sup>2</sup>  
3600 = 214, 8832t<sup>2</sup>  

$$
t^{2} = \frac{3600}{214, 8832}
$$

Plantilla: Julián Rincón 228  $\,$ Jorge Anderson Montoya

$$
f_{\rm{max}}
$$

$$
V_1 = 18 \frac{\kappa m}{h}
$$

$$
_{cm}^{}
$$

$$
t = \sqrt{\frac{3600}{214,8832}}
$$
  

$$
t = 4,09h
$$

**Respuesta:** Cuando la distancia entre los dos barcos sea de 60km habrá transcurrido 4,09h.

#### Problema 3

Dos corredores entrenan a una velocidad de 9 kilómetros por hora, llegan juntas a un cruce de caminos que forman entre sí un ángulo de 60° y cada una toma un camino. ¿Qué distancia las separa dentro de una hora?. Realiza un bosquejo de la situación.

#### Solución

Fórmula de distancia.

$$
D = v.t
$$

$$
c = 9\frac{km}{h}t
$$

$$
b = 9\frac{km}{h}t
$$

Usando el teorema del Coseno

$$
a^2 = b^2 + c^2 - 2bc \cos(A)
$$

$$
a^{2} = (9\frac{km}{h}t)^{2} + (9\frac{km}{h}t)^{2} - 2(9\frac{km}{h}t)(9\frac{km}{h}t)\cos(60^{\circ})
$$
  

$$
a^{2} = 81(\frac{km}{h}t)^{2} + 81(\frac{km}{h}t)^{2} - 2(9\frac{km}{h}t)(9\frac{km}{h}t)(\frac{1}{2})
$$
  

$$
a^{2} = 81(\frac{km}{h}t)^{2} + 81(\frac{km}{h}t)^{2} - 81(\frac{km}{h}t)^{2}
$$
  

$$
a^{2} = 81(\frac{km}{h}t)^{2}
$$
  

$$
a = \sqrt{81(\frac{km}{h}t)^{2}}
$$

229

$$
a=9\frac{km}{h}t
$$

Como  $t = 1h$  entonces:

$$
a = 9\frac{km}{h}h
$$

$$
a = 9km
$$

**Respuesta:** Dentro de una hora los separará 60km.

## Problema 5

En un partido de fútbol se coloca el balón en un punto situado a 5m y 8m de cada uno de los postes de la portería, cuyo ancho es de 7m ¿Bajo qué ángulo se ve la portería desde la posición del balón?. Realiza un bosquejo de la situación.

## Solución

Usando el teorema del coseno

$$
b^2 = a^2 + c^2 - 2ac \cos(B)
$$
  
\n
$$
7^2 = 8^2 + 5^2 - 2(8)(5) \cos(B)
$$
  
\n
$$
49 = 64 + 25 - 80 \cos(B)
$$
  
\n
$$
49 = 89 - 80 \cos(B)
$$
  
\n
$$
49 - 89 = -80 \cos(B)
$$
  
\n
$$
\frac{-40}{-80} = \cos(B)
$$
  
\n
$$
\cos(B) = \frac{1}{2}
$$
  
\n
$$
B = \arccos(\frac{1}{2})
$$
  
\n
$$
B = 60^{\circ}
$$

**Respuesta:** Desde la posición del balon la porteria se ve con un ángulo de 60°.

Desde la puerta de mi casa, A, veo el cine, C, que está a 120m, y el kiosco, K que está a 85m, bajo un ángulo CAK = 40°. ¿Qué distancia hay entre el cine y el kiosco?. Realiza un bosquejo de la situación.

#### Solución

Usando el teorema del coseno.

$$
a^2 = k^2 + c^2 - 2kc \cos(A)
$$
  
\n
$$
a^2 = (120)^2 + (85)^2 - 2(120)(85) \cos(40^\circ)
$$
  
\n
$$
a^2 = 14400 + 7225 - 2(120)(85) \cos(40^\circ)
$$
  
\n
$$
a^2 = 21625 - 20400 \cos(40^\circ)
$$
  
\n
$$
a^2 = 21625 - 15627, 30
$$
  
\n
$$
a^2 = 5997, 7
$$
  
\n
$$
a = \sqrt{5997, 7}
$$
  
\n
$$
a = 77, 44m
$$

**Respuesta:** La distancia entre el cine y el kiosco es de 77,44m

#### Problema 7

Un auto sale de un edificio y recorre 120km hacia el Este. Luego desvía su trayectoria y se dirige hacia un lago en dirección 37° Sureste durante 330km. ¿Qué distancia separa el edificio del lago?. Realiza un bosquejo de la situación.

## Solución

El suplemento del ángulo de 37° es

$$
\measuredangle B = 180^{\circ} - 37^{\circ}
$$

≮B = 143°

Usando el teorema del coseno

$$
b^2 = a^2 + c^2 - 2ac \cos(B)
$$
  
\n
$$
b^2 = (330)^2 + (120)^2 - 2(330)(120) \cos(143^\circ)
$$
  
\n
$$
b^2 = 108900 + 14400 - 79200 \cos(143^\circ)
$$
  
\n
$$
b^2 = 123300 - 79200(-0, 7986)
$$
  
\n
$$
b^2 = 123300 + 63251, 9324
$$
  
\n
$$
b^2 = 186551, 9324
$$
  
\n
$$
b = \sqrt{186551, 9324}
$$
  
\n
$$
b = 431, 91km
$$

**Respuesta:** La distancia que separa el edificio al lago es de 431,91km.

#### Problema 8

El dueño del rancho "La Consentida" quiere saber cuánto debe medir la tubería que necesita instalar para que llegue agua desde el rancho "La Lupita". Sabe que la distancia que hay entre su rancho y la casa de su administrador es de 235 m y la distancia entre "La Lupita" y la casa de su administrador es de 103 m. El ángulo que se forma en la casa del administrador con respecto a 'la Lupita' y el rancho "La Consentida" es de 55°. Realiza un bosquejo de la situación.

#### Solución.

Usando el teorema del Coseno.

$$
a^{2} = l^{2} + c^{2} - 2lc \cos(A)
$$
  
\n
$$
a^{2} = (235)^{2} + (103)^{2} - 2(235)(103) \cos(55^{\circ})
$$
  
\n
$$
a^{2} = 55225 + 10609 - 48410 \cos(55^{\circ})
$$
  
\n
$$
a^{2} = 55225 + 10609 - 48410 \cos(55^{\circ})
$$
  
\n
$$
a^{2} = 65834 - 27766, 83
$$
  
\n
$$
a^{2} = 38067, 17
$$
  
\n
$$
a = \sqrt{38067, 17}
$$
  
\n
$$
a = 195, 10m
$$

Plantilla: Julián Rincón 232  $\,$ Jorge Anderson Montoya Para saber la medida de la tubería se debe hallar el perímetro del triángulo

$$
P = 195, 10 + 235 + 103
$$

$$
P = 533, 01m
$$

**Respuesta:** El dueño del rancho la consentida necesita 195,10m de tubería para que llegue agua desde el rancho la lupita.

#### Problema 9

Calcula la distancia que hay entre la casa en que vive Mariela y la casa en que vive Leidy, conociendo que la distancia que hay a la casa de Mariela y la de Julián es de 3.85 km, y la distancia que hay entre la casa de Julián y la de Leidy es de 4.39 km. El ángulo en la casa de Julián con respecto a las casas de Leidy y Mariela es de 105°. Realiza un bosquejo de la situación.

#### Solución

Usando el teorema del coseno.

$$
j^2 = m^2 + l^2 - 2ml\cos(J)
$$
  
\n
$$
j^2 = (4, 39)^2 + (3, 85)^2 - 2(4, 39)(3, 85)\cos(105^\circ)
$$
  
\n
$$
j^2 = 19, 2721 + 14, 8225 - 33, 803\cos(105^\circ)
$$
  
\n
$$
j^2 = 34, 0946 - (-8, 7488)
$$
  
\n
$$
j^2 = 34, 0946 + 8, 7488
$$
  
\n
$$
j^2 = 42, 8434
$$
  
\n
$$
j = \sqrt{42, 8434}
$$
  
\n
$$
j = 6, 5454km
$$

**Respuesta:** La distancia entre la casa en que vive Mariela y la casa que vive leydi es de 6,5454km.

#### Problema 10

Una persona se encuentra en un punto P que dista de 2 edificios, 250m y 380m, respectivamente. Si el ángulo formado por los dos edificios y el observador es 38°20', calcule la distancia entre ambos edificios. Realiza un bosquejo de la situación.

233

❍ Pasar 38°20' a grados.

$$
38°20' = 38° + \frac{20}{60}
$$

$$
38°20' = 38° + \frac{1}{3}
$$

$$
38°20' = 38,33°
$$

Usando el teorema del Coseno.

$$
p^2 = a^2 + b^2 - 2ab\cos(P)
$$
  
\n
$$
p^2 = (380)^2 + (250)^2 - 2(380)(250)\cos(38, 33^\circ)
$$
  
\n
$$
p^2 = 144400 + 62500 - 190000\cos(38, 33^\circ)
$$
  
\n
$$
p^2 = 206900 - 149045, 832
$$
  
\n
$$
p = \sqrt{57854, 168}
$$
  
\n
$$
p = 240, 52m
$$

**Respuesta:** La distancia entre los edificios es de 240,52m.

#### Problema 11

Tres pueblos A, B y C están unidos por carreteras rectas y planas. Las distancias entre A y B es de 6km, entre B y C es de 9km. El ángulo formado por ambas carreteras es de 120° ¿Cuál es la distancia entre A y C?. Realiza un bosquejo de la situación.

#### Solución

Usando el teorema del coseno.

$$
b2 = 92 + 62 - 2(9)(6) \cos(120o)
$$
  
\n
$$
b2 = 81 + 36 - 108 \cos(120o)
$$
  
\n
$$
b2 = 81 + 36 + 54
$$
  
\n
$$
b = \sqrt{171}
$$
  
\n
$$
b = 13,07km
$$

**Respuesta:** La distancia entre los pueblo A y C es de 13,07km.

Dos carreteras rectas se cruzan en un punto P formando un ángulo de 42°. En un punto R de una de las carreteras hay un edificio que está a 368 m de P, y en un punto S de la otra carretera, hay un edificio que está a 426 m de P. Determina la distancia entre R y S. Realiza un bosquejo de la situación.

## Solución

Usando el teorema del coseno.

$$
p^2 = r^2 + s^2 - 2rs\cos(P)
$$
  
\n
$$
p^2 = 426^2 + 368^2 - 2(426)(368)\cos(42^\circ)
$$
  
\n
$$
p^2 = 181476 + 135424 - 313536\cos(42^\circ)
$$
  
\n
$$
p^2 = 316900 - 233002, 656
$$
  
\n
$$
p^2 = 316900 - 233002, 656
$$
  
\n
$$
p = \sqrt{83897, 344}
$$
  
\n
$$
p = 289, 65m
$$

**Respuesta:** La distancia entre R y S es de 289,65m